## **SHARP**

**ENREGISTREUR DE DVD AVEC DISQUE DUR DVD-RECORDER MET HARDDISC**

## **DV-HR480S DV-HR450S DV-HR400S**

## **MODE D'EMPLOI GEBRUIKSAANWIJZING**

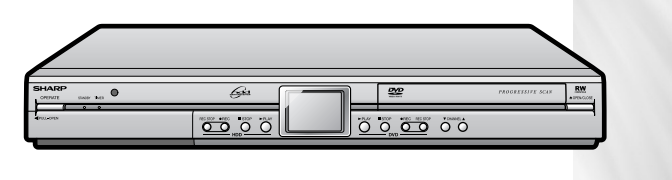

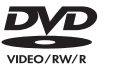

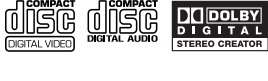

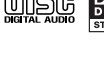

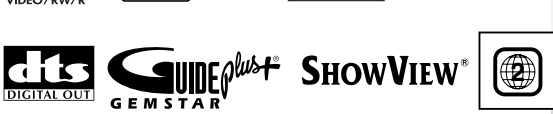

**SPATIALIZER**  $N<sub>2</sub>$ 

**1** • The region number for this Recorder is 2.

**PAL**

This apparatus complies with the requirements of Council Directives 89/336/EEC and 73/23/EEC as amended by Council Directive 93/68/EEC

Dieses Gerät entspricht den Anforderungen der EG-Richtlinien 89/336/EWG und 73/23/EWG mit Änderung 93/68/EWG.

Ce matériel répond aux exigences contenues dans les directives 89/336/CEE et 73/23/CEE modifiées par la directive 93/68/CEE,

Dit apparaat voldoet aan de eisen van de richtlijnen 89/336/EEG en 73/23/EEG, gewijzigd door 93/68/EEG.

Dette udstyr overholder kravene i direktiv nr. 89/336/EEC og 73/23/EEC med tillæg nr. 93/68/EEC.

Quest' apparecchio è conforme ai requisiti delle direttive 89/336/EEC e 73/23/EEC, come emendata dalla direttiva 93/68/EEC.

Αυτή η συσκευή συμμορφώνεται με τις απαιτήσεις των οδηγιών του Συμβουλίου 89/336/ΕΟΚ και 73/23/ΕΟΚ όπως τροποποιήθηκαν από την οδηγία του Συμβουλίου 93/68/ΕΟΚ.

Este equipamento obedece às exigências das directivas 89/336/CEE e 73/23/CEE, na sua versão corrigida pela directiva 93/68/CFF

Este aparato satisface las exigencias de las Directivas 89/336/CEE y 73/23/CEE, modificadas por medio de la 93/68/CEE,

Denna utrustning uppfyller kraven enligt riktlinjerna 89/336/EEC och 73/23/EEC så som kompletteras av 93/68/EEC.

Dette produktet oppfyller betingelsene i direktivene 89/336/EEC og 73/23/EEC i endringen 93/68/EEC.

Tämä laite täyttää direktiivien 89/336/EEC ja 73/23/EEC vaatimukset, joita on muutettu direktiivillä 93/68/EEC.

Bu cihaz Konsey Direktifi 93/68/EEC tarafindan düzeltilen 89/336/EEC ve 73/23/EEC Konsey Direktiflerinin gerekliliklerine uygundur.

Tento přístroj je v souladu s požadavky směrnic rady 89/336/EEC a 73/23/EEC, tak jak byly upraveny směrnicí rady 93/68/EEC.

See seade on vastavuses Nõukogu Direktiivis nr 89/336/EEC ja 73/23/EEC esitatud nõuetega, vastavalt Nõukogu Direktiivis nr 93/68/EEC esitatud parandustele

Ez a készülék megfelel a Tanács által kiadott, 89/336/EGK és 73/23/EGK Irányelveknek és az utóbbit módosító 93/68/EGK Irányelvnek

Ši ierice atbilst tehniskam prasibam pec 89/336/EEC un 73/23/EEC direktivam papildinats ar direktivu 93/68/EEC,

Šis prietaisas atitinka ES Tarybos direktyvu 89/336/EEC ir 73/23/EEC patikslintos direktyvos 93/68/EEC reikalavimus.

To urządzenie spełnia wymagania dyrektyw 89/336/EEC i 73/23/EEC wraz z poprawkami dyrektywy 93/68/EEC.

Tento prístroj je v súlade s požiadavkami smerníc rady 89/336/EEC a 73/23/EEC tak ako boli upravené smernicou rady 93/68/EEC.

Ta aparat je v skladu z zahtevami Direktiv Sveta 89/336/EEC in 73/23/EEC kot je navedeno v dopolnilu k Direktivi Sveta 93/68/EEC.

# **MODE D'EMPLOI FRANÇAIS**

# **INFORMATIONS CONCERNANT LA SÉCURITÉ**

#### **Remarque :**

Cet enregistreur ne peut être utilisé qu'avec une alimentation en c.a. 220V-240V, 50 Hz. Il ne peut être utilisé ailleurs.

#### **ATTENTION :**

**LE RECOURS À DES COMMANDES, DES RÉGLAGES OU DES PROCÉDURES AUTRES QUE CEUX INDIQUÉS DANS CE MANUEL PEUVENT PROVOQUER UNE IRRADIATION DANGEREUSE.**

**LE RAYON LASER UTILISÉ DANS CET ENRE-GISTREUR POUVANT NUIRE À LA VUE, NE TENTEZ PAS DE DÉMONTER LE BOÎTIER. NE FAITES EFFECTUER L'ENTRETIEN QUE PAR DU PERSONNEL QUALIFIÉ.**

**AVERTISSEMENT :**

**AFIN DE RÉDUIRE LES RISQUES D'INCENDIE OU D'ÉLECTROCUTION, N'EXPOSEZ CET APPAREIL NI À LA PLUIE NI À L'HUMIDITÉ.**

**AFIN DE RÉDUIRE LES RISQUES D'INCENDIE, D'ÉLECTROCUTION OU D'INTERFÉRENCES GÊNANTES, UTILISEZ EXCLUSIVEMENT LES ACCESSOIRES RECOMMANDÉS.**

**Propriétés de la diode laser Matériau : DVD: AlGalnP CD : AlGaAs Longueur d'onde : DVD: 658nm CD : 785nm Puissancede la diode laser : Max. DVD : 160mW (Impulsions) : 8,5mW (Continue)** 

#### **Protection du cordon d'alimentation**

Afin d'éviter tout dysfonctionnement de l'enregistreur et pour vous protéger contre une électrocution, un incendie ou des lésions corporelles, veuillez observer ce qui suit.

- Tenez fermement la prise lorsque vous branchez ou débranchez le cordon d'alimentation en c.a.
- Tenez le cordon d'alimentation en c.a. à distance des appareils de chauffage.
- Ne posez jamais d'objet lourd sur le cordon d'alimentation en c.a.
- Ne tentez en aucune manière de réparer ou de reconstruire le cordon d'alimentation en c.a.
- Cet enregistreur est classé produit LASER DE CLASSE 1.
- L'étiquette PRODUIT LASER DE CLASSE 1 est placée sur le capot arrière.
- Cet article est équipé d'un dispositif laser de faible puissance. Afin d'assurer une sécurité constante, ne retirez aucun capot et ne tentez pas d'accéder à l'intérieur du produit. Faites effectuer l'entretien par du personnel qualifié.

#### ■**DV-HR480S/DV-HR450S**

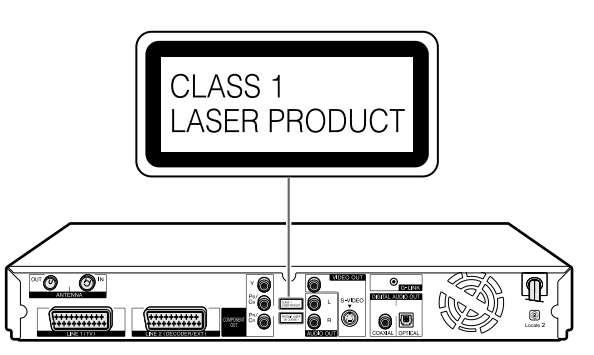

#### ■**DV-HR400S**

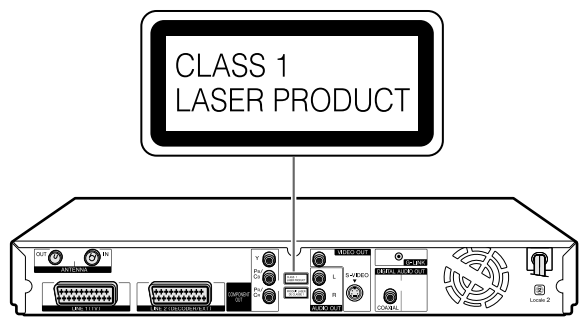

## **Table des matières**

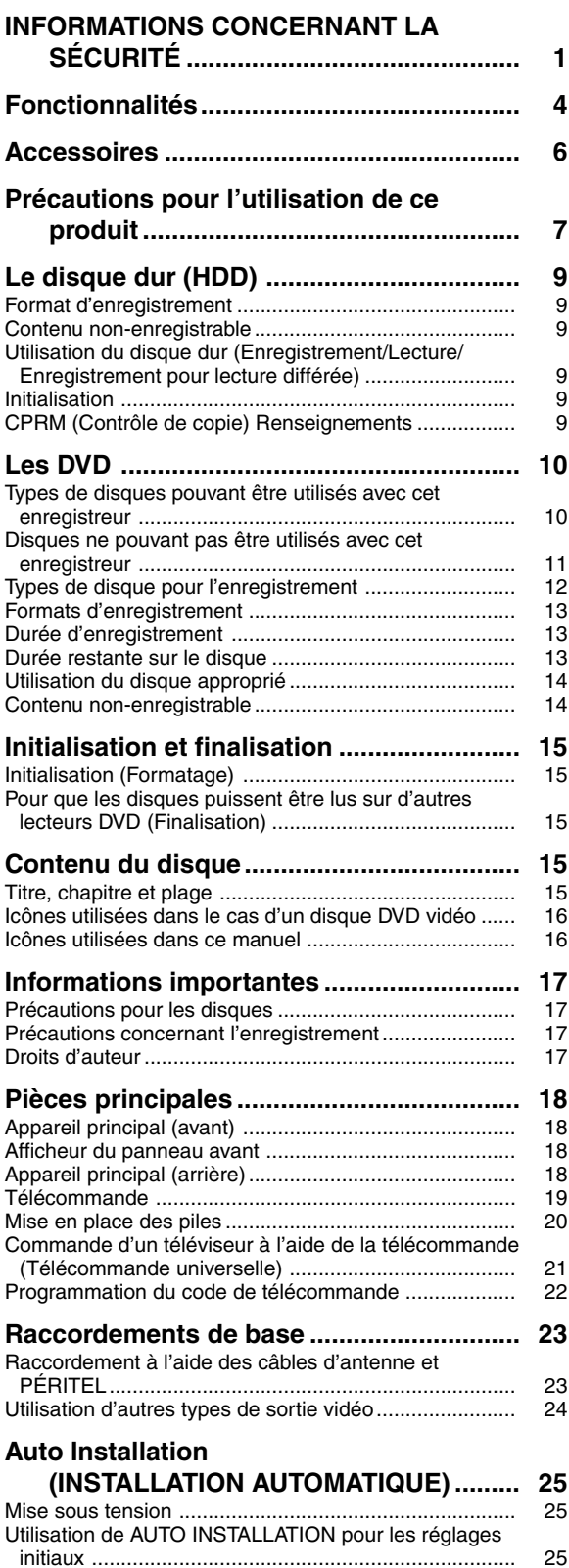

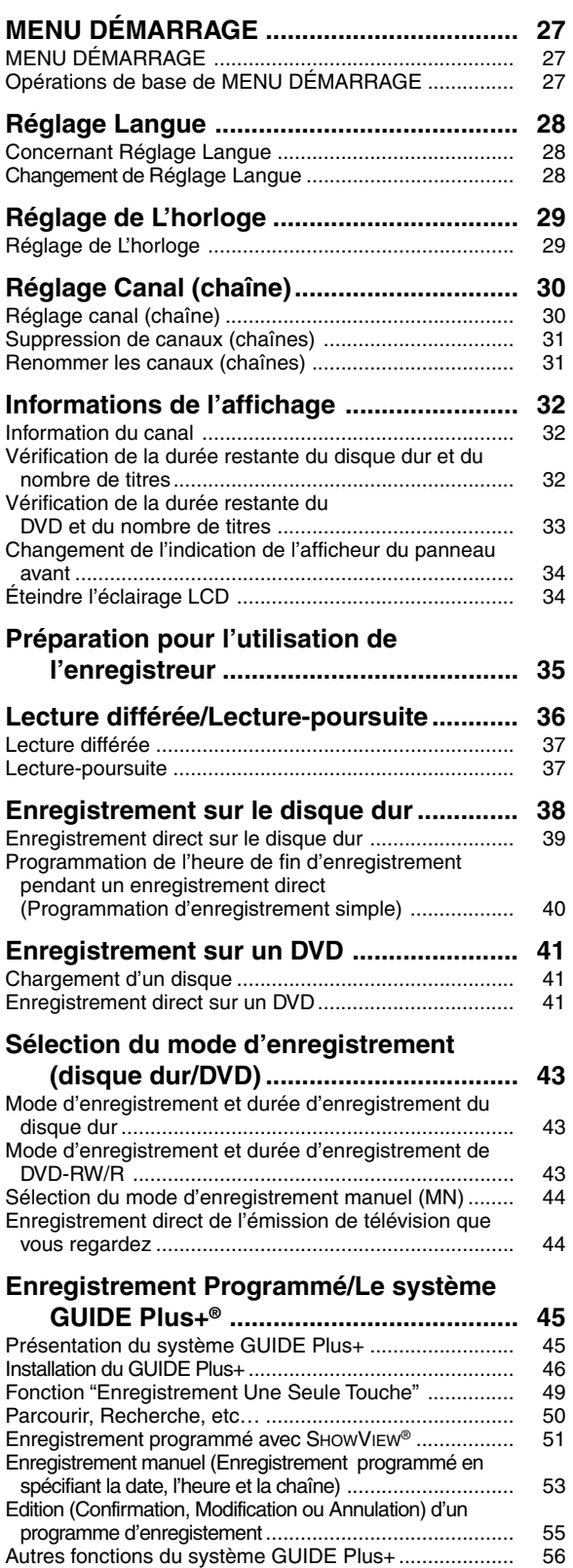

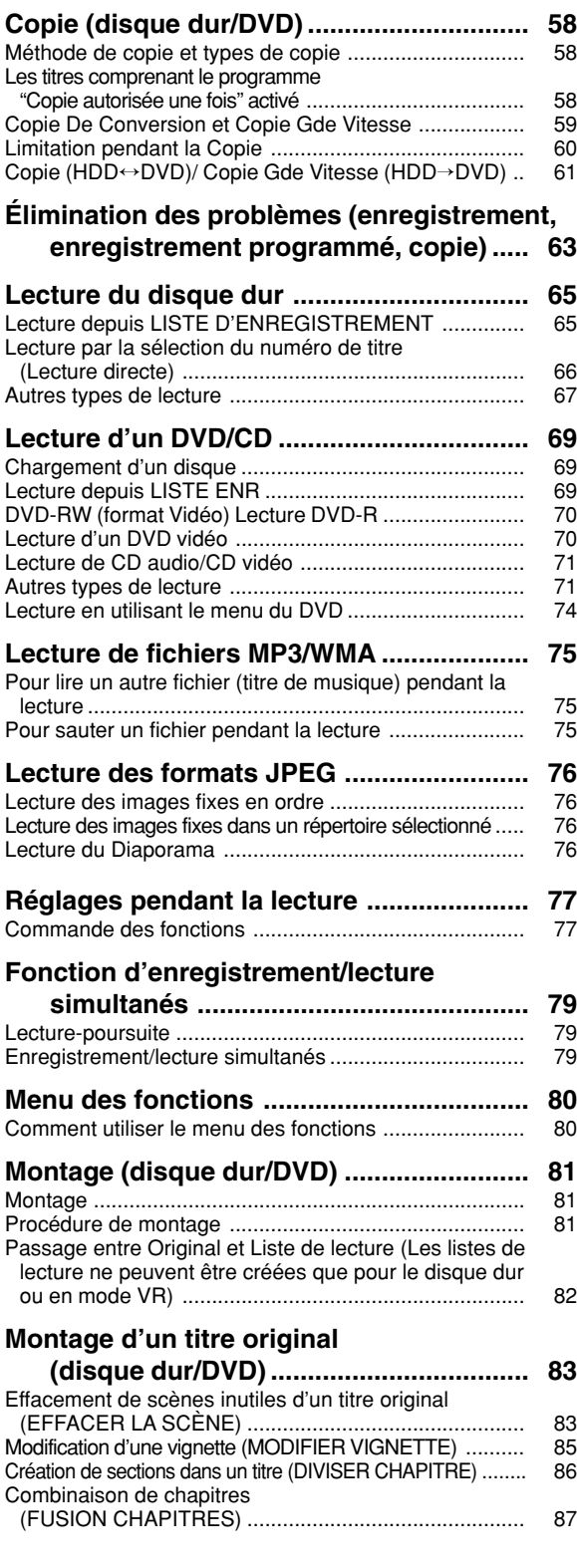

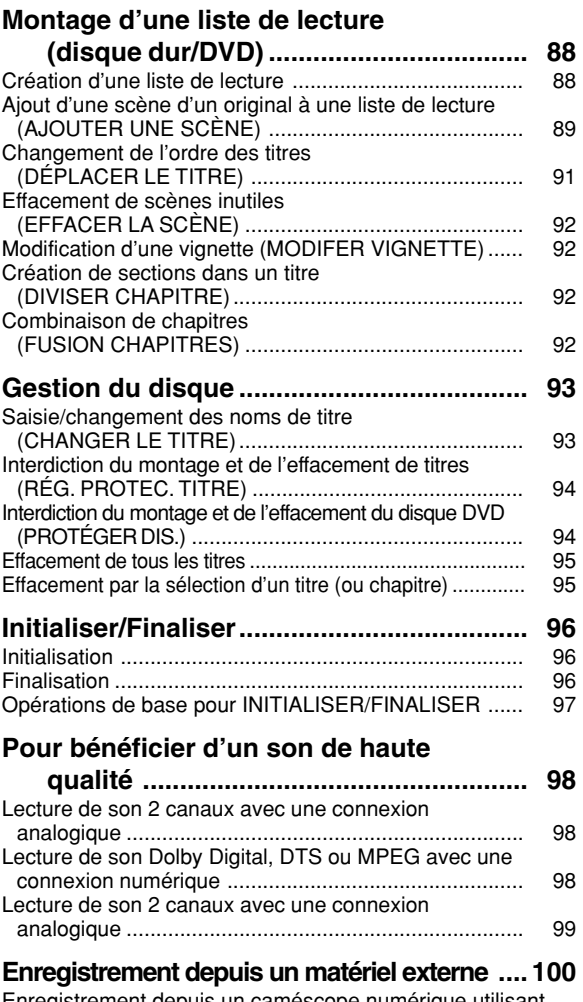

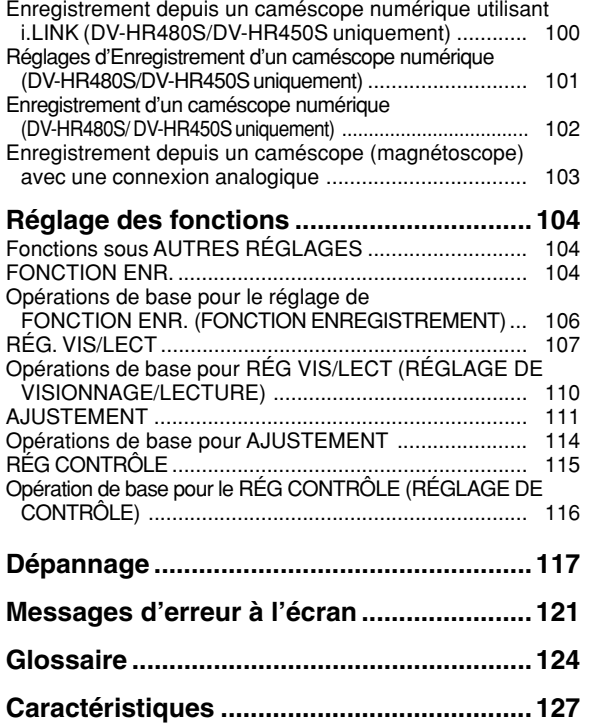

## **Fonctionnalités**

## **L'Enregistreur DVD DV-HR480S/DV-HR450S/DV-HR400S avec Disque Dur permet une programmation facile grâce au système GUIDE Plus+ ainsi qu'une grande vitesse de copie allant jusqu'à 48x.**

## **1 "DVD Multi-Play" peut lire 5 sortes de disques DVD enregistrables**

- A part les disques DVD-RW, DVD-R, DVD+RW \*1 et DVD+R \*1, il peut aussi lire les disques DVD-RAM \*2. Même un DVD prêté par un ami peut être lu, peu importe son format.
- \*1 Seuls les disques enregistrés au format vidéo et finalisés peuvent être lus.
- \*2 Les disques DVD-RAM Version 2 avec une capacité de 4.7GB ou 9.6GB enregistrés grâce au système VR d'un autre enregistreur DVD. (Pour lire un disque DVD-RAM, retirer le disque de sa cartouche).

### **2 Support pour copie grande vitesse\*3 jusqu'à une vitesse 48x d'un HDD vers un DVD permet de créer facilement une bibliothèque vidéo**

#### 1**Copie grande vitesse\*3**

Permet une copie grande vitesse d'un Disque Dur vers un DVD afin de créer votre propre bibliothèque vidéo.

#### 2**Copie à débit binaire variable**

Ce mode offre 32 niveaux tout comme le mode d'enregistrement. Il permet d'enregistrer avec une qualité d'image optimale compte tenu de l'espace libre disponible sur le disque.

#### 3**Copie exacte**

Cette fonction choisit automatiquement le mode d'enregistrement optimal pour que le contenu puisse être copié exactement dans l'espace restant du disque.

\*3 Pour exécuter la copie grande vitesse, vous devez utiliser des disques conformes aux Ver.1.1/2x, 1.2/2x ou 1.2/4x pour DVD-RW, ou Ver.2.0/4x ou 2.0/8x pour DVD-R. Quand vous utilisez DVD-RW Ver.1.1/2x et DVD-R Ver.2.0/ 4x, les vitesses maximales de copie seront environ 12x et 24x, pour l'un et pour l'aute.

## **3 Lecture à balayage progressif**

• En utilisant la Sortie Vidéo, vous pouvez profiter d'une vidéo de grande qualité, de haute densité sans contours irréguliers et sans vacillements d'images.

## **4 Le système GUIDE Plus+**

• Le système GUIDE Plus+®\*4 est un guide de programmation interactive sur l'écran de télévision intégré à l'Enregistreur. Le système est disponible sans frais mensuels et offre des listes de programmes pour les principales chaînes reçues chez vous, l'enregistrement "une seule touche", une recherche par genre, des recommandations en fonction de votre profil et plus encore. A une époque où le nombre de canaux (chaînes) augmente sans cesse, le système GUIDE Plus+ permet aux téléspectateurs de trouver aisément l'offre du moment ou de la semaine prochaine, par canal (chaîne) ou par genre.

Le système GUIDE Plus+ permet également aux téléspectateurs de régler automatiquement leurs sélections d'enregistrement rapidement et facilement. Les informations de listes TV affichées dans le système GUIDE Plus+ proviennent directement de sources dans l'industrie télévisuelle. Ces informations sont reçues et traitées par le Guide TV Gemstar et émises par des "Chaînes Hôtes" directement à l'Enregistreur.

- Vous pouvez aussi configurer votre Enregistreur pour un enregistrement programmé en introduisant simplement le numéro de programmation S $\text{HowV}$ i $\text{EW}^{\text{\textregistered}}$  \*4.
- \*4 GUIDE Plus+, SHOWVIEW, VIDEO Plus+, G-LINK sont (1) des marques déposées ou des marques de fabrique de, (2) fabriqués sous licence de et (3) soumis à divers brevets internationaux et des applications de brevets appartenant à, ou étant autorisés par Gemstar-TV Guide International, Inc. et/ou ses partenaires affiliés.

### **5 Le terminal DV intégré pour une copie de grande qualité à partir d'une caméra vidéo digitale (DV-HR480S/DV-HR450S uniquement)**

• Vous pouvez connecter une caméra vidéo digitale avec i.LINK pour exécuter une copie vidéo digitale de grande qualité. Vous pouvez aussi utiliser les fonctions de lecture de la caméra comme retour rapide, avance rapide et arrêt depuis le panneau de contrôle.

## **6 Haute qualité d'image (dans tous les modes de disque dur et de DVD)**

- 1**Enregistrement VBR (débit binaire variable)** La variation du débit binaire (quantité de données vidéo) pour chaque scène en fonction du contenu vidéo (mouvement rapide ou lent, par exemple) assure constamment une haute qualité optimale de l'image.
- 2**Réduction améliorée de bruits durant la lecture** RÉDUCTION DE BRUITS DIGITALE tridimensionnelle: cela élimine les bruits dans les signaux de brillance et de couleur, et diminue les mauvaises textures d'images. RÉDUCTION D'INTERFERENCES : cela réduit le nombre d'interférences perçues dans les images à mouvement rapide, dans les programmes sportifs, par exemple.

RÉDUCTION DE BRUITS PARASITES : cela réduit les bruits de vacillements d'images qui se produisent dans des zones comme les contours d'images.

#### 3**Enregistrement PCM linéaire**

L'enregistrement PCM linéaire de haute qualité sonore est conçu\*5 pour enregistrer des programmes musicaux et autres programmes similaires avec une qualité sonore irréprochable.

\*5 Accepte seulement le mode XP.

## **7 Vitesse de visionnement et vitesse d'écoute (Lecture rapide)**

• Lit un disque 1.5 fois plus vite que la vitesse normale avec le son. Cela vous permet de vérifier des enregistrements longs, rapidement et facilement.

### **8 Enregistrement vidéo à vitesse manuelle avec 32 niveaux**

• Le mode d'enregistrement vidéo peut être sélectionné suivant 32 niveaux, incluant 4 niveaux de base de grande qualité d'image (XP), standard (SP), x2 (LP) et x3 (EP). Vous pouvez choisir un de ces niveaux pour une qualité d'image optimale en fonction de la quantité de mémoire disponible sur le disque.

## **9 Fonctions de montage étendues**

(Seuls les titres enregistrés sur le disque dur ou en mode VR sur un DVD-RW peuvent être montés.)

#### 1**Montage d'une liste de lecture**

Cette fonction vous permet de ne retenir que les passages de votre choix (c'est-à-dire une "liste de lecture") d'un contenu vidéo original enregistré (titre). Vous pouvez changer l'ordre des scènes, combiner les scènes entre elles ou changer l'ordre des titres. Ceci s'avère pratique lorsque vous ne désirez copier et sauvegarder que certaines scènes et titres.

#### 2**Montage de chapitres**

Cette fonction vous permet de diviser un titre en unités de chapitre pendant l'enregistrement/lecture ou en utilisant l'écran de montage. Après la division, vous pouvez afficher la liste des enregistrements (vignettes) en unités de chapitre afin de pouvoir les dupliquer, les effacer ou les copier sur la liste de lecture en unités de chapitre.

#### 3**Effacer la Scène**

Cette fonction vous permet d'effacer les scènes inutiles. Vous pouvez, par exemple, couper les spots publicitaires d'une émission enregistrée avant la copie.

- 4**Effacement par lots de titres/chapitres** Cette fonction vous permet d'effacer par lots les titres et chapitres devenus inutiles après le montage en les sélectionnant sur la liste des enregistrements (vignettes).
- 5**Fonction d'annulation de montage\*6** Si vous effacez des données par erreur pendant le montage, cette fonction vous permet de les restaurer à leur état antérieur (comme avec la fonction "Annuler" d'un ordinateur). Vous pouvez ainsi procéder au montage l'esprit libre.
- \*6 L'annulation de montage ne peut être utilisée qu'une fois. Elle ne fonctionne que lorsque la fonction "ANNULER" a été affectée à un bouton couleur (jaune) affiché sur l'écran.

### **<sup>10</sup> "Lecture différée", "lecture-poursuite" et "enregistrement/lecture simultanés" — des fonctions que seul un disque dur rend possibles**

#### 1**Lecture différée**

Pendant que vous regardez une émission, le téléphone sonne.... Vous pouvez alors suspendre l'émission en appuyant sur une touche, puis regarder le reste de l'émission en différé plus tard après avoir raccroché.

#### 2**Lecture-poursuite**

Vous rentrez chez vous plus tôt que prévu alors que l'appareil est en train d'enregistrer une émission que vous aviez programmée.... Vous n'avez pas besoin d'attendre la fin de l'enregistrement. Vous pouvez regarder immédiatement l'émission depuis le début.

#### 3**Enregistrement/lecture simultanés**

Pendant l'enregistrement sur le disque dur, vous pouvez regarder un DVD ou une émission déjà enregistrée sur le disque dur. Il n'est pas nécessaire que vous attendiez la fin de l'enregistrement.

## **<sup>11</sup> Lecture des fichiers MP3/WMA**

• Cet Enregistreur vous permet de lire des fichiers MP3/MWA enregistrés sur CD-RW/R.

## **<sup>12</sup> Lecture des fichiers JPEG**

• Cet Enregistreur vous permet d'afficher des images stockées comme fichiers JPEG sur un CD-RW/R. Vous pouvez visionner les images une par une, ou utiliser la fonction Diaporama pour afficher automatiquement les images de façon consécutive.

## **Accessoires**

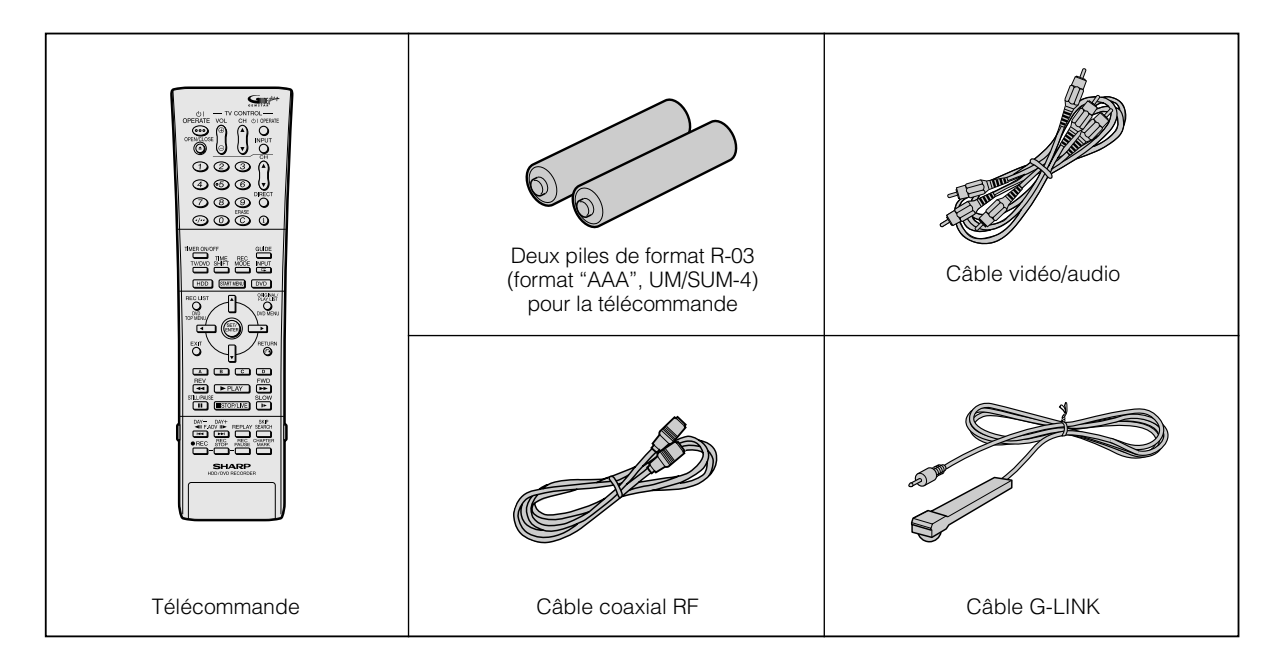

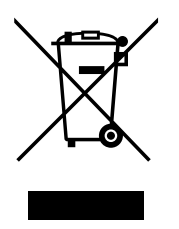

Attention : votre produit comporte ce symbole. Il signifie que les produits électriques et électroniques usagés ne doivent pas être mélangés avec les déchets ménagers généraux. Un système de collecte séparé est prévu pour ces produits.

#### **A. Informations sur la mise au rebut à l'intention des utilisateurs privés (ménages)**

#### **1. Au sein de l'Union européenne**

Attention : si vous souhaitez mettre cet appareil au rebut, ne le jetez pas dans une poubelle ordinaire !

Les appareils électriques et électroniques usagés doivent être traités séparément et conformément aux lois en vigueur en matière de traitement, de récupération et de recyclage adéquats de ces appareils.

Suite à la mise en oeuvre de ces dispositions dans les Etats membres, les ménages résidant au sein de l'Union européenne peuvent désormais ramener gratuitement\* leurs appareils électriques et électroniques usagés sur des sites de collecte désignés.

Dans certains pays\*, votre détaillant reprendra également gratuitement votre ancien produit si vous achetez un produit neuf similaire.

\*) Veuillez contacter votre administration locale pour plus de renseignements.

Si votre appareil électrique ou électronique usagé comporte des piles ou des accumulateurs, veuillez les mettre séparément et préalablement au rebut conformément à la législation locale en vigueur.

En veillant à la mise au rebut correcte de ce produit, vous contribuerez à assurer le traitement, la récupération et le recyclage nécessaires de ces déchets, et préviendrez ainsi les effets néfastes potentiels de leur mauvaise gestion sur l'environnement et la santé humaine.

#### **2. Pays hors de l'Union européenne**

Si vous souhaitez mettre ce produit au rebut, veuillez contacter votre administration locale qui vous renseignera sur la méthode d'élimination correcte de cet appareil.

Suisse : les équipements électriques ou électroniques usagés peuvent être ramenés gratuitement au détaillant, même si vous n'achetez pas un nouvel appareil. Pour obtenir la liste des autres sites de collecte, veuillez vous reporter à la page d'accueil du site www.swico.ch ou www.sens.ch .

#### **B. Informations sur la mise au rebut à l'intention des entreprises**

### **1. Au sein de l'Union européenne**

Si ce produit est utilisé dans le cadre des activités de votre entreprise et que vous souhaitiez le mettre au rebut :

Veuillez contacter votre revendeur SHARP qui vous informera des conditions de reprise du produit. Les frais de reprise et de recyclage pourront vous être facturés. Les produits de petite taille (et en petites quantités) pourront être repris par vos organisations de collecte locales.

Espagne : veuillez contacter l'organisation de collecte existante ou votre administration locale pour les modalités de reprise de vos produits usagés.

#### **2. Pays hors de l'Union européenne**

Si vous souhaitez mettre ce produit au rebut, veuillez contacter votre administration locale qui vous renseignera sur la méthode d'élimination correcte de cet appareil.

## **Précautions pour l'utilisation de ce produit**

## **N'utilisez pas l'enregistreur dans des endroits soumis à des températures élevées.**

• Si vous laissez cet appareil dans un endroit soumis à des températures anormalement élevées (intérieur d'un véhicule avec les fenêtres fermées, par exemple), il pourra en résulter une déformation du boîtier ou un dysfonctionnement. Veillez donc à ce que la partie autour de l'enregistreur ou des disques n'atteigne pas de hautes températures.

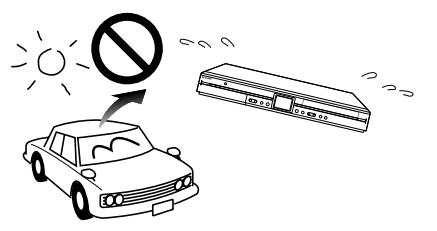

- Ne placez pas l'enregistreur sur un appareil susceptible de chauffer.
- Ne placez pas l'enregistreur dans un endroit exposé aux rayons directs du soleil ou à proximité d'un chauffage. Soyez attentif à ce point car ceci affecterait le boîtier et les composants de l'appareil.

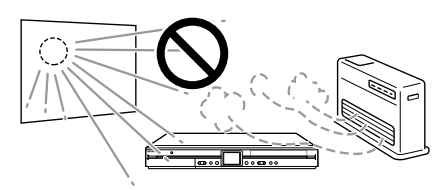

## **Ne démontez pas le boîtier.**

• Ne démontez pas le boîtier de l'enregistreur. En touchant de pièces à l'intérieur du boîtier, vous risqueriez une électrocution et/ou d'endommager l'enregistreur. Pour toute réparation ou réglage à l'intérieur du boîtier, adressez-vous au centre de service après-vente le plus proche agréé par Sharp.

### **Ne couvrez pas les orifices du ventilateur ou d'aération au dos de l'enregistreur.**

- Lors de l'installation de l'enregistreur, veillez à ne pas couvrir le ventilateur ou les orifices d'aération à l'arrière de l'enregistreur. Ceci interférerait avec le ventilateur de refroidissement et provoquerait un dysfonctionnement. Soyez particulièrement attentif à ce point lorsque vous disposez l'enregistreur dans un meuble de télévision ou AV.
- N'utilisez pas l'enregistreur sur un tapis, sur un lit ou un divan, et ne l'enveloppez pas dans un tissu ou une autre matière. Ceci interférerait avec le ventilateur de refroidissement et provoquerait un dysfonctionnement.

## **Évitez la poussière et la fumée.**

• Ne placez pas l'enregistreur dans un endroit instable, soumis à de fortes vibrations, très poussiéreux ou enfumé (tabac). Il pourrait en résulter un dysfonctionnement ou un accident.

## **Installez l'enregistreur horizontalement.**

• Ne posez pas l'enregistreur verticalement ou à l'envers. Il en résulterait un dysfonctionnement.

## **Ne placez pas d'objets sur l'enregistreur.**

- Ne placez aucun objet, comme un vase ou une bougie allumée sur l'enregistreur.
- Laissez un espace suffisant au-dessus de l'enregistreur.
- Ne placez pas un téléviseur ou un autre objet lourd sur l'enregistreur.

Ceci pourrait entraîner des problèmes tels que bruits parasites sur l'écran ou déformation du boîtier.

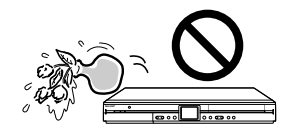

### **N'approchez pas d'objets magnétiques.**

• Gardez l'enregistreur à l'écart d'objets magnétiques puissants.

## **Manipulez l'enregistreur avec soin.**

• Ne faites pas tomber l'enregistreur et ne le soumettez pas à des chocs ou vibrations importants. Il en résulterait un dysfonctionnement. Faites attention lorsque vous transportez ou déplacez l'enregistreur.

### **N'introduisez pas les doigts ou des objets à l'intérieur**

• Ne placez pas d'objets étrangers sur le plateau portedisque.

### **Lors du déplacement ou de l'expédition de l'enregistreur**

• Retirez le disque avant d'emballer l'enregistreur. Si vous ne comptez pas utiliser l'enregistreur pendant un certain temps, retirez le disque et coupez l'alimentation.

### **Formation de condensation**

• De la condensation peut se former à la surface et à l'intérieur de l'enregistreur si vous le déplacez brusquement d'un endroit froid à un endroit chaud ou si vous l'utilisez dans une pièce froide dont le chauffage vient d'être allumé (matin d'hiver, par exemple). En cas de formation de condensation, laissez l'enregistreur hors tension jusqu'à ce que la condensation disparaisse. L'utilisation de l'enregistreur avec de la condensation peut provoquer un dysfonctionnement. (Voir page **17**.)

## **Entretien du boîtier**

• La surface du boîtier utilise beaucoup de plastique. N'essuyez pas cette surface avec du benzène ou un autre diluant car ceci pourrait provoquer une détérioration ou un écaillage de la peinture.

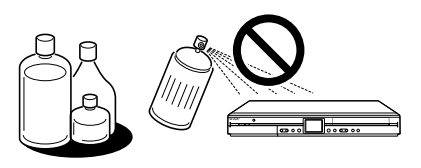

- N'appliquez pas de liquides volatiles tels qu'insecticides sur le boîtier. Évitez également un contact prolongé avec des matières telles que caoutchouc, vinyle ou cuir synthétique. Ceci pourrait provoquer des problèmes tels qu'écaillage de la peinture.
- Ne collez pas d'étiquettes ou du ruban adhésif sur l'enregistreur. Ceci pourrait décolorer le boîtier ou l'endommager.
- Si le boîtier ou l'afficheur du panneau avant sont sales, les essuyer doucement avec un chiffon doux (flanelle, par exemple). S'ils sont très sales, imbibez un chiffon d'un détergent neutre dilué dans l'eau, essorez bien le chiffon, essuyez la surface, puis essuyez-la à nouveau avec un chiffon sec. L'utilisation de produits de nettoyage puissants peut provoquer une décoloration, une détérioration ou un écaillage de la peinture. Nous recommandons de tester les produits de nettoyage sur une partie cachée de l'enregistreur.

### **Interférences électromagnétiques**

• Si vous utilisez un téléphone portable ou un autre appareil électronique à proximité de l'enregistreur, l'image vidéo risque d'être perturbée ou parasitée pendant la lecture ou l'enregistrement sous l'effet d'interférences électromagnétiques.

## **Antenne**

- Pour éviter les effets des interférences radioélectriques, installez l'antenne à l'écart de rues à forte circulation, des câbles électriques de chemin de fer, des lignes de transmission électrique et des enseignes au néon. Ceci permet également d'empêcher une électrocution dans le cas peu probable d'une chute de l'antenne.
- N'utilisez pas une ligne d'antenne inutilement longue et ne l'enroulez pas. Ceci provoquerait une instabilité de l'image.
- L'antenne est exposée aux intempéries. Vérifiez-la et remplacez-la périodiquement. Ceci assurera une belle image. Les antennes sont particulièrement susceptibles d'être endommagées dans des endroits soumis à des quantités importantes de fumée et de suie ou exposés à la brise marine.

## **Disque dur (HDD)**

- Cet enregistreur enregistre les émissions sur un disque dur (HDD). Le disque dur est doté d'un mécanisme de sécurité pour protéger les données contre les chocs, les vibrations et la poussière. Néanmoins, pour ne pas risquer de perdre les données enregistrées, vous devez prêter une attention particulière aux points suivants :
	- Ne soumettez pas l'enregistreur à des chocs.
	- Ne l'utilisez pas dans un endroit instable ou soumis à des vibrations.
	- Ne déplacez pas l'enregistreur lorsqu'il est sous tension.
- Ne débranchez pas le cordon d'alimentation de la prise secteur pendant l'enregistrement ou la lecture. Mettez l'enregistreur hors tension avant de débrancher le cordon d'alimentation de la prise secteur.
- N'utilisez pas l'enregistreur dans un endroit soumis à de fortes variations de température (variations supérieures à 10 °C par heure).
- L'enregistreur ne fonctionnera pas correctement s'il est utilisé dans un endroit froid (5 °C ou moins) ou très chaud (35 °C ou plus).
- Si vous déplacez l'enregistreur d'un endroit froid à un endroit chaud, attendez un certain temps avant de l'utiliser.
- Dans le cas peu probable d'un dysfonctionnement du disque dur (HDD), n'essayez pas de le remplacer vousmême. En démontant l'enregistreur, vous annuleriez la garantie. Adressez-vous au centre de service aprèsvente le plus proche agréé par Sharp. Aucune indemnisation pour le contenu des données ne pourra être accordée en cas de perte ou d'absence d'enregistrement des données.

## **Matériel raccordé**

• Lisez attentivement les "Précautions d'utilisation" dans le mode d'emploi pour tout matériel raccordé à l'enregistreur.

## **Économies d'énergie**

• Après avoir utilisé l'enregistreur, économisez l'énergie en le mettant hors tension. Avant de partir en voyage ou si vous prévoyez que l'enregistreur restera inutilisé pendant une durée prolongée, débranchez le cordon d'alimentation de la prise secteur par mesure de sécurité.

## **Consignes lors de l'installation**

• Ne couvrez pas le ventilateur ou les orifices d'aération au dos de l'enregistreur. Ceci empêcherait le dégagement de chaleur et provoquerait un dysfonctionnement.

### **Remarques sur l'utilisation**

- L'enregistreur et le coffret peuvent chauffer légèrement dans certaines conditions d'utilisation. Ceci n'est pas une anomalie.
- Avant de débrancher le cordon d'alimentation (pour déplacer l'enregistreur, etc.), mettez l'enregistreur hors tension (le témoin STANDBY à l'avant de l'enregistreur s'allume en rouge) pour protéger le disque dur (HDD).
- Lorsque l'enregistreur est sous tension, le ventilateur tourne pour le refroidir.
- L'enregistreur peut ne pas fonctionner pendant plus de dix secondes juste après le branchement du cordon d'alimentation à une prise secteur ou après une panne de courant car il procède alors aux réglages système.

## **Remarques sur ce mode d'emploi**

- Dans ce mode d'emploi, les termes "l'enregistreur", "cet enregistreur" ou "votre enregistreur" désignent l'enregistreur de DVD avec disque dur "DV-HR480S/DV-HR450S/ DV-HR400S".
- Les affichages écran et illustrations de l'enregistreur dans ce manuel sont donnés à des fins d'explication et peuvent différer quelque peu de la réalité.

## **Le disque dur (HDD)**

Cet enregistreur est doté d'un disque dur (abréviation anglaise : "HDD") interne pour l'enregistrement et la lecture. Soyez attentif aux points suivants lors de l'installation et de l'utilisation de l'enregistreur. La négligence dans l'observation des précautions peut entraîner des dommages au disque dur lui-même ou à son contenu, l'absence de fonctionnement du disque ou l'enregistrement de bruits parasites.

- Ne soumettez pas l'enregistreur à des vibrations ou chocs.
- Ne placez pas l'enregistreur dans un endroit exigu où les orifices du ventilateur de refroidissement ou d'aération à l'arrière de l'appareil risqueraient d'être obstrués.
- Ne placez pas l'appareil dans un endroit soumis à d'importantes variations de température.  $\rightarrow$  De la condensation peut se former à l'intérieur de l'enregistreur s'il est installé dans un endroit soumis à d'importantes variations de température. Si vous utilisez l'enregistreur avec de la condensation à l'intérieur, il peut en résulter des dommages ou un dysfonctionnement du disque dur. Nous recommandons que les variations de température ambiante ne dépassent pas 10 °C par heure.
- Ne placez pas l'appareil dans un endroit très humide.
- Placez l'enregistreur horizontalement. Ne le placez jamais sur une surface inclinée.
- Quand l'appareil est en marche, ne pas débrancher le cordon d'alimentation de la prise de courant, éteindre le disjoncteur relié à l'Enregistreur, ni déplacer l'Enregistreur.

 $\rightarrow$  Quand vous déplacez l'Enregistreur, tout d'abord mettez hors tension (le voyant lumineux rouge STANDBY s'allume), puis débranchez le cordon d'alimentation de la prise de courant.

## **Format d'enregistrement**

#### ■ On enregistre sur HDD grâce au format VBR (débit **binaire variable) pour obtenir un enregistrement plus efficace.**

#### **Le phénomène suivant peut survenir.**

Avec le format VBR, l'espace enregistrable restant peut être supérieur ou inférieur à celui qui est indiqué sur l'affichage de l'espace restant du disque dur.

- Si l'affichage indique que l'espace restant du disque dur est faible, supprimez les émissions inutiles et enregistrez avec une marge supplémentaire dans l'espace disque restant.
- Lorsque vous supprimez une émission, il se peut que l'espace restant n'augmente pas de la durée correspondante. Lorsque vous enregistrez une nouvelle séquence vidéo, prévoyez une marge supplémentaire pour l'espace restant.
- Avec cet enregistreur, une partie de la capacité du disque dur est utilisée pour la zone de gestion système.

## **Contenu non-enregistrable**

- Cet enregistreur est doté d'une fonction de protection contre la copie qui empêche l'enregistrement de contenu vidéo ou d'émissions contenant un signal de restriction de copie destiné à protéger les droits d'auteur, etc.
- Si un signal de protection contre la copie est présent sur un passage d'une source vidéo, l'enregistrement est mis en pause en ce point. Il reprend lorsque le signal de protection contre la copie n'est plus présent, mais aucun enregistrement n'est effectué pour le passage sur lequel il est présent.

Dans le cas, peu probable, d'un problème tel que perte d'images vidéo ou de contenu audio enregistrés causé par un dysfonctionnement du disque dur, veuillez noter qu'aucune indemnisation ne pourra être accordée par Sharp pour le contenu n'ayant pu être enregistré ou monté, pour la perte d'images vidéo enregistrées ou montées ou pour tout autre dommage direct ou indirect y afférant.

#### ■ **En cas de panne de courant**

- En cas de panne de courant, le contenu en cours d'enregistrement normal ou programmé sera endommagé.
- Le contenu en cours de lecture pourra être endommagé. ■ **Pour un enregistrement important**
- En cas de dysfonctionnement du disque dur, le
- contenu enregistré pourra être perdu. Pour sauvegarder le contenu de manière permanente, nous vous recommandons de le copier ou de le déplacer sur un DVD-RW ou DVD-R.

#### **REMARQUE**

• Si un message signalant une erreur du disque dur s'affiche (tel que "ERREUR DE HDD. OPÉRATION IMPOSSIBLE.") et que le disque dur présente une anomalie, vous ne pouvez pas remplacer le disque dur vous-même. Ne démontez pas l'enregistreur car ceci annulerait la garantie. La récupération des données sera également impossible. Si la lecture est encore possible, réenregistrez le contenu sur un disque DVD-RW/R et adressez-vous au centre de service après-vente le plus proche agréé par Sharp.

## **Utilisation du disque dur (Enregistrement/Lecture/ Enregistrement pour lecture différée)**

• Si l'enregistreur est utilisé dans un endroit froid (emplacement à basse température), seule la lecture en direct est possible à la mise sous tension tant que le disque dur n'est pas prêt. Pendant ce temps de préparation, l'enregistreur n'autorise pas la lecture différée, l'enregistrement, l'affichage des listes d'enregistrements ou la lecture d'émissions enregistrées. Attendez que le disque dur soit prêt.

## **Initialisation**

• L'initialisation efface toutes les images vidéo enregistrées sur le disque dur. Faites une copie des enregistrements importants sur des disques DVD-RW/R avant l'initialisation.

## **CPRM (Contrôle de copie) Renseignements**

- CPRM (Content Protection for Recordable Media) protège le contenu des droits d'auteur.
- Il y a 3 types de signaux de contrôle de copie : "Copie libre", "Copie autorisée une fois" et "Copie interdite". Les programmes "Copie interdite" ne peuvent être enregistrés.

Quand un programme "Copie autorisée une fois" est copié du HDD au DVD-RW, la vidéo n'est pas copée, elle est déplacée du HDD au DVD-RW (le contenu enregistré sur le HDD est effacé).

• Les programmes "Copie autorisée une fois" enregistrés sur un disque DVD-RW ne peuvent être copiés sur un HDD.

## **Les DVD**

## **Un Guide de Référence Rapide pour la Sélection des Disques**

Ceci est un guide de référence rapide pour vérifier quels disques peuvent ou ne peuvent pas s'utiliser dans cet enregistreur. Tout disque possède un ou plusieurs Format d'Enregistrement compatible. Il existe enfin d'autres restrictions. Veuillez vous référer aux pages **10** et **11** pour des informations précises et détaillées.

■ **Peut lire et enregistrer**

DVD-RW DVD-R

#### ■ Peut lire seulement (Ne peut enregistrer)

DVD vidéo (uniquement avec Code de zone "2" et "ALL") DVD+RW/DVD+R (disque finalisé uniquement) DVD-RAM (enlevez la cartouche) CD vidéo CD audio CD-RW/CD-R

■ **Ne peut ni enregistrer ni lire** 

CDG, Photo CD, CD-ROM, CD-TEXT, SVCD, SACD, PD, CDV, DVD-ROM, DVD-Audio

## **Types de disques pouvant être utilisés avec cet enregistreur**

• Cet enregistreur étant compatible avec le standard PAL, utilisez des disques portant la mention "PAL" sur le disque ou l'emballage.

#### **Les signaux NTSC et PAL-60 ne peuvent pas être enregistrés.**

**(Un écran noir apparaît lorsque des signaux NTSC ou PAL-60 sont reçus à l'entrée externe.)**

- Les disques suivants peuvent être lus et enregistrés avec cet enregistreur. N'utilisez pas un adaptateur 8 cm (3") (pour CD).
- Utilisez des disques conformes aux normes indiquées par la présence des logos suivants sur leur étiquette. La lecture de disques non conformes à ces normes n'est pas garantie. De plus, même si ces disques peuvent être lus, la qualité d'image ou la qualité de son n'est pas garantie.

#### **Disques pour l'enregistrement et la lecture**

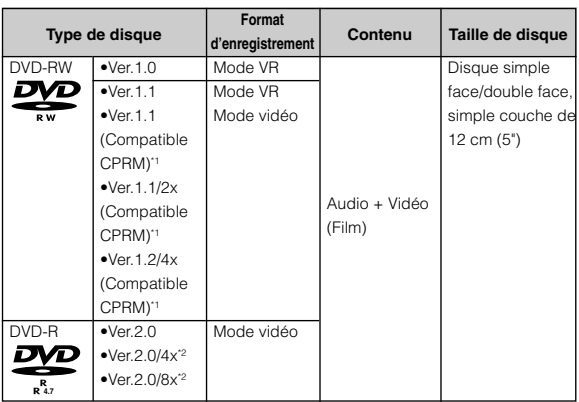

- \*1 Les émissions à "Copie autorisée une fois" et les autres contenus dont l'enregistrement n'est autorisé qu'une seule fois peuvent être enregistrés.
- En réalité, l'Enregistreur n'utilise pas toujours la vitesse maximale.

### **Disques pour la lecture (Lecture seulement)**

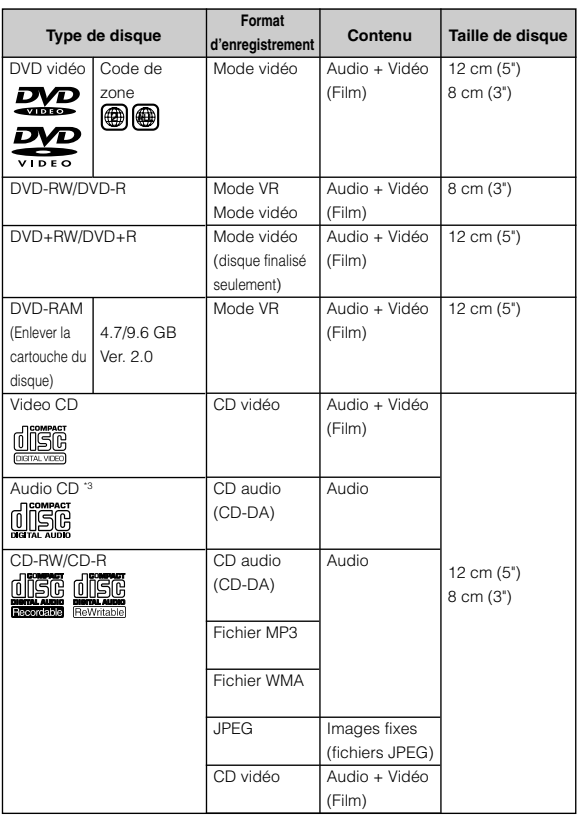

- \*3 Cet enregistreur est conçu pour la lecture de CD audio conformes aux normes CD (Compact Disc). Il se peut que des CD contenant un signal de protection des droits d'auteur (signal de contrôle de copie) ne puissent pas être lus avec cet enregistreur.
- Les lecteurs et disques DVD vidéo sont dotés d'un code de zone qui détermine la zone géographique dans laquelle les disques peuvent être lus. Le code de zone pour ce produit est **2**. (Les disques portant la mention **ALL** peuvent être lus sur tous les lecteurs.)
- Les opérations et fonctions des DVD vidéo peuvent différer des explications dans ce manuel et certaines opérations peuvent être interdites par le paramétrage du fabricant du disque.
- Si un écran de menu ou des instructions d'utilisation s'affichent durant la lecture d'un disque, suivez la procédure affichée.
- La partie audio d'une vidéo DVD enregistrée à 96 kHz (LPCM) sortira à 48 kHz durant la lecture.
- Cet Enregistreur est conforme au système couleur PAL. Vous pouvez également lire des disques enregistrés sur NTSC via une télévision au système PAL. (L'Enregistreur ne restitue pas le signal NTSC, seulement le signal PAL).

#### **REMARQUE**

• Certains disques signalés dans les tables ci-dessus peuvent de pas pouvoir repasser suivant la nature du disque.

## **Disques ne pouvant pas être utilisés avec cet enregistreur**

■ Les disques suivants ne peuvent pas être lus ou sont **lus incorrectement sur cet enregistreur. Si un tel disque est lu par erreur, un niveau sonore excessif peut endommager les enceintes. Ne jamais essayer de lire de tels disques.**

CDG, Photo CD, CD-ROM, CD-TEXT, SVCD, SACD, PD, CDV, CVD, DVD-ROM, DVD-Audio

- Les disques de forme non standard ne peuvent pas **être lus .**
	- Les disques de forme non standard (en forme de cœur, hexagonaux, etc.) ne peuvent pas être utilisés. De tels disques provoquent des anomalies.
- **Les disques DVD vidéo suivants ne peuvent pas être lus .**
- Disques dont le code de zone n'est pas "2" ou "ALL" (disques vendus hors du territoire de commercialisation autorisé).\*4
- Disques produits illégalement.
- Disques enregistrés pour un usage commercial. \*4 Le code de zone de ce produit est 2.

#### ■ Les disques suivants DVD-RW/R, DVD+RW/R et DVD-**RAM ne peuvent être lus.**

- Les disques sur lesquels aucune donnée n'a été enregistrée ne peuvent être lus.
- Certains disques ne peuvent être lus, dépendant de l'Enregistreur utilisé pour l'Enregistrement.

#### ■ Les disques CD Audio suivants ne peuvent pas être **lus.**

- Les disques sur lesquels des données n'ont pas été enregistrées ne peuvent pas être lus.
- Certains disques ne peuvent pas être lus selon l'enregistreur (graveur) utilisé pour l'enregistrement.

#### ■ **Les disques CD-RW/R suivants ne peuvent pas être lus.**

- Les disques sur lesquels des données n'ont pas été enregistrées ne peuvent pas être lus.
- Les disques non finalisés ne peuvent pas être lus.
- Les disques enregistrés dans un format autre que CD Vidéo/CD Audio et format de fichier JPEG/MP3/WMA\*5 ne peuvent être lus.
- Certains disques ne peuvent pas être lus selon leur état d'enregistrement ou leur état matériel.
- Certains disques ne peuvent pas être lus selon leur compatibilité avec cet enregistreur ou avec l'enregistreur utilisé pour leur enregistrement.

#### **\*5 Le format de fichier MP3**

Les fichiers MP3 sont des données audio compressées au format MPEG1 Audio layer 3. Les fichiers "MP3" portent l'extension ".mp3". (Certains fichiers ayant l'extension ".mp3" ou les fichiers n'ayant pas été enregistrés en format MP3 produisent des bruits ou ne peuvent pas être lus.)

#### Æ **Lecture des disques MP3**

- Les fichiers MP3 ne sont pas lus dans l'ordre où ils ont été enregistrés.
- Le nombre maximum de niveaux d'arborescence pouvant être reconnus, y compris les fichiers et les dossiers, est de 8.
- Certains disques multisession ne peuvent pas être lus.
- Il est recommandé d'enregistrer les données à une vitesse inférieure car les données enregistrées à grande vitesse peuvent produire des bruits ou ne pas être lues.
- Plus il y a de dossiers, plus le chargement des fichiers en mémoire demande du temps.
- Selon l'arborescence des dossiers, le chargement des fichiers MP3 en mémoire peut demander du temps.
- Les noms de dossier ou de plage (fichier) sont limités à 8 caractères. Les noms de dossier ou de plage (fichier) comportant plus de 8 caractères sont abrégés. (Il se peut que certains symboles ou lettres des noms de dossier ou noms de titre ne puissent pas être affichés.)
- Il se peut que le temps de lecture ne soit pas correctement affiché pendant la lecture des fichiers MP3.
- Æ **Les fichiers suivants ne peuvent pas être lus sur cet enregistreur.**
- Disques comportant plus de 256 dossiers ou 999 fichiers.
- Lorsque le disque comporte à la fois des plages au format CD audio et des fichiers MP3. (Le disque est reconnu comme un CD audio et seules les plages au format CD audio sont lues.)

#### **\*5 Le format de fichier JPEG**

JPEG est un format de fichier servant à stocker des fichiers d'images fixes (photos, dessins, etc.). L'Enregistreur vous permet de voir des fichiers d'images fixes. (Max. 2MB; équivalent généralement à une résolution de 3 mega pixels). Même des fichiers ayant une résolution supérieure à 3 mega pixels peuvent être lus si leur capacité est inférieure à 2 MB.

#### Æ **Formats de fichiers qui ne sont pas compatibles.**

- Images fixes au format autre que JPEG (comme TIFF) ne peuvent être lus.
- Certains fichiers peuvent ne pas être lus même s'ils sont au format JPEG.
- Les fichiers JPEG progressifs ne peuvent être lus.
- Les fichiers d'images en mouvement, les fichiers audio, ainsi que les fichiers au format film JPEG, bien que fichiers JPEG, ne peuvent être lus.

#### Æ **Autres fichiers ne pouvant être lus**

- Les fichiers JPEG dont la taille dépasse 2MB ne peuvent être lus.
- Les fichiers dont les noms comprennent plus de 8 caractères ne peuvent être reconnus.
- Vous pourrez ne pas être en mesure de visionner des images fixes que vous avez créées, retouchées, copiées ou bien montées à partir de votre ordinateur.
- Æ **Vous pourrez rencontrer un ou plusieurs de ces problèmes pendant la lecture de fichiers.**
- Cela peut prendre un certain temps pour lire des fichiers, selon le nombre de dossiers, le nombre de fichiers et le volume des données en question.
- Les informations Exif ne peuvent être affichées.
- Les images fixes ayant une taille de 720 x 480 pixels ou un multiple de cette taille pourront montrer des bordures noires autour des coins.
- Æ **Quand l'appareil lit un disque CD-RW/R avec des images fixes stockées (enregistrées).**
- Avec des disques CD-RW/R contenant des images fixes mélangées à de la musique ou des films, vous ne pourrez lire que les images fixes. Il est possible que vous ne puissiez pas lire certains de ces disques du tout.
- Cet appareil peut reconnaître jusqu'à 256 dossiers ordonnés en 8 niveaux hierarchisés maximum. Le nombre maximum de fichiers reconnu est de 4096.
- Les disques multi-session ne peuvent être lus.
- Certaines images que vous avez traitées (tournées ou sauvées en écrasant d'autres images) en utilisant un logiciel de traitement d'image, ou des images fixes importées d'Internet ou de courriels.
- Les caractères utilisés pour les noms de fichiers qui ne sont pas alphanumériques peuvent être remplacés par des astérisques (\*) ou espaces à l'affichage, ou le fichier pourrait ne pas être lu même si son nom comporte 8 caractères ou moins.

### **\*5 Le format de fichier WMA**

WMA est le format de compression des données. Les fichiers "WMA" portent l'extension ".wma". (Certains fichiers ayant l'extension ".wma" ou les fichiers n'ayant pas été enregistrés en format WMA produisent des bruits ou ne peuvent pas être lus.)

#### Æ **Lecture des disques WMA**

- Les fichiers WMA ne sont pas lus dans l'ordre où ils ont été enregistrés.
- Le nombre maximum de niveaux d'arborescence pouvant être reconnus, y compris les fichiers et les dossiers, est de 8.
- Certains disques multisession ne peuvent pas être lus.
- Il est recommandé d'enregistrer les données à une vitesse inférieure car les données enregistrées à grande vitesse peuvent produire des bruits ou ne pas être lues.
- Plus il y a de dossiers, plus le chargement des fichiers en mémoire demande du temps.
- Selon l'arborescence des dossiers, le chargement des fichiers WMA en mémoire peut demander du temps.
- Les noms de dossier ou de plage (fichier) sont limités à 8 caractères. Les noms de dossier ou de plage (fichier) comportant plus de 8 caractères sont abrégés. (Il se peut que certains symboles ou lettres des noms de dossier ou noms de titre ne puissent pas être affichés.)
- Il se peut que le temps de lecture ne soit pas correctement affiché pendant la lecture des fichiers WMA.
- Æ **Les fichiers suivants ne peuvent pas être lus sur cet enregistreur :**
- Disques comportant plus de 256 dossiers ou 999 fichiers.
- Lorsque le disque comporte à la fois des plages au format CD audio et des fichiers WMA. (Le disque est reconnu comme un CD audio et seules les plages au format CD audio sont lues.)

## **Types de disque pour l'enregistrement**

- Cet enregistreur permet d'enregistrer des disques DVD-RW et DVD-R. Le format d'enregistrement pouvant être sélectionné dépend de la version de disque et du type de disque.
- Assurez-vous d'utiliser un disque portant la mention "Pour Vidéo", "Pour Usage Général" ou "Pour Enregistrement" sur le disque même ou sur sa pochette avant d'enregistrer ou de lire avec cet Enregistreur.

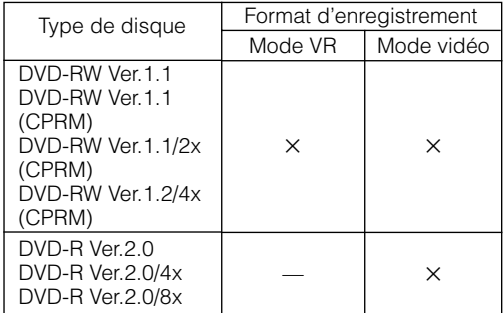

### **Disques DVD-RW**

- Les disques DVD-RW sont disponibles en Ver.1.1, Ver.1.1 (CPRM compatible), Ver.1.1 /2x (CPRM compatible) or Ver.1.2 /2-4x (CPRM compatible).
- Lorsqu'un disque a été enregistré en mode VR, il peut être enregistré et effacé plusieurs fois de suite. L'effacement augmente également la durée d'enregistrement restante.
- Lorsqu'un disque a été enregistré en mode Vidéo, il est possible d'effectuer d'autres enregistrements jusqu'à ce qu'il soit plein.

La durée d'enregistrement restante n'augmente pas \*6 lorsque vous effacez des titres, mais si vous initialisez le disque (voir pages **15** et **96**), vous disposez à nouveau de la durée d'enregistrement totale.

La durée d'enregistrement n'augmente que lorsque le dernier titre est effacé (les titres ne peuvent pas être effacés après la finalisation du disque).

### **Disques DVD-R**

- Les disques DVD-R ne peuvent être enregistrés qu'en mode Vidéo.
- D'autres enregistrements peuvent être effectués jusqu'à ce que le disque soit plein, mais l'espace disque n'augmente pas lorsque vous effacez des titres (car l'effacement se borne à rendre les titres invisibles).
- Une fois finalisés, ces disques peuvent être lus sur d'autres lecteurs DVD, mais ils ne peuvent plus être enregistrés ou effacés après leur finalisation.
- Les disques ne peuvent être réenregistrés et montés avec cet enregistreur que tant qu'ils n'ont pas été finalisés.

## **Formats d'enregistrement**

- Deux formats d'enregistrements sont disponibles avec cet enregistreur : le mode VR et le mode Vidéo.
- Le format d'enregistrement pouvant être sélectionné diffère selon les disques. Voir la section Types de disques pour l'enregistrement (page **12**).
- Il n'est pas possible d'enregistrer conjointement en mode VR et en mode Vidéo sur un même disque.

## **Mode VR (Video Recording)**

#### **Le mode VR est le format d'enregistrement de base des DVD-RW. Il vous permet de bénéficier des diverses fonctions de montage offertes par cet enregistreur.**

- Lorsqu'un disque a été enregistré en mode VR, il peut être enregistré et effacé plusieurs fois de suite. L'effacement augmente également la durée d'enregistrement restante.
- Les disques enregistrés ne peuvent être lus que par des lecteurs DVD compatibles DVD-RW\*7 .
- Les émissions à "Copie autorisée une fois" peuvent également être enregistrées\*8 .
- \*7 Dans certains cas, le disque doit être finalisé, mais il peut encore être enregistré et effacé après avoir été finalisé.
	- Les lecteurs compatibles DVD-RW portent la mention suivante.

## RW

Les lecteurs DVD portant cette mention sont capables de lire des DVD-RW enregistrés en mode VR par un enregistreur DVD.

\*8 Lors de l'utilisation d'un disque DVD-RW Ver.1.1/1.2 (compatible CPRM).

Les programmes enregistrés ne peuvent pas être lus avec d'autres lecteurs DVD (lecteurs DVD-RW compris) ou des enregistreurs DVD qui ne sont pas compatibles CPRM.

## **Mode vidéo**

#### **Ce format d'enregistrement est compatible avec les lecteurs DVD et lecteurs DVD-ROM en vente dans le commerce.**

- Les disques enregistrés en mode Vidéo ne sont pas réenregistrables et leur contenu ne peut pas être écrasé.
- Lorsqu'un disque est enregistré en mode Vidéo, seul cet enregistreur permet de les lire, de les réenregistrer et d'effectuer des opérations de montage tant qu'il n'a pas été finalisé. Les fonctions de montage sont limitées.
- Pour pouvoir lire des disques enregistrés en mode Vidéo sur DVD, il faut les finaliser après l'enregistrement. (Ceci ne garantit toutefois pas que ces disques pourront être lus sur tous les lecteurs DVD.)
- L'enregistrement sur des disques DVD-RW/R avec le mode Vidéo utilise une nouvelle norme agréée par le Forum DVD en 2000 et la compatibilité avec cette norme est laissée à la discrétion des fabricants de lecteurs DVD respectifs. Ceci signifie donc que certains modèles de lecteurs DVD et lecteurs DVD-ROM ne peuvent pas lire les disques DVD-RW/R.
- Les émissions à "Copie autorisée une fois" ne peuvent pas être enregistrées.
- Qunad vous enregistrez une émission bilingue, le son sélectionné uniquement à partir de L ch ou R ch sera enregistré.

## **Durée d'enregistrement**

Le mode d'enregistrement pouvant être sélectionné dépend du format d'enregistrement. Pour le mode d'enregistrement applicable, voir le tableau ci-dessous. La durée enregistrable est basée sur l'utilisation d'un disque de 4,7 Go.

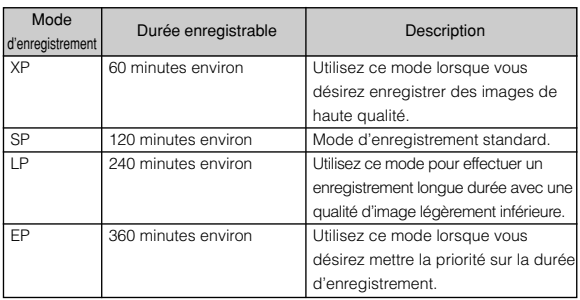

- Étant donné que la capacité d'enregistrement dépend du contenu enregistré, il se peut, dans certains cas, qu'il reste beaucoup d'espace sur le disque après l'enregistrement.
- Pour les durées d'enregistrement en mode d'enregistrement "MN" (manuel), voir page **43**.
- Étant donné que l'enregistrement sur DVD est exécuté en format VBR (débit binaire variable, voir la section Contrôle VBR à la page **126**) à l'exception de certains modes d'enregistrement, la durée d'enregistrement varie selon le contenu à enregistrer.
- La durée enregistrable peut être plus courte que celle qui est indiquée ci-dessus si l'image du contenu à enregistrer est de mauvaise qualité (émissions de télévision mal captées, par exemple).
- Ceci ne garantit pas la durée d'enregistrement. La durée d'enregistrement réelle peut être plus courte que celle qui est indiquée ci-dessus pour certaines qualités d'image et autres conditions.
- La somme de la durée d'enregistrement et de la durée restante n'est pas toujours égale à la durée enregistrable du mode d'enregistrement.
- Des images saccadées peuvent apparaître dans des scènes contenant des mouvements rapides en raison des caractéristiques de la technologie de compression numérique des images.

## **Durée restante sur le disque**

#### Æ **Mode VR**

- D'autres enregistrements peuvent être effectués tant qu'il reste de l'espace disponible sur le disque. (D'autres enregistrements peuvent également être effectués après la finalisation du disque.)
- En effaçant les enregistrements inutiles, vous pouvez augmenter la durée restante sur le disque. (Vous pouvez également effacer le disque après l'avoir finalisé.)
- Lorsqu'une liste de lecture (voir page **88**) a été créée, l'espace disque n'augmente pas lorsque vous effacez partiellement ou totalement des titres de la liste de lecture.

#### Æ **Mode vidéo**

- Tant que le disque n'a pas été finalisé, vous pouvez y effectuer d'autres enregistrements avec cet enregistreur jusqu'à ce qu'il n'y ait plus d'espace libre.
- Dans le cas d'un enregistrement sur un disque DVD-RW, la durée enregistrable augmente si vous effacez le dernier titre enregistré à condition, toutefois, que le disque n'ait pas été finalisé.
- Dans le cas d'un enregistrement sur un disque DVD-R, la durée enregistrable n'augmente pas lorsque vous effacez des titres (voir page **95**). (La fonction d'effacement se borne à cacher le titre ; elle ne l'efface pas réellement.)

## **Utilisation du disque approprié**

**Choisissez le disque et le format d'enregistrement à utiliser en fonction de votre objectif d'enregistrement. Pour cela, consultez le tableau ci-dessous.**

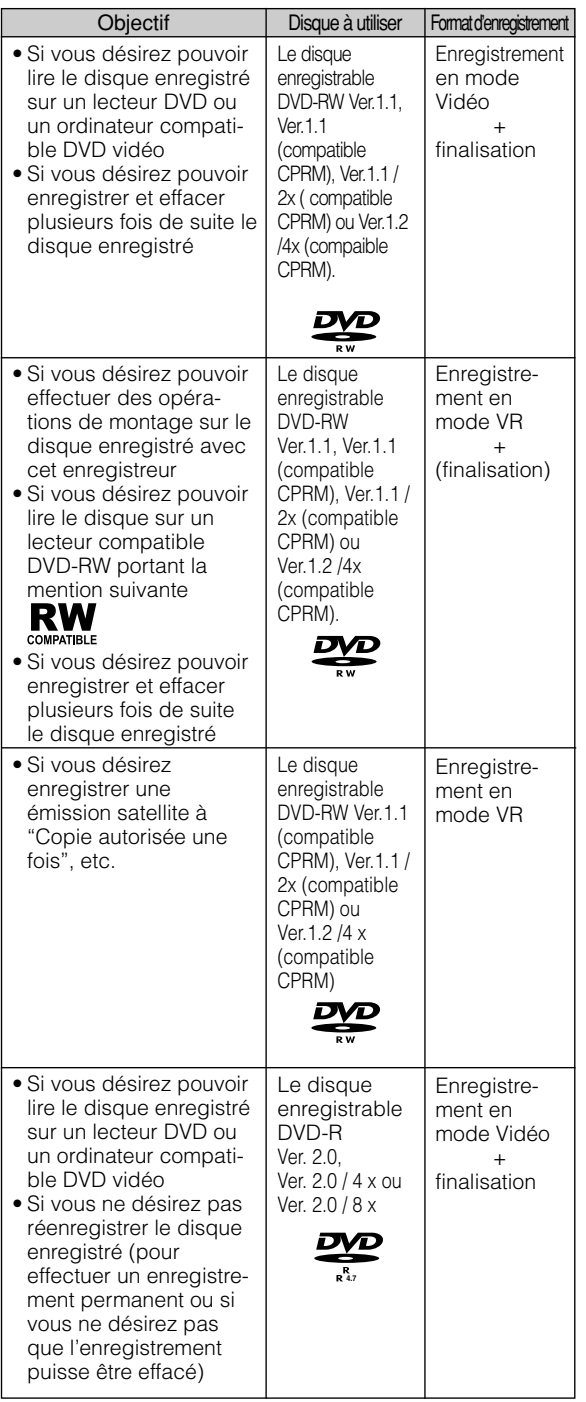

## **Contenu non-enregistrable**

- Cet enregistreur est doté d'une fonction de protection contre la copie qui empêche l'enregistrement de sources vidéo ou émissions contenant un signal de restriction de copie destiné à protéger les droits d'auteur, etc.
	- Exemple :
	- DVD vidéo
	- Émissions à paiement à la séance
- Il se peut que vous n'obteniez pas une image correcte si les images reçues de l'appareil branché aux prises d'entrée externe (LINE 1, LINE 2, LINE IN 3 ou DV IN\*) de cet enregistreur contiennent un signal de protection contre la copie. Exemple :
	- Sortie d'images avec une luminosité incorrecte • Sortie incorrecte de la taille d'image et d'autres données

Branchez directement l'appareil à votre téléviseur sans passer par cet enregistreur.

- \* Seul DV-HR480S/DV-HR450S est équipé d'une entrée DV IN.
- Si un signal de protection contre la copie est présent sur un passage d'une source vidéo, l'enregistrement est mis en pause en ce point. L'enregistrement reprend lorsque le signal de protection contre la copie n'est plus présent, mais aucun enregistrement n'est effectué pour le passage sur lequel il est présent.

## **Initialisation et finalisation**

## **Initialisation (Formatage)**

**L'initialisation est requise lors de l'utilisation de disques DVD-RW en mode Vidéo. (Pour plus d'informations sur l'initialisation, voir page 96.)**

Quand un disque neuf DVD-RW est mis dans l'Enregistreur dès son achat, l'appareil est règlé pour l'initialiser automatiquement en mode VR. Les règlages peuvent aussi être modifiés pour que les disques soient initialisés en mode Vidéo ("RÉG INIT. AUTO DVD" page **105**).

Si un disque DVD-RW est utilisé en mode Vidéo sans avoir changé les règlages, initialisez le disque en mode Vidéo après l'avoir initialisé d'abord en mode VR (page **96**).

- L'initialisation efface automatiquement les contenus du disque.
- L'initialisation peut prendre environ entre 1 minute et 1 minute et demi.

## **Pour que les disques puissent être lus sur d'autres lecteurs DVD (Finalisation)**

**Après avoir été enregistrés en mode Vidéo, les disques doivent toujours être finalisés pour pouvoir être lus sur un autre lecteur DVD. (Pour plus d'informations sur la finalisation, voir page 96.)**

Finalisez les disques pour lesquels vous avez terminé tous les enregistrements afin de pouvoir les regarder sur un autre lecteur DVD ou sur un ordinateur compatible DVD vidéo. Les disques non finalisés ne peuvent pas toujours être lus sur d'autres lecteurs DVD ou ordinateurs compatibles DVD vidéo. (Ceci ne garantit toutefois pas que les disques finalisés pourront être lus sur tous les lecteurs DVD ou ordinateurs compatibles DVD vidéo.)

- La finalisation d'un DVD-R empêche tout enregistrement et toute opération de montage sur ce disque.
- Les disques DVD-RW peuvent être réenregistrés par initialisation après avoir été enregistrés en mode Vidéo et finalisés, mais tout le contenu précédemment enregistré est effacé.
- La finalisation est requise si un disque enregistré en mode VR ne peut pas être lu sur un lecteur compatible DVD-RW. (Les disques formatés en mode VR peuvent être enregistrés et montés même après leur finalisation.)
- La finalisation demande entre quelques minutes et une heure environ. (Le traitement est plus long s'il y a beaucoup d'espace libre sur le disque.)

Les opérations suivantes peuvent provoquer un dysfonctionnement.

- Utilisation de disques enregistrés ou montés par cet enregistreur sur un autre enregistreur DVD ou un graveur DVD d'ordinateur d'un autre fabricant.
- Réutilisation des disques dans les conditions ci-dessus sur cet enregistreur.
- Faire fonctionner des disques enregistrés ou modifiés par un enregistreur DVD ou un lecteur DVD pour PC conçus par d'autres fabricants que Sharp.

## **Contenu du disque**

## **Titre, chapitre et plage**

- Les DVD sont divisés en "Titres" et "Chapitres". Si le disque comporte plusieurs films, chaque film se trouve sous un "Titre" séparé. Les "Chapitres" sont des subdivisions d'un titre. (Voir Exemple 1.)
- Les CD vidéo et les CD audio sont divisés en "Plages". Vous pouvez imaginer une "Plage" comme un morceau d'un CD audio. (Voir Exemple 2.)

#### **Enregistrement sur un disque DVD-RW/R**

- Un enregistrement est traité comme un titre et les index de chapitre sont insérées automatiquement toutes les 10 minutes. Vous pouvez choisir l'intervalle entre les chapitres parmi les suivants: 10 minutes, 15 minutes, 30 minutes ou désactivé (page **104**).
- Chaque titre, chapitre et plage est numéroté dans l'ordre. Sur certains disques, les titres, chapitres et plages ne sont pas numérotés.

#### **Enregistrement sur un disque DVD-RW en mode VR**

• Lorsque vous passez en pause pendant un enregistrement ou effacez une scène à l'aide de la fonction de montage, des index de chapitre sont automatiquement insérées. Vous pouvez également insérer des index de chapitre sur les scènes de votre choix (page **86**).

#### **Enregistrement en mode Vidéo**

• Vous ne pouvez pas insérer des index de chapitre sur les scènes de votre choix.

**Exemple 1 : DVD**

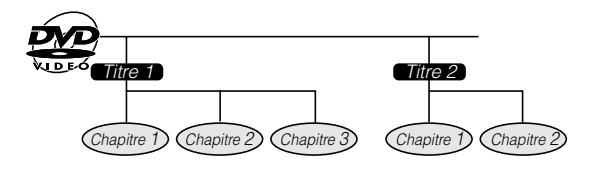

#### **Exemple 2 : CD vidéo ou CD audio**

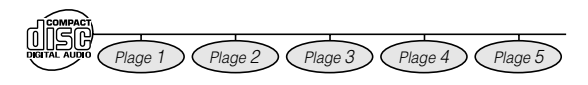

## **Icônes utilisées dans le cas d'un disque DVD vidéo**

Le dos du boîtier d'un DVD vendu dans le commerce contient généralement des informations diverses sur les contenus du disque.

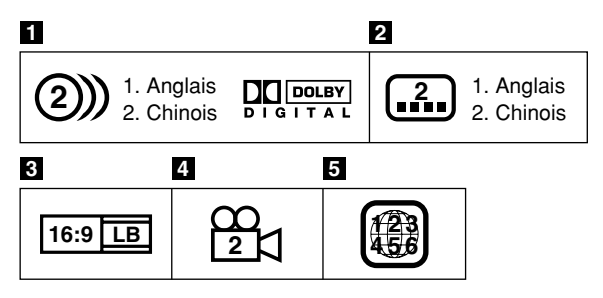

#### **Pistes sonores et formats audio**

Les disques DVD peuvent contenir jusqu'à 8 pistes sonores séparées avec chacune une langue différente. La première de la liste est la piste sonore originale. Cette section décrit également le format audio de chaque piste sonore — Dolby Digital, DTS, MPEG, etc.

#### **Dolby Digital**

Un système de son développé par les Laboratoires Dolby Inc. donnant une ambiance cinéma à la sortie audio quand l'Enregistreur est connecté à un processeur ou un amplificateur Dolby Digital.

#### **DTS**

DTS est un système de codage du son numérique mis au point par Digital Theater Systems pour les salles de cinéma. Ce système utilise 6 canaux audio et se caractérise par un positionnement précis du champ sonore et une acoustique d'un grand réalisme. (Vous pouvez bénéficier du son DTS Digital Surround en raccordant un décodeur DTS Digital Surround.)

#### **PCM linéaire**

PCM linéaire est un format d'enregistrement du signal utilisé pour les CD audio.

Le son des CD audio est enregistré à 44.1 kHz sur 16 bits. (Sur les disques DVD, le son est enregistré entre 48 kHz sur 16 bits et 96 kHz sur 24 bits.)

#### **MPEG**

MPEG Audio restitue l'ambiance d'une salle de cinéma à la sortie audio lorsque l'enregistreur est raccordé à un processeur ou amplificateur MPEG Audio 5.1 canaux.

#### **B** REMARQUE

• Cet enregistreur prend en charge le son 2 canaux (G/ D) et le MPEG Audio 1/2 5.1 canaux (multicanal) (seulement lorsque la prise DIGITAL AUDIO Output COAXIAL est utilisée pour le raccordement). Il ne prend pas en charge le MPEG Audio 7.1 canaux Version 2.0.

#### **2** Langue des sous-titres

Cette mention indique le type de sous-titres.

#### **R** Rapport de format d'écran

La prise de vue des films est effectuée avec divers formats d'écran.

#### **4** Angle de prise de vue

Certains disques DVD contiennent des scènes qui ont été prises simultanément avec plusieurs angles de prise de vue (la même scène est prise depuis l'avant, la gauche, la droite, etc.).

#### **h** Code de zone

Le nombre indiqué est le code de zone (numéro de la zone géographique dans laquelle le disque peut être lu.)

## **Icônes utilisées dans ce manuel**

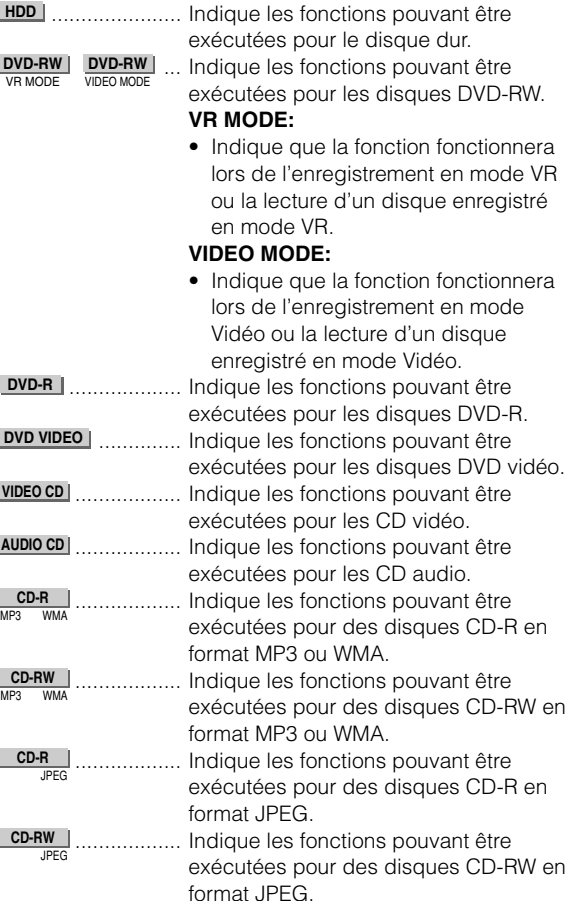

## **Informations importantes**

## **Précautions pour les disques**

### **Soyez attentif aux rayures et à la poussière**

• Les disques DVD-RW et DVD-R sont sensibles à la poussière, aux traces de doigts et tout particulièrement aux rayures. Un disque rayé risque de ne pas pouvoir être enregistré, ou des données enregistrées importantes de ne pas pouvoir être lues. Manipulez les disques avec soin et rangez-les dans un endroit sûr.

## **Stockage des disques**

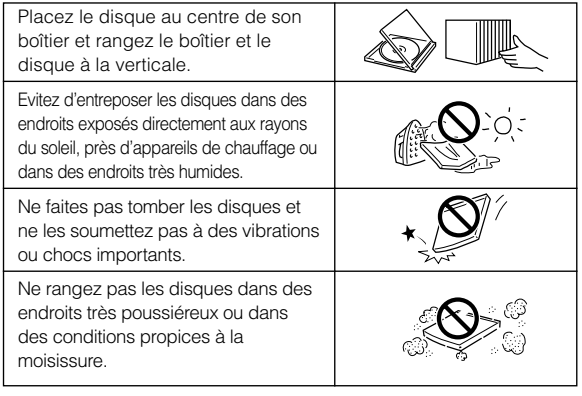

## **Précautions de manipulation**

• Si la surface du disque est souillée, essuyez-la doucement avec un chiffon doux et humide (eau seulement). Lorsque vous essuyez un disque, procédez toujours depuis l'orifice central vers le bord extérieur.

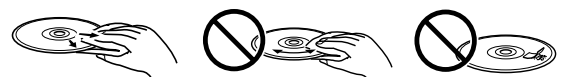

- N'utilisez pas de produits de nettoyage pour disques en aérosol, benzène, diluants, liquides antistatiques ou solvants.
- Ne touchez pas la surface.
- Ne collez pas de papier ou d'étiquettes adhésives sur le disque. • Si la face de lecture du disque est souillée ou rayée,
- l'enregistreur peut juger que le disque est incompatible et l'éjecter en faisant sortir le plateau ou ne pas le lire correctement. Essuyez toute souillure de la face de lecture avec un chiffon doux.

## **Nettoyage de la lentille du capteur**

- N'utilisez jamais de disques de nettoyage en vente dans le commerce. L'utilisation de tels disques peut endommager la lentille.
- Confiez le nettoyage de la lentille au centre de service aprèsvente le plus proche agréé par Sharp.

## **Avertissement sur la formation de condensation**

- De la condensation peut se former sur la lentille du capteur ou le disque dans les conditions suivantes :
	- Juste après qu'un appareil de chauffage a été mis en fonctionnement.
	- S'il y a beaucoup de vapeur ou d'humidité dans la pièce.
	- Si l'on déplace brusquement l'enregistreur d'un endroit froid à un endroit chaud.
	- En cas de formation de condensation:
	- Il devient difficile pour l'enregistreur de lire kes signaux sur le disque et ceci l'empêche de fonctionner correctement. Pour éliminer la condensation:
		- Retirez le disque et laissez l'enregistreur hors tension jusqu'à ce que la condensation disparaisse. L'utilisation de l'enregistreur avec de la condensation peut provoquer un dysfonctionnement.

## **Précautions concernant l'enregistrement**

- Æ **Assurez-vous de toujours faire un essai préalable à vos enregistrements**
	- Faites un essai d'enregistrement avec un disque DVD-RW avant tout enregistrement important pour s'assurer du bon raccordement du matériel d'enregistrement.
- Æ **Dédommagements pour enregistrements ratés**
	- Dans l'éventualité de l'échec d'un enregistrement causé par l'Enregistreur ou un disque, ou causé par un facteur externe comme une panne de courant ou des dépôts d'humidité et ainsi de suite, le fabricant ne serait pas tenu responsable pour les contenus non enregistrés ou les dommages causés.

## **Droits d'auteur**

- Le matériel audio-visuel peut contenir des travaux protégés par les droits d'auteur, lesquels ne peuvent être enregistrés sans l'autorisation du propriétaire des droits d'auteur. Veuillez vous référer aux lois pertinentes en vigueur dans votre pays.
- Ce produit contient une technologie de protection des droits d'auteur sous licence US et les droits de la propriété intellectuelle. L'utilisation de cette technologie de protection des droits d'auteur doit être autorisée par Macrovision et doit être destinée à votre foyer et à d'autres usages limités, sans quoi l'autorisation de Macrovision sera nécessaire. Modifier l'ingénierie ou démonter l'appareil est interdit.

**Revendications d'appareil des brevets américains No 4,631,603; 4,819,098; 4,907,093; 5,315,448; et 6,516,132 déposés pour un visionnage limité uniquement.**

- GUIDE Plus+, SHOWVIEW, VIDEO Plus+, G-LINK sont (1) des marques déposées ou des marques de fabrique de. (2) fabriqués sous licence de et (3) soumis à divers brevets internationaux et des applications de brevets appartenant à, ou étant autorisés par Gemstar-TV Guide International, Inc. et/ou ses partenaires affiliés.
- GEMSTAR-TV GUIDE INTERNATIONAL, INC. ET/OU SES PARTENARES AFFILIÉS NE SONT EN AUCUNE MANIÈRE RESPONSABLES DE LA PRÉCISION DES INFORMATIONS DES PROGRAMMES TÉLÉVISUELS FOURNIES PAR LE SYSTÈME GUIDE PLUS+. EN AUCUN CAS GEMSTAR-TV GUIDE INTERNATIONAL, INC. ET/OU SES PARTENAIRES AFFILIÉS NE SERAIENT TENUS POUR REDEVABLES D'UNE QUELCONQUE SOMME REPRÉSENTANT UNE PERTE DE BÉNÉFICE, PERTE D'AFFAIRE OU DES DOMMAGES INDIRECTS, PEU FRÉQUENTS OU RELIÉS À LA MISE À DISPOSITION OU L'UTILISATION DE TOUTE INFORMATION, ÉQUIPEMENT OU SERVICES RELATIFS AU SYSTÈME GUIDE PLUS+.
- Fabriqué sous licence de Dolby Laboratories. "Dolby" et le symbole double D sont des marques de Dolby Laboratories.
- "DTS" et "DTS Digital Out" sont des marques de Digital Theater Systems, Inc.
- Certaines fonctions audio de ce produit sont fabriquées sous licence de Desper Products, Inc. Spatializer® N-2-2™ et la figure d'un rond dans un carré sont des marques de Desper Products, Inc.
- i.LINK désigne la spécification industrielle IEEE 1394- 1995 et ses extensions. Le logo  $\mathbf{i}$  est utilisé pour les produits conformes à la norme i.LINK.
- **DVD** est une marque déposée de DVD Format/Logo Licensing Corporation.

## **Pièces principales**

## **Appareil principal (avant)**

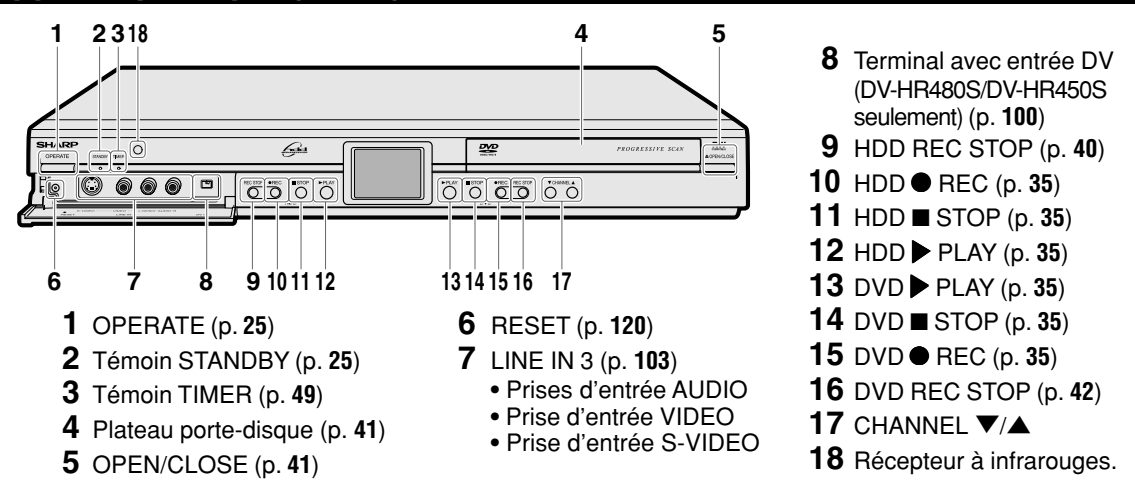

## **Afficheur du panneau avant**

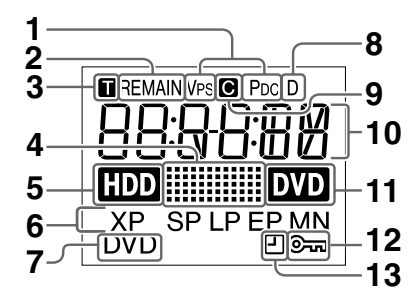

- Indicateur PDC/VPS
- Indicateur de durée restante du disque (p. **34**)

## **Appareil principal (arrière)**

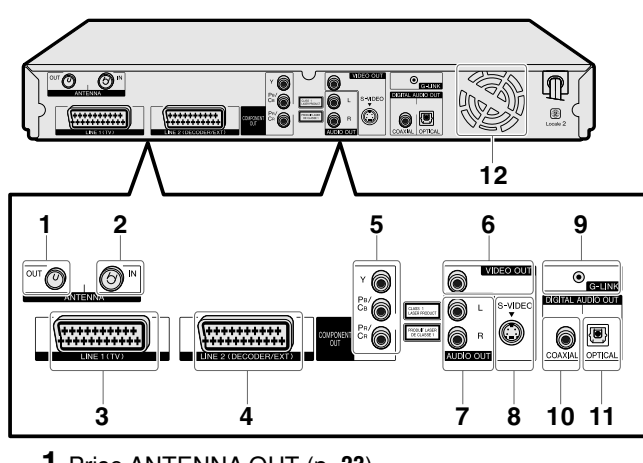

- Prise ANTENNA OUT (p. **23**)
- Prise ANTENNA IN (p. **23**)
- Prise PÉRITEL 21 broches (LINE 1 (TV)) (p. **23**) Y/C (OUT), RGB (OUT), COMPOSITE (IN/OUT)
- Prise PÉRITEL 21 broches (LINE 2 (DECODER/EXT)) (p. **23**) Y/C (IN), RGB (IN), COMPOSITE (IN/OUT)
- Indicateur de titre (p. **34**)
- Indicateur de copie (p. **62**)
- Voyant lumineux de Mode HDD (p. **35**)
- Indicateur de mode d'enregistrement (p. **39**)
- Indicateur DVD (p. **23**)
- Indicateur de décodeur
- Indicateur de chapitre (p. **34**)
- Affichage d'informations (p. **34**)
- Voyant lumineux de Mode DVD (p. **35**)
- Indicateur de verrouillage (p. **39**)
- Indicateur de minuteur d'enregistrement simple (p. **40**)
	- Prises de sortie vidéo COMPONENT (p. **24**)
	- Prise de sortie VIDEO (p. **24**)
	- Prises de sortie AUDIO (p. **98**)
	- Prise de sortie S-VIDEO (p. **24**)
	- Cordon G-LINK (p. **23**)
	- Prise de sortie DIGITAL AUDIO COAXIAL(p. **98**)
	- Terminal OPTICAL à Sortie AUDIO DIGITALE (DV-HR480S/DV-HR450S seulement) (p. **98**)
	- Ventilateur refroidissant Le ventilateur refroidissant fonctionne quand l'Enregistreur est mis sous tension. Dans certains cas, il fonctionne même lorsque l'appareil est éteint, comme par exemple lorsque l'enregistrement programmé est en cours ou lorsque des données EPG (listes TV) sont téléchargées.

## **Télécommande**

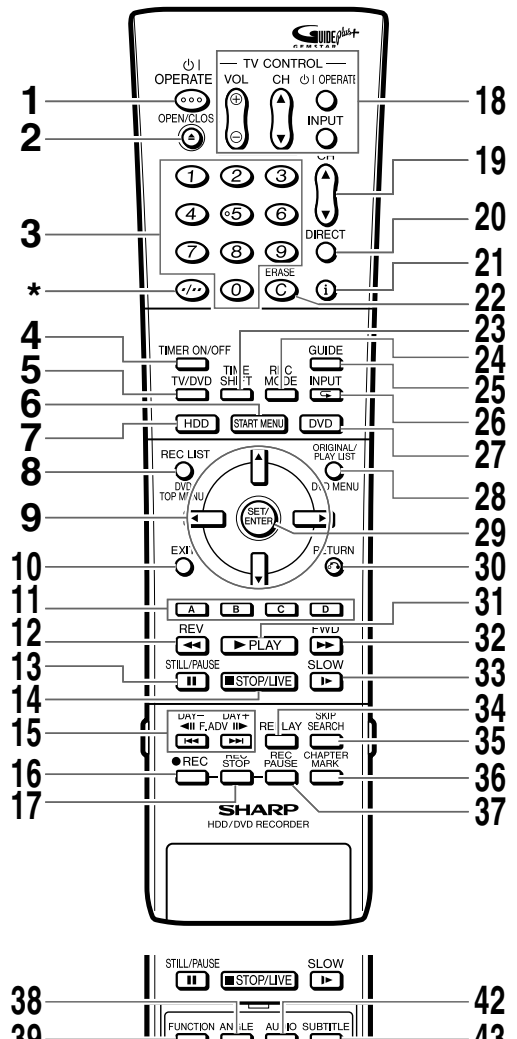

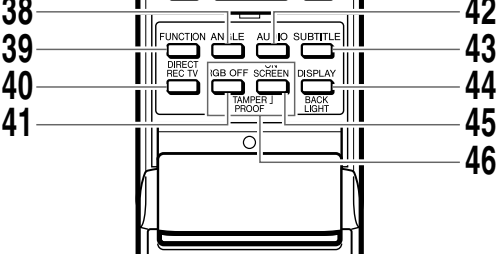

#### (Touche  $\circledcirc$ )

Pour que les numéros de canaux (chaînes) se lisent avec un ou deux chiffres, appuyez sur la touche "\*" au-dessus (sous la touche ). Par exemple, pour entrer "24", appuyez sur cette touche puis sur "24". Cette touche est aussi à passer de UHF/VHF à CATV en cas de Synchronisation Manuelle.

- **1** OPERATE (p. **25)**<br>**2** △ OPEN/CLOSE
- OPEN/CLOSE (p. **41**)
- Touches numériques (p. **21**, **42**)
- TIMER ON/OFF (p. **49**)
- TV/DVD (p. **23**)
- START MENU (p. **27**)
- HDD (p. **35**)
- REC LIST/DVD TOP MENU (p. **65**, **74**)
- **9** Touches Curseur  $(\triangle / \triangledown / \triangle / \triangleright)$  (p. 26, 27)<br>**10** EXIT (p. 27)
- EXIT (p. **27**)
- Rouge (A), Verte (B), Jaune (C), Bleu (D) (p. **65**)
- REV (p. **37**, **67**, **71**)
- STILL/PAUSE (p. **37**, **67**, **72**)
- STOP/LIVE (p. **37**, **65**, **70**)
- **15**  $\triangleleft$  **II** F.ADV **II**  $\triangleright$ , DAY-/<sup> $+$ </sup>, I $\triangleleft\triangleleft$  SKIP  $\triangleright$  FI (p. 67, , **72**)
- REC (p. 40, 42)
- REC STOP (p. **40**, **42**)
- Touches TV CONTROL (p. **21**)
- CH ▼/▲, PAGE UP/DOWN (p. **39, 42, 50**)
- DIRECT (p. **66**)
- INFORMATION (p. **50**)
- ERASE (p. **52**)
- TIME SHIFT (p. **37**)
- REC MODE (p. **39**)
- GUIDE (p. **46**)
- INPUT (p. **68**, **72**, **73**)
- DVD (p. **35**)
- ORIGINAL/PLAY LIST/DVD MENU
- (p. **65**, **76**, **82**)
- SET/ENTER (p. **25**, **27**)
- **and RETURN** (p. 27)
- | PLAY (p. **37**, **65**, **69**)
- FWD (p. **37**, **67**, **71**)
- ► SLOW (p. 67)
- REPLAY (p. **67**, **72**)
- SKIP SEARCH (p. **67**, **72**)
- CHAPTER MARK (p. **40**, **69**)
- REC PAUSE (p. **40**, **42**)
- ANGLE (p. **73**)
- FUNCTION (p. **77**)
- DIRECT REC TV (p. **44**)
- RGB OFF (p. **24**, **39**, **41**)
- AUDIO (p. **32**, **68**, **73**)
- SUBTITLE (p. **73**)
- DISPLAY/BACKLIGHT (p. **34**)
- ON SCREEN (p. **32**)
- TAMPER PROOF (p. **39**)

## **Mise en place des piles**

**1 Tout en appuyant sur la partie** Y**, faites glisser le couvercle des piles dans le sens de la flèche. 2 Mettez les piles en place. Mettez les deux piles de format R-03 (format "AAA", UM/SUM-4) fournies avec la télécommande en place. Positionnez les pôles ⊕ et ⊖ des piles comme sur la figure. 3 Faites glisser le couvercle des piles dans le sens de la flèche jusqu'au déclic.**

#### **REMARQUE**

- Ne soumettez pas la télécommande à des chocs, à l'eau ou à une humidité excessive.
- La télécommande peut ne pas fonctionner si le capteur de télécommande sur l'enregistreur est frappé par les rayons directs du soleil ou une autre lumière forte.
- Une utilisation incorrecte des piles peut les faire couler ou exploser. Lisez les avertissements des piles et utilisez correctement les piles.
- N'utilisez pas une pile usagée avec une pile neuve et n'utilisez pas des piles de marques différentes ensemble.
- Retirez les piles si vous prévoyez que la télécommande restera longtemps inutilisée.

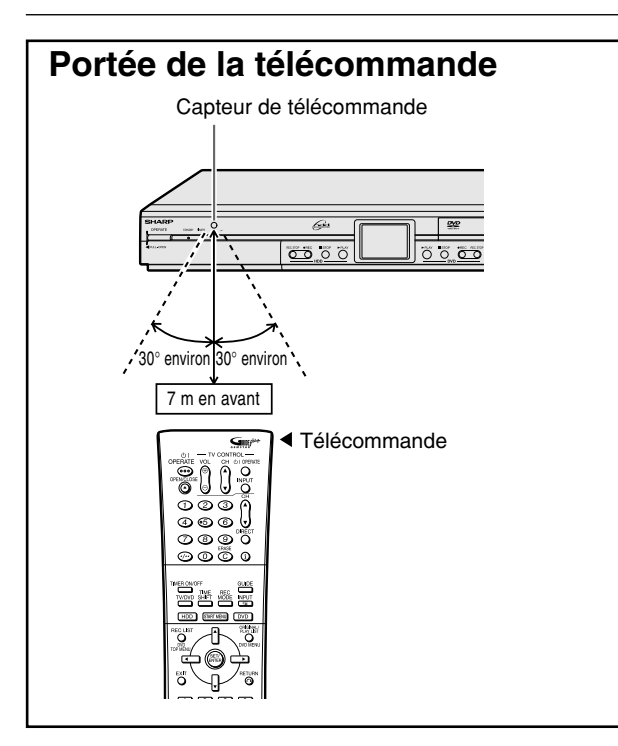

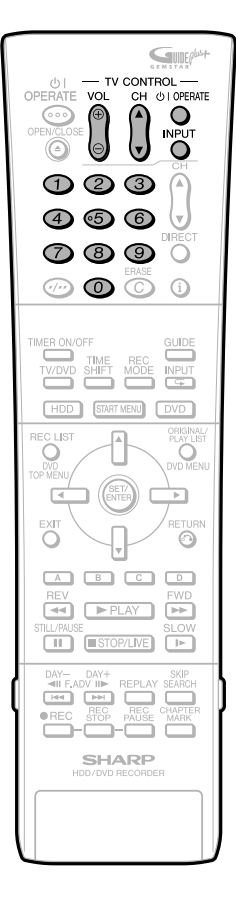

## **Commande d'un téléviseur à l'aide de la télécommande (Télécommande universelle)**

La télécommande universelle peut commander les fonctions de base de 18 types de téléviseurs différents. Pour saisir le code fabricant de votre téléviseur, procédez comme il est indiqué ci-dessous.

**Il n'est pas garanti que la télécommande universelle fonctionnera avec votre téléviseur.**

### **Programmation du code fabricant**

- **1 Appuyez en même temps sur OPERATE de TV CONTROL et CH**  $\triangle$  de TV CONTROL
- **2 Saisissez le code fabricant à 2 chiffres à l'aide des touches numériques (ex. 02-"0", "2") en moins de 10 secondes après avoir relâché OPERATE de TV CONTROL et CH**  $\triangle$  **de TV CONTROL.**

**3 Dirigez la télécommande vers le téléviseur, puis appuyez sur OPERATE de TV CONTROL.**

• Si le téléviseur s'allume/s'éteint, le code a été programmé. Dans le cas contraire, répétez la procédure en utilisant un autre code.

Pour le code fabricant et les touches à utiliser, consultez le tableau ci-dessous.

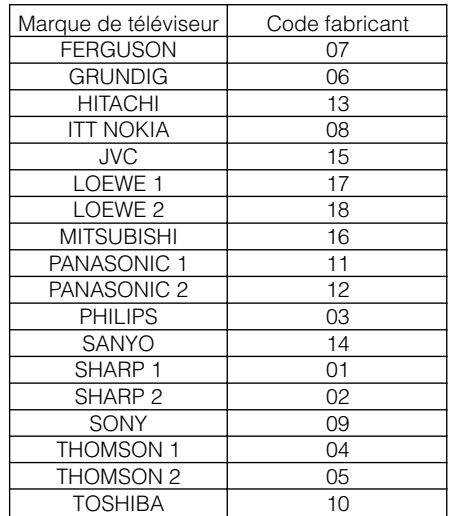

#### **Commande des fonctions du téléviseur**

- Mise sous-tension/hors tension du téléviseur : OPERATE
- Changement de chaîne du téléviseur vers le haut/bas : CH  $\triangle$  /  $\blacktriangledown$
- Augmentation/diminution du volume du téléviseur : VOL +/–
- Sélecteur TV-AV : INPUT

#### **REMARQUE**

- En cas de changement de piles de la télécommande, vous devrez entrer à nouveau le code de réglage.
- Certaines marques comportent plusieurs codes dans le tableau ci-dessus, ces codes ayant changé. Dans de tels cas, essayezles successivement pour déterminer celui qui commande votre téléviseur.

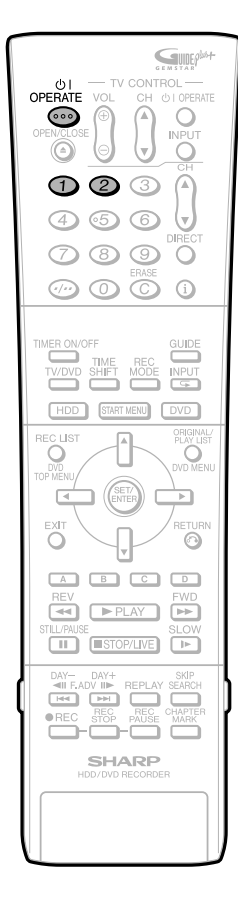

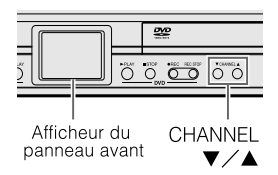

## **Programmation du code de télécommande**

- Deux types de codes de télécommande commandent cet enregistreur : RC-1 et RC-2. Si vous commandez cet enregistreur à l'aide de la télécommande en même temps qu'un autre enregistreur ou lecteur DVD SHARP placé à côté de lui, changez le code de télécommande (à la fois sur l'enregistreur et la télécommande) sur RC-1 ou RC-2 pour que la télécommande ne commande que cet enregistreur.
- Programmez le même code de télécommande sur l'enregistreur et la télécommande. Vous ne pourriez pas autrement commander l'enregistreur.

### **Programmation du code de télécommande sur la télécommande**

**Exemple :** Programmation du code "RC-2".

- **1 Maintenez appuyées OPERATE et 2 en même temps pendant plus de 5 secondes.**
- **2 Appuyez sur OPERATE de cet enregistreur pour vérifier si vous pouvez le mettre sous tension/ hors tension.**
	- Si ce n'est pas le cas, passez à l'étape **3**.
	- Pour retourner au réglage "RC-1", continuez d'appuyer ensemble **OPERATE** et **1** durant l'étape **1** cidessus.

### **Programmation du code de télécommande sur l'enregistreur**

**3 Appuyez sur OPERATE pour mettre l'enregistreur hors tension.**

#### **4 Maintenez appuyées les touches CHANNEL** " **et CHANNEL** ' **en même temps pendant plus de 5 secondes.**

- À chaque fois que vous effectuez cette opération, le code de l'enregistreur passe alternativement entre "RC-1" et "RC-2". L'indication sur l'afficheur du panneau avant change lorsque le code change.
- Appuyez sur **OPERATE** de la télécommande pour vérifier si vous pouvez mettre l'enregistreur sous tension/hors tension.

### **Si la télécommande ne fonctionne pas**

Appuyez sur **OPERATE** de la télécommande et vérifiez l'indication (RC-1 ou RC-2) sur l'afficheur du panneau avant. Programmez le même code de télécommande que celui indiqué sur l'afficheur, puis appuyez sur **OPERATE** pour vérifier si vous pouvez mettre l'enregistreur sous tension/hors tension.

## **Raccordements de base**

## **Raccordement à l'aide des câbles d'antenne et PÉRITEL**

Les raccordements de base à effectuer pour regarder ou enregistrer des émissions de télévision sont les suivants.

## **Important !**

- Avant de raccorder les câbles, mettez cet enregistreur et tout le matériel hors tension et débranchez-les de la prise secteur.
- Lisez attentivement les modes d'emploi du matériel à raccorder.

#### **REMARQUE**

• Pour un raccordement à l'aide de câbles S-vidéo ou composantes, voir "Utilisation d'autres types de sortie vidéo" à la page **24**.

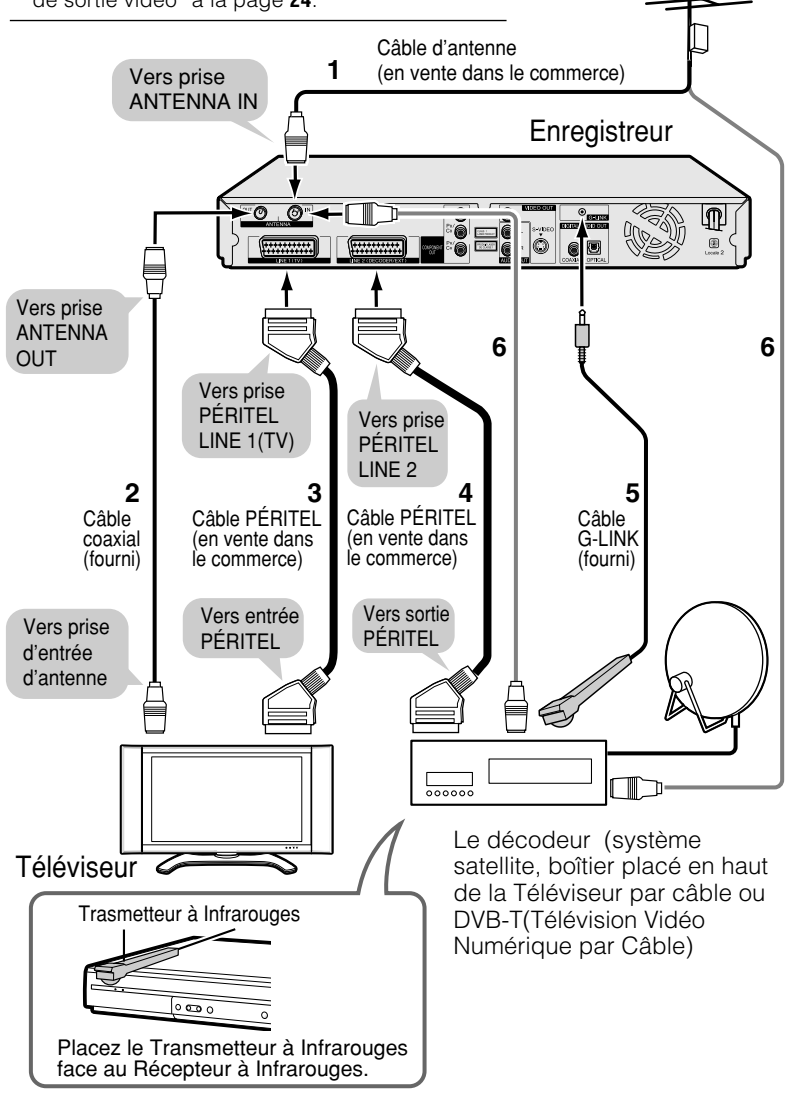

- **1 Raccordez le câble d'antenne TV à la prise AN-TENNA IN à l'arrière de cet enregistreur.**
- **2 Raccordez la prise AN-TENNA OUT à l'arrière de cet enregistreur à la prise d'entrée d'antenne de votre téléviseur à l'aide du câble coaxial fourni.**
- **3 Raccordez la prise LINE 1(TV) à l'arrière de cet enregistreur à la prise d'entrée PÉRITEL de votre téléviseur à l'aide d'un câble PÉRITEL en vente dans le commerce.**

#### **Lors de la connexion à votre décodeur**

- **4 Branchez le cordon LINE 2 (DECODER/EXT) situé à l'arrière de l'Enregistreur au cordon de sortie PÉRITEL situé sur le décodeur utilisant le câble PÉRITEL.**
- **5 Branchez le cordon G-LINK à l'arrière de l'Enregistreur au décodeur utilisant un câble G-LINK (fourni). Installer le transmetteur à infrarouges du câble G-LINK comme décrit ci-dessous à gauche. (Voir page 46).**
	- Si vous utilisez le DVB-T (Télévision Vidéo Numérique par Câble), branchez le câble d'antenne TV au DVB-T, puis le DVB-T à la prise ENTREE ANTENNE de l'Enregistreur (voir 6 dans le tableau) au lieu de la connexion à l'Etape 1 cidessus (voir 1 dans le tableau).

#### **B** REMARQUE

• Dans le cas d'un décodeur, il vous faut relier l'Enregistreur à l'antenne via la prise ANTENNA IN.

#### **Important !**

#### **Lorsque votre téléviseur est raccordé par un câble PÉRITEL :**

- Lors de la lecture du disque dur ou d'un DVD, l'entrée du côté de l'enregistreur est automatiquement sélectionnée. Quand vous changez de chaîne sur le téléviseur dans cette condition, le canal de réception est normalement sélectionné. Toutefois, cette sélection ne s'opère pas pour certains modèles de téléviseur. Dans un tel cas, appuyez sur la touche **TV/DVD** de la télécommande.
- Le décodeur (système satellite ou boîtier placé en haut de la TV par câble)
- Suivant l'entrée du signal provenant de l'appareil externe vers le L2, il vous faut choisir le type de signal vidéo (Y/C ou RGB/COMPOSITE) dans le réglage "LIGNE 2". Cela s'effectue sous "AUTRES RÉGLAGES" – "AJUSTEMENT" – "RÉGLAGE IMAGE/ SON" – "CONNEX. DE LA PRISE".

## **Utilisation d'autres types de sortie vidéo**

Pour obtenir des images DVD plus nettes, il est recommandé de raccorder le téléviseur à la sortie vidéo à l'aide d'un câble S-vidéo ou d'un câble vidéo composantes en vente dans le commerce.

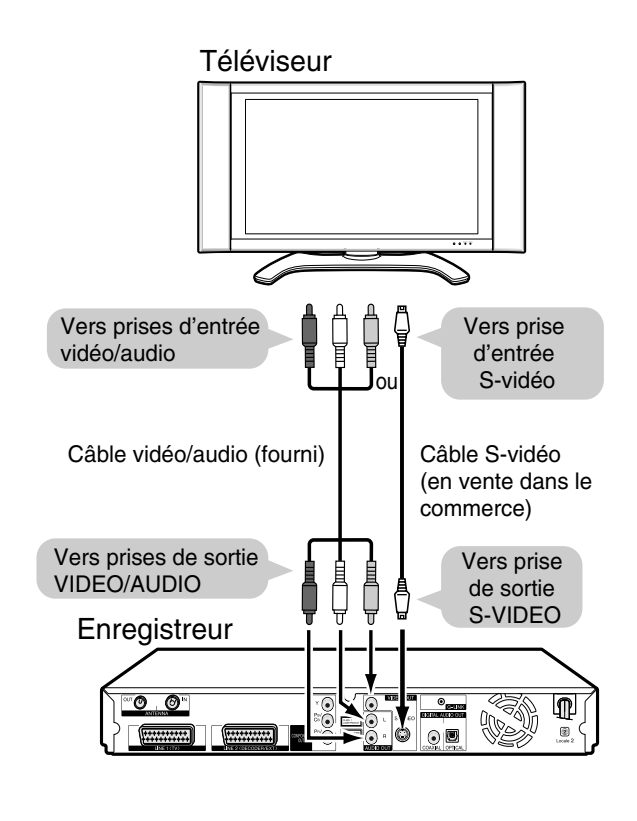

#### Téléviseur

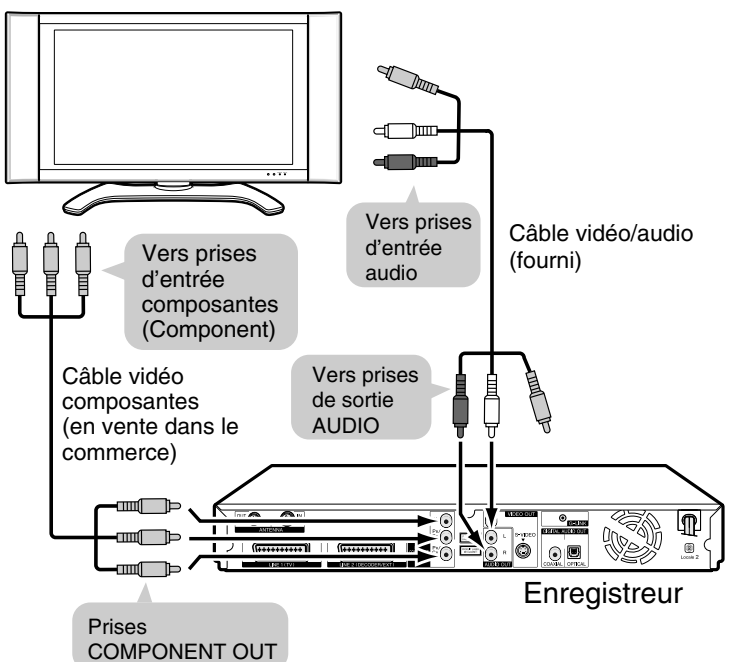

## **Raccordement à l'aide d'un câble Svidéo ou d'un câble vidéo/audio**

**Raccordez la prise de sortie S-VIDEO ou VIDEO de cet enregistreur à la prise d'entrée S-vidéo ou vidéo de votre téléviseur à l'aide d'un câble S-vidéo (en vente dans le commerce) ou d'un câble vidéo/audio (fourni).**

#### **B** REMARQUE -

- Si vous raccordez à la fois un câble S-vidéo et un câble vidéo/audio à l'enregistreur, vous ne verrez que l'image du câble S-vidéo.
- La sortie Progressive fonctionne seulement quand l'Enregistreur est connecté à la TV par la partie vidéo du câble.

## **Raccordement à l'aide d'un câble vidéo composantes**

**Raccordez les prises COMPO-NENT OUT de cet enregistreur aux prises d'entrée composantes (Component) de votre téléviseur à l'aide d'un câble vidéo composantes (en vente dans le commerce).**

- **Important! En utilisant cette connexion:** • Si l'option "MENU DÉMARRAGE" - "AUTRES RÉGLAGES" - "AJUSTEMENT" - "RÉGLAGE IMAGE/SON " - "CONNEX. DE LA PRISE" - "LINE 1 OUT" se change en "RGB", aucune image ne s'affiche sur l'écran de TV. Dans ce cas, maintenez enfoncée la touche **RGB OFF** de la télécommande (sous le boîtier) pendant au moins 2 secondes. • Si vous réglez l'option "LINE 1 OUT"
- (voir ci-dessus) en "RGB", la sortie progressive ne fonctionne pas.
- Si votre TV est compatible avec la vidéo à balayage progressif, réglez RÉG SORT. PROGRESS." sur "OUI". (Page **108**)

## **Auto Installation (INSTALLATION AUTOMATIQUE)**

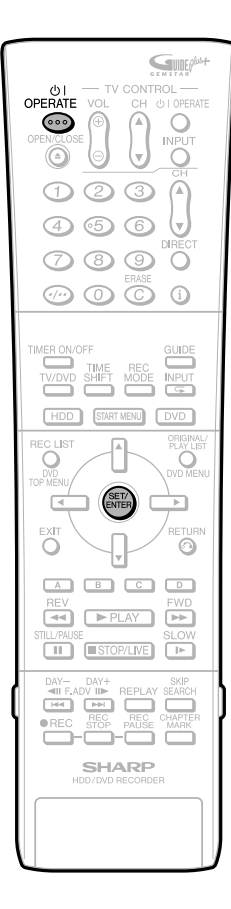

## **Mise sous tension**

#### **Appuyez sur OPERATE de la télécommande ou de l'enregistreur pour mettre l'enregistreur sous tension.**

- Quand vous mettez en marche, les voyants lumineux du mode HDD et du mode DVD sur le Panneau d'Affichage Avant clignoteront. Comme le système est en cours de traitement, patientez jusqu'à l'arrêt du clignotement et l'allumage du voyant lumineux du mode HDD.
- Lors de la première mise en marche de l'Enregistreur après son achat, l'écran "AUTO INSTALLATION" s'affiche. Suivre la procédure décrite en pages **25**, **26**.

#### **REMARQUE Exécution de la source d'alimentation pendant le chargement de données de listes TV.**

- Même lors de mise hors tension pendant le chargement de données de listes TV, la source d'alimentation interne de l'appareil est en marche. Quand vous voulez utiliser l'Enregistreur lors du chargement de données de listes TV, appuyez sur **OPERATE** ce qui allumera le voyant lumineux rouge STANDBY de l'Enregistreur. (Ca peut prendre 1-2 minutes pour que le voyant lumineux rouge STANDBY s'allume). Une fois le voyant lumineux rouge STANDBY allumé, appuyez sur la touche **OPERATE** une autre fois. (Le chargement de données de listes TV peut être interrompu).
- Lors du chargement de données de listes TV, le Panneau d'Affichage Avant appaaît ainsi :

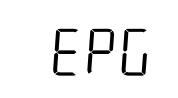

#### **Mise hors tension**

#### **Appuyez sur OPERATE de la télécommande ou de l'enregistreur pour mettre l'enregistreur hors tension.**

- Les voyants lumineux du mode HDD et du mode DVD s'éteignent et le voyant lumineux STANDBY s'allume.
- Si vous appuyez sur **OPERATE** immédiatement après la mise hors tension, l'Enregistreur peut ne pas se remettre en marche. Si cela se produit, patientez un moment et remettez le en marche.

#### **Alimentation électrique**

- Ne débranchez pas le cordon d'alimentation juste après l'avoir branché à la prise secteur (moins de 15 secondes après le branchement environ). Dans des cas très rares, ceci pourrait réinitialiser la mémoire et effacer toutes les programmations que vous avez effectuées. Si vous débranchez la fiche d'alimentation alors que l'enregistreur est sous tension, le disque dur demandera un certain temps pour se préparer lors de la mise sous tension suivante. Pendant cette préparation, vous pourrez seulement regarder des émissions en direct.
- Si vous mettez l'enregistreur sous tension dans un environnement froid, vous ne pourrez regarder que des émissions en direct tant que le disque dur (HDD) n'aura pas atteint sa température de fonctionnement.

## **Utilisation de AUTO INSTALLATION pour les réglages initiaux**

Lorsque vous mettez l'enregistreur sous tension pour la première fois après l'achat, l'écran "AUTO INSTALLATION" s'affiche. Vous pouvez alors utiliser la fonction "AUTO INSTALLATION" qui vous permet d'effectuer facilement les réglages initiaux tels que la sélection de langue de l'affichage à l'écran, le réglage des canaux (chaînes), etc. À partir de la seconde mise sous tension, l'écran "AUTO INSTALLATION" n'apparaît pas.

#### **Préparation**

• Mettez le téléviseur sous tension et sélectionnez l'entrée AV pour établir la liaison avec l'enregistreur.

#### **1 Appuyez sur OPERATE pour la première mise sous tension après l'achat.**

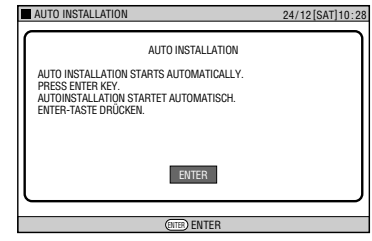

• L'écran "AUTO INSTALLATION" s'affiche.

#### **2 Appuyez sur SET/ENTER pour poursuivre l'installation.**

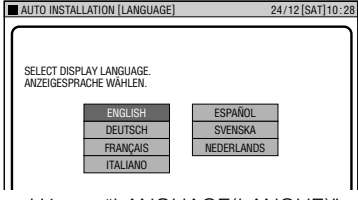

- L'écran "LANGUAGE(LANGUE)" s'affiche.
	- Suite page suivante **>>>**

## **Auto Installation (INSTALLATION AUTOMATIQUE)**

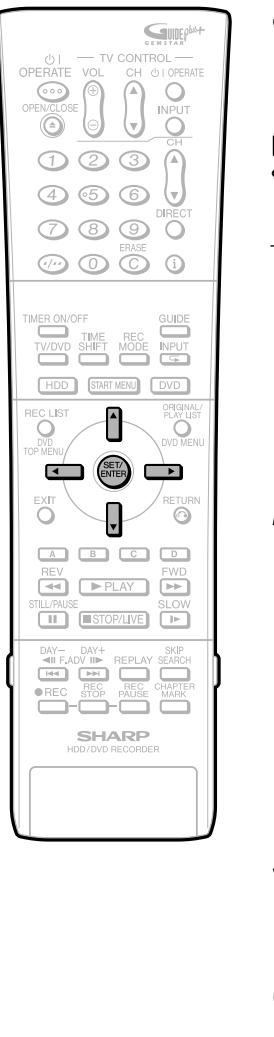

**3 Sélectionnez la langue d'affichage à l'écran désirée à l'aide de**  $\blacktriangle$  **/** " **/** \ **/** |**, puis appuyez sur SET/ ENTER.**

#### **REMARQUE**

• Pour changer la langue d'Affichage à l'Ecran ultérieurement, sélectionnez "RÉGLAGE LANGUE" dans le "MENU DÉMARRAGE".

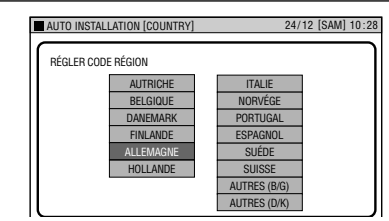

• L'écran "COUNTRY (PAYS)" s'affiche.

**4 Sélectionnez le pays où l'appareil est utilisé à l'aide de ▲/▼/ ◀/▶ puis appuyez sur SET/ENTER.**

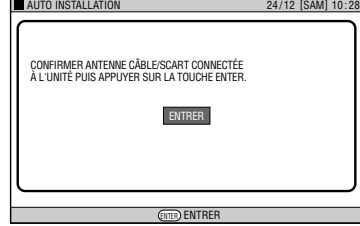

**5 Assurez-vous que le câble d'antenne ou PÉRITEL est raccordé à l'enregistreur, puis appuyez sur SET/ENTER pour valider.**

**6 Tous les canaux terrestres disponibles sont automatiquement installés.**

> ■ Cas d'un raccordement avec un **câble PÉRITEL**

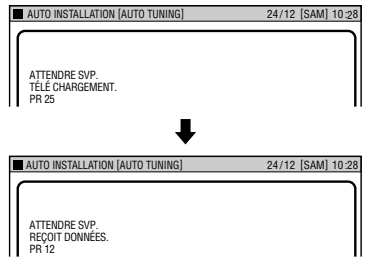

■ Cas d'un raccordement avec un **câble d'antenne**

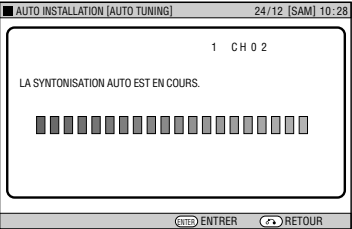

#### **REMARQUE**

- 84 canaux (chaînes) maximum peuvent être installés.
- Vous pouvez changer la position des canaux (chaînes) dans le système GUIDE Plus+. (Changer les Réglages des Canaux, page **56**)
- Assurez-vous que le câble de l'antenne est connecté à l'Enregistreur, même quand les canaux (chaînes) sont installés par câble SCART.

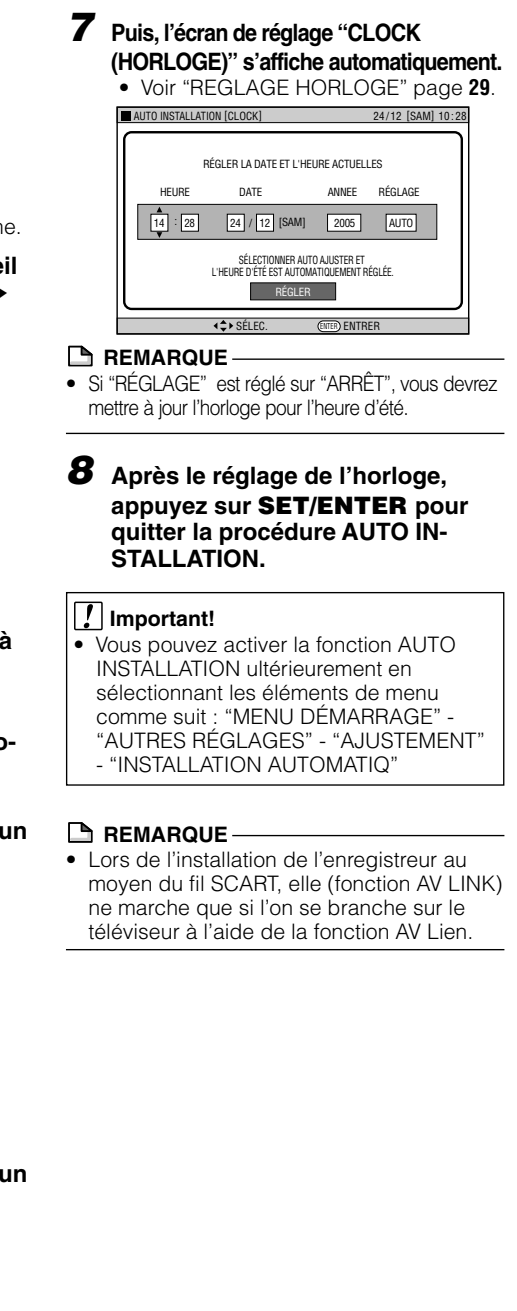

# **MENU DÉMARRAGE**

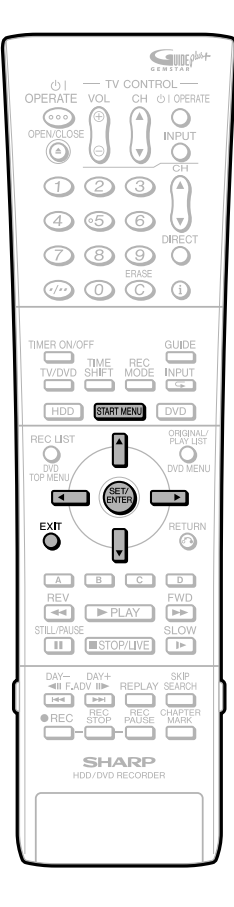

## **MENU DÉMARRAGE**

Avec cet enregistreur, vous pouvez appeler des fonctions telles que lecture, montage et autres réglages depuis l'écran "MENU DÉMARRAGE".

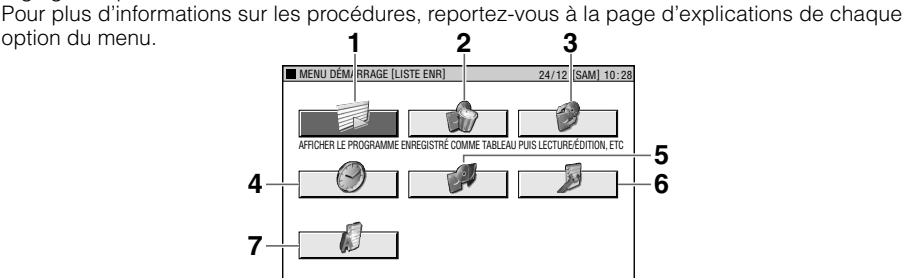

#### **1 LISTE ENR**

option du menu.

AFFICHER LE PROGRAMME ENREGISTRÉ COMME TABLEAU PUIS LECTURE/ÉDITION, ETC.

- Lecture avec LIST ENR… page **65**
- Faire appel à plusieurs fonctions… page **80**
- Montage avec la Liste de titres originale / Liste de Lecture… page **83**

#### **2 EFFACER**

- EFFACER LE PROGRAMME ENREGISTRÉ
- Protection des Titres contre l'Effacement… page **94**
- Effacement de tous les tires enregistrés… page **95**
- Effacement de tous les titres sélectionnés… page **95**

#### **3 COPIE**

- COPIE LE PROGRAMME ENREISTRÉ
- Copie rapide… page **61**
- Copie avec conversion de débit … page **61**

#### **4 PROGRAMMATION/VÉRIFICATION**

PROGRAMMER DES ENREGISTREMENTS ET VÉRIFIER

- La fonction "Enregistrement Une Seule Touche"… page **49**
- Enregistrement programmé avec SHOWVIEW®… page **51**
- Enregistrement programmé avec date et heure… page **53**
- Vérification/Changement des réglages du timer… page **55**

#### **5 INITIALISER/FINALISER**

INITIALISER LE HDD ET/OU LE DVD ET FINALISER LE DVD

- Initialisation (formatage) DVD/HDD… page **96**
- Finalisation DVD… page **96**

#### **6 AUTRES RÉGLAGES**

AFFICHE LES RÉGLAGES EFFECTUÉS AVANT ENREGISTREMENT/LECTURE

- Foncton enregistrement… page **104**
- Réglage Visionnage/Lecture… page **107**
- Ajustement… page **111**
- Réglage contrôle… page **115**

#### **7 RÉGLAGE LANGUE**

RÉGLER LA LANGUE À AFFICHER POUR OSD.

• Réglage Langue… page **28**

## **Opérations de base de MENU DÉMARRAGE**

- **1 Appuyez sur START MENU pour afficher l'écran "MENU DÉMARRAGE".**
- **2 Appuyez sur** '**/**"**/** \ **/** | **pour sélectionner une option.**

**Exemple:** quand ("AUTRES RÉGLAGES") est sélectionné

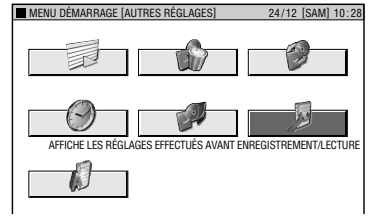

- **3 Appuyez sur SET/ENTER pour valider l'option sélectionnée.**
	- L'écran de l'option sélectionnée apparaît.
	- Effectuez les opérations à l'aide de '/"/\/| et **SET/ENTER**.

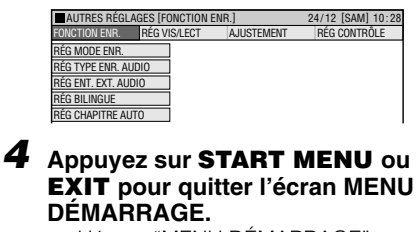

• L'écran "MENU DÉMARRAGE" se ferme et l'écran normal réapparaît.

#### **REMARQUE**

- Si vous n'effectuez aucune opération, l'écran "MENU DÉMARRAGE" disparaît après 1 minute environ.
- **Ces opérations ne peuvent pas être effectuées dans les conditions suivantes:**
- Pendant la lecture, pendant la lecture différée, lors de l'affichage de LISTE ENR et à l'écran d'effacement.
- Si vous commettez une erreur lors d'une opération et désirez recommencer, appuyez sur **RETURN** pour revenir à l'écran précédent.

## **Réglage Langue**

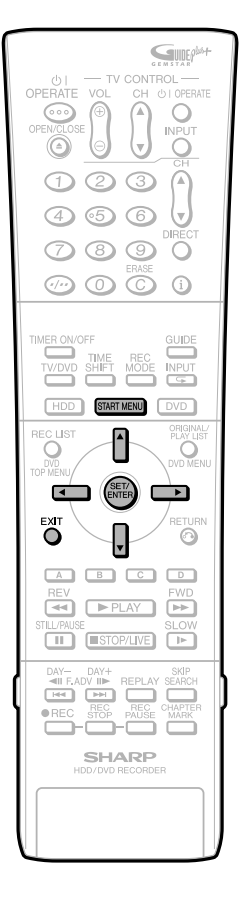

## **Concernant Réglage Langue**

Vous pouvez sélectionner la langue d'affichage à l'écran de l'Enregistreur. Vous pouvez le faire et vous le ferez habituellement pendant l'"AUTO INSTALLATION" quand vous utiliserez l'Enregistreur pour la première fois. (page **25**) Ici, à partir de cette option de menu, vous pouvez resélectionner une autre langue d'affichage, à tout moment.

#### **REMARQUE**

• Pour sélectionner la langue du disque DVD, comme un sous-titre, etc., voir page **74**.

## **Changement de Réglage Langue**

**1 Appuyez sur START MENU pour afficher l'écran "MENU DÉMARRAGE".**

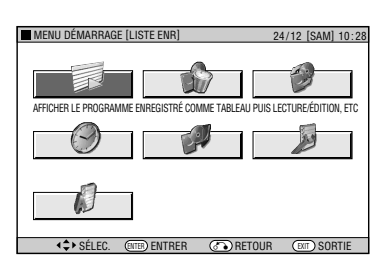

**2 Appuyez sur** '**/**"**/**\**/**| **pour sélectionner ("RÉGLAGE LANGUE"), puis appuyez sur SET/ENTER.** ■ MENU DÉMARRAGE [RÉGLAGE LANGUE] 24/12 [SAM] 10:28 孨 ोत

RÉGLER LA LANGUE A AFFICHER POUR OSD.

**3** Appuyez sur  $\blacktriangle$ / $\blacktriangledown$ / $\blacktriangle$ / $\blacktriangleright$  pour **sélectionner la langue que vous souhaitez afficher à l'écran, puis appuyez sur START MENU ou SET/ ENTER.**

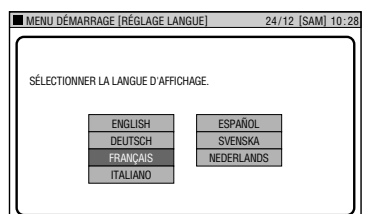

**4 Appuyez sur START MENU ou EXIT pour quitter.**

## **Réglage de L'horloge**

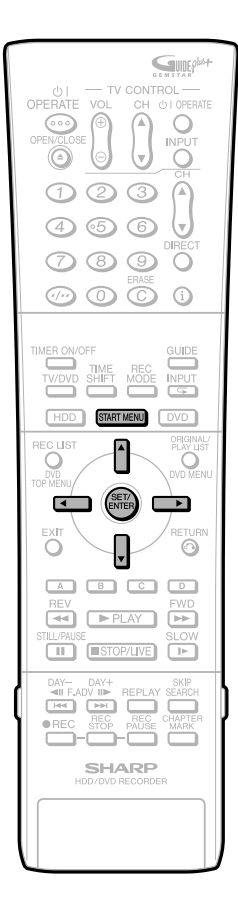

## **Réglage de L'horloge**

L'horloge sera en principe réglée à l'aide des informations VPS/PDC quand votre Enregistreur synchronise automatiquement les canaux (chaînes). Si pour une quelconque raison, les signaux VPS/PDC sont absents, votre Enregistreur ne pourra régler l'horloge. Cette procédure vous permet de régler l'horloge.

**1 Appuyez sur START MENU pour afficher l'écran "MENU DÉMARRAGE".**

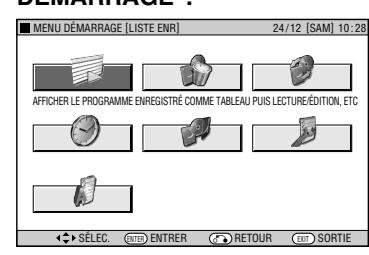

- **2 Appuyez sur** '**/**"**/**\**/**| **pour sélectionner ("AUTRES RÉGLAGES"), puis appuyez sur SET/ENTER.**
- **3** Appuyez sur  $\blacktriangleleft$  /  $\blacktriangleright$  pour **sélectionner "AJUSTEMENT".**

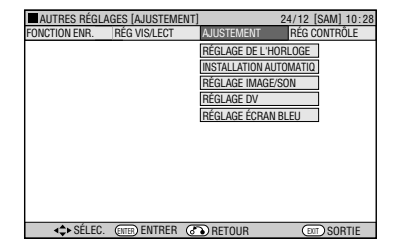

- **4** Appuyez sur ▲/▼ pour **sélectionner "RÉGLAGE DE L'HORLOGE", puis appuyez sur SET/ENTER.**
- **5** Inscrire "HEURE" à l'aide de  $\blacktriangle$ / "**. Appuyer sur SET/ENTER ou** | **pour aller au cadre suivant.**

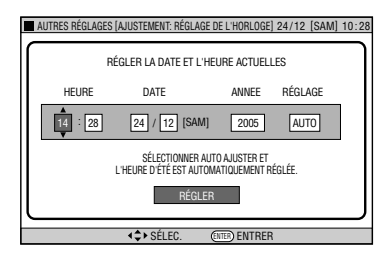

- **6 Entrez "JOUR", puis "MOIS" de la même façon qu'à l'étape 5.**
	- Par exemple, pour le 25 décembre inscrire **24** et **12** respectivement.

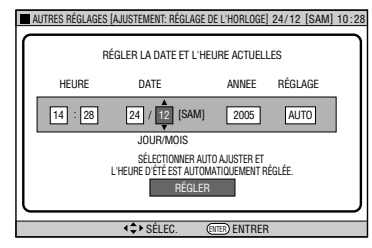

**7 Entrez "ANNÉE" de la même façon qu'à l'étape 5.**

#### **8 Réglage Automatique de l'Horloge**

Appuyez sur ▲/▼ pour **sélectionner "AUTO" ou "ARRÊT" dans le cadre "RÉGLAGE". Si "AUTO" est sélectionné, l'horloge s'ajustera d'elle-même.**

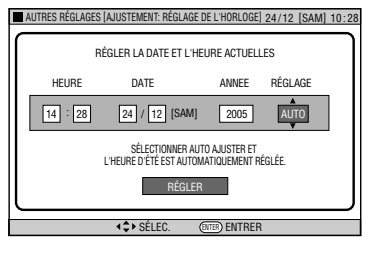

#### **REMARQUE**

- Si "RÉGLAGE" est réglé sur "ARRÊT", vous devrez mettre à jour l'horloge pour l'heure d'été.
- **9 Appuyez sur SET/ENTER ou** | **pour compléter les données entrées, puis appuyez sur SET/ ENTER pour confirmer.**

#### **REMARQUE**

• Le réglage de l'horloge automatique (choisissez "AUTO" pour le cadre "RÉGLAGE") ne fonctionne seulement que si l'enregistreur est réglé sur la chaîne préréglée 01durant le moment du réglage.

## **Réglage Canal (chaîne)**

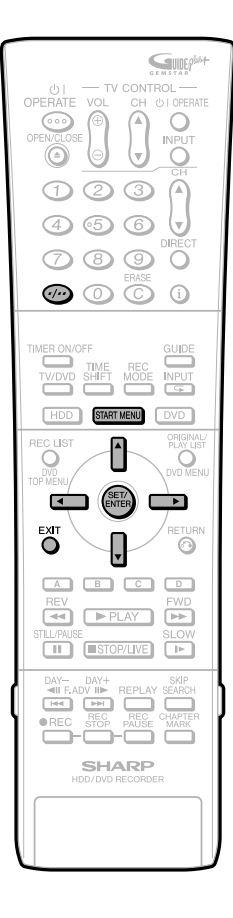

## **Réglage Canal (chaîne)**

Cet Enregistreur peut recevoir 84 canaux (chaînes) maximum, comme montré ci-dessous en mettant les canaux (chaînes) en mémoire. (VHF: E2-E12, UHF: E21-E69, CATV: S1-S41)

- **1 Appuyez sur START MENU pour afficher l'écran "MENU DÉMARRAGE".**
- **2 Appuyez sur** '**/**"**/**\**/**| **pour**

**sélectionner ("AUTRES RÉGLAGES"), puis appuyez sur SET/ ENTER.**

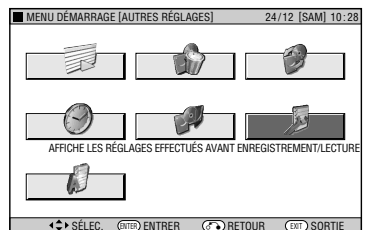

**3 Appuyez sur** \**/**| **pour sélectionner "RÉG VIS/LECT".**

**4** Appuyez sur ▲/▼ pour sélectionner **"RÉGLAGE CANAL", puis appuyez sur SET/ENTER.**

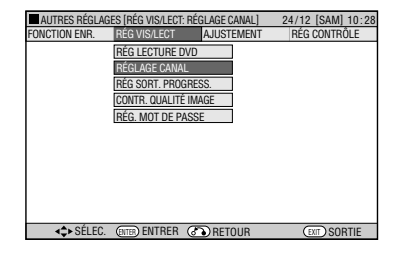

**5** Appuyez sur ▲/▼ pour sélectionner **"RECHERCHE MANUELLE", puis appuyez sur SET/ENTER.**

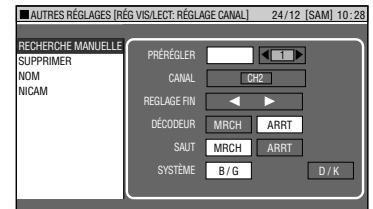

- **6** Appuyez sur ▲/▼ pour sélectionner **"PRÉRÉGLER", puis appuyez sur** \ **/** | **pour choisir le canal (chaîne) préréglé que vous souhaitez.**
- **7 Appuyez sur** '**/**" **pour sélectionner "CANAL", puis appuyez sur** \ **/** | **pour commencer à synchroniser dans les 2 directions.**
	- Si ce n'est pas le canal (chaîne) désiré, appuyez sur  $\langle \rangle$  et continuez la synchronisation.
- **8** Appuyez sur ▲/▼ pour sélectionner **"REGLAGE FIN". Puis maintenez appuyée** \ **/** | **jusqu'à obtenir l'image couleur la plus nette possible.**
- **9** Appuyez sur ▲/▼ pour sélectionner **"DÉCODEUR". C'est préréglé sur "ARRT". Si vous branchez un décodeur, vous devez utiliser** \ **/**| **pour mettre le décordeur sur "MRCH".**
- **10** Appuyez sur ▲/▼ pour sélectionner **"SAUT", puis appuyez sur** \ **/**| **pour sélectionner "MRCH" ou "ARRT".**
	- La fonction SAUT détermine si le canal (chaîne) peut être sélectionné en utilisant CHA/▼ au lieu des touches **numériques**.
- **11** Appuyez sur ▲/▼ pour sélectionner **"SYSTÈME", puis appuyez sur** \**/**| **pour sélectionner "B/G" ou "D/K".**

#### **12 Appuyez sur SET/ENTER pour enregistrer ce canal (chaîne).**

- Si d'autres canaux (chaînes) doivent être synchronisés, répétez la procédure.
- Une fois tous les canaux (chaînes) synchronisés, appuyez sur **START MENU** ou **EXIT** pour revenir à l'écran normal.

#### **REMARQUE**

• Pour aller de UHF/VHF à CATV appuyez sur  $\odot$ 

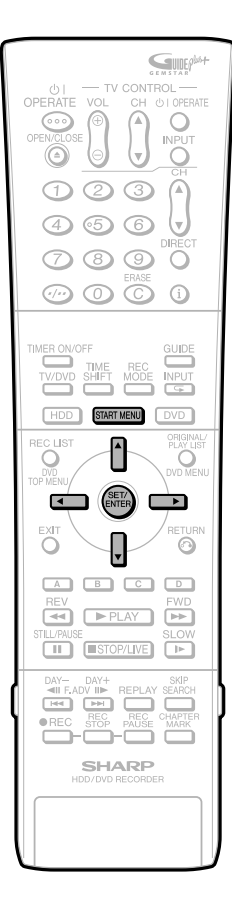

## **Suppression de canaux (chaînes)**

Si vous voulez supprimer un canal (chaîne) de la mémoire de l'Enregistreur, suivez la procédure ci-dessous.

- **1 Appuyez sur START MENU pour afficher l'écran "MENU DÉMARRAGE".**
- **2** Appuyez sur  $\triangle$ / $\blacktriangledown$ / $\blacktriangle$ / $\triangleright$  pour

**sélectionner ("AUTRES RÉGLAGES"), puis appuyez sur SET/ENTER.**

- **3 Appuyez sur** \**/**| **pour sélectionner "RÉG VIS/LECT".**
- **4** Appuyez sur ▲/▼ pour sélectionner **"RÉGLAGE CANAL", puis appuyez sur SET/ENTER.**
- **5** Appuyez sur ▲/▼ pour sélectionner **"SUPPRIMER", puis appuyez sur SET/ENTER.**
- **6 Appuyez sur** '**/**"**/**\**/**| **pour souligner le canal (chaîne) à supprimer.**
- **7 Appuyez sur SET/ENTER deux fois pour supprimer un canal (chaîne).**

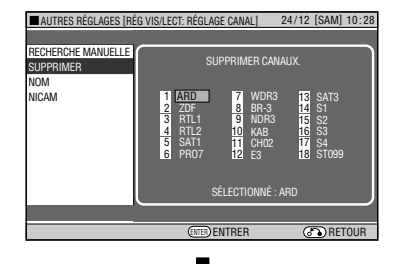

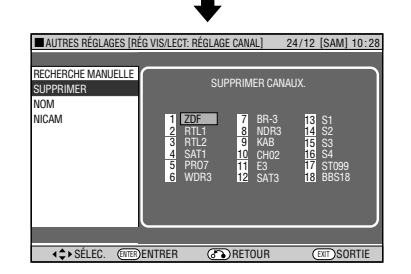

## **Renommer les Canaux (chaînes)**

Quand votre Enregistreur synchronise automatiquement des canaux (chaînes), il les nomme à l'aide des informations VPS/PDC. Vous pouvez changer le nom du canal (chaîne) avec la procédure suivante.

- **1 Appuyez sur START MENU pour afficher l'écran "MENU DÉMARRAGE".**
- **2 Appuyez sur** '**/**"**/**\**/**| **pour sélectionner ("AUTRES RÉGLAGES"), puis appuyez sur SET/ENTER.**
- **3 Appuyez sur** \**/**| **pour sélectionner "RÉG VIS/LECT".**
- **4** Appuyez sur ▲/▼ pour sélectionner **"RÉGLAGE CANAL", puis appuyez sur SET/ENTER.**
- **5** Appuyez sur ▲/▼ pour sélectionner **"NOM", puis appuyez sur SET/ENTER.**
- **6 Appuyez sur** '**/**"**/**\**/**| **pour souligner le canal (chaîne) à renommer. Puis appuyez sur SET/ENTER.**

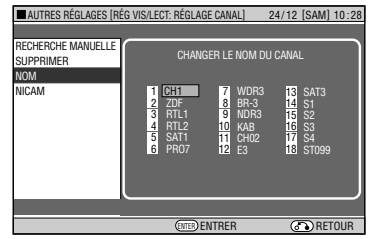

- **7 Pour enregistrer un nouveau nom de canal (chaîne) utilisez** '**/**" **pour faire défiler les caractères et sur** \**/**| **pour aller à la prochaine position. Puis appuyez sur SET/ENTER.**
- **8 Si d'autres canaux (chaînes) doivent être renommés, répétez la procédure de l'étape 6 à 7.**

## **Informations de l'affichage**

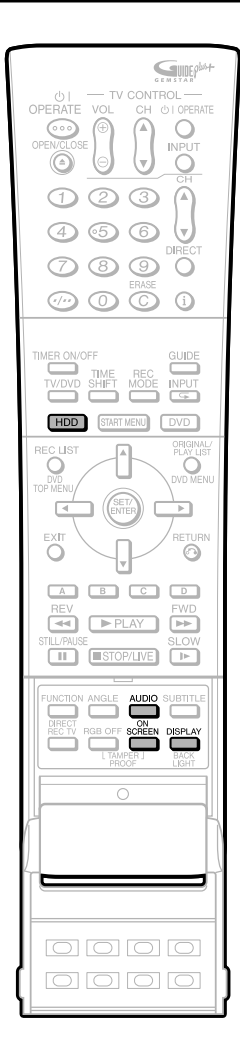

## **Information du canal**

Lorsque l'appareil est allumé, ou que la chaîne change, les renseignements de chaîne s'affichent de la façon suivante:

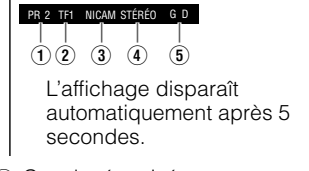

- 1 Canal mémorisé 2 Nom de canal
- 3 Réception du signal NICAM
- $\overline{4}$  Réception de signal stéréo/bilingue (I/II)
- 5 Affichage du mode de sortie audio

#### **REMARQUE**

- Il est aussi possible d'afficher les renseignements de chaîne en appuyant sur **ON SCREEN** (sous le couvercle) pendant le déroulement d'une émission. Dans ce cas, l'affichage disparaît au bout d'une minute.
- Les renseignements de chaîne ne peuvent pas s'afficher en appuyant sur **ON SCREEN** (sous le couvercle) pendant la lecture et le visionnement TIME SHIFT.
- Si vous appuyez sur **ON SCREEN** (sous le couvercle) pendant l'affichage de renseignements de chaîne, les données de durée non-écoulée et de nombre de titres s'affichent (voir à droite). Si vous appuyez une seconde fois sur **ON SCREEN** (sous le couvercle), l'affichage disparaît.

### **Sortie de contrôle lors de la réception d'une émission stéréo ou bilingue**

Lors de la réception d'un programme bilingue, appuyez sur **AUDIO** (sous le couvercle) pour changer le mode de sortie audio pour sélectionner la Sortie Moniteur. Voir le tableau page **109** pour plus de détails.

## **Vérification de la durée restante du disque dur et du nombre de titres**

**Quand le voyant lumineux du mode HDD est visible sur l'Afficheur du Panneau Avant (mode HDD)**

#### **1 Appuyez sur ON SCREEN (sous le couvercle) ou HDD.**

#### **REMARQUE**

• L'information du canal n'est pas visible pendant la lecture, la lecture différée, lecture-poursuite ou l'enregistrement simultané.

- Appuyer sur cette touche pendant le déroulement d'une mission et les renseignements de chaîne s'affichent (voir à gauche).
- L'écran d' information HDD s'affiche ainsi, lorsqu'elle est pressée durant la lecture.

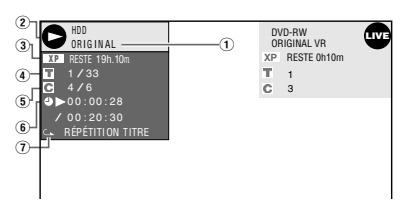

- 1 Lecture du titre original/voyant lumineux de la lecture de la Liste de Lecture
- 2 Affichage du mode
	- Lecture ...................
	- Lecture arrêtée ....... (bleu)
	- Début d'enregistrement .... **REC** • Enregistrement arrêté  $\hat{\bullet}$  (rouge)
	- $\bullet$  Enregistrement en pause .  $\bullet$  (rouge)
	- Enregistrement ....... **in** (rouge)
- Arrêté ...................... **LIVE** (bleu)
- 3 Mode sélectionné d'enregistrement et somme de temps restant d'enregistement (temps d'enregistrement possible).
- 4 Numéro du titre ou nombre total de titres pendant l'enregistrement ou la lecture.
- 5 Numéro du chapitre ou nombre total de chapitres pour un titre donné durant l'enregistrement ou la lecture. (A l'arrêt, le nombre total de chapitres du disque s'affiche).
- 6 Compteur/Temps total du titre courant
- 7 Voyant indicateur du mode Lecture Répétée.

#### **2 Appuyez sur ON SCREEN (sous le couvercle) ou HDD à nouveau.**

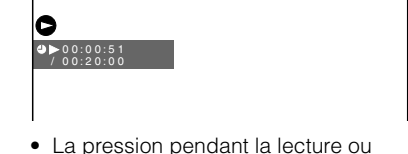

- l'enregistrement fait passer l'écran<br>sur l'affichage du compteur.
- sur l'affichage du compteur. **<sup>3</sup> Appuyez sur ON SCREEN (sous le couvercle) ou HDD à nouveau.**
- L'affichage s'éteint.

#### **REMARQUE**

- L'écran d'information HDD (étape **1**) disparaîtra automatiquement en 1 minute.
- L'affichage du compteur (étape **2**) ne disparaîtra pas automatiquement. Appuyez sur **ON SCREEN** (sous le couvercle) ou **HDD** pour éteindre.
- Quand vous appuyez sur **DISPLAY** (sous le couvercle) quand le DV est en marche, le panneau de contrôle s'affiche. (DV-HR480S/ DV-HR450S seulement).

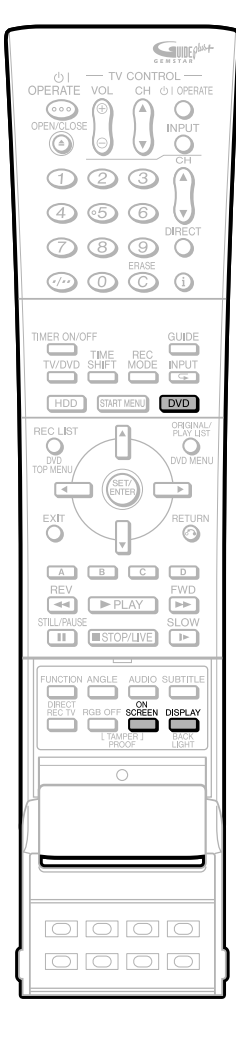

## **Vérification de la durée restante du DVD et du nombre de titres**

**Quand le voyant lumineux du mode DVD s'affiche sur l'Afficheur du Panneau Avant (mode DVD).**

#### **1 Appuyez sur ON SCREEN (sous le couvercle) ou DVD.**

- Appuyer sur cette touche pendant le déroulement d'une mission et les renseignements de chaîne s'affichent (voir l'écran au coin supérieur gauche à la page 32)
- Les informations DVD s'affichent ainsi, lorsqu'elle est pressée durant la lecture.

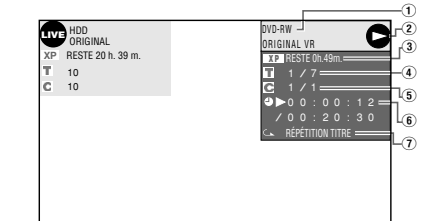

- 1 Type de disque, format d'enregistrement, lecture du titre original/voyant lumineux de lecture de la liste de lecture
- 2 Affichage du mode
	- Lecture ...................
	- $\bullet$  Lecture arrêtée .......  $\blacklozenge$  (bleu)
	- Début de l'enregistrement **REC**
	- $\bullet$  Enregistrement arrêté  $\bullet$ .  $\bullet$  (rouge)
	- Pause de l'enregistrement **(D** (rouge)
	- Enregistrement ....... **de** (rouge)
	- Arrêté ...................... **LIVE** (bleu)
- 3 Mode d'enregistrement et temps restant (enregistrable)
	- Voyant lumineux "FINALISÉ" quand un disque finalisé est lu.
- 4 Numéro du titre actuel/Nombre total de titres
	- Nombre total de titres (mode Stop)
	- Numéro du titre actuellement lu (mode Lecture)
	- Numéro du titre actuellement enregistré (mode Enregistrement)
- 5 Numéro du chapitre en cours/Nombre total de chapitres
	- Nombre total de chapitres (mode STOP)
	- Numéro du chapitre actuellement lu
	- (mode Playback) • Numéro du chapitre actuellement
- enregistré (mode Enregistrement) 6 Compteur/Durée total du titre
- 7 Voyant lumineux Lecture Répétée
- 

#### **2 Appuyez sur ON SCREEN (sous le couvercle) ou DVD nouveau.**

• Lorsqu'elle est pressée durant la lecture, l'affichage du compteur apparaît à l'écran.

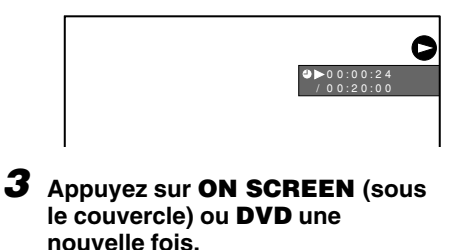

• L'affichage s'éteint.

#### **REMARQUE**

- L'écran d'information DVD (étape **1**) disparaîtra automatiquement en 1 minute.
- L'affichage du compteur (étape **2**) ne disparaîtra pas automatiquement. Appuyez sur **ON SCREEN** (sous le couvercle) ou **DVD** pour éteindre.
- Quand vous appuyez sur **DISPLAY** alors que le DV est en marche, le panneau de contrôle s'affiche. (DV-HR480S/DV-HR450S seulement).

## **Informations de l'affichage**

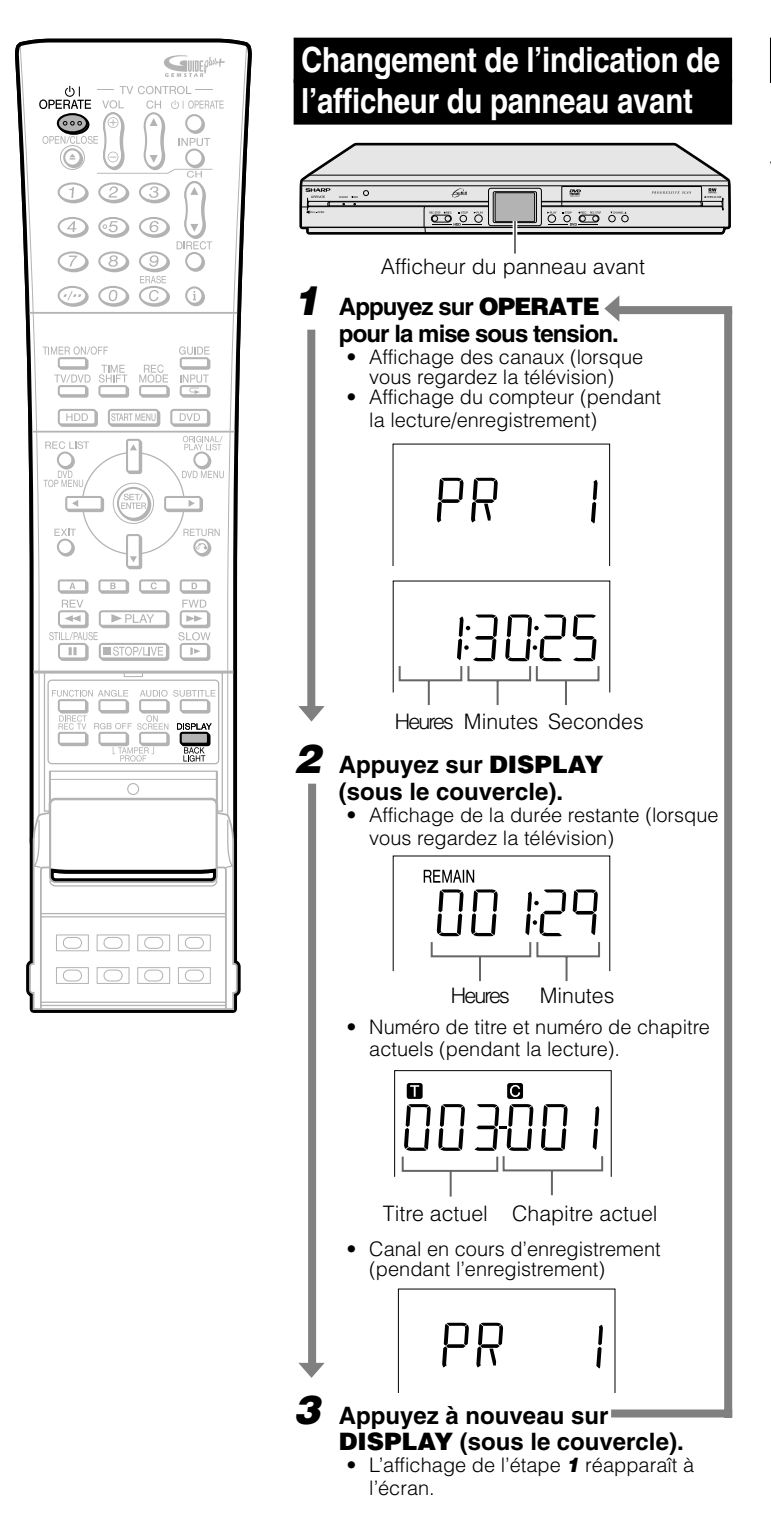

## **Éteindre l'éclairage LCD**

En réinitialisant ou en enregistrant des programmes, ainsi que chaque fois que vous n'avez pas besoin de l'éclairage LCD, vous pouvez l'éteindre.

**1 Appuyez sur BACKLIGHT (sous le couvercle) pendat au moins 2 secondes pour allumer ou éteindre l'éclairage LCD.**
# **Préparation pour l'utilisation de l'enregistreur**

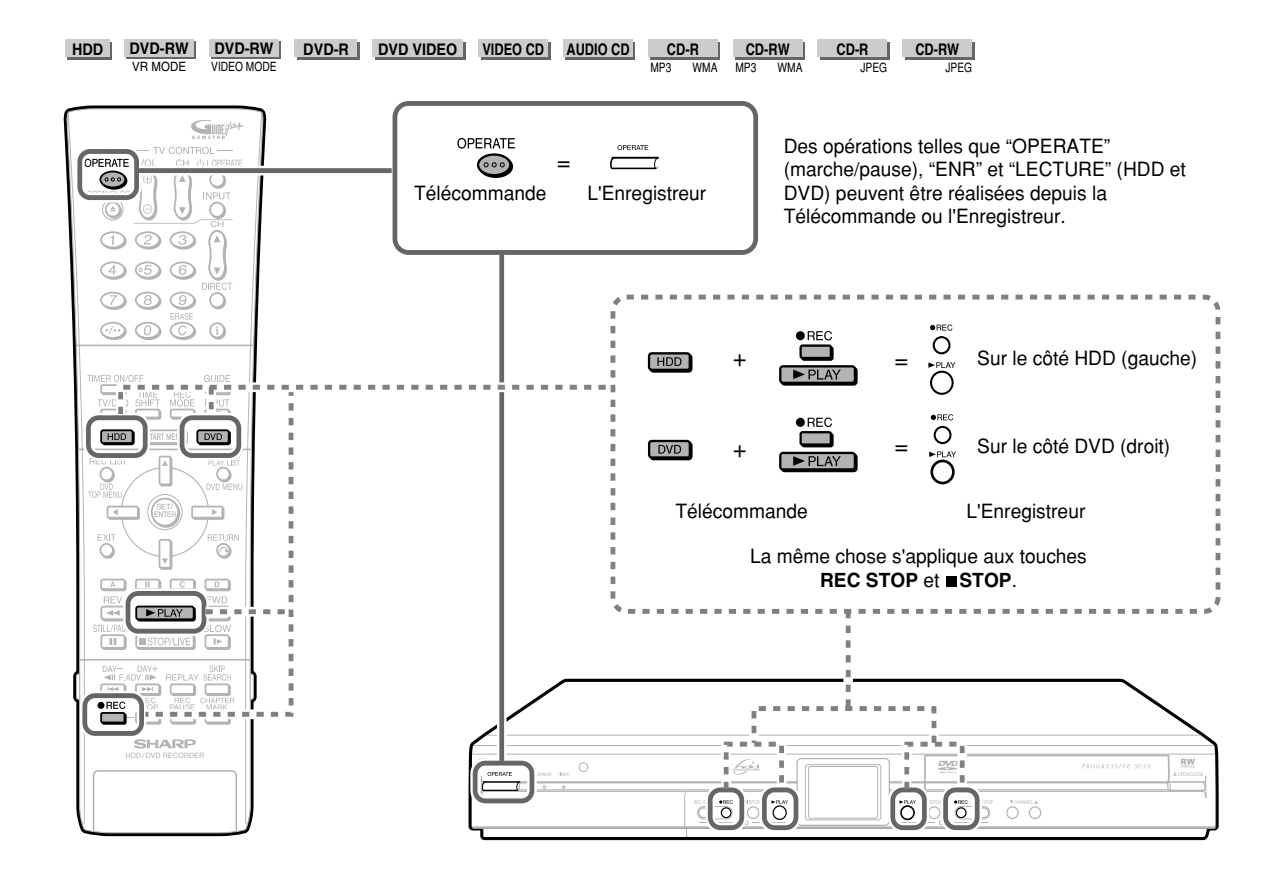

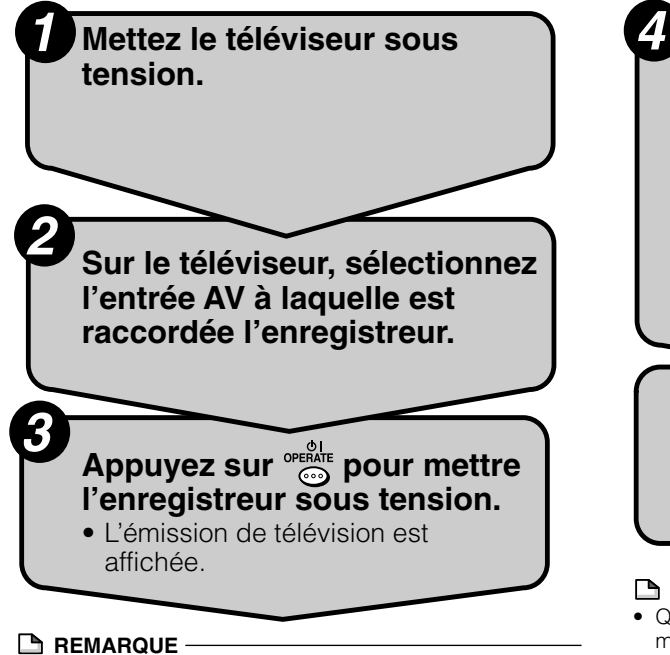

• Pour exécuter le HDD depuis l'Enregistreur, appuyez sur les touches —HDD— (côté gauche). Egalement pour le DVD, appuyez sur les touches —DVD— (côté droit).

## **Utilisation du disque dur Appuyez sur**  $[HD]$ **.**

• Le voyant lumineux du mode HDD de l'afficheur du panneau avant apparaît, et l'opération HDD est posible.

## **Utilisation d'un DVD Appuyez sur**  $\boxed{\circ \circ}$ **.**

• Le voyant lumineux du mode DVD de l'afficheur du panneau avant apparaît, et l'opération DVD est possible.

## **Enregistrement et lecture**

• Pour les informations sur l'enregistrement et la lecture, voir pages de **38** à **79**.

## **REMARQUE**

• Quand vous mettez en marche, les voyants lumineux du mode HDD et du mode DVD sur le Panneau d'Affichage Avant clignoteront. Comme le système est en cours de traitement, patientez jusqu'à l'arrêt du clignotement et l'allumage du voyant lumineux du mode HDD.

# **Lecture différée/Lecture-poursuite**

Cet enregistreur permet une lecture différée (Time Shift Viewing) et une lecture-poursuite (Chasing Playback), fonctionnalités rendues possibles par l'utilisation d'un disque dur.

# 1 **Lecture différée**

Pendant que vous regardez une émission, le téléphone sonne.... Vous pouvez alors suspendre l'émission en appuyant sur une touche, puis regarder le reste de l'émission plus tard.

## **REMARQUE**

- Cela peut prendre un moment avant que la Lecture différée ne commence.
- Certaines émissions ne permettent pas une lecture différée en raison de la protection des droits d'auteur.
- Les émissions enregistrées pour une lecture différée sont automatiquement effacées si la lecture différée est annulée.

## **Lecture différée (Pause)**

Vous pouvez passer en pause lorsque vous recevez un appel téléphonique ou pour prendre des notes. Pour passer en pause, appuyez sur **TIME SHIFT**. Appuyez sur | **PLAY** pour regarder le reste de l'émission.

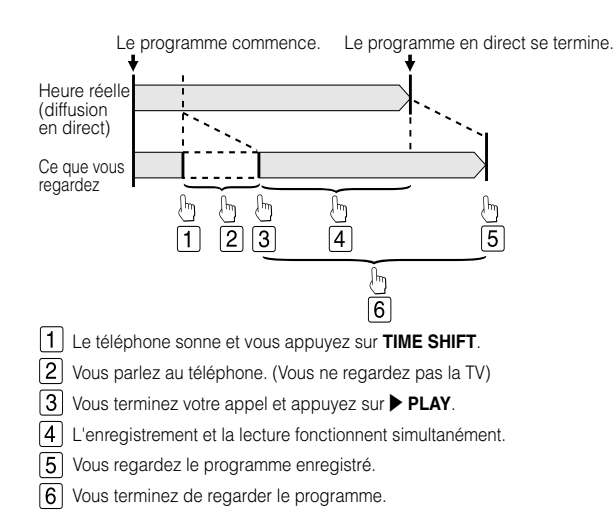

Appuyez sur ■ **STOP/LIVE** pour revenir à l'émission actuelle (en direct). (L'enregistrement pour lecture différée s'arrête alors. Les émissions enregistrées sont automatiquement effacées.)

## **REMARQUE**

- Si le HDD devient plein lorsque vous regardez une vidéo en Différé, l'enregistrement du Différé s'arrête, mais la lecture continue. Lorsque la Lecture en Différé s'arrête (terminée), l'image vidéo enregistée en Différé s'efface.
- Un message s'affiche 5 minutes avant le début d'un enregistrement programmé. Si vous regardez une émission en mode de lecture différée, il s'arrête et revient à l'émission en directe 3 minutes plus tard (2 minutes avant que le compteur d'enregistrement ne commence).

# 2 **Lecture-poursuite**

Vous rentrez chez vous plus tôt que prévu alors que l'appareil est en train d'enregistrer une émission que vous aviez programmée.... Vous n'avez pas besoin d'attendre la fin de l'enregistrement. Vous pouvez regarder immédiatement l'émission depuis le début.

#### **REMARQUE**

• Quelques instants peuvent être nécessaires pour démarrer la Lecture Poursuite.

## **Lecture Poursuite (Pause**➔**Lecture)**

Appuyez sur **GEV** ou **IGG** (SAUT) pendant l'enregistrement ou le programme enregistré pour voir l'enregistrement depuis le début (S'il y a au moins un index de chapitre entre le point actuel d'enregistrement et le début de la lecture poursuite, appuyez plusieurs fois sur  $\blacktriangleleft$  (SAUT) pour revenir au début.). Si vous appuyez sur **REPLAY**, le programme retournera à sa position 10 secondes avant et commencera la Lecture Poursuite. Si vous appuyez sur **STILL/PAUSE** la lecture s'arrêtera temporairement. Dans les 2 cas, l'enregistrement continue en temps réel.

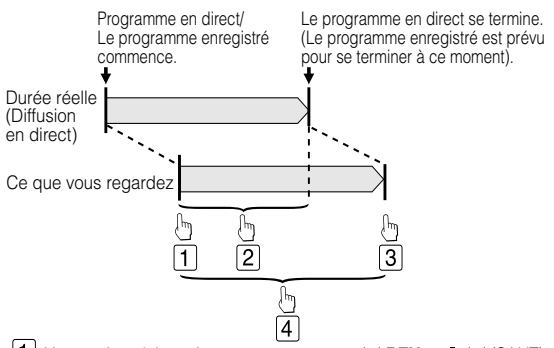

- ∏ Vous arrivez à la maison et appuyez sur **REV** ou (SAUT).
- ႒ Enregistrement et Lecture sont en cours en même temps.
- 3 Vous terminez de regarder le programme.
- |4 Vous regardez le programme enregistré.

## **Lecture arrière/avant rapide**

Si vous appuyez sur **GREV** ou **DP FWD** pendant la lecture différée ou la lecture-poursuite, la lecture arrière/ avant rapide commence.

Si vous appuyez à nouveau sur **GAU REV** (ou  $\blacktriangleright$  **FWD**), la vitesse de lecture arrière/avant rapide change comme suit. Quand vous sélectionnez <sup>1</sup> Lecture Accélérée (Avant seulement) vous bénéficiez de l'audio avec la vidéo (Lecture Rapide).

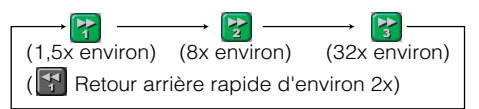

- Si vous exécutez la Lecture en Accéléré pendant la Lecture Différée ou la Lecture Poursuite, l'Enregistreur passera automatiquement à l'écran lecture quand la Lecture Accélérée sera sur le point d'arriver au programme en direct. Le chronométrage qui reviendra automatiquement au mode de lecture sera légèrement différent, selon la vitesse de Lecture Rapide et le Mode d'Enregistrement.
- Lorsque l'appareil revient automatiquement à la lecture normale pendant **;** vous pouvez encore visionner l'émission en mode de lecture avant rapide jusqu'au point de l'émission en direct en exécutant  $\boxed{?}$  ou  $\boxed{?}$

#### $G$ UIE **IV CONTROL** ا ن<br>OPERATE (5) OPERATE ෬ ∩ 3 9 ∩  $\circledcirc \circledcirc$  $\odot$ **IER ON SHLET**  $NPUT$ HDD START MENU DVD DRIGINA<br>PLAY LIS o<br>O EXľ Ö  $\ddot{\odot}$  $\sqrt{2}$  $\overline{\bullet}$  $\blacktriangleright$  PI AY  $\overline{F}$ **THE ENDROPALITE** ö  $\boxed{\scriptscriptstyle\rm [PPI]}$ SHARP

# **Lecture différée**

#### **HDD**

## **REMARQUE**

- Si l'enregistrement prévu d'un programme commence durant la Lecture Différée, la Lecture Différée s'arrêtera et le programme à l'écran (en direct) du canal (chaîne) à enregistrer apparaîtra.
- La Lecture Différée est impossible avec l'entrée DV. (DV-HR480S/DV-HR450S uniquement).
- Certains programmes TV ne permettent pas la Lecture Poursuite.
- Également, certains programmes TV ne permettent pas la Lecture Différée dû à une protection des droits d'auteur.
- Pendant la lecture à partir du lecteur DVD la Lecture Différée n'est pas possible. Quand vous utilisez une liste de lecture (page **88**), la Lecture Différée est impossible.

#### **1 Appuyez sur TIME SHIFT alors que vous regardez une émission.**

- L'écran de pause s'affiche pendant quelques secondes.
	- Icône Pause (L'icône devient carrée pendant la lecture différée.)

m

• Appuyez sur ■ **STOP/LIVE** pour revenir à l'émission actuelle (en direct).

## **2 Appuyez sur** | **PLAY.**

• La lecture commence à l'endroit où elle a été suspendue. Icône Lecture

Б • Appuyez sur **FSTILL/PAUSE** pour passer en pause de lecture (Arrêt sur image).

Pour annuler l'arrêt sur image, appuyez sur F**STILL/PAUSE** ou |**PLAY**.

## **3** Appuyez sur  $\blacktriangleleft$  REV ou  $\blacktriangleright$  FWD **pendant la lecture différée.**

• À chaque pression sur les touches, la vitesse de lecture arrière/avant rapide change comme suit.

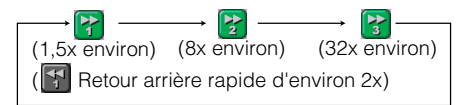

**Exemple:** Lorsque vous appuyez une fois sur  $\rightarrow$  **FWD** 

Icône Lecture avant rapide 1,5x

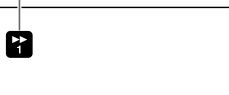

- Quand vous sélectionnez <sup>2</sup> Lecture Accélérée (Avant seulement) vous bénéficiez de l'audio avec la vidéo (Lecture Rapide).
- Appuyez sur |**PLAY** pour revenir à la vitesse de lecture normale.

#### **4 Appuyez sur** ■**STOP/LIVE pour revenir à l'émission actuelle (en direct).**

• La lecture différée est annulée et le contenu enregistré est automatiquement effacé.

## **REMARQUE**

- Si la pause dure environ 15 minutes, la lecture reprend automatiquement pour éviter une image flétrie à l'écran.
- La lecture différée s'arrête dans les cas suivants :
- Vous appuyez sur **TIME SHIFT** ou ■**STOP/ LIVE**.
- Une émission dont l'enregistrement est interdit est captée.

## **Lecture-poursuite**

#### **HDD**

#### **1** Appuyez sur << REV ou  $1$ **(SAUT) pendant l'enregistrement.**

- La lecture commence au début de l'émission en cours d'enregistrement. (Lecture-poursuite)
- **Appuyez sur FISTILL/PAUSE** pour passer en pause de lecture (Arrêt sur image).

Pour annuler l'arrêt sur image, appuyez sur F**STILL/PAUSE** ou |**PLAY**.

## **2** Appuyez sur  $\triangleleft$  REV ou **SP** FWD pendant la lecture**poursuite.**

• À chaque pression sur les touches, la vitesse de lecture arrière/avant rapide change comme suit.

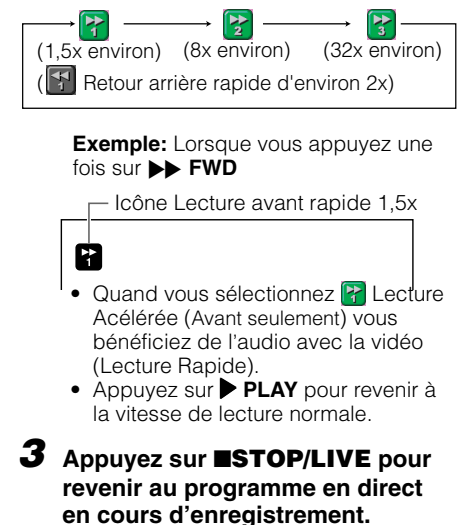

# **Enregistrement sur le disque dur**

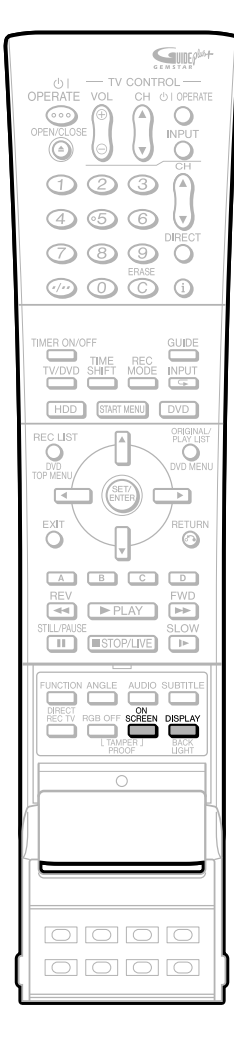

Cette section explique comment enregistrer sur le disque dur (HDD). (Pour les informations sur l'enregistrement sur DVD, voir page **41**.)

## **Vérification de la durée restante pour l'enregistrement**

## **Vérification sur l'écran du téléviseur**

• Appuyez sur **ON SCREEN** (sous le couvercle).

## **Vérification sur l'afficheur du panneau avant**

• Appuyez sur **DISPLAY** (sous le couvercle). Des informations telles que la durée disponible sur le disque ou le nombre de titres enregistrés s'affichent. Il est conseillé de vérifier ces informations avant d'enregistrer.

# **Exemple d'Écran HDD**

Cet affichage signifie que vous pouvez enregistrer 20 heures de plus en mode XP.

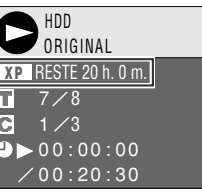

## **REMARQUE**

• L'affichage du temps disponible sur le disque donne une estimation approximative afin d'évaluer la capacité disponible. Le disque doit avoir de l'espace disponible quand l'enregistrement est terminé. Dans certains cas la valeur affichée pour "RESTE" pendant l'enregistrement et celle affichée lorsque l'enregistrement est arrête ne seront pas les mêmes".

## **Guide des durées enregistrables**

Le mode Enregistrement est une valeur de réglage pour la qualité de l'image. Cet Enregistreur a cinq types de modes d'enregistrement, consistant en quatre modes de base EP, LP, SP et XP, et le mode MN, dans lequel des réglages plus fins peuvent être sélectionnés.

Plus la qualité de l'image est bonne, plus le temps d'enregistrement se raccourcit. Ceci s'explique par le fait que plus la qualité des images est haute, plus le nombre de données à enregistrer est important.

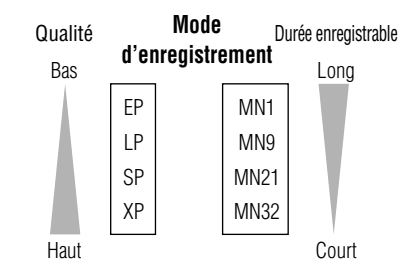

# **Durée enregistrable par Mode**

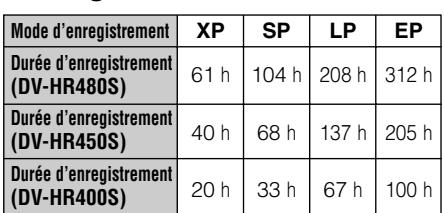

- La durée d'enregistrement restante diffère selon le mode d'enregistrement.
- La durée enregistrable peut être inférieure aux valeurs ci-dessus selon le type d'émission à enregistrer.
- Le réglage du mode d'enregistrement MN (manuel) vous permet de sélectionner la qualité d'image parmi 32 niveaux sur l'écran "REG MODE ENR." du "FONCTION ENR." sous "AUTRES RÉGLAGES" (page **43**).
- Pour les détails concernant la durée d'enregistrement, voir page **43**.

## **Copie (Page 58)**

**d'enregistrement**

- Vous pouvez sauvegarder les titres enregistrés sur le disque dur en les copiant sur un DVD-RW/R. (Vous pouvez également copier d'un DVD-RW/R au disque dur.)
- Vous pouvez également effectuer une copie par lots de 5 émissions.
- **COPIE EXACTE:** Lors de la copie d'un titre du HDD vers le DVD, cette fonction sélectionne automatiquement le mode enregistrement basé sur le temps restant sur le disque, pour que le titre puisse être enregistré sur un disque.

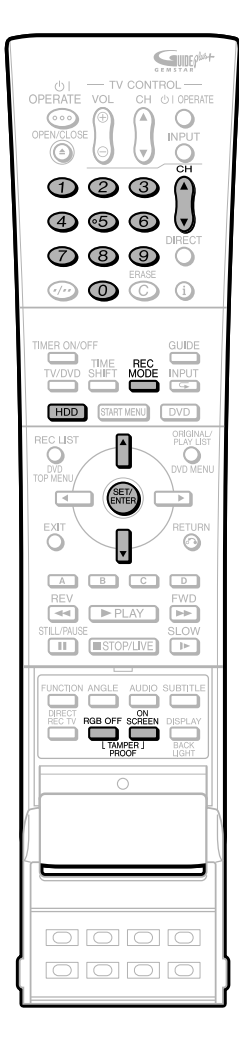

## **Priorité de Copie à Grande Vitesse (page 59)**

- Cet Enregistreur a une fonction de copie à grande vitesse. La fonction Priorité de Copie à Grande Vitesse peut être utilisée lors de la copie du disque dur vers le DVD format vidéo.
- Ce réglage doit être spécifié à l'avance quand vous utilisez la copie à grande vitesse du disque dur vers un DVD-R ou un disque DVD-RW format vidéo.
- Si vous réglez la priorité de copie à grande vitesse, il y aura des restictions, comme l'impossibilité de faire un montage au niveau de l'image, lorsque vous faites un montage vidéo.
- Quand vous utilisez la copie à grande vitesse sur un disque DVD-RW à format VR, ce réglage n'est pas nécessaire.

## **Lecture-poursuite (Page 37)**

• Cette fonction vous permet de regarder une émission depuis le début pendant son enregistrement sur le disque dur.

## **Enregistrement/lecture simultanés (Page 79)**

- Cette fonction vous permet de regarder une émission enregistrée sur le disque dur, un DVD ou un CD tout en enregistrant une autre émission sur le disque dur.
- Vous pouvez utiliser la fonction lecture HDD même pendant l'enregistrement d'un autre programme sur un DVD ou lors d'un enregistrement programmé sur DVD.

## **Coupure des publicités (Pages 83, 92)**

- Après l'enregistrement, vous pouvez couper les publicités et autres scènes inutiles en appelant la fonction "EFFACER LA SCÈNE". (Les publicités ne peuvent pas être coupées automatiquement pendant l'enregistrement.)
- Avec une vidéo enregistrée sur un format vidéo DVD-RW/R, il est impossible d'effacer des scènes.

## **Verrouillage**

- Vous pouvez activer la fonction de verrouillage pour empêcher que des opérations ne puissent être effectuées par erreur pendant l'enregistrement normal ou programmé.
	- 1 Maintenez appuyée **TAMPER PROOF** (**RGB OFF** et **ON SCREEN** ensemble) pendant plus de 2 secondes.
	- 2 À chaque fois que vous effectuez cette opération, la fonction est activée ou désactivée.
- Si vous essayez d'utiliser l'enregistreur alors que la fonction de verrouillage est activée, " $\mathbb{C}_{\overline{\mathbf{m}}}$ " clignote sur l'afficheur du panneau avant pour vous avertir que le verrouillage est activé.

# **Enregistrement direct sur le disque dur**

**HDD**

La procédure standard pour enregistrer l'émission que l'on regarde sur le disque dur est expliquée ci-dessous.

- Un enregistrement maximum de 12 heures peut être effectué sur le disque dur lors d'une session d'enregistrement direct.
- Jusqu'à 199 émissions peuvent être enregistrées (sauvegardées) sur le disque dur.

## **P** REMARQUE

- Le contenu en cours d'enregistrement ne sera pas enregistré correctement si une coupure de courant intervient ou si le cordon d'alimentation est accidentellement débranché.
	- Egalement l'enregistrement direct à un DVD-RW/R est possible. (page **41**)
- Une vidéo dont l'enregistrement est interdit ne peut être enregistrée.

## **Préparation pour l'enregistrement direct**

- Faire fonctionner "RÉGLAGE DE L'HORLOGE" et "RÉGLAGE CANAL". (pages **29-31**)
- Pour enregistrer une émission NICAM, placez l'option "NICAM" sur "AUTO" (voir page **108**).
- Lorsque vous enregistrez sur le disque dur, les données enregistrées sont les mêmes que celles enregistrées sur un DVD-RW en mode VR.
- Après l'enregistrement d'un programme sur votre HDD (disque dur), quand vous voulez le copier sur un DVD-RW/R au format vidéo, sans dégradation de la qualité de l'image, réglez le "REG COPIE GD VT" sur "OUI". (pages **59**, **104**)

#### **1 Appuyez sur HDD pour sélectionner le mode disque dur.**

- Le voyant lumineux du mode HDD sur l'afficheur du panneau avant apparaît.
- Le mode disque dur est automatiquement sélectionné à la mise sous tension.

#### **2 Appuyez sur les touches numérigues ou CH ▲/**▼pour sélection**ner le canal à enregistrer.**

#### **3 Appuyez sur REC MODE pour sélectionner le mode d'enregistrement.**

• À chaque pression sur la touche, le mode d'enregistrement change comme suit

 $\rightarrow$  XP  $\rightarrow$  SP  $\rightarrow$  LP  $\rightarrow$  EP  $\rightarrow$  MN  $\times$   $\times$   $\rightarrow$ 

• Le mode d'enregistrement réglé en sélectionnant " $MN \times x$ " est le mode d'enregistrement obtenu par l'écran "REG MODE ENR." (page **44**).

# **Enregistrement sur le disque dur**

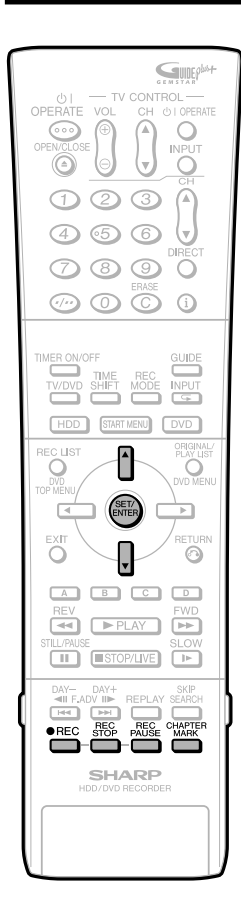

## **4** Appuyez sur ● REC alors que **vous regardez l'émission.**

- Pour faire fonctionner l'enregistrement en utilisant les contrôles de l'Enregistreur, appuyez sur la touche ● REC sur le côté<br>HDD (gauche).
- L'enregistrement commence et l'icône REC s'affiche à l'écran de TV.
- REC sur le côté HDD (gauche) de l'Enregistreur s'allume pendant l'enregistrement.

Symbole REC

**REC**

Œ

#### **5 Appuyez sur REC PAUSE pour passer en pause d'enregistrement.**

- La pause d'enregistrement n'est pas possible pendant la lecture-poursuite.
- Durant une pause, REC sur le côté
- HDD (gauche) de l'Enregistreur clignote.

Symbole REC PAUSE

## **6 Appuyez sur REC PAUSE pour reprendre l'enregistrement.**

#### **7 Appuyez sur REC STOP pour arrêter l'enregistrement.**

• Pour arrêter en faisant fonctionner les contrôles sur l'Enregistreur, appuyez sur la touche **REC STOP** sur le côté HDD (gauche).

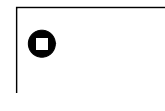

## **REMARQUE**

- L'écriture des données sur le disque se poursuit après l'arrêt de l'enregistrement. Il se peut donc que vous ne puissiez pas commencer l'enregistrement suivant immédiatement.
- Vous ne pouvez pas enregistrer des émissions dont l'enregistrement est interdit.
- L'enregistrement programmé n'est pas possible pendant l'enregistrement direct. Pour effectuer un enregistrement programmé, arrêtez l'enregistrement avant l'heure de l'enregistrement programmé.
- Quand la lecture d'un autre programme sur HDD ou DVD/CD a débuté,
- l'enregistrement sur HDD se poursuit. Vous ne pouvez pas commencer l'enregistrement d'un programme durant la
- lecture du HDD ou DVD/CD.

## **Insertion d'index de chapitre manuellement pendant l'enregistrement**

Appuyez sur **CHAPTER MARK**. .<br>I "INDEX DE CHAPITRE ENREGISTRÉ. "

- s'affiche et l'index du chapitre sera inséré.
- Vous ne pouvez insérer des index de chapitres durant l'Enregistrement/Lecture simultanés.
- Il est impossible d'ajouter des index de chapitres durant l'enregistrement avec le DVD-R et les disques DVD-RW au format vidéo.

## **Programmation de l'heure de fin d'enregistrement pendant un enregistrement direct (Programmation d'enregistrement simple)**

**HDD**

## **1** Appuyez sur ● REC pendant **l'enregistrement.**

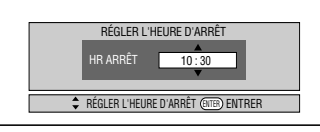

• L'écran "RÉGLER L'HEURE D'ARRÊT" s'affiche.

## **2** Appuyez sur ▲/▼ pour program**mer l'heure de fin d'enregistrement.**

- L'heure de fin d'enregistrement peut être programmée par pas de 15 minutes.
- La durée totale d'enregistrement ne peut pas dépasser 12 heures et vous devez donc programmer l'heure de fin d'enregistrement en conséquence.
- Appuyez sur **EXIT** pour abandonner le réglage.

## **3 Appuyez sur SET/ENTER.**

• L'heure de fin d'enregistrement est programmée et l'indicateur de minuteur d'enregistrement simple (marque d'horloge) s'allume sur le panneau d'affichage avant.

# **Enregistrement sur un DVD**

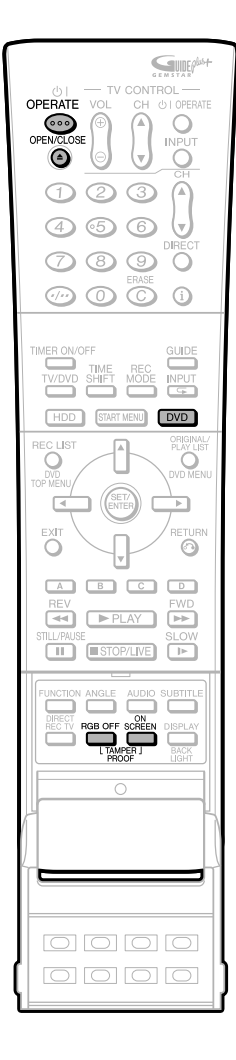

Cette section explique comment enregistrer sur un DVD (Pour les informations sur l'enregistrement sur le disque dur, voir page **38**.)

## **Vérification de la durée restante et des autres informations**

Appuyez sur **ON SCREEN** (sous le couvercle) pendant la lecture ou l'enregistrement du DVD.

• La capacité du disque, le nombre de titres enregistrés, etc., s'affichent. Il est recommandé de vérifier ces informations avant l'enregistrement.

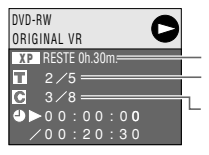

Capacité du disque Nombre de titres Nombre de chapitres

• Lorsque le disque n'est pas enregistrable, "RESTE 0h0m" s'affiche ou rien n'est indiqué.

#### **REMARQUE**

• L'affichage de la durée restante n'est qu'une indication approximative de la capacité du disque. Il se peut qu'il reste de l'espace disque disponible après l'enregistrement. (Le temps restant pendant l'enregistrement et après l'enregistrement peuvent ne pas être exactement les mêmes).

## **Enregistrement/lecture simultanés (page 79)**

• La lecture du disque dur est possible pendant un enregistrement normal ou programmé sur un DVD.

## **Copie (page 58)**

- Il est possible de copier des titres enregistrés d'un DVD au disque dur ou du disque dur à un DVD-RW/R.
- **Copie exacte:** Sélectionne automatiquement le mode d'enregistrement approprié en fonction de la capacité restante du DVD lors de la copie de titres enregistrés du disque dur à un DVD.

## **Capacité du disque insuffisante**

- **Enregistrement exact (page 105)** L'enregistrement exact est activé lorsque le mode d'enregistrement sélectionné ne permet pas de faire tenir toute l'émission sur le disque lors d'un enregistrement programmé.
- **Enregistrement alternatif (page 105)** L'enregistrement alternatif est activé lorsque vous oubliez de charger un DVD pour un enregistrement programmé. L'enregistrement programmé s'effectue alors automatiquement sur le disque dur.

## **Coupure des publicités (page 83)**

- Vous pouvez couper des scènes indésirables telles que spots publicitaires en utilisant la fonction EFFACER LA SCÈNE après l'enregistrement. (Les spots publicitaires ne peuvent pas être coupés automatiquement.)
- Vous ne pouvez pas couper des scènes lors de l'enregistrement d'émissions en mode Vidéo sur un DVD-RW ou DVD-R.

## **Verrouillage**

- Vous pouvez activer la fonction de verrouillage pour empêcher que des opérations ne puissent être effectuées par erreur pendant l'enregistrement normal ou programmé.
	- 1 Mainenez appuyée **TAMPER PROOF** (**RGB OFF** et **ON SCREEN** ensemble) pendant plus de 2 secondes.
	- A chaque fois que vous effectuez cette opération, la fonction est activée ou désactivée.
- Si vous essayez d'utiliser l'enregistreur alors que la fonction de verrouillage est activée, " <del>Om</del> " clignote sur l'afficheur du panneau avant pour vous avertir que le verrouillage est activé.

## **Chargement d'un disque**

**1 Appuyez sur OPERATE pour mettre l'enregistreur sous tension.**

## **2 Appuyez sur OPEN/CLOSE sur l'enregistreur pour ouvrir le plateau.**

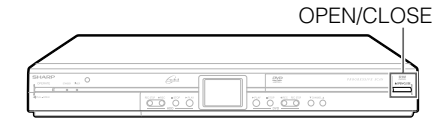

## **3 Chargez le disque sur le plateau.**

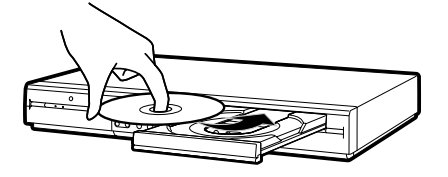

- Insérez le disque avec la face de l'étiquette vers le haut.
- En cas de disque enregistré sur les 2 côtés, mettez le côté à enregistrer en bas.

## **4 Appuyez sur OPEN/CLOSE pour fermer le plateau.**

## **Enregistrement direct sur un DVD**

VR MODE **DVD-RW DVD-RW DVD-R** VIDEO MODE

La procédure standard pour enregistrer l'émission que l'on regarde sur un DVD est expliquée ci-dessous.

- Vous pouvez créer jusqu'à 99 titres originaux.
- Enregistrez en mode VR si vous désirez pouvoir effectuer des opérations de montage plus tard. Les fonctions de montage sont limitées si vous enregistrez en mode Vidéo.

#### **Préparation pour l'enregistrement direct**

• Pour enregistrer une émission NICAM, placez l'option "NICAM" sur "AUTO" (voir page **108**).

#### **1 Appuyez sur DVD pour sélectionner le mode DVD.**

- Le voyant lumineux du mode DVD apparaît sur l'afficheur du panneau avant.
- Le mode disque dur est automatiquement sélectionné à la mise sous tension.

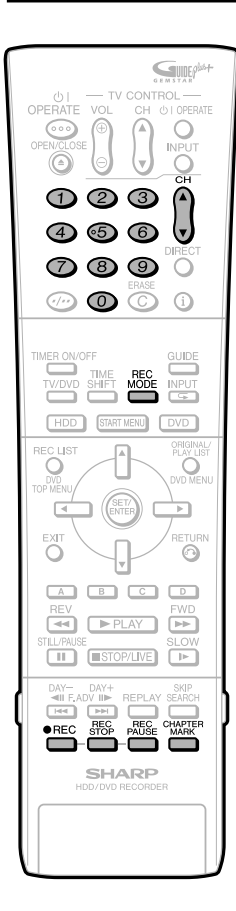

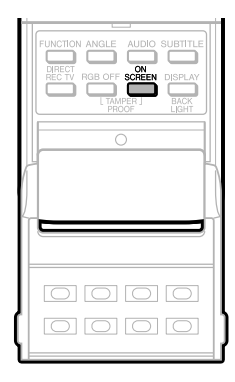

## **2 Chargez un DVD-RW ou DVD-R.**

- Si un disque DVD-RW neuf n'a pas encore été initialisé, l'initialisation en mode VR commence automatiquement. Lorsque l'initialisation est terminée, vous pouvez commencer l'enregistrement.
- Si vous désirez réinitialiser le disque en mode Vidéo, sélectionnez l'écran "INITIALISER DVD (VID.)" (page **96**).
- Pour initialiser les disques en mode Vidéo depuis le début, sélectionnez l'écran
- "RÉG INIT. AUTO DVD" (page **105**). **<sup>3</sup> Appuyez sur les touches numériques ou CH ▲/▼ pour sélectionner le canal à enregistrer.**

#### **4 Appuyez sur REC MODE pour sélectionner le mode d'enregistrement désiré.**

• À chaque pression sur la touche, le mode d'enregistrement change comme suit :

 $\cdot$  XP  $\rightarrow$  SP  $\rightarrow$  LP  $\rightarrow$  EP  $\rightarrow$  MN  $\times$   $\times$ 

• L'option "MN $\times$   $\times$ " correspond au mode d'enregistrement spécifié sur l'écran "RÉG MODE ENR." (page **44**).

## **5 Appuyez sur** ● **REC.**

- L'enregistrement commence et l'icône REC s'affiche.
- Pour faire fonctionner l'enregistrement en utilisant les contrôles de l'Enregistreur, appuyez sur la touche
- REC sur le côté DVD (droit). • Æ REC sur le côté DVD (droit) de
- l'Enregistreur s'allume durant l'enregistrement.

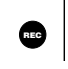

#### **6 Appuyez sur REC PAUSE pour passer en pause d'enregistrement.**

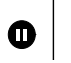

- La fonction de pause est inopérante pendant l'enregistrement programmé.
- REC sur le côté DVD (droit) de l'Enregistreur clignote durant le mode Pause Enregistrement.

## **7 Appuyez sur REC PAUSE pour reprendre l'enregistrement.**

#### **8 Appuyez sur REC STOP pour arrêter l'enregistrement.**

- Pour arrêter l'enregistrement en faisant fonctionner les contrôles sur l'Enregistreur, appuyez sur la touche **REC STOP** sur le côté DVD (droit).
- "ENREGISTREMENT DES DONNÉES SUR LE DISQUE." s'affiche sur l'écran de TV et l'enregistrement s'arrête

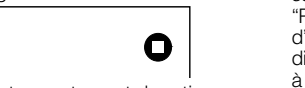

#### après l'arrêt de l'enregistrement. Il se peut donc que vous ne puissiez pas commencer

 **REMARQUE**

l'enregistrement suivant immédiatement. • Appuyez sur **ON SCREEN** (sous le couvercle) pour vérifier la durée restante du DVD ou vérifier l'affichage du compteur pendant

• L'écriture des données sur le disque se poursuit

- l'enregistrement. • Vous ne pouvez pas enregistrer des
- émissions dont l'enregistrement est interdit. • L'enregistrement est automatiquement arrêté ou placé en pause dans les cas suivants : —Émission dont l'enregistrement est interdit. —Enregistrement ne pouvant pas être
- continué pour une raison quelconque. • L'enregistrement programmé n'est pas possible pendant l'enregistrement direct. Pour effectuer un enregistrement programmé, arrêtez l'enregistrement direct avant l'heure de l'enregistrement programmée.
- Une émission en numerique ne peut ênte enregistrée qu'au format VR sur DVD-RW (CPRM autorisé).

#### **L'enregistrement sur un disque dont le contenu a fait l'objet d'un montage sur un autre enregistreur peut être impossible.**

- Si un disque ayant fait l'objet d'un montage sur un autre enregistreur DVD comporte plus de 999 index de chapitre, il ne peut pas être monté (ou enregistré) sur cet enregistreur.
- Si un disque ayant fait l'objet d'un montage sur un autre enregistreur DVD a subi 51 additions ou effacements de scènes ou plus par titre, ou s'il est protégé, il ne peut pas être monté (ou enregistré) sur cet enregistreur.

#### **Enregistrement d'un DVD en mode Vidéo**

- Si, lors d'un enregistrement d'un DVD en mode Vidéo, l'enregistrement s'arrête en raison d'une panne de courant, etc., il se peut que plusieurs minutes avant l'arrêt ne soient pas enregistrées.
- Pour enregistrer un programme bilingue au format vidéo, vous devez sélectionner le canal audio désiré entre CA. S et CA. D ("RÉG BILINGUE", page **104**.)
- Pour les détails sur les limites pendant l'enregistrement (la copie) en mode Vidéo, voir aussi pages **59**, **60**.

## **Insertion d'index de chapitre manuellement pendant l'enregistrement**

## Appuyez sur **CHAPTER MARK**.

- "INDEX DE CHAPITRE ENREGISTRÉ." s'affiche et l'index de chapitre est enregistré.
- Vous pouvez seulement enregistrer manuellement des index de chapitres pendant l'enregistrement au DVD-RW (mode VR).
- Vous ne pouvez pas enregistrer manuellemet des index de chapitres pendant l'enregistrement sur un DVD-RW (mode Vidéo) ou DVD-R, ou durant l'Enregistrement/Lecture simultanés.

## **Programmation de l'heure de fin d'enregistrement pendant un enregistrement direct**

• Vous pouvez programmer l'heure de fin d'enregistrement lors d'un enregistrement direct sur un DVD. Pour plus d'informations, voir "Programmation de l'heure de fin

d'enregistrement pendant un enregistrement direct (Programmation d'enregistrement simple)" à la page **40**.

• Arrêter l'enregistrement avant de retirer le disque.

# **Sélection du mode d'enregistrement (disque dur/DVD)**

- La durée d'enregistrement du disque dur est une mesure approximative. La durée d'enregistrement d'un DVD est une mesure approximative basée sur un disque dur de 4,7 Go.
- Cela ne vous assure pas de la longueur de votre enregistrement. La durée réelle de l'enregistrement peut-être plus courte que celle indiquée ci-dessus, dépendant de la qualité d'image et d'autres facteurs. Le "Temps restant HDD" affiché sur l'écran de TV donne une estimation approximative du temps restant enregistrable.

# **Mode d'enregistrement et durée d'enregistrement du disque dur**

# **Mode d'enregistrement et durée d'enregistrement de DVD-RW/R**

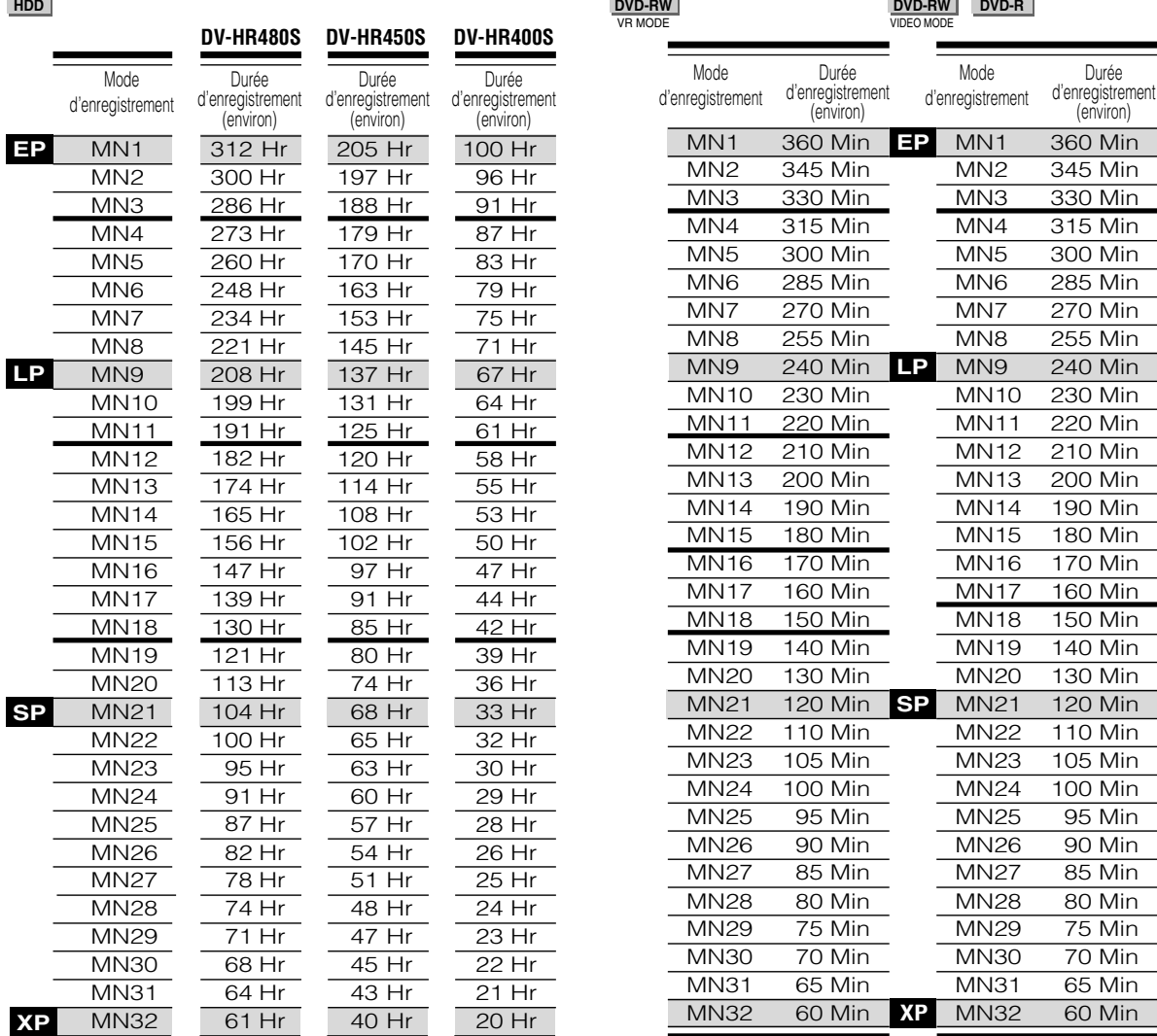

## **Important!**

**Quand vous voulez lire un DVD-R au format Vidéo sur un lecteur DVD, enregistré à partir de cet Enregistreur:**

• Quand vous voulez lire un DVD-R format vidéo enregistré en mode enregistrement manuel sur cet Enregistreur ou sur un lecteur DVD, la lecture peut ne pas fonctionner correctement (seul un mode spécifique ne peut être lu), selon le type de lecteur DVD.

- Un mode d'enregistrement supérieur signifie une meilleure qualité d'image et un mode d'enregistrement inférieur une durée d'enregistrement plus longue.
- La qualité d'image du contenu enregistré change de manière sensible lorsqu'on passe des modes d'enregistrement juste au-dessous des lignes en trait gras dans le tableau ci-dessus aux modes d'enregistrement situés juste au-dessus des lignes en trait gras. Les positions des lignes en trait gras ne sont pas les mêmes pour le disque dur, les DVD-RW (mode VR) et les DVD-RW/R (mode Vidéo).
- Avec les modes MN22-32, l'enregistrement VBR a un effet important et la durée d'enregistrement réelle est plus longue.

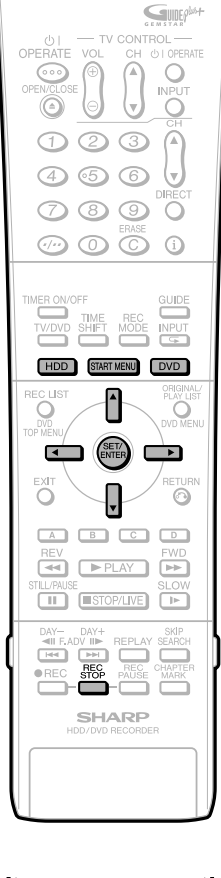

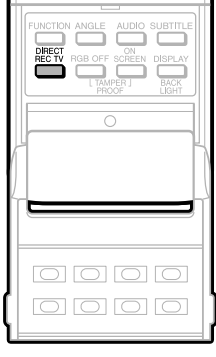

# **Sélection du mode d'enregistrement manuel (MN)**

**HDD DVD-RW DVD-RW DVD-R** VR MODE VIDEO MODE

Vous pouvez spécifier le mode d'enregistrement manuel à utiliser lorsque vous sélectionnez "MN XX" avec **REC MODE**.

- **1 Appuyez sur START MENU pour afficher l'écran "MENU DÉMARRAGE".**
- **2** Appuyez sur  $\blacktriangle$ / $\blacktriangledown$ / $\blacktriangle$ / $\blacktriangleright$  pour

**sélectionner ("AUTRES**

**RÉGLAGES"), puis appuyez sur SET/ENTER.**

- **3** Appuyez sur  $\blacktriangleleft$  / **pour sélectionner "FONCTION ENR.".**
- **4** Appuyez sur ▲/▼ pour sélection**ner "RÉG MODE ENR.", puis appuyez sur SET/ENTER.**

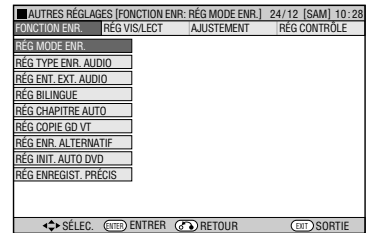

**5** Appuyez sur ◀/▶ pour sélection**ner le mode d'enregistrement désiré, puis appuyez sur SET/ ENTER.**

• Voir le tableau à la page **43**.

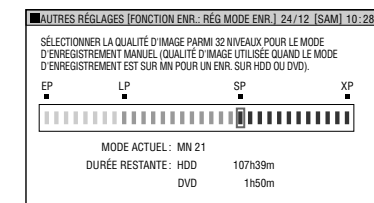

## **REMARQUE**

**Lors de la lecture sur un lecteur DVD d'un disque DVD-RW/R (mode Vidéo) enregistré avec cet enregistreur.**

• Il se peut qu'un disque enregistré en mode manuel sur cet enregistreur ne puisse pas être lu sur certains modèles de lecteurs DVD (certains modes particuliers ne peuvent pas être lus).

# **Enregistrement direct de l'émission de télévision que vous regardez**

**HDD DVD-RW DVD-RW DVD-R** VR MODE VIDEO MODE

## **Important !**

- Cette fonction est disponible uniquement lorsque la connexion à la TV a une fonction AV Link, en utilisant le câble péritel (SCART).
- Cela peut ne pas fonctionner correctement avec certains équipements.
- Se référer au mode d'emploi de chaque matériel externe pour plus d'informations.

Vous pouvez enregistrer l'émission de télévision que vous regardez par une commande simple.

- **1 Appuyez sur DVD ou HDD pour sélectionner le disque sur lequel vous désirez effectuer l'enregistrement.**
- **2 Appuyez sur DIRECT REC TV (sous le couvercle) pour commencer l'enregistrement.**
- **3 Appuyez sur REC STOP pour arrêter l'enregistrement.**

# **Enregistrement Programmé/Le système GUIDE Plus+®**

#### **REMARQUES À propos du langage et du pays dns le système GUIDE Plus+.**

- Le système GUIDE Plus+ dispose des six langues suivantes, servant de langue d'affichage à l'écran : Allemand, Anglais, Français, Italien, Espagnol et Néerlandais
- Dans certains pays ou régions où il n'y a pas de Chaînes Partenaires ou les signaux de Chaînes Partenaires ne se captent pas, certaines caractéristiques du Système GUIDE Plus+ comme les données des listes TV et l'Enregistrement Une Seule Touche ne sont pas disponibles. Egalement dans certains pays, d'autres caractéristiques fonctionnent, telles que l'Enregistrement Manuel (page **53**). Pour le tableau des Chaînes Partenaires, voir page **47**.

L'"Écran d'accueil" du système GUIDE Plus+ affichant la Grille :

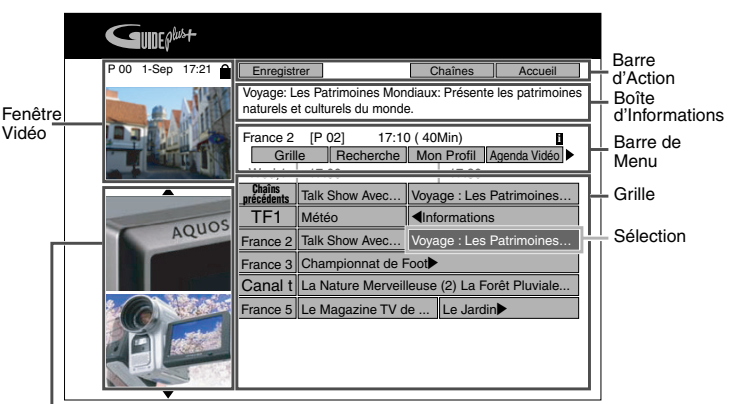

Panneaux d'Information

Chaque partie de l'écran d'affichage (à l'exception de certains écrans de réglage) fonctionne de la manière suivante:

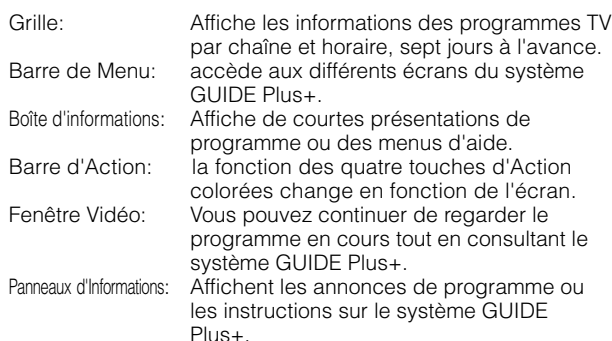

#### **REMARQUE**

#### **Manipulation de la source d'alimentation pendant le téléchargement des programmes TV**

- Même quand l'alimentation est coupée, pendant le téléchargement des données des programmes TV, l'état interne de la source est allumé. Quand vous voulez utiliser l'Enregistreur pendant le téléchargement des données des programmes TV, appuyez sur **OPERATE** de sorte que le voyant de STANDBY de l'Enregistreur soit rouge. (Cela peut prendre 1 à 2 minutes pour que le voyant de STANDBY devienne rouge.) Une fois que le voyant de STANDBY est rouge, appuyez une nouvelle fois sur **OPERATE** (le téléchargement des programmes TV sera suspendu).
- Quand les données des programmes TV sont en cours de téléchargement, le panneau d'affichage avant se présente comme suit:

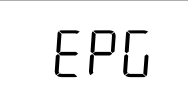

Pour plus d'informations, voir le site internet du GUIDE Plus+ : **www.europe.guideplus.com**

# **Présentation du système GUIDE Plus+**

Le système GUIDE Plus+® est un quide de programmation à l'écran intégré à l'enregistreur. Le système est disponible sans charge mensuelle et offre des listes de programmes pour les principales chaînes que vous recevez, permet l'enregistrement en une touche, crée des rappels des programmes que vous voulez regarder, il permet également une recherche par genre, il effectue des recommandations en fonction de votre profil et bien plus.

Vous pouvez activer le système GUIDE Plus+ en appuyant sur **GUIDE** à tout moment, sauf lors de la lecture et du montage.

Face au nombre de chaînes en constante augmentation, le système GUIDE Plus+ offre aux téléspectateurs un moyen commode pour rechercher les programmes diffusés au moment même ou la semaine suivante, par chaîne ou par genre. Le système GUIDE Plus+ permet également aux téléspectateurs de régler automatiquement leurs sélections de visionnage et d'enregistrement rapidement et simplement. Les informations sur les programmes de télévision affichées par le système GUIDE Plus+ sont obtenues directement à partir de sources distribuées par les diffuseurs. Ces informations sont reçues et traitées par le Guide de télévision Gemstar et "diffusées" via des "Chaînes Partenaires" directement vers votre Enregistreur équipé du systèm GUIDE Plus+.

Afin de recevoir les programmes TV adaptés à votre pays / région vous devez "régler" votre système GUIDE Plus+ et "télécharger" les informations des programmes TV. Le téléchargement initial peut durer jusqu'à 24 heures. Une fois que vous avez terminé le premier téléchargement des données des programmes TV, les mises à jour futures s'effectuent automatiquement.

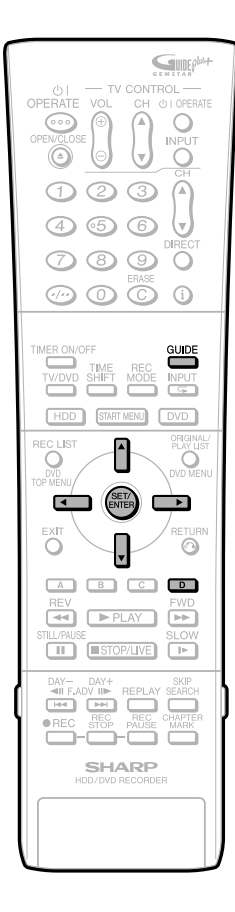

# **Installation du GUIDE Plus+**

## **Préparation de l'installation du GUIDE Plus+**

- Effectuez tous les raccordements des appareils (Enregistreur, télévision, antenne, tuner externe selon le cas). Voir page **23** pour les raccords de base. Veuillez remarquer que si vous utilisez un tuner externe (comme un tuner satellite), vous devez raccorder la prise du câble G-LINK à l'arrière de l'Enregistreur et placer l'autre extrémité en face du tuner. Cela vous permettra de contrôler le tuner du récepteur grâce au système GUIDE Plus+.
- Effectuez l'installation de l'Enregistreur. Pour le bon fonctionnement du système GUIDE Plus+, il est nécessaire que vous ayez sélectionné la langue d'affichage et le pays. Ces deux informations seront transmises à l'écran d'installation du GUIDE Plus+. Il est également important que l'"AUTO INSTALLATION" ait été effectuée pour installer les chaînes disponibles.

# **Sans décodeur**

**Si vous recevez toutes vos chaînes par une antenne terrestre standard (analogique) ou par le câble sans utiliser de décodeur, suivez la procédure suivante.**

#### **1 Appuyez sur GUIDE pour afficher l'écran de menu d'installation du GUIDE Plus+.**

- Confirmez les réglages pour "Langue" et "Pays" et ajustez-les si nécessaire.
- **2** Appuyez sur ▲/▼ pour sélectionner le **code postal. Appuyez sur SET/ENTER, puis composez votre code postal à l'aide des touches** '**/**"**/** \**/**|**. Laissez les champs "Décodeur" en l'état (sur "Aucun"). Puis appuyez sur GUIDE pour quitter le menu d'installation.**

#### **3 Laissez l'Enregistreur sur "STANDBY" durant la nuit pour recevoir les données des programmes TV.**

- Le système GUIDE Plus+ "balaye" toutes vos chaînes automatiquement pendant une durée prédéterminée pour identifier la bonne chaîne partenaire. En fonction de votre région cela peut prendre jusqu'à 24 heures, car dans certaines zones les données ne sont disponibles que pendant un certain laps de temps.
- Les autres actions comme l'"enregistrement" ou le "visionnage" ont la priorité sur le "balayage (réception automatique des données)". Par conséquent, il est important de laisser l'Enregistreur en STANDBY (pas allumé).
- Les téléchargements futurs s'effectueront automatiquement.

**4 Le jour suivant, appuyez sur GUIDE pour confirmer que votre premier téléchargement de données a été effectué.**

#### **Quand cette opération est terminée, appuyez sur Bleu (D) (Accueil) pour commencer à utiliser le système GUIDE Plus+.**

• Si certaines chaînes manquent, ou si vous voyez des chaînes que vous ne recevez pas, Appuyez sur  $\triangle$ / $\triangleright$  pour afficher l'écran "Chaînes". Puis appuyez sur  $\triangle/\blacktriangledown$  pour sélectionner une chaîne à paramétrer, et sélectionnez ou non les chaînes en fonction de celles que vous recevez chez vous.

## **REMARQUE**

• Assurez-vous que le réglage de votre Chaîne Partenaire est toujours en "Marche", et que la source (le tuner interne de l'Enregistreur ou un tuner externe comme un décodeur ou un tuner numérique terrestre) ainsi que le numéro du programme corrects sont affichés sur l'écran "Chaînes" (page **56**). Sinon vous ne pourrez pas recevoir les données.

# **Avec décodeur**

**Si vous disposez d'un tuner terrestre numérique, du câble ou d'un récepteur satellite (analogique ou numérique) chez vous, suivez la procédure suivante.**

- **1 Assurez vous que vous avez raccordé la prise du câble G-LINK à l'Enregistreur et placez l'autre extrémité en face du décodeur via le système GUIDE Plus+ (Page 23).**
	- Cela vous permettra de contrôler le tuner du récepteur grâce au système GUIDE Plus+.

## **REMARQUE**

• L'émetteur G-LINK doit être connecté et placé en face de votre tuner externe de sorte que son détecteur infrarouge puisse recevoir un signal clair. Pour trouver le détecteur infrarouge de votre récepteur, vous pouvez utiliser sa télécommande et la déplacer lentement de gauche à droite en face de votre récepteur tout en appuyant sur une touche correspondant à un canal. Si vous pouvez voir une lumière rouge clignotante ou si le récepteur est passé sur le canal respectif, vous avez localisé le détecteur infrarouge. Vous pouvez aussi utiliser une lampe torche et regarder derrière le verre de votre boîtier Le détecteur infrarouge ressemble à une petite ampoule rouge.

# **Enregistrement Programmé/Le système GUIDE Plus+®**

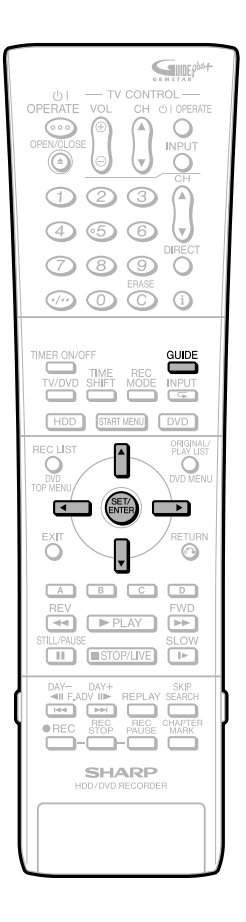

#### **2 Appuyez sur GUIDE pour afficher l'écran de menu d'installation du GUIDE Plus+.**

- Confirmez les réglages pour "Langue" et "Pays" et ajustez-les si
- nécessaire. **<sup>3</sup> Appuyez sur** '**/**" **pour sélectionner le "Code Postal". Appuyez sur SET/ENTER, puis composez votre code postal à l'aide des touches** '**/**"**/** \**/**|**. Puis, à l'aide de** '**/**"**, sélectionnez Décodeur 1 et entrez les informations. Sélectionner (1) votre réception (terrestre, par câble ou satellite), (2) votre fournisseur, (3) la marque de votre décodeur et (4) le terminal auquel votre décodeur est raccordé (PÉRITEL 2).**
	- L'Enregistreur va essayer à présent de communiquer avec votre décodeur via le câble G-LINK. Un message s'affichera, vous demandant si le décodeur est passé sur un canal spécifié.
- **4 Si le tuner externe a changé les chaînes correctement, appuyez sur** '**/**" **pour sélectionner "OUI" et appuyez sur SET/ENTER. Puis appuyez sur GUIDE pour quitter le menu d'installation.**
	- Si le tuner externe n'a pas changé les chaînes, ou si la marque de votre décodeur n'est pas incluse dans la liste à l'écran, aller à Installation alternative (voir page **48**).
- **5 Réglez votre tuner externe manuellement sur votre Chaîne Partenaire. Laissez votre tuner externe allumé durant la nuit et laissez l'Enregistreur en "STANDBY" durant la nuit pour balayer et recevoir les données des programmes TV.**
	- Consultez le tableau suivant afin de connaître les Chaînes Partenaires dans votre pays. La table peut être mise à jour de temps en temps. Pour les mises à jour, voir le site internet du GUIDE Plus+:

#### **www.europe.guideplus.com**

- Si votre décodeur est éteint quand vous essayez de recevoir des données, le système GUIDE Plus+ ne peut recevoir aucune donnée.
- Les autres actions comme l' "enregistrement" ou le "visionnage" ont la priorité sur le "balayage (réception automatique des données)" et l'empêcheront.
- Les téléchargements futurs s'effectueront automatiquement.

#### **Chaînes Partenaires par pays**

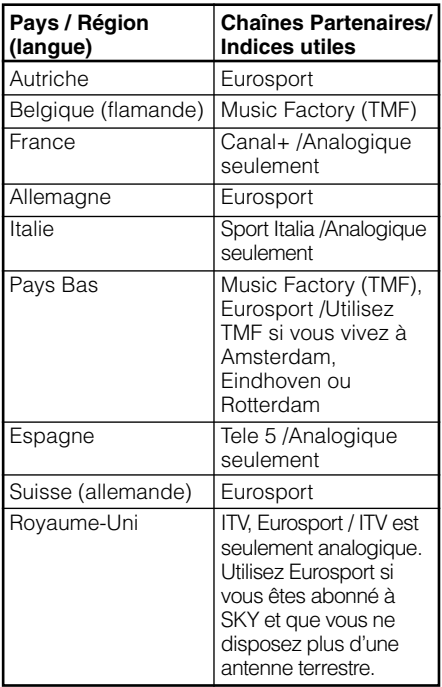

#### **REMARQUE**

- Même dans le cas d'habiter dans un pays où il existe une Chaîne Partenaire, si vous ne pouvez recevoir de données d'aucune Chaîne Partenaire, modifiez le réglage de votre pays sur "Autre". L'analyse de la Chaîne Partenaire ne peut pas commencer.
- Si le numéro de programme de l'enregistreur qui apparaît sur l'écran Chaînes et celui du décodeur ne sont pas assortis après le premier téléchargement des données de programmes TV, veuillez modifier manuellement le numéro de programme non correspondant de l'écran Chaînes afin qu'il coïncide avec celui du décodeur. Sinon, l'enregistreur ne pourra pas se régler sur le numéro adéquat du programme lors du prochain téléchargement des données des programmes TV.

#### **6 Le jour suivant, appuyez sur GUIDE pour vérifier que votre premier téléchargement de données a été effectué.**

• Si certaines chaînes manquent, ou si vous voyez des chaînes que vous ne recevez pas, Appuyez sur  $\triangle$ / $\triangleright$  pour afficher l'écran CHAÎNES. Puis appuyez sur ▲/▼ pour sélectionner ou non les chaînes en fonction de celles que vous recevez chez vous.

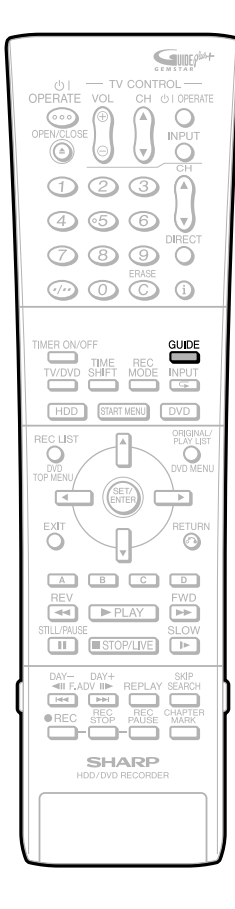

# **Installation alternative**

Si votre tuner externe ne fait pas partie de la liste ou qu'il ne peut pas être contrôlé correctement par l'enregistreur essayez les manipulations suivantes:

- 1. Lors de l'étape **3** de la page **47**, sélectionnez "aucun" (à la fin de la liste) pour le choix de la marque du décodeur.
- 2. Appuyez sur **GUIDE** pour quitter le menu d'installation.
- 3. Réglez votre décodeur sur votre "Chaîne Partenaire" (voir la liste des "Chaînes Partenaires" dans l'étape **5**) et laissez le allumé toute la nuit (l'enregistreur doit être en veille "STANDBY" toute la nuit).
- 4. Le jour suivant, revenez au menu d'installation du GUIDE Plus+ afin de répéter la procédure d'installation de votre décodeur (les informations concernant la "Langue", le "Pays" ainsi que le "Code Postal" devraient être les mêmes que celles que vous aviez enregistrées précédemment). Si le tuner externe n'apparaît toujours pas dans la liste ou n'est pas contrôlé correctement par l'enregistreur, appelez l'assistance de clientèle afin d'indiquer la marque et le modèle de votre tuner externe.

## **REMARQUE**

- Assurez vous que la Chaîne Partenaire est toujours sur MARCHE et que les bons numéros de programme et de source sont affichés sur l'écran "Chaînes". Sinon il ne vous sera pas possible de recevoir les données.
- Quand un enregistrement est programmé pendant que le téléchargement des données télévisées s'éffectue, le transfert pourrait ne pas être accompli. En particulier, entre 3:00 et 5:00 du matin est la courte période alouée pour le téléchargement des données. Alors, il est hautement recommandé de ne pas programmer d'enregistrement durant la plage horaire mentionnée ci-dessus.

## **Exception : Deux sources différentes**

Lors de rares exceptions il serait peut-être mieux de connecter votre équipement à deux sources différentes. Vous voudrez peut-être utiliser un satellite numérique ou un récepteur câblé pour certaines chaînes et une antenne terrestre analogique pour d'autres chaînes. Il sera peut-être nécessaire de définir votre "Chaîne Partenaire" en fonction de votre région. (voir aussi les étapes **4** et **5**).

## **1 Raccordez votre équipement en fonction du schéma de la page 23.**

- Si vous ne possédez qu'une seule prise d'antenne murale vous pouvez soit utiliser un splitter, soit connecter votre enregistreur à la prise murale et votre décodeur au jack ANTENNA OUT de votre enregistreur. Il existe une boucle entre ANTENNA IN et OUT, le résultat est donc le même qu'avec un splitter.
- **2 Lors de la procédure de réglage, il est recommandé de suivre d'abord la procédure "sans décodeur" (Page 46). S'il est impossible de recevoir des données, vous pouvez régler manuellement votre Chaîne Partenaire comme décrit dans la procédure "avec décodeur" (Page 46).**

## **REMARQUE**

Si vous utilisez deux sources (ex : une antenne analogique terrestre ainsi qu'un tuner externe), il est possible que le système GUIDE Plus+ reconnaisse la même chaîne deux fois ou deux chaînes partenaires. Il est recommandé de choisir la chaîne partenaire disponible via le tuner interne.

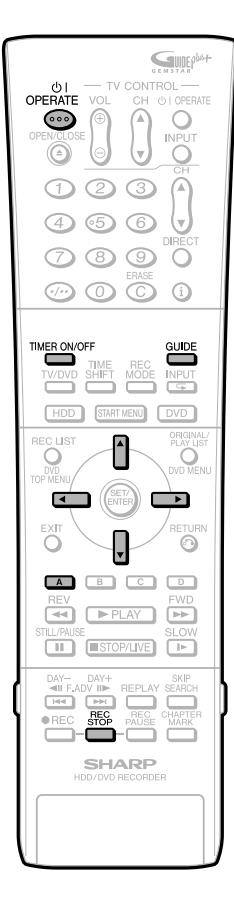

## **Fonction "Enregistrement Une Seule Touche"**

C'est la caractéristique la plus pratique de l'enregistrement Programmé dont dispose le Système GUIDE Plus+. La fonction Enregistrement Une Seule Touche est disponible chaque fois que vous sélectionnez une case du programme. Cela peut être dans la Grille de programmes, en cherchant une catégorie particulière ou dans vos recommandations de Mon Profil.

#### **La méthode est la même avec le disque dur (HDD) et les DVD.**

- Il est possible de programmer jusqu'à 16 enregistrements en un mois, ce qui comprend le système SHOWVIEW et l'enregistrement manuel.
- Il est possible d'enregistrer jusqu'à 12 heures sur le disque dur (HDD).

#### **Préparation d'un enregistrement programmé**

- Vérifiez que l'horloge affiche la bonne heure.
- Si l'indicateur TIMER situé sur le devant de l'enregistreur est allumé, appuyez sur **TIMER ON/OFF** afin d'éteindre l'indicateur TIMER et de régler le mode attente d'enregistrement programmé sur en désactivé.

## **1 Appuyez sur GUIDE pour afficher l'écran GUIDE Plus+.**

- **2** Appuyez sur  $\triangle$ / $\blacktriangledown$ / $\blacktriangle$ / $\blacktriangleright$  afin de **sélectionner un programme dans la grille.**
- **3 Appuyez sur Rouge (A) afin d'assigner un enregistrement programmé au programme. Appuyez sur TIMER ON/OFF pour mettre l'Enregistreur en mode attente d'enregistrement programmé.**
	- Au moment voulu, l'Enregistreur trouvera la bonne chaîne et enregistrera le programme choisi.

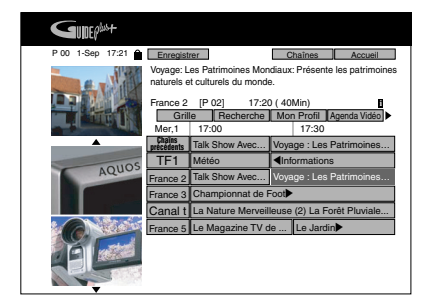

## **REMARQUE**

- En mode attente d'enregistrement programmé, vous ne pouvez pas éditer ou ajouter un enregistrement programmé. Pour éditer ou ajouter un enregistrement programmé, annulez d'abord le mode attente d'enregistrement programmé.
- Si vous interrompez le mode Timer Attente lors d'un enregistrement programmé, l'enregistrement programmé se change automatiquement en enregistrement normal et ne s'arrêtera pas au bout du laps de temps fixé par l'enregistrement programmé. Pour arrêter l'enregistrement, appuyez sur **REC STOP**.
- Le réglage de l'enregistrement via l'option enregistrement à l'aide d'une seule touche s'effectue avec les paramètres par défaut suivants :

Date / Nom du programme / Chaîne / Date de début / Durée / Mode (Mode Enr.) = SP / Fréquence = une seule fois / Temps supplémentaire à la fin = aucun  $(+0)$  / Destination = HDD (disque dur)

• Les programmes que vous avez choisis pour être enregistrés peuvent sont visibles et modifiables dans l'Agenda Vidéo.

#### **Manipulation de la source d'alimentation pendant le téléchargement des données des programmes TV**

• Même quand l'alimentation est coupée, pendant le téléchargement des données des guides de programme, l'état interne de la source est allumé. Quand vous voulez utiliser l'Enregistreur pendant le téléchargement des données des programmes TV, appuyez sur **OPERATE** pour que le voyant de STANDBY de l'Enregistreur soit rouge. (Cela peut prendre 1 à 2 minutes pour que le voyant de STANDBY devienne rouge.) Une fois que le voyant de STANDBY est rouge, appuyez une nouvelle fois sur **OPERATE**. (Le téléchargement des données des programmes TV sera suspendu.)

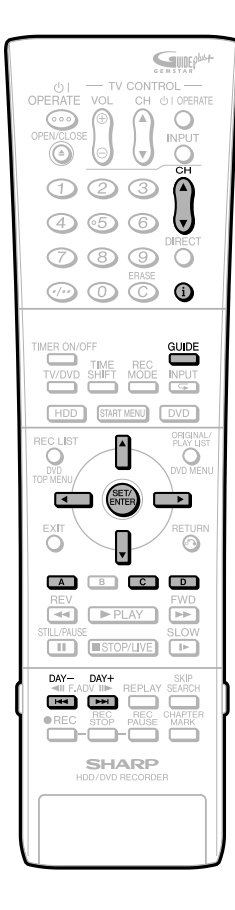

## **Parcourir, Recherche, etc…**

## **Parcourez la Grille**

L'écran de la Grille est l'écran principal des programmes TV du système GUIDE Plus+. Il vous offre sept jours d'informations sur les programmes TV en commençant par le jour et l'heure actuels et par la première chaîne.

**1 Appuyez sur GUIDE pour afficher l'écran GUIDE Plus+.**

## **2** Apuyez sur ▲/▼ pour vous **déplacer dans la Grille.**

- Vous pouvez monter d'une page grâce à **PAGE UP+** (et descendre d'une page grâce à **PAGE DOWN-**).
- Vous pouvez, à tout moment, revenir à l'affichage des programmes en cours dans la Grille en appuyant sur **Bleu (D)** (Accueil).
- Vous pouvez passer directement au jour suivant en appuyant sur **DAY+** (ou au jour précédent en appuyant sur **DAY -**).

#### **Au sein de la Grille, vous pouvez:**

- Voir et parcourir les programmes TV (en appuyant sur  $\triangle$ / $\blacktriangledown$ / $\blacktriangle$ / $\blacktriangleright$ ).
- Lire un résumé des programmes (appuyez sur  $\triangle$ / $\nabla$ / $\blacktriangle$ / $\blacktriangleright$  pour sélectionner un programme. Pour obtenir un résumé plus complet, appuyez sur **i** (Informations)\*.
- Visionner directement un programme en cours de diffusion (appuyez sur  $\triangle / \blacktriangledown / \blacktriangle / \blacktriangleright$  pour sélectionner un programme, puis sur **SET/ENTER**).
- Lancer l'enregistrement d'un programme (appuyez sur ▲/▼/ <//> pour sélectionner un programme, puis sur **Rouge (A)**.
- Bloquer ou débloquer la Fenêtre Vidéo (appuyez sur  $\triangle$ / $\blacktriangledown$ / $\blacktriangle$ / $\blacktriangleright$  pour sélectionner un programme à bloquer ou à débloquer puis sur **Rouge (A)**).
- Accéder aux Panneaux d'informations (appuyez sur  $\triangle$ / $\blacktriangledown$ / $\blacktriangle$ / $\blacktriangleright$  pour choisir un panneau. Le panneau d'informations en surbrillance apparaît alors automatiquement).

## **REMARQUE**

- Si l'on utilise un décodeur, il existe un court délai d'approximativement deux secondes entre le moment où une ligne est sélectionnée et le moment où le boîtier se connecte.
- La touche **i** (informations) sert à fournir des informations supplémentaires sur le programme sélectionné à l'écran. L'icône **i** apparaît sur l'écran lorsque cette fonction est disponible.
- L'écran de la Grille comprend aussi un écran d'information. Si vous présélectionnez le titre d'un programme, l'écran d'information présente les informations suivantes:

le titre / le résumé / la chaîne / la source l'heure / la durée

# **Recherchez**

L'écran Recherche vous permet de chercher au sein des programmes TV rangés par catégories (ex : Films, Sport, etc.), par sous catégories (ex : Action, Comédie), ou d'effectuer une recherche par mots clés (Mes choix). L'écran "Recherche" vous permet de trouver rapidement et facilement un programme qu'il vous paraît intéressant de regarder, d'enregistrer ou pour lequel vous souhaitez créer un rappel.

- **1 Appuyez sur GUIDE afin d'afficher l'écran GUIDE Plus+.**
- **2** Appuyez sur  $\blacktriangle$ / $\blacktriangledown$ / $\blacktriangle$ / $\blacktriangleright$  afin **d'accéder à l'écran "Recherche" dans la Barre de menu.**
- **3** Appuyez sur  $\triangle$ / $\blacktriangledown$ / $\blacktriangle$ / $\triangleright$  afin de **sélectionner le titre de la sous catégorie qui vous intéresse.**

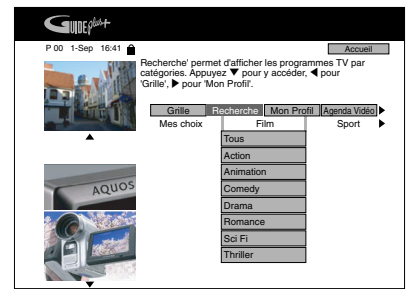

#### **4 Appuyez sur SET/ENTER pour commencer la recherche.**

- Tous les programmes de cette sous catégorie sont affichés par ordre chronologique.
- L'écran de "Recherche" comprend les catégories suivantes. Film (violet) / Sport (vert) / Jeunesse (bleu) / Autres (sarcelle) / Mes Choix (sarcelle)
- Si aucun résultat ne s'affiche, c'est qu'il n'existe pour ce jour aucun programme dans la base de données qui correspond à votre recherche.
- Si vous cherchez pour "Tous" dans une catégorie, les résultats pour toutes les sous catégories s'afficheront.
- Vous pouvez aussi lancer une recherche à l'aide de vos propres mots-clés (Mes Choix). Pour ce faire, appuyez sur \ afin d'accéder à la catégorie "Mes Choix", puis appuyez sur **Jaune (C)** afin de rentrer votre mot-clé.

## **REMARQUE**

• Il existe d'autres fonctions comme le "Classement" (le classement des programmes fournis par des partenaires locaux comme les magazines TV) et le "Coup de coeur de la journée" (des programmes recommandés par nos partenaires locaux). Ces fonctions peuvent ne pas être disponibles dans tous les pays.

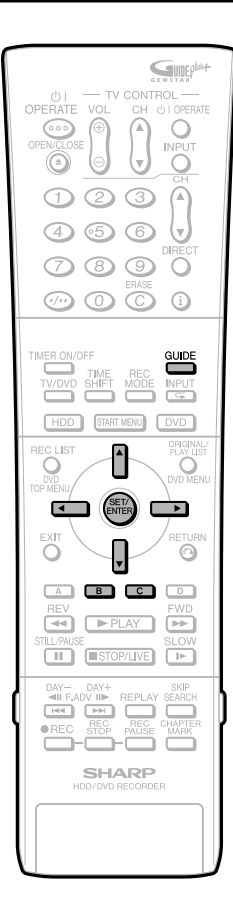

## **Mon Profil**

L'écran "Mon Profil" vous permet de définir un profil personnel. Vous pouvez définir un profil en fonction de chaînes, de catégories ou/et de mots-clés. Dès que votre profil personnel a été créé, le système GUIDE Plus+ vérifie automatiquement et continuellement les programmes TV sur une période de sept jours. A chaque fois que vous accédez à l'écran "Mon Profil", une liste de programmes s'affiche en fonction de votre profil. L'écran "Mon Profil" vous conseille, de façon à ce que vous trouviez facilement et rapidement un programme intéressant à regarder ou à enregistrer.

Vous pouvez définir un profil personnel grâce à n'importe quelle combinaison de: • 16 chaînes • 4 catégories • 16 mots-clés

- **1 Appuyez sur GUIDE afin d'afficher l'écran GUIDE Plus+.**
- **2** Appuyez sur ▲/▼ afin d'accéder à **l'écran "Mon Profil" sur la Barre de menu.**

## **3 Appuyez sur Jaune (C) afin de créer un profil.**

• Le mot "Chaînes" est sélectionné.

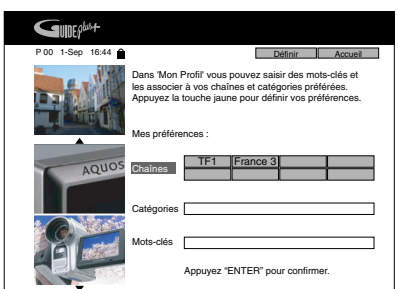

- **4 Appuyez sur Jaune (C) si vous voulez ajouter une chaîne. Appuyez sur** '**/**"**/** \ **/** | **pour sélectionner une chaîne sur l'écran Chaînes (Mosaïque), puis appuyez sur SET/ENTER.**
	- L'écran Chaînes (Mosaïque) est l'endroit, comme expliqué ci-dessous, où s'affichent les logos de toutes les chaînes disponibles via votre système GUIDE Plus+. Pour afficher la Grille d'une chaîne spécifique, appuyez sur  $\triangle$ / $\blacktriangledown$ / $\blacktriangle$ / $\blacktriangleright$  afin de sélectionner un logo et appuyez sur **SET/ENTER** pour confirmer ce choix.

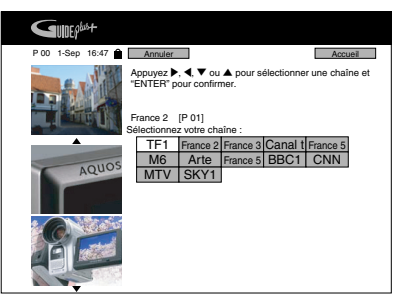

- **5** Appuyez sur  $\triangle$ / $\blacktriangledown$ / $\blacktriangle$ / $\blacktriangleright$  pour **déplacer la sélection sur le mot "catégories". Appuyez sur Jaune (C) si vous souhaitez ajouter une catégorie. Appuyez sur**  $\triangle$ **/** $\nabla$ **/** $\triangle$ **/** $\triangleright$ **pour choisir une catégorie parmi les catégories de l'écran de Recherche et appuyez sur SET/ENTER afin de confirmer ce choix.**
- **6** Appuyez sur ▲/▼/ イ/▶ pour déplacer **la sélection sur le mot "Mots-clés". Appuyez sur Jaune (C) si vous souhaitez ajouter un mot-clé. Appuyez sur** '**/**"**/** \**/**| **afin de mettre un caractère en surbrillance, puis appuyez sur SET/ENTER pour la saisie. Pour enregistrer les données et sortir, appuyez sur Vert (B).**

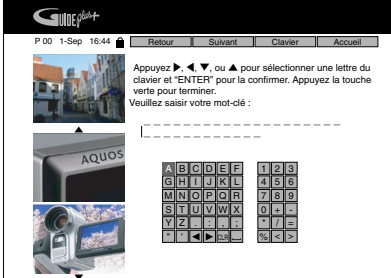

- Les étapes **4**-**6** peuvent être répétées afin d'ajouter plusieurs chaînes/catégories/mots-clés.
- Pour l'utilisation de Caractères spéciaux, appuyez sur **Jaune (C)**.

# **Enregistrement programmé avec SHOWVIEW®**

- Le système SHOWVIEW<sup>®</sup> vous permet de programmer l'enregistrement d'une émission uniquement en rentrant le numéro SHOWVIEW.
- Les numéros S<sub>HOW</sub>V<sub>IEW</sub> sont disponibles dans la plupart des journaux, des magazines TV ainsi que dans la liste des programmes câblés locaux. En saisissant tout simplement ce numéro SHOWVIEW, vous pouvez lancer un enregistrement programmé, sans avoir besoin de rentrer les informations concernant l'heure de démarrage et d'arrêt de l'enregistrement, la chaîne, la date, et toutes autres informations habituellement nécessaires au réglage d'un enregistrement programmé.
- Jusqu'à 16 enregistrements programmés par mois peuvent être stockés. (ceci inclut tous les enregistrements programmés GUIDE Plus+ comme l'enregistrement manuel).

## **1 Appuyez sur GUIDE afin d'afficher l'écran GUIDE Plus+.**

**2** Appuyez sur ▲/▶ afin d'accéder **à l'écran d'"Agenda Vidéo" via la Barre de menu.**

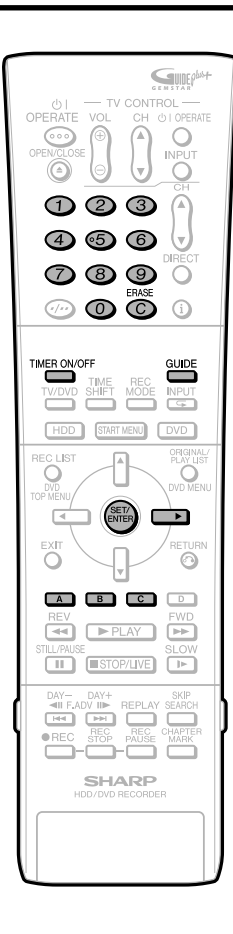

**3 Appuyez sur Rouge (A) afin d'afficher l'écran SHOWVIEW.**

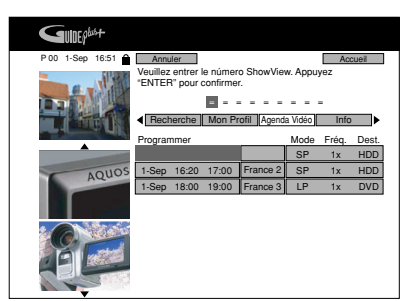

**4 Appuyez sur les touches numériques pour entrer le numéro de programmation SHOWVIEW.** 

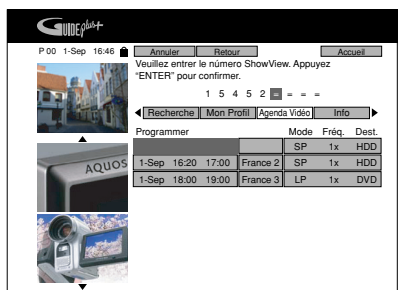

## **5 Appuyez sur SET/ENTER pour confirmer.**

- Le message "ERREUR" apparaîtra si le numéro SHOWVIEW que vous avez tapé est erroné. Dans ce cas appuyez sur **ERASE** pour effacer les numéros et entrer le bon numéro SHOWVIEW.
- Vérifiez que la liste des menus corrobore les heures de début et de fin affichées dans les programmes TV. Si ce n'est pas le cas, appuyez sur **ERASE** pour retourner dans le menu SHOWVIEW, puis entrer le bon numéro SHOWVIEW.

Lors de votre première utilisation du système SHOWVIEW pour effectuer un enregistrement, "PR" peut être sélectionné sur l'affichage à l'écran.

**6 Appuyez sur** | **afin de sélectionner le titre d'enregistrement de l'émission situé à droite. (Mode, Fréq. et Dest.), puis appuyez sur Rouge (A) afin de choisir le Mode (Mode Enr.). À chaque pression du bouton, l'option sélectionnée change (XP/SP/LP/EP/MN32/MN31/....../MN1).**

- **7 Appuyez sur Vert (B) pour choisir la "Fréquence". À chaque pression de la touche l'option sélectionnée change (Une fois/Quotidien/De Lundi à Vendredi/De Lundi à Samedi/Hebdomadaire).**
- **8 Appuyez sur Jaune (C) pour choisir une "Destination". À chaque pression du bouton, l'option sélectionnée change (HDD(disque dur)/DVD).**
- **9** Appuyez sur ▶ pour passer au titre **d'enregistrement suivant situé à droite (la "Durée"). Appuyez sur Jaune (C) pour choisir la "Durée" (choisissez de rajouter du temps à la fin ou sélectionnez VPS/PDC). A chaque pression de la touche, l'option sélectionnée change (+0/ +10/+20/+30/VPS-PDC).**
	- Pour régler cette option sur "VPS-PDC" sélectionnez le vide.
- **10 Lorsque vous avez complété les réglages pour l'enregistrement, appuyez sur GUIDE afin de sortir.**
- **11 (Lorsque vous sélectionnez "D:DVD" lors de l'étape 8, assurez vous que le DVD-RW/R est inséré dans l'enregistreur). Appuyez sur TIMER ON/OFF pour mettre l'Enregistreur en mode attente d'enregistrement programmé.**
	- L'indicateur du TIMER situé à l'avant de l'Enregistreur s'allume.
	- Il est impossible de changer la chaîne lorsqu'on est en mode attente d'enregistrement programmé. Lorsque vous voulez changer de chaîne éteignez le mode attente d'enregistrement programmé.

## **B** REMARQUE

- En mode attente d'enregistrement programmé, vous ne pouvez pas éditer ou ajouter un enregistrement programmé. Pour éditer ou ajouter un enregistrement programmé, annulez d'abord le mode attente d'enregistrement programmé.
- Le VPS/PDC est un signal envoyé par certaines chaînes de télévision qui règle le temps de démarrage et d'arrêt d'enregistrement. Ceci pour permettre à votre Enregistreur d'enregistrer tout le programme, et cela même si un changement d'horaire intervient. Il est essentiel que l'heure de démarrage de l'enregistrement corresponde exactement à l'heure de début de l'émission affichée sur la grille des programmes, car c'est cette information qui servira à identifier le signal VPS/PDC correspondant à votre émission.
- Lorsque deux compteurs d'enregistrement marchent parallèlement, et comme la date continue à s'inscrire sur le disque après la fin du premier enregistrement programmé, la première partie du programme suivant peut ne pas être enregistrée.

# **Enregistrement Programmé/Le système GUIDE Plus+®**

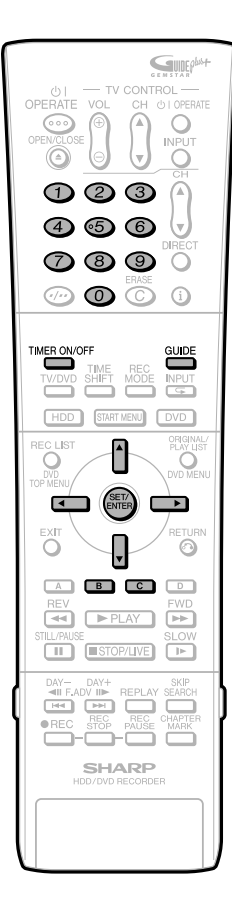

- l'enregistrement programmé ne démarrera pas lors de la lecture d'un disque. Si l' "RÉG ENR. ALTERNATIF" est réglé sur "OUI", le programme sera alors enregistré sur le disque dur (HDD).
- L'enregistrement ne démarrera pas lors de la copie. • L'enregistrement et les modifications manuels ne peuvent pas être effectués lors de la mise en mode attente d'enregistrement programmé.

## **Enregistrement manuel (Enregistrement programmé en spécifiant la date, l'heure et la chaîne)**

#### **La méthode est la même pour**

**l'enregistrement sur disque dur ou sur DVD.**

- Vous pouvez programmer l'enregistrement de 16 programmes au maximum au cours dún mois ce qui comprend le système GUIDE Plus+ tout entier, comme le Système SHOWVIEW.
- Il est possible d'enregistrer jusqu'à 12 heures consécutives sur le disque dur (HDD).

#### **Précautions lors de l'enregistrement programmé**

- Vérifiez que l'horloge affiche la bonne heure.
- Si l'indicateur TIMER situé sur le devant de l'enregistreur est allumé, appuyez sur **TIMER ON/OFF** afin d'éteindre l'indicateur TIMER et de régler le mode attente d'enregistrement programmé en déactivé.

## **1 Appuyez sur GUIDE pour afficher l'écran GUIDE Plus+.**

**2** ① Appuyez sur ▲/▼/◀/▶ pour **accéder à l'écran de l'Agenda Vidéo via la barre de menu.**

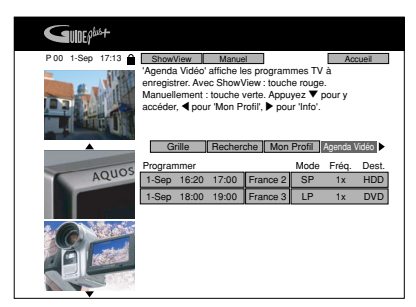

2 **Appuyez sur Vert (B) (Manuel).**

**3** 1 Appuyez sur  $\blacktriangle$  / $\blacktriangledown$  / $\blacktriangle$  / $\blacktriangleright$  pour **rentrer la date d'enregistrement.**

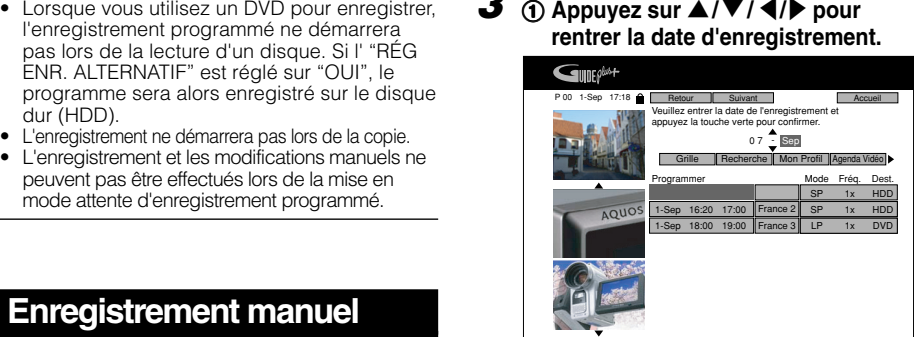

2 **Appuyez sur Vert (B) pour continuer.**

- **4 Appuyez sur les touches numériques** et sur  $\blacktriangle$ / $\blacktriangledown$ / $\blacktriangle$ / $\blacktriangleright$ **pour rentrer l'heure de début d'enregistrement, et appuyez sur Vert (B) pour continuer. Puis rentrez l'heure de fin d'enregistrement de la même manière puis appuyez sur Vert (B) pour continuer.**
- **5 Appuyez sur les touches numériques** et sur  $\blacktriangle$ / $\blacktriangledown$ / $\blacktriangle$ / $\blacktriangleright$ **pour sélectionner la chaîne à enregistrer puis appuyez sur Vert (B) pour continuer.**
- **6 Appuyez sur** '**/**"**/** \**/**| **et SET/ ENTER pour saisir les caractères du titre de l'enregistrement programmé, puis appuyez sur Vert (B) pour valider la saisie.**
	- Si vous appuyez sur **Jaune (C)** pendant la programmation d'un titre d'émission, l'écran clavier alterne de la façon suivante :
		- Majuscules sans accents
		- Minuscules sans accents
		- Majuscules avec accents
		- Minuscules avec accents
	- Après la pression sur **Vert (B)**, le bon titre d'enregistrement (Mode, Fréq. et Dest.) est mis en surbrillance.

- Il arrive que le titre à gauche affiche parfois le nom du programme, parfois uniquement la date et l'heure. Ceci est aussi vrai pour le résumé. Alors que l'enregistrement à une touche est en relation avec le système d'affichage des programmes TV les titres affichés lors des enregistrements via le système SHOWVIEW ne correspondent que lorsqu'ils sont situés dans le même laps de temps (les sept jours suivants) et les enregistrements manuels ne sont pas en relation avec le système d'affichage des programmes TV.
- Il est impossible de régler le compteur pour une émission diffusée plus d'un mois plus tard.
- En mode attente d'enregistrement programmé, vous ne pouvez pas éditer ou ajouter un enregistrement programmé. Pour éditer ou ajouter un enregistrement programmé, annulez d'abord le mode attente d'enregistrement programmé.

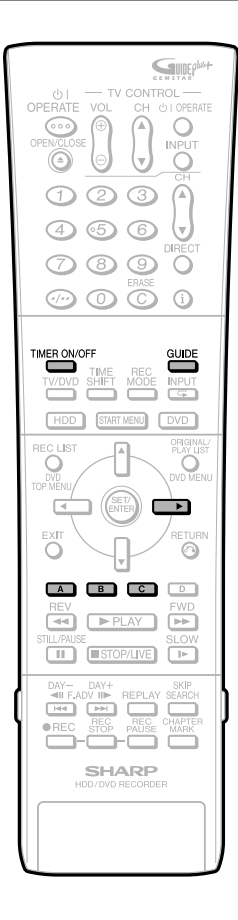

- **7 Appuyez sur Rouge (A) pour sélectionner le Mode (Mode Enr.). A chaque pression sur la touche, l'option sélectionnée change (page 52).**
- **8 Appuyez sur Vert (B) pour sélectionner la "Fréquence" (page 52).**
- **9 Appuyez sur Jaune (C) pour sélectionner la "Destination" (page 52).**
- **10 Appuyez sur** | **pour passer un titre d'enregistrement suivant situé sur la droite ("Durée"). Appuyez sur Jaune (C) pour ajouter du temps d'enregistrement à suivre ou sélectionner le VPS/PDC (page 52).**
	- Si vous devez programmer d'autres enregistrements, répétez les étapes **3** à **10**.
- **11 Après avoir effectué les réglages de l'enregistrement, appuyez sur GUIDE pour quitter l'écran "GUIDE Plus+".**
- **12 (Lorsque vous sélectionnez "D:DVD" lors de l'étape 9, assurez vous que le DVD-RW/R est inséré dans l'enregistreur.) Appuyez sur TIMER ON/OFF pour mettre l'Enregistreur en mode attente d'enregistrement programmé.**
	- L'indicateur du TIMER situé à l'avant de l'Enregistreur s'allume.

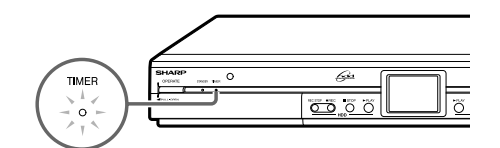

- Il n'est pas possible de changer de chaîne en mode attente d'enregistrement programmé. Eteignez ce mode pour changer de chaîne.
- En mode attente d'enregistrement programmé, "ÉCRAN BLEU" s'affiche sur l'écran du téléviseur.

- Le VPS/PDC est un signal envoyé par certaines chaînes de télévision qui règle les temps de démarrage et d'arrêt d'enregistrement. Cela permet à votre Enregistreur d'enregistrer tout le programme, et cela même si un changement d'horaire intervient. Il est essentiel que l'heure de démarrage de l'enregistrement corresponde exactement à l'heure de début de l'émission affichée sur la grille des programmes, car c'est cette information qui servira à identifier le signal VPS/PDC correspondant à votre émission.
- Des données continuent à s'inscrire sur le disque après la fin du premier enregistrement programmé. La première partie du programme suivant peut ne pas être enregistrée.
- Lorsque vous utilisez un DVD pour enregistrer, l'enregistrement programmé ne démarrera pas lors de la lecture d'un disque. Si "RÉG ENR. ALTERNATIF" est réglé sur "OUI", le programme sera alors enregistré sur le disque dur (HDD).
- L'enregistrement ne démarrera pas lors de la copie.
- L'enregistrement et les modifications manuels ne peuvent pas être éffectués lors de la mise en mode attente d'enregistrement programmé.

# **Enregistrement Programmé/Le système GUIDE Plus+®**

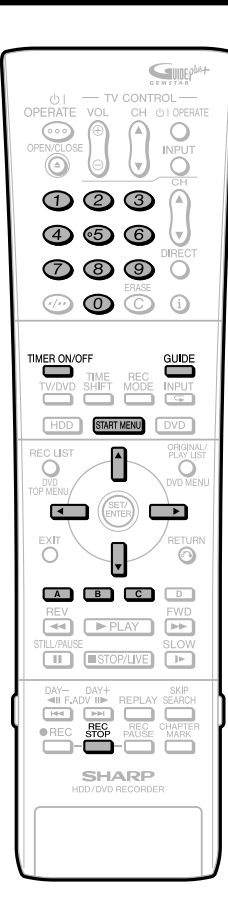

# **Édition (Confirmation, Modification ou Annulation) d'un programme d'enregistement**

**HDD DVD-RW DVD-RW DVD-RW**<br>VR MODE **VIDEO MODE** 

**La méthode est la même pour l'enregistrement sur disque dur ou sur DVD.**

# **L' Agenda Vidéo**

L'"Agenda Vidéo" est l'endroit central pour que vous consultiez, régliez, effaciez et ajustiez les paramètres des programmes. Dans l'"Agenda Vidéo" vous pouvez:

Ajuster/Effacer un Enregistrement Une Seule Touche (Page **49**),

Régler/Ajuster/Effacer un enregistrement SHOWVIEW (Page **51**),

Régler/Ajuster/Effacer une Enregistrement Manuel (Page **53**).

## **Confirmation**

Vous pouvez confirmer sur l'écran de réglage des enregistrements parmi une liste de tous les enregistrements déjà programmés.

## **Préparation de la confirmation d'enregistrements**

• Si l'indicateur TIMER situé sur le devant de l'enregistreur est allumé, appuyez sur **TIMER ON/OFF** afin d'éteindre l'indicateur TIMER et de régler le mode attente d'enregistrement programmé en déactivé.

## **1 Appuyez sur GUIDE pour afficher l'écran GUIDE Plus+.**

## **2** Appuyez sur ▲/▶ pour afficher **l'"Agenda Vidéo".**

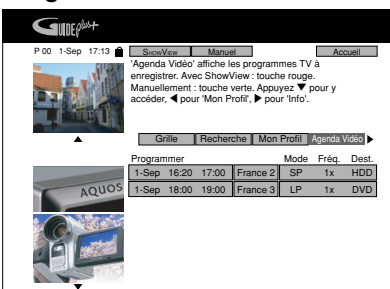

- **3** Appuyez sur  $\blacktriangle$ / $\blacktriangledown$ / $\blacktriangle$ / $\blacktriangleright$  pour **sélectionner le programme à confirmer.**
- **4 Si les réglages sont corrects, appuyez sur GUIDE pour quitter.**

## **Modification**

**1 Suivez les étapes <sup>1</sup> à <sup>2</sup> décrites cidessus lors de la "Confirmation".**

- **2** Appuyez sur ▲/▼ afin de **sélectionner les programmes d'enregistrement que vous souhaitez modifier.**
- **3 Appuyez sur** \**/**| **pour sélectionner le réglage à modifier et corrigez-le à l'aide des boutons colorés correspondants, de** '**/**"**/** \**/**| **ou des boutons numeriques.**

Les éléments que vous pouvez modifier sont les suivants :

- La date
- L'heure de début, de fin
- La source
- Appuyez sur **Rouge (A)** pour modifier le REC. MODE (mode d'enregistrement)
- Appuyez sur **Vert (B)** pour modifier la Fréquence d'enregistrement (Une seule fois/Quotidien/Hebdomadaire)
- Appuyez sur **Jaune (C)** pour changer de destination.
- Sur le titre d'enregistrement immédiatement à droite, appuyez sur **Jaune (C)** pour ajouter du temps à la fin de l'enregistrement ou pour sélectionner le VPS/PDC.
- **4 Appuyez sur GUIDE pour sortir.**

## **Annulation**

- **1 Suivez les étapes <sup>1</sup> à <sup>2</sup> décrites à gauche pour la "Confirmation".**
- **2** Appuyez sur ▲/▼ afin de **sélectionner le programme d'enregistrement à annuler, puis appuyez sur Rouge (A).**

## **3 Appuyez sur GUIDE pour quitter.**

- S'il reste des programmes à enregistrer, n'oubliez pas d'appuyer sur **TIMER ON/ OFF** afin de revenir en mode attente d'enregistrement programmé.
- Si vous interrompez le mode Timer Attente lors d'un enregistrement programmé, l'enregistrement programmé se change automatiquement en enregistrement normal et ne s'arrêtera pas au bout du laps de temps fixé par l'enregistrement programmé. Pour arrêter l'enregistrement, appuyez sur **REC STOP**.
- Lorsque l'appareil est en mode attente d'enregistrement programmé mais sans qu'un enregistrement programmé soit en cours, il est impossible d'ajouter ou de changer un programme d'enregistrement. Toutefois il est possible d'en annuler un. Lorsqu'un enregistrement programmé est en cours, il est impossible d'ajouter, de changer ou d'annuler un programme d'enregistrement.

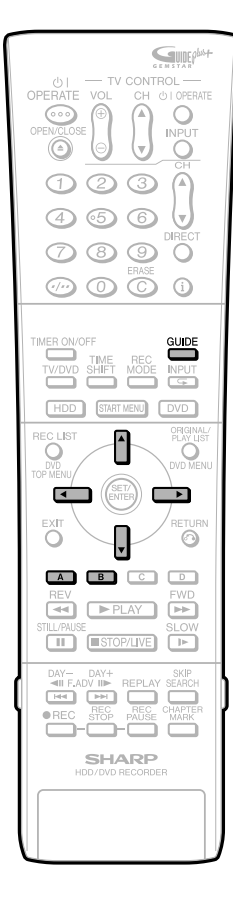

# **Autres fonctions du système GUIDE Plus+ Blocage/déblocage de la fenêtre TV**

Lorsque vous entrez dans le système GUIDE Plus+, la chaîne que vous regardiez reste visible dans la fenêtre vidéo (en haut à gauche de l'écran, voir la capture d'écran cidessous). Un petit encart au dessus de la fenêtre précise la date, l'heure et la chaîne.

Le réglage par défaut de la fenêtre vidéo est sur "bloquée". L'icône de blocage située au dessus de la fenêtre vidéo montre un cadenas "fermé". En position bloquée, lorsque vous faites défiler la programmation de la grille, la fenêtre vidéo reste réglée sur la même chaîne de façon à ce que vous puissiez continuer à regarder l'émission tout en utilisant le système GUIDE Plus+. Vous pouvez aussi "débloquer" la fenêtre vidéo de façon à ce qu'elle se règle sur chaque chaîne que vous sélectionnez dans la grille en faisant défiler les programmes TV.

BLOCAGE

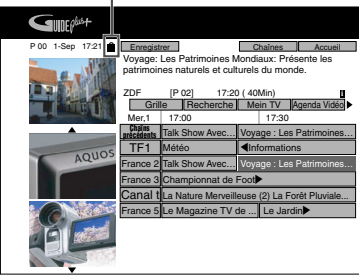

## **1 Appuyez sur GUIDE pour afficher l'écran GUIDE Plus+**

- Lorsque le réglage GUIDE Plus+ n'est pas terminé, appuyer sur **Bleu (D)** avant de se rendre à l'étape **2**.
- **2** Appuyez sur ▲/▼/ ◀/▶ pour **sélectionner le logo de la chaîne que vous aimeriez débloquer. Les logos des chaînes apparaissent sur le coté gauche de la mosaïque de programmes.**
	- La touche d'action rouge en haut de l'écran affiche le mot "Débloquer".

## **3 Appuyez sur Rouge (A) (Débloquer)**

- Le tuner de la chaîne est débloqué et l'icône de blocage au dessus de la fenêtre vidéo affiche un cadenas "ouvert". Maintenant, dès que vous utiliserez le système GUIDE Plus+,la fenêtre vidéo affichera le programme en cours sur chaque chaîne que vous sélectionnerez. Pour le reste de cette session de télévision, le fenêtre vidéo restera débloquée lorsque vous utiliserez le système GUIDE Plus+.
- Afin de "bloquer" à nouveau la fenêtre vidéo, il suffit de sélectionner à nouveau la même chaîne et d'appuyer sur **Rouge (A)**.

## **Modifier les réglages d'une chaîne**

Les détails d'une chaîne sont généralement réglés lors de l'installation initiale, mais ils peuvent être modifiés par la suite, si, par exemple, une nouvelle chaîne est disponible, vous passez du câble au satellite, ou vous déménagez. Vous pouvez effectuer ces modifications à partir de l'écran "Chaînes" qui est l'endroit d'où vous gérez vos chaînes. Chaque changement dans l'écran Chaîne entraîne une modification de la Grille (l'écran d'accueil du système GUIDE Plus+). Dans l'écran "Chaîne", vous pouvez:

- Allumer/Eteindre une chaîne (si vous allumez, vous pouvez l"utiliser dans le système GUIDE Plus+. Si vous l'éteignez, elle sera désactivée)
- Modiifier la source d'une chaîne (Tuner/ Décodeur 1).
- Modifier le Numéro de Programme d'une chaîne.

#### **Par exemple : Supprimer ou non une chaîne :**

## **1 Appuyez sur GUIDE afin d'afficher l'écran GUIDE Plus+**

• Lorsque le réglage GUIDE Plus+ n'est pas terminé, appuyer sur **Bleu (D)** avant de se rendre à l'étape **2**.

## **2** Appuyez sur ▲/▼/ ◀/▶ afin de **sélectionner l'écran Chaînes.**

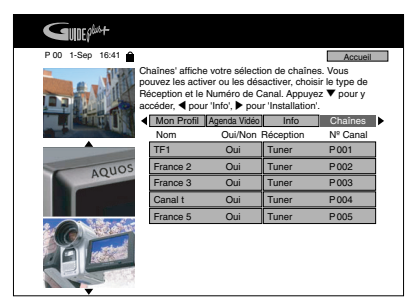

**3** Appuyez sur  $\triangle$ / $\blacktriangledown$ / $\blacktriangle$ / $\triangleright$  afin de **sélectionner le titre à droite de la chaîne que vous souhaitez modifier.**

#### **4 Appuyez sur Rouge (A) afin de sélectionner ou désélectionner une chaîne.**

- Pour changer la source, appuyez sur **Rouge (A)** après avoir sélectionné le titre de la chaîne situé à droite.
- Pour modifier le numéro de programme, appuyez sur **Vert (B)** après avoir sélectionné le titre de la chaîne situé à droite.

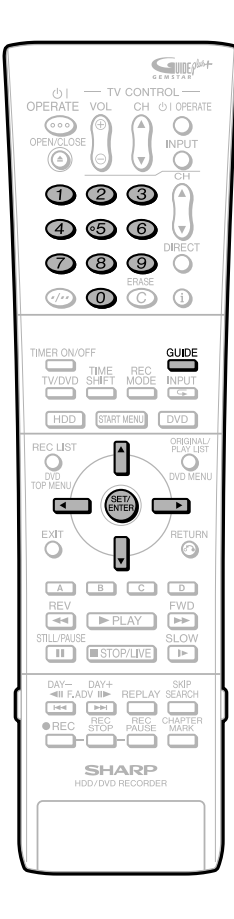

## **Configurer le système GUIDE Plus+**

Il est possible de configurer le système GUIDE Plus+ à partir de l'écran de "Réglage".

Vous pouvez ici sélectionner/modifier votre langue, pays ou code postal. Vous pouvez également ajouter/modifier les caractéristiques des décodeurs. Ceci peut être fait dans la zone "Réglage".

L'entrée de données dans "Langue" et "Pays" proviennent de votre dernière sélection, lors de "l'Installation Automatique" ou de "RÉGLAGE LANGUE", dans le "MENU DÉMARRAGE" ou lors du Réglage du système GUIDE Plus+. Vous pouvez les modifier au besoin.

L'entrée de données dans "Code Postal" est indispensable pour recevoir les données de listes TV.

Les réglages pour les "Décodeur" doivent être réalisés si vous utilisez le système GUIDE Plus+ avec un décodeur. Sélectionnez les options choisies à partir de l'écran.

#### **Par exemple : Changer le Code postal de l'Enregistreur:**

- **1 Appuyez sur GUIDE pour afficher l'écran GUIDE Plus+.**
- **2** Appuyez sur ▲/▼/ ◀/▶ afin de **sélectionner "Installation", puis appuyez deux fois sur SET/ ENTER.**

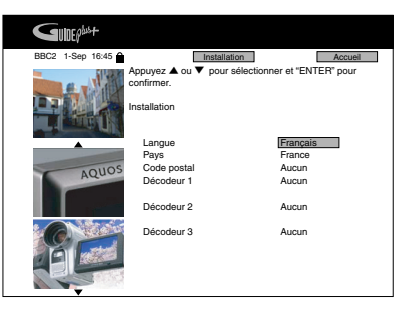

- **3** Appuyez sur ▲/▼ afin de **sélectionner la partie que vous souhaitez modifier, puis appuyez sur SET/ENTER.**
- **4 Appuyez sur les touches numériques** ou ▲/▼ pour **effectuer vos modifications, puis appuyez sur SET/ENTER pur les confirmer.**

- Il est très important que vous enregistriez correctement les réglages concernant le pays et le code postal de votre domicile actuel afin de recevoir les listes TV correctement.
- Certaines modifications (comme le pays, le code postal) demanderont un nouveau téléchargement des programmes TV. Cela peut prendre jusqu'à 24 heures.
- Lorsque les programmes TV sont téléchargés, le panneau d'affichage avant apparaît ainsi :

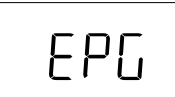

# **Copie (disque dur/DVD)**

# **Méthode de copie et types de copie**

Vous pouvez copier du disque dur à un DVD et d'un DVD au disque dur. Par mesure de précaution, il est recommandé de copier sur DVD les émissions importantes enregistrées sur le disque dur.

- Vous pouvez copier jusqu'à 10 titres (émissions) dans une session.
- Vous ne pouvez pas copier des émissions qui n'ont pas été correctement enregistrées.
- Ce sont les disques DVD-RW/R qui sont utilisables pour la copie avec l'Enregistreur (les DVD+RW/DVD+R/DVD-RAM ne sont pas utilisables pour la copie).

## **Les disques utilisables pour la copie**

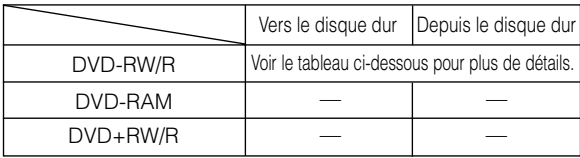

## **Sens de Copie et Vitesse de Copie**

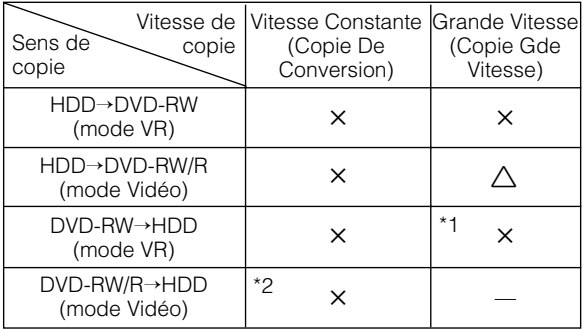

- ✕ Peut copier.
- Ne peut pas copier.
- √ Peut copier à Grande Vitesse le titre enregistré si celui-ci est enregistré en utilisant la "PRIORITÉ COPIE GD VIT"
- \*1 Certains titres enregistrés sur DVD-RW en mode VR via un Enregistreur DVD d'un autre fabriquant que Sharp peuvent ne pas être utilisable pour une Copie Gde Vitesse. Si c'est le cas pour un des titres lors de la Copie Gde Vitesse, la copie suivante sera effectuée comme une Copie De Conversion.
- \*2 Quant aux disques DVD-RW (mode Vidéo) et DVD-R, seuls ceux ayant été enregistrés avec un enregistreur DVD Sharp peuvent être copiés sur le disque dur. Il n'est pas possible de copier sur le disque dur les disques enregistrés avec les enregistreurs DVD fabriqués par d'autres fabricants que Sharp.

## **Types de Copies Format VR**

• Permet l'enregistrement répété ainsi que différents types de modifications avec les disques DVD-RW. Si vous utilisez des disques qui acceptent le CPRM, les programmes "Copie autorisée une fois" peuvent être enregistrés.

## **Format Vidéo**

• Possède des fonctions d'édition limitées, mais est compatible avec de nombreux autres lecteurs DVD.

## **Vitesse de copie**

Il existe trois sortes de copies, chacune avec une vitesse de copie.

- Copie Gde Vitesse (Jusqu'à x48) : Vitesse Maximum\*3 d'approximativement 48x (24x lorsque des disques 4x sont utilisés)
- Copie Gde Vitesse (Jusqu'à x12) : Vitesse Maximum\*3 d'approximativement 12x
- Copie De Conversion (x1) : Même vitesse que l'original qui est copié.
- \*3 Vitesse de Copie convertie dans le mode EP.

## **Les titres comprenant le programme "Copie autorisée une fois" activé**

Lorsque vous copiez des titres comprenant le programme "Copie autorisée une fois" du disque dur à un DVD-RW, utilisez un DVD-RW (mode VR) Ver.1.1 compatible CPRM ou Ver.1.2 compatible CPRM.

Le programme à "Copie autorisée une fois" enregistré sur le HDD sera déplacé vers le DVD-RW (le programme enregistré sera effacé après avoir été déplacé). Un programme activé pour une "Copie autorisée une fois"

peut ou ne peut pas être copié suivant le format de copie ou le sens de copie. Référez vous au tableau ci-dessous.

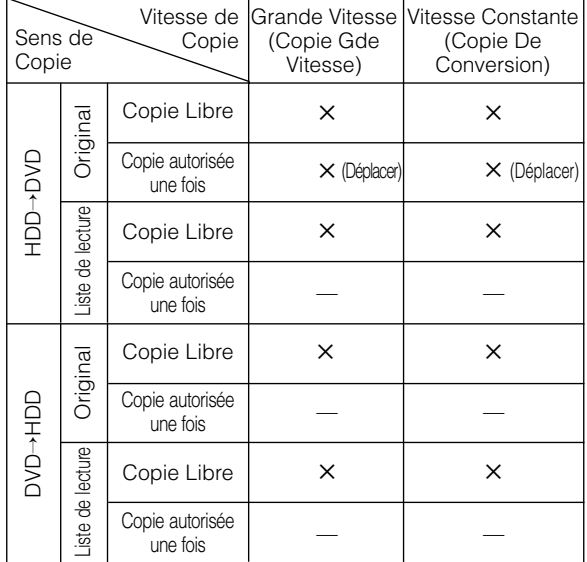

## **Copie d'un titre à "Copie autorisée une fois"**

- Vous ne pouvez pas copier un programme activé pour la "Copie autorisée une fois" en mode Vidéo même si vous utilisez un DVD-RW Ver.1.1 compatible CPRM ou Ver.1.2 compatible CPRM.
- Les titres à "Copie autorisée une fois" qui ont été enregistrés sur un DVD-RW ne peuvent pas être copiés sur disque dur. Lorsqu'un titre (de la liste de lecture) qui comprend à la fois la "Copie autorisée une fois" et la "Copie libre" est copié en "Copie Gde Vitesse" sur le disque dur, la copie est interrompue lorsque le titre à "Copie autorisée une fois" commence. Les titres suivants ne seront pas copiés.
- Lorsque la copie d'un programme à "Copie autorisée une fois" du disque dur à un DVD-RW (compatible CPRM) s'arrête en plein milieu, la partie qui est déja copiée est effacée du disque dur. Si vous recommencez la copie, vous pouvez copier la partie restante comme un titre différent mais le point de départ de ce dernier peut ne pas correspondre à la fin du premier enregistrement.

# **Copie De Conversion et Copie Gde Vitesse**

## **Copie De Conversion**

Lit les titres du disque dur et les copie sur un DVD-RW/R ou lit les titres d'un DVD-RW/R ou d'un DVD-RAM et les copie sur le disque dur.

- La qualité d'image (le mode d'enregistrement) pour la copie peut être sélectionnée. Vous pouvez choisir parmi 32 niveaux d'enregistrement, ce qui est extrèmement pratique lorsque vous souhaitez intégrer plusieurs programmes en un disque.
- Vous pouvez choisir parmi 32 niveaux d'enregistrement en utilisant le réglage Manuel mais la qualité de l'image ne sera pas supérieure à celle de l'original.
- Faire une Copie De Conversion prend aussi longtemps que le temps d'enregistrement du titre source.

## **Remarques sur la Copie De Conversion**

- Le "Dolby Virtual Surround" (page **78**) est mis en mode "ARRÊT" lors d'une Copie De Conversion.
- "NIV. SORTIE AUD. DVD" (page **112**) est réglé sur "NON" quand la Copie de Conversion est utilisée.
- La verticale de l'image peut paraître plus grande lorsque vous copiez une image 16:9 du disque dur sur un DVD-RW/R (mode Vidéo) en effectuant une Copie De Conversion. Dans ce cas, référez vous au manuel d'utilisation de la télévision et modifiez-en les réglages.
- Lorsque vous copiez une émission bilingue ayant été enregistrée sous le mode "RÉG COPIE GD VT" réglé sur "NON" (page **104**), l'audio de "CA. G" et du "CA. D" sont mélangée. Il est alors impossible de passer de l'un à l'autre.
- Les marqueurs de chapitre peuvent être légèrement déplacés lors d'une Copie De Conversion.
- Vous ne pouvez pas enregistrer simultanément des images en formats d'écran 16:9 (wide) et 4:3 (normal) dans un même titre, et cela de façon à pouvoir effectuer une Copie Gde Vitesse.
- Lors de la Copie Gde Vitesse, l'enregistreur continue de copier le titre avec le format d'écran utilisé au début de la copie, même si vous changez le format d'écran du titre pendant la copie.

# **Copie Gde Vitesse**

Copie les titres enregistrés sur HDD ou DVD sans dégrada tion de la qualité d'image on de la durée d'enregistrement, comme lors de la copie de données avec un PC. Il y a deux options pour la Copie Gde Vitesse: Max 48x et Max. 12x.

## **REMARQUE**

- Lorsque vous sélectionnez "Copie Gde Vitesse Jusqu'à x48", la vitesse de copie monte jusqu'à 8x (48x en convertissant en EP)\*1 . Les bruits lors de la copie augmentent donc, mais ceci n'est pas dû à un mauvais fonctionnement. Lorsque vous sélectionnez "Copie Gde Vitesse (Jusqu'à x12)", la vitesse de copie monte jusqu'à 2x (12x en convertissant en EP).
- \*1 Lorsque vous utilisez un disque 8x.
- Lorsque vous pensez que le bruit de fonctionnement peut être gênant (tard dans la nuit par exemple), sélectionnez Copie Gde Vitesse (Jusqu'à x12) ou Copie De Conversion.
- La durée nécessaire à une Copie Gde Vitesse varie en fonction du mode d'enregistrement du titre (du programme) ou du disque que vous utilisez.
- Lorsqu'un nouveau (inutilisé) DVD-RW compatible 2x ou 4x est initialisé par un autre enregistreur DVD, la copie peut s'effectuer à la vitesse 1x, et cela même en sélectionnant la Copie Gde Vitesse.
- Si vous effectuez une Copie Gde Vitesse d'un programme à "Copie autorisée une fois", la copie ne se déroulera pas à une vitesse de 2x- ou 4x- même si vous utilisez un disque compatible 2x- ou 4x-.

## **Remarques sur la Copie Gde Vitesse du disque dur au DVD (mode vidéo)**

- Lors d'une Copie Gde Vitesse, vous ne pouvez pas visualiser le programme en cours de copie sur l'écran de télévision. (Vous ne pouvez que visualiser les émissions en cours.)
- N'interrompez pas une Copie Gde Vitesse. Si vous l'arrêtez en cours de copie, le titre en cours d'enregistrement risque d'être effacé.
- Vous ne pouvez pas faire la Copie Gde Vitesse de la liste de lectures sur le disque de format de vidêo.

#### **Remarques sur la Copie Gde Vitesse d'un DVD au disque dur**

- Les titres enregistrés sur un DVD via un enregistreur d'un autre fabriquant que Sharp peuvent ne pas être compatibles avec le mode Copie Gde Vitesse. Si l'un de ces titres apparaît pendant l'enregistrement, la copie s'arrête, et les titres suivants ne seront pas copiés.
- La Copie Gde Vitesse à partir d'un DVD-R ou d'un DVD-RW (Format Vidéo) sur le disque dur n'est pas possible.

#### **Réglages du mode Priorité de Copie à Grande Vitesse**

- Afin d'effectuer une Copie Gde Vitesse du disque dur vers un DVD, vous devez au préalable paramétrer les "RÉG COPIE GD VT" sur "OUI" et enregistrer le titre source sur le disque dur. Cette fonction permet la Copie Gde Vitesse dans les modes VR et Vidéo.
- Si un titre est enregistré avec les "RÉG COPIE GD VT" sur "NON", vous ne pouvez pas effectuer une Copie Gde Vitesse vers un DVD-RW en mode Vidéo ou vers un DVD-R.
- Afin d'effectuer une Copie Gde Vitesse vers un DVD-RW en format VR, vous n'avez pas besoin de mettre ces réglages sur "OUI".
- Désactivez la fonction "PRIORITÉ COPIE GD VIT" lorsque vous voulez monter des images de titres enregistrés sur le disque dur en mode Copie Gde Vitesse. Vous pouvez monter les images suite à la désactivation.
- Lorsque la fonction "PRIORITÉ COPIE GD VIT" à été désactivée pour un titre, elle ne peut plus être réactivée pour ce titre.
- Lorsque vous enregistrez un programme bilingue alors que "RÉG COPIE GD VT" se trouve sur "OUI", suivant l'audio sélectionné dans le "RÉG BILINGUE" (page **104**), soit l'audio " CA. G " ou " CA. D " est enregistré. Vous ne pouvez pas enregistrer les deux canaux G et D.
- Lors de l'enregistrement sous le format d'image 16:9 en modes LP, EP ou en modes MN de 1 à 17 avec "RÉG COPIE GD VT" "OUI", l'image sera enregistrée en 4:3 (réduite).

# **Limitation pendant la Copie**

#### **Dans les cas suivants, vous ne pouvez pas copier du disque dur vers un DVD-RW/R.**

- Le nombre total de titres dans le DVD-RW/R atteint 99 ou le nombre total de chapitres atteint 999.
- Le disque dur ou le DVD-RW/R est en phase d'enregistrement ou de lecture.
- Le DVD-RW/R est protégé.
- Le DVD-RW/R est plein.

## **Dans les cas suivants, vous ne pouvez pas copier d'un DVD-RW/R vers le disque dur.**

- Une capacité insuffisante du disque dur (lorsque la capacité du disque dur est insuffisante, l'Enregistreur continue la copie jusqu'à ce que la capacité soit épuisée).
- Le nombre total de titres dans le disque dur atteint 199 ou le nombre total de chapitre atteint 999.
- Le disque dur ou le DVD-RW/R est en phase d'enregistrement ou de lecture.
- Le programme à "Copie autorisée une fois" enregistré sur un DVD-RW/R ne peut pas être copié. Si vous essayer de le copier en Copie Gde Vitesse, la copie s'arrête. Si vous essayez de le copier en Copie De Conversion la copie se met en pause.
- Vous ne pouvez pas copier un DVD Vidéo sur le disque dur.
- Vous ne pouvez pas copier un programme à "Copie autorisée une fois" enregistré sur un DVD-RW sur le disque dur.
- Quant aux disques DVD-RW (mode Vidéo) et DVD-R, seuls ceux ayant été enregistrés avec un enregistreur DVD Sharp peuvent être copiés sur le disque dur. Il n'est pas possible de copier sur le disque dur les disques enregistrés avec les enregistreurs DVD fabriqués par d'autres fabricants que Sharp.

## **Copier un titre à partir du disque dur sur plusieurs DVD en le divisant en plusieurs parties**

- Si vous voulez copier un titre à partir du disque dur sur plusieurs DVD (parce que le titre est trop long pour être enregistré sur un seul DVD, par exemple), vous pouvez créer une liste de lecture à partir du titre (page **88**) et copier les listes de lecture une à une, ou vous pouvez diviser le titre en chapitres en utilisant "DIVISER CHAPITRE" (page **86**) et copier les chapitres un par un.
- Dans un tel cas, NE sélectionnez PAS "Copie Exacte" lors du réglage du "mode d'enregistrement".
- Lorsque vous effectuez la copie de cette manière, arrêtez la copie manuellement en appuyant sur ■**STOP/LIVE** ou sur **REC STOP** deux fois.
- Le titre à "Copie autorisée une fois" est ainsi déplacé (et est automatiquement effacé du disque dur lorsqu'il est copié sur le DVD). Placez un nouveau DVD et continuez de copier.
- Le titre à "Copie autorisée une fois" ne peut pas être copié en créant une liste de lecture ou chapitre par chapitre.

## **Le nom des titres ainsi qu les marqueurs de chapitre sont copiés de la manière suivante**

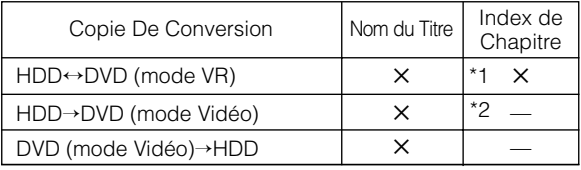

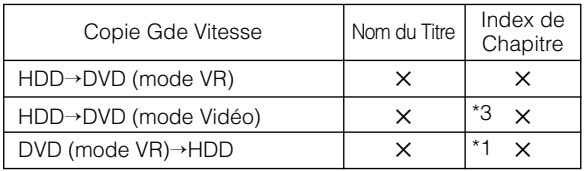

#### ✕ Copie possible.

- Copie impossible.
- \*1 Lorsqu'un titre doté d'un chapitre de 3 secondes ou moins, et enregistré par un autre fabricant que Sharp, est copié d'un DVD sur le disque dur, les marqueurs du chapitres ne sont pas copiés..
- \*2 Le marqueur de chapitre du titre copié ne sera pas copié lorsque l'enregistrement se fait à partir du disque dur vers un DVD-RW/R (Mode Vidéo) en utilisant la fonction de Copie De Conversion. Les chapitres seront insérés en fonction du réglage de chapitre automatique (soit "10 min", "15 min", ou "30 min").
- \*3 Au cours de la copie du disque dur vers un DVD-RW/R (mode Vidéo), le nombre maximum de marqueurs de chapitre pouvant être copiés en Copie Gde Vitesse est de 99 par titre.
- Les vignettes ne peuvent pas être copiées.

- Vous ne pouvez pas utiliser les autres fonctions pendant la copie.
	- L'enregistrement programmé ne démarrera pas pendant une copie.
	- Vous ne pouvez pas enregistrer ou lire des titres sur votre disque dur pendant une copie.
- En fonction des titres que vous souhaitez copier et du modèle de disque, vous ne pourrez pas augmenter la vitesse de copie de plus de 1x, et cela même en sélectionnant la fonction Copie Gde Vitesse.
- Lorsqu'un titre sur le disque dur formaté pour une "Copie autorisée une fois" est divisé en plusieurs chapitres, vous pouvez ajouter tous les chapitres à la liste de copie en ajoutant un des chapitres à la liste de copie.

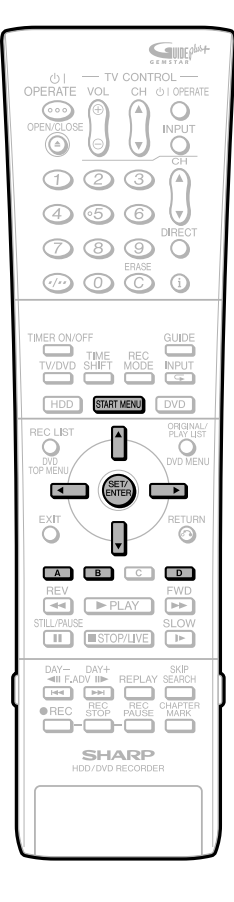

# **Copie (HDD**↔**DVD)/ Copie Gde Vitesse (HDD**→**DVD)**

**HDD DVD-RW DVD-RW DVD-R** VR MODE VIDEO MODE

#### **Important!**

- Lors d'une copie du disque dur à un DVD, insérer un disque enregistrable (de format VR ou Vidéo).
- Lors d'une copie d'un DVD au disque dur, insérez le disque sur lequel le programme à être copié est enregistré.
- Vous pouvez sélectionner des titres et des chapitre en tant qu'unité à copier.
- Lisez la description des pages **58** à **60** avant de commencer la copie.

#### **REMARQUE**

Les émissions à "Copie autorisée une fois" ne peuvent pas être copiées par chapitres.

#### **1 Insérez un disque enregistrable dans le mange-disque.**

- Insérez le disque formaté en mode VR ou Vidéo.
- **2 Appuyez sur START MENU afin d'afficher l'écran du "MENU DÉMARRAGE".**
- **3** Appuyez sur  $\blacktriangle$ / $\blacktriangledown$ / $\blacktriangle$ / $\blacktriangleright$  pour

**sélectionner ("COPIER"), puis**

**appuyez sur la touche SET/ ENTER.**

- **4** Appuyez sur ▲/▼ pour **sélectionner le sens de la copie ("HDD** → **DVD" ou "DVD** → **HDD"), puis appuyez sur la touche SET/ ENTER.**
	- Pour faire la copie depuis un DVD-RW/R (mode Vidéo), allez à l'étape **<sup>6</sup>**.
- **5** Appuyez sur ▲/▼ pour **sélectionner "COPIE GD VITESSE (JUSQU'À x48)", "COPIE GD VITESSE (JUSQU'À x12)" ou "COPIE DE CONVERSION (x1)", puis appuyez sur SET/ENTER.**
	- Lors de la copie d'un titre enregistré sur un DVD-RW/R format vidéo avec le "RÉG COPIE GD VT" sur "NON", sélectionnez Copie De Conversion.

#### **6 Appuyez** '**/**"**/** \**/**| **pour sélectionner le titre à copier, puis appuyez sur la touche SET/ENTER.**

**Lorsque la copie s'effectue par unités de chapitre, appuyez sur Rouge (A) (VI-GNETTE), puis sur Vert (B) (CHAPITRES). Vous pouvez uniquement sélectionner les chapitres avec un seul titre.**

- Le réglage alterne entre "copie" et "copie annulée" à chaque fois que vous appuyez sur **SET/ENTER**.
- Sélectionnez plus de titres lorsque vous souhaitez copier plusieurs titres (vous pouvez copier jusqu'à 10 titres simultanément).

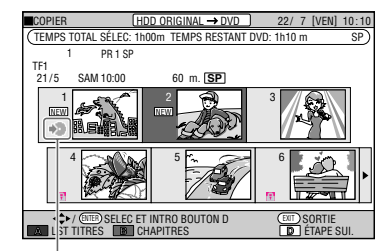

La marque de copie est affichée sur les titres sélectionnés. Des chiffres sont assignés dans l'ordre de la sélection et la copie commencera en fonction de ces chiffres.

#### **7 Appuyez sur Bleu (D) (ÉTAPE SUI.).**

- Lorsque la Copie Gde Vitesse est sélectionnée, passez à l'étape **10**.
- Lorsque la Copie De Conversion est sélectionnée, passez à l'étape **8**.

**8** Appuyez sur ▲/▼ pour sélectionner le **mode d'enregistrement (la qualité de l'image), puis appuyez sur SET/ENTER.**

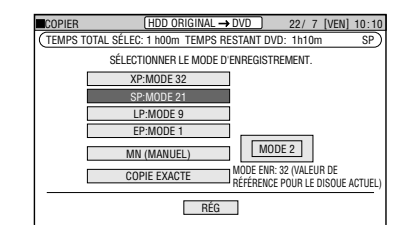

- Vous ne pouvez pas sélectionner "COPIE EXACTE" lorsque vous copiez d'un DVD au disque dur.
- Il n'est pas possible d'assigner un mode d'enregistrement à chaque titre.

#### **Lorsque le "MN (MANUEL)" est sélectionné:**

• Réglez la qualité d'image à l'aide de  $\triangle$ / $\blacktriangledown$ . puis appuyez sur **SET/ENTER** (la qualité de l'image est divisée en 32 niveaux).

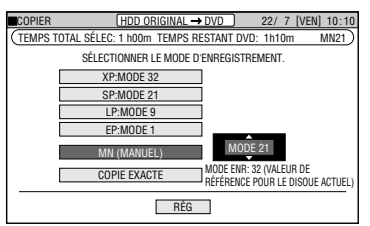

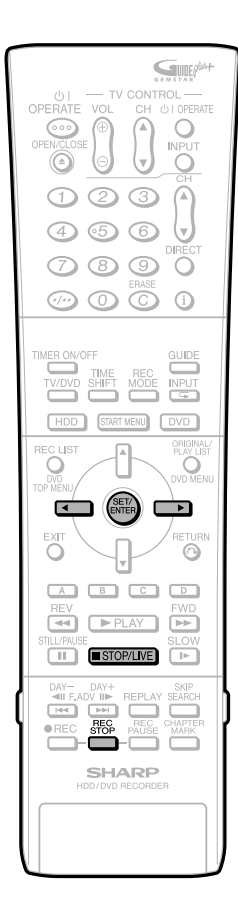

#### **Sélection de Copie Exacte**

- Sélectionnez Copie Exacte lorsque vous désirez copier plusieurs titres (jusqu'à 10) et que vous savez qu'il tiendront tous sur un disque. L'Enregistreur selectionne le mode d'enregistrement approprié et regroupe tous les titres sur un seul disque (de 6 heures maximum).
- La qualité d'image des titres ne peut pas être plus élevée que celle de l'original.
- L'enregistreur baissera la qualité d'image lorsqu'il n'y aura plus suffisamment d'espace sur le disque par rapport à la longueur de tous les titres (programmes). Assurez vous que le programme à "Copie autorisée une fois" est effacé suite à la copie.

#### **9 Appuyer sur SET/ENTER lorsque "RÉG" est en surbrillance.**

- **10** ① Appuyez  $\triangleleft$ /**▶** pour **sélectionner "OUI" si vous laissez l'Enregistreur effectuer "FINALISATION AUTO" en suite du copiage. Autrement sélectionnez "NON". Ensuite appuyez sur SET/ENTER.**
	- 2 **Appuyez sur SET/ENTER lorsque l'écran de confirmation apparaît.**
	- La copie est ainsi lancée.

## **Pour arrêter la copie**

## **1 Appuyez sur** ■**STOP/LIVE ou REC STOP deux fois.**

• Afin de stopper la copie en utilisant les touches de l'Enregistreur, appuyez sur la touche REC STOP du côté DVD (à droite) ou du côté disque dur (HDD) (à gauche).

#### **REMARQUE**

Lors de la copie sur un DVD-RW (compatible CPRM) d'un titre à "Copie autorisée une fois" enregistré sur le disque dur, les données sont "déplacées" (le contenu copié sur le DVD est effacé du disque dur).

## **Afficheur du panneau avant pendant la copie**

• Le témoin |PLAY du support de la source originale et le témoin æREC du support à copier s'allument pendant la copie.

# **Élimination des problèmes (enregistrement, enregistrement programmé, copie)**

## **Si vous ne pouvez pas enregistrer**

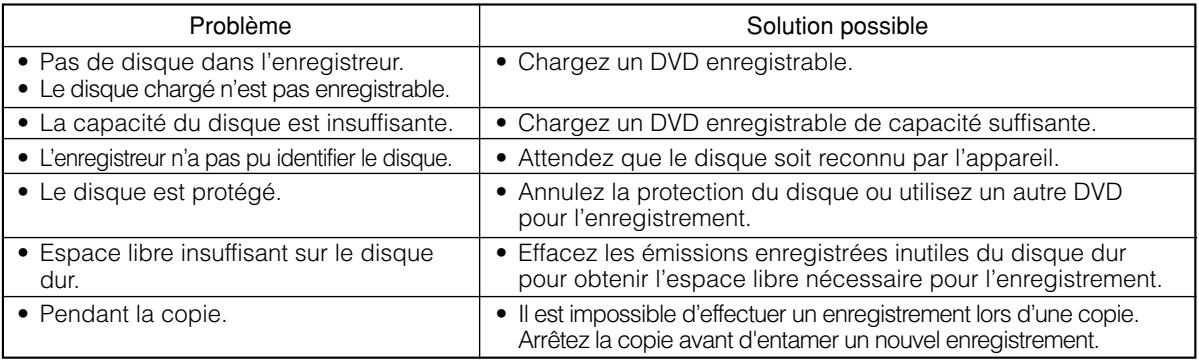

## **Si vous ne pouvez pas copier**

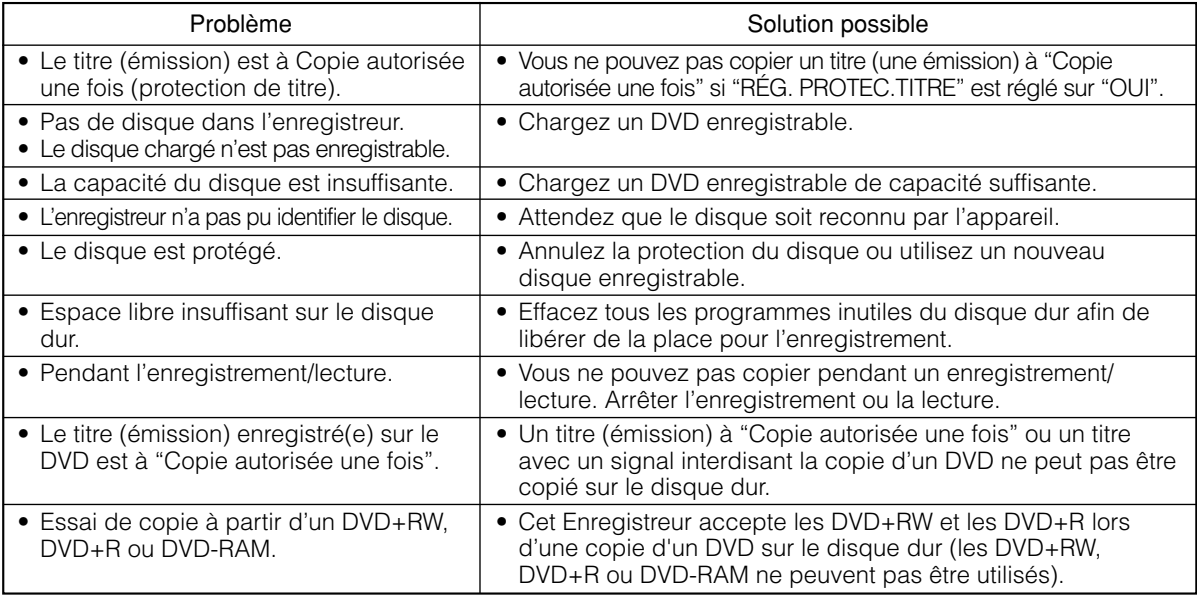

## **Si la copie rapide n'est pas possible**

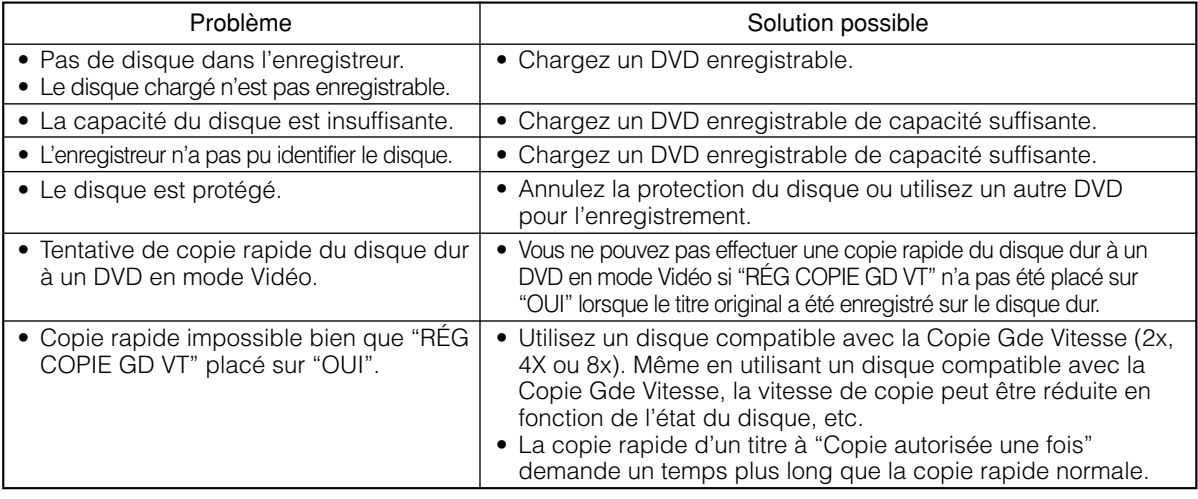

#### **REMARQUE**

• Lorsque deux enregistrements programmés ont été réglés consécutivement, afin de commencer l'enregistrement à partir du début du programme suivant, l'enregistrement su programme précédent s'arrête avant la fin d'enregistrement prévue.

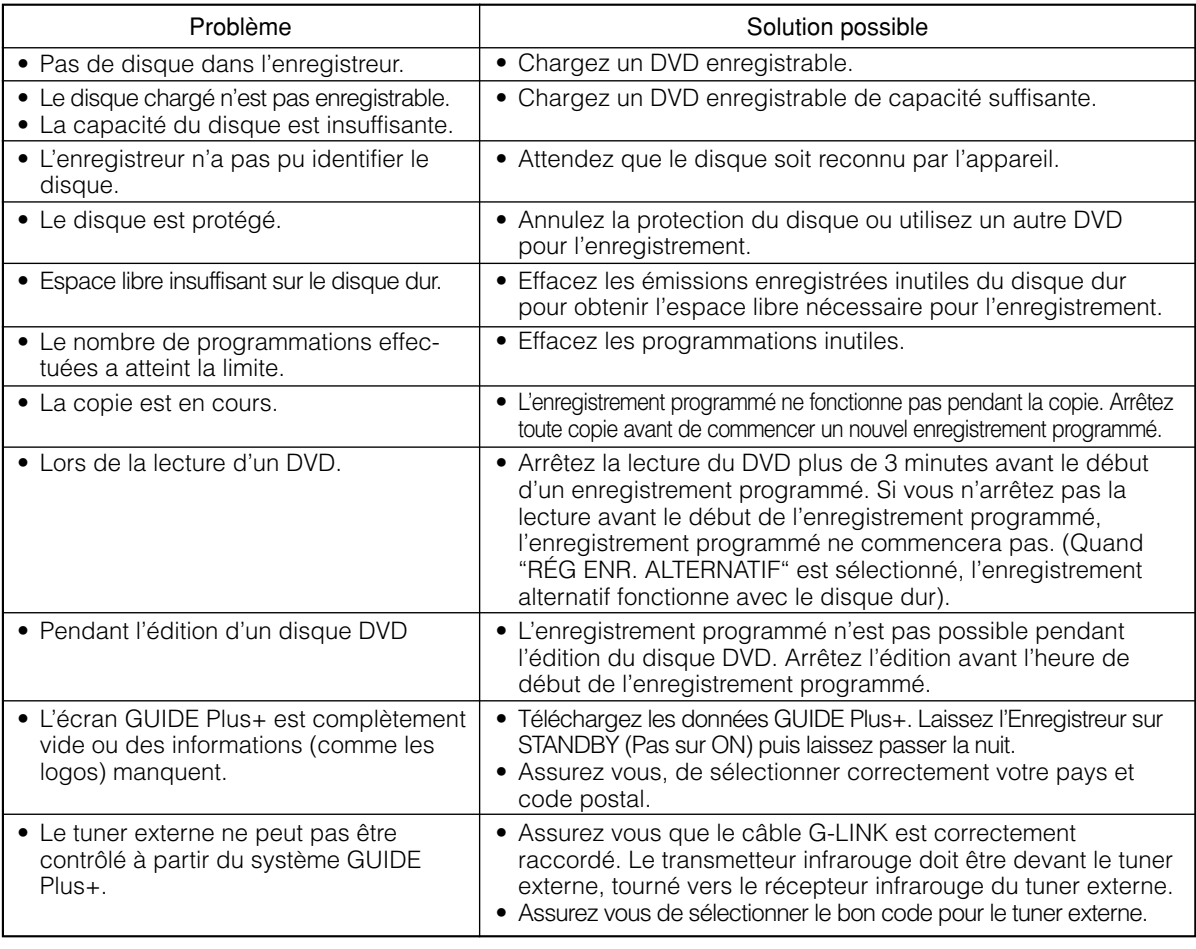

## **Si vous ne pouvez pas effectuer un enregistrement programmé**

#### **REMARQUE**

• Lorsque arrive l'heure du début de l'enregistrement programmé pendant l'édition du disque dur, l'édition est interrompue et l'enregistrement programmé est exécuté.

# **Lecture du disque dur**

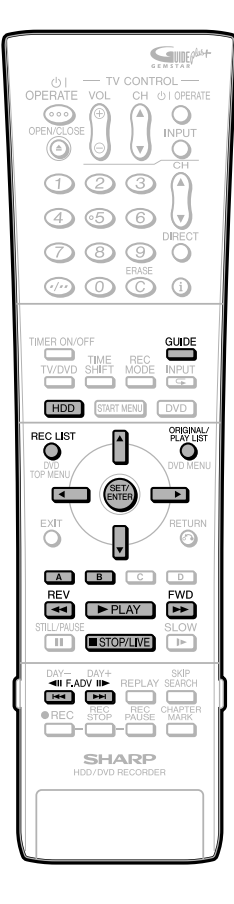

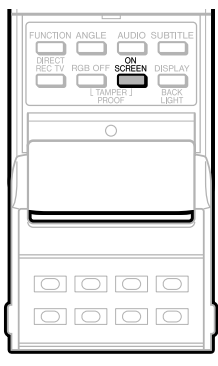

#### **LISTE D'ENREGISTREMENT** : Si vous sélectionnez l'émission que vous désirez regarder sur la liste des émissions enregistrées (LISTE D'ENREGISTREMENT) et appuyez sur **SET/ENTER**, la lecture commence.

#### **REMARQUE**

- Pour afficher le minuteur durant la lecture, appuyez sur **ON SCREEN** (sous le couvercle) (page **32**).
- Durant la lecture d'une vidéo qui a été montée (par exmple en créant une liste de lecture), les fonctions de Lecture Transparente pour une lecture en douceur des transitions entre les scènes.
- Pendant la lecture, vous ne pouvez activer le Système GUIDE Plus+ en appuyant sur **GUIDE**.

## **Lecture depuis LISTE D'ENREGISTREMENT HDD**

#### **1 Appuyez sur HDD pour sélectionner le mode disque dur.**

- Le voyant lumineux du mode HDD sur
- l'afficheur du panneau avant apparaît. Le mode HDD est automatiquement
- sélectionné lors de la mise sous tension. Le message suivant apparaît lorsque le

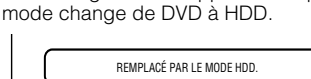

#### **2 Appuyez sur REC LIST pour afficher l'écran** "**LISTE D'ENREGISTREMENT (VIGNETTE).**"

- Vous pouvez également afficher LISTE D'ENREGISTREMENT depuis l'écran MENU DÉMARRAGE (voir page **27**).
- Pour passer entre la liste des titres originaux et la liste de lecture, appuyez sur **ORIGINAL/PLAY LIST**. À chaque pression sur cette touche, on passe alternativement entre "ORIGINAL" (titres originaux) et "PLAYLIST."

 $ORIGINAL \ncong PI AVLIST$ 

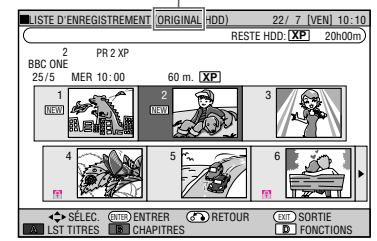

• Si vous appuyez sur **Rouge (A)** (LISTE DES TITRES), vous pouvez aller sur la liste des titres.

#### LISTE DES TITRES

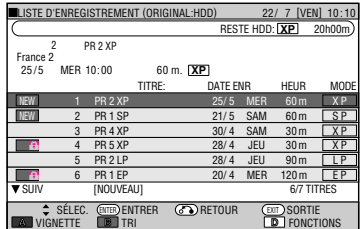

- Appuyez sur **Rouge (A)** (VIGNETTE) pour passer de la liste de titres vers la vignette.
- Appuyez sur **Vert (B)** pour trier les titres. Leur triage peut s'effectuer suivant l'ordre typologique "NOUVEAU", "ANCIEN" et "TITRES".

#### **3** Appuyez sur  $\blacktriangle$  /  $\blacktriangledown$ /  $\blacktriangle$  /  $\blacktriangleright$  pour **sélectionner l'émission que vous désirez regarder.**

**Écran des vignettes:** Appuyez sur  $\triangle$  / $\blacktriangledown$ / **KIM** pour changer de page.

#### **Écran de la liste des noms de titre:**

Appuyez sur ▲ / ▼pour sélectionner un nom de titre.

#### **4 Appuyez sur SET/ENTER ou** |**PLAY.**

La lecture commence au titre sélectionné (chapitre). Une fois sélectionné un titre à lire, la lecture reprend (la lecture reprend au moment où la vidéo a été arrêtée la dernière fois).

Quand il n'y a pas d'informations sur la reprise, la lecture reprend depuis le début du titre.

- Le programme en direct reprend automatiquement une fois la lecture du titre terminée.
- La touche |**PLAY** sur le côté HDD (gauche) de l'Enregistreur s'allume en vert durant la lecture.
- Pour une avance rapide ou un retour arrière rapide : Appuyez sur J**FWD** ou **GREV** pendant la lecture.

À chaque pression sur ces touches, la vitesse passe alternativement entre les options suivantes

Appuyez sur |**PLAY** pour revenir à la lecture normale.

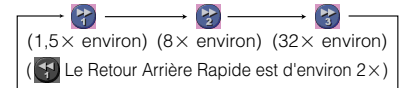

Quand vous sélectionnez <sub>(2)</sub> Lecture Accélérée (en avant seulement), vous bénéficiez de l'audio avec la vidéo (Lecture rapide).

**5 Appuyez sur** ■**STOP/LIVE pour arrêter la lecture.**

- Selon la manière dont l'enregistrement a été arrêté, il se peut que les dernières secondes ne soient pas lues.
- Le point final de l'émission lue peut être décalé légèrement par rapport à son point d'arrêt lors de l'enregistrement.

# **Lecture du disque dur**

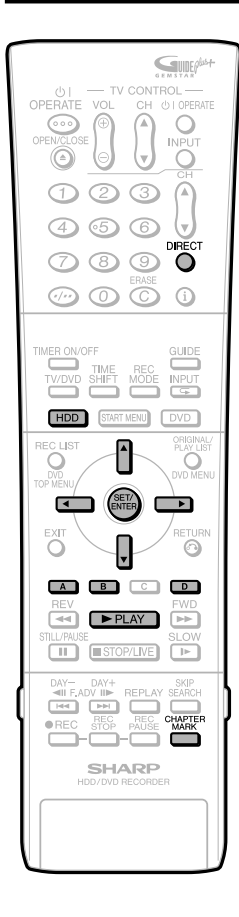

## **Fonction reprise de lecture**

- Si vous appuyez sur |**PLAY** à nouveau, la lecture reprendra à l'endroit où elle a été arrêtée précédemment.
- Pour lire depuis le début, suivre les instructions ci-dessous :
	- 1Sélectionnez le titre à lire dans la Liste d'Enregistrement et appuyez sur **Bleu (D)**.  $\overline{2}$ Appuyez sur  $\triangle$  /  $\blacktriangledown$  pour sélectionner
	- "LECTURE", puis **SET/ENTER**. 3Appuyez sur \ / | pour sélectionner
	- "DU DÉBUT", puis **SET/ENTER**.

## **Insérer des Index de Chapitres pendant la Lecture.**

- Vous pouvez insérer des index de chapitres en appuyant sur **CHAPTER MARK**. Les index de chapitres sont insérés après l'apparition du message "INDEX DE CHAPITRE ENREGISTRÉ." Vous pouvez insérer des INDEX de CHAPITRES pendant la lecture uniquement pour les titres sur HDD (disque dur) ou DVD-RW (format VR).
- Vous ne pouvez insérer des index de chapitres dans les cas suivants.
	- Un titre enregistré sur DVD-RW (format Vidéo)
	- Un titre enregistré sur DVD-R
	- Durant la Lecture Simultanée
	- Durant la Lecture Poursuite

## **LISTE ENR (D'ENREGISTREMENT)**

Quand la LISTE ENR s'affiche, vous pouvez utiliser les fonctions suivantes en appuyant sur **Rouge (A)** ou **Vert (B)** sur la télécommande.

- Passer de l'écran Vignette à l'écran Liste des Noms de Titres en appuyant sur **Rouge (A)**.
- Quand l'écran Vignette est sélectionné, passer de Liste de Titre à Liste de Chapitre en appuyant sur **Vert (B)**. Les chapitres du titre sélectionné s'afficheront dans la Liste des Chapitres.
- Trier la Liste des Titres dans l'ordre "Nouveau", "Ancien" ou "Nom du Titre (alphabétique)".
	- 1 Appuyez sur **Vert (B)**.
	- 2 Appuyez sur  $\blacktriangleleft$  /  $\blacktriangleright$  pour sélectionner "NOUVEAU", "ANCIEN" ou "TITRES", puis appuyez sur **SET/ENTER**.
- Appeler diverses foncions telles que
	- LECTURE
	- EFFACEMENT
	- **MONTAGE**
	- (Annuler) "PRIORITÉ COPIE GD VIT" (uniquement pour les titres originaux sur disque dur)
	- CHANGER LE NOM DU TITRE
	- RÉG. PROTEC. TITRE

Vers le titre sélectionné en appuyant sur **Bleu (D)**.

## **REMARQUE**

- Pour les titres en mode VR, c'est une image se trouvant à environ 2 minutes du début qui s'affiche comme miniature.
- Pour les titres en mode Vidéo, c'est l'image se trouvant au début de l'enregistrement qui s'affiche comme miniature.

## **Icônes affichées dans le champ des informations de titre de LISTE D'ENREGISTREMENT**

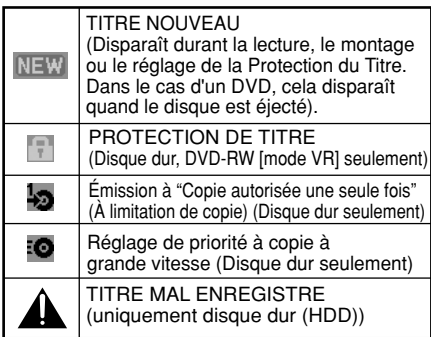

# **Lecture par la sélection du numéro de titre (Lecture directe)**

**HDD**

Vous pouvez commencer la lecture par le titre de votre choix.

## **1 Appuyez sur HDD pour sélectionner le mode disque dur.**

• Le voyant lumineux du mode HDD sur l'afficheur du panneau avant apparaît.

## **2 Appuyez sur DIRECT pendant la lecture ou non du disque.**

**Exemple:** quand on appuie sur **DIRECT** quand le disque n'est pas lu.

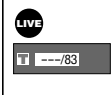

#### **3** Appuyez sur  $\blacktriangle$  /  $\nabla$  pour **sélectionner le numéro du titre à lire, puis appuyez sur SET/ENTER.**

• La lecture commence depuis le début du titre sélectionné.

## **REMARQUE**

• Vous pouvez sélectionner le numéro de titre à lire depuis l'écran de commande des fonctions (page **77**).

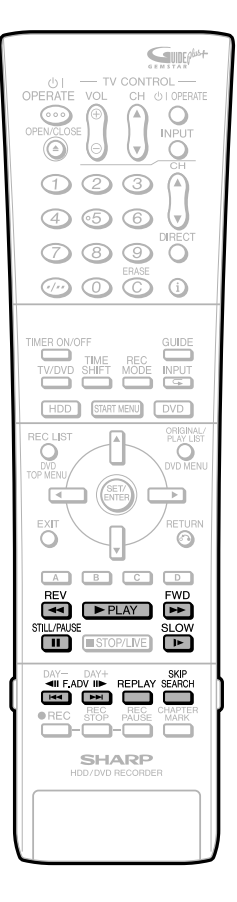

# **Autres types de lecture**

#### **HDD**

• Cette section explique les autres types d'opérations de lecture du disque dur.

## **Lecture avant/arrière rapide (Recherche)**

Utilisez cette fonction pour faire défiler rapidement en avant/arrière les émissions en cours de lecture.

#### **1 Appuyez sur** J**FWD ou** G**REV pendant la lecture.**

**Exemple:** Lorsque vous appuyez sur J**FWD**

• À chaque pression sur la touche, la vitesse de recherche change selon le cycle suivant :

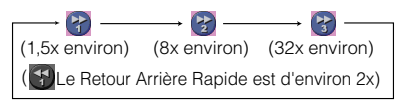

• Quand vous sélectionnez <sup>2</sup> Lecture Accélérée (Avance uniquement), vous bénéficiez de l'audio avec la vidéo (Lecture rapide).

#### **2 Appuyez sur** |**PLAY pour annuler la recherche.**

- La recherche sera annulée et l'écran lecture affiché.
- Vous ne pouvez pas utiliser l'avance rapide ou le retour arrière rapide pour un titre puis pour un autre (sauf pour CD audio).
- Dans le cas du disque dur, la lecture s'arrêtera lorsque vous ferez l'avance rapide jusqu'à la fin du titre.

## **Saut au chapitre suivant ou au début du chapitre (plage) actuel**

Cette fonction vous permet de sauter un chapitre.

#### Appuyez sur **Kou** ou **DDI** pendant la **lecture.**

- Appuyez sur  $\rightarrow$  pour passer au début du chapitre suivant.
- Appuyez une fois sur  $\blacktriangleleft$  pour revenir au début du chapitre (plage) actuel. Si vous appuyez à nouveau sur cette touche (dans les 5 secondes environ), la lecture passe au début du chapitre (plage) précédent.
- Cette fonction est inopérante lors de la lecture différée.

## **Lecture au ralenti**

Cette fonction permet la lecture au ralenti d'un enregistrement vidéo.

#### **1 Appuyez sur SLOW pendant la lecture.**

• À chaque pression sur la touche, la vitesse de lecture au ralenti change selon le cycle suivant :

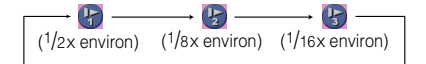

#### **2 Appuyez sur** |**PLAY pour revenir à la lecture normale.**

• La lecture au ralenti n'est pas possible à la transition entre les titres. À la fin du titre, la lecture au ralenti s'arrêtera.

## **Arrêt sur image/Lecture avant image par image**

Cette fonction permet d'effectuer un arrêt sur image et une lecture avant image par image.

#### **1** Appuyez sur **ISTILL/PAUSE pendant la lecture.**

- Un arrêt sur image est effectué.
- La touche PLAY sur le côté HDD (gauche) clignote durant la Lecture Images.

### **2** Appuyez sur  $\rightarrow$  ou  $\rightarrow$  **c une lecture avant ou arrière image par image.**

• Appuyez sur **Lating and avancer** d'une image. Appuyez sur  $\blacktriangleleft$  pour revenir en arrière d'une image.

**3 Appuyez sur** |**PLAY pour revenir à la lecture normale.**

## **Saut de recherche**

Cette fonction vous permet d'effectuer un saut de 30 secondes en avant. Vous pourrez l'utiliser pour sauter les publicités à la lecture.

#### **Appuyez sur SKIP SEARCH pendant la lecture.**

## **Relecture**

Cette fonction vous permet d'effectuer un saut de 10 secondes en arrière. Vous pourrez l'utiliser pour revoir une courte scène que vous avez manquée.

#### **Appuyez sur REPLAY pendant la lecture.**

• La lecture revient en arrière d'environ 10 secondes, puis reprend.

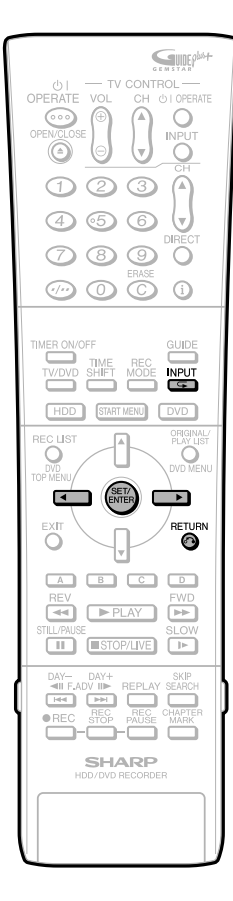

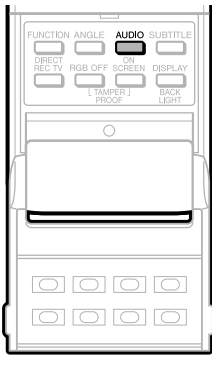

## **Changement du type de son**

Vous pouvez changer les canaux de sortie audio pendant la lecture du disque dur.

#### **Chaque fois que AUDIO (sous le couvercle) est sélectionné, les canaux (chaînes) changent.**

• La manière dont les canaux audio changent diffère selon le son enregistré sur le disque dur. Pour plus d'informations, voir le tableau à la page **109**.

#### **REMARQUE**

• Lors de la lecture d'une émission enregistrée en stéréo ou mono, si vous écoutez le son BIT STREAM via la prise de sortie numérique, vous ne pouvez pas sélectionner les canaux audio. Placez "RÉG SORT. AUD. NUM." sur "PCM" (voir page **112**) ou, si vous désirez pouvoir changer les canaux audio, écoutez le son via les prises de sortie analogiques.

## **Lecture répétée d'un titre ou d'un chapitre (Lecture répétée)**

- **1 Commencez la lecture du titre ou du chapitre que vous désirez répéter.**
- **2** Appuyez sur  $\mathbf{F}$  (INPUT).
- **3 Appuyez sur** \ **/** | **pour sélectionner le type de lecture répétée.**
	- **LECTURE DU TITRE :** Répète le titre en cours de lecture.
	- **LECTURE CHAPITRE :** Répète le chapitre en cours de lecture.
	- **SPÉCIFIER PORTION :** Répète la scène spécifiée du titre ou du chapitre.

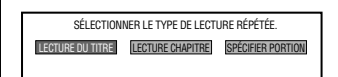

• Appuyez sur **RETURN** pour annuler sans sélectionner le type de lecture répétée.

**4 Appuyez sur SET/ENTER. Exemple:** Lecture répétée d'un titre (TITRE).

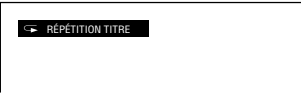

**5 Appuyez sur (INPUT) pour revenir à la lecture normale.**

## **Lecture Répétitive Partielle (Lecture Répétée dune Partie Spécifique)**

- **1** Appuyez sur  $\subseteq$  (INPUT) pen**dant la lecture.**
- **2 Appuyez sur** \ **/** | **pour sélectionner "SPÉCIFIER POR-TION", puis appuyez sur SET/ ENTER.**
- **3 Lorsque vous atteignez la scène où vous désirez commencer la lecture répétée, appuyez sur SET/ENTER .**
	- Le point de départ (A) du passage est alors mémorisé.

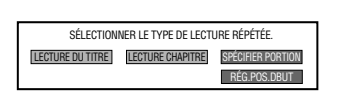

#### **4 Lorsque vous atteignez la scène où vous désirez terminer la lecture répétée, appuyez sur SET/ENTER .**

• Le point final (B) du passage est alors mémorisé et la lecture répétée du passage spécifié (A-B) commence.

**5 Appuyez sur (INPUT) pour revenir à la lecture normale.**

## **REMARQUE**

• Pour Lecture Répétitive Partielle, régler le début et la fin pour le même titre.

# **Lecture d'un DVD/CD**

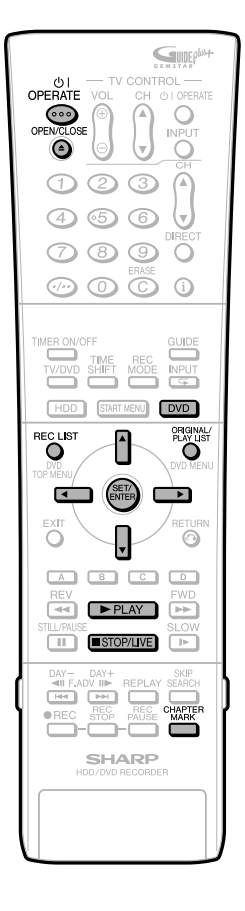

Cette section explique la lecture des disques DVD-RW/R enregistrés avec cet enregistreur, des disques DVD vidéo (tels que films) en vente dans le commerce et des CD.

- Pour visionner un DVD-RW/R enregistré sur cet enregistreur, sélectionnez le titre à lire, puis commencez la lecture.
- Affichez la liste des images initiales (vignettes) pour chaque titre et sélectionnez un titre. (LISTE D'ENREGISTREMENT)

# **Chargement d'un disque**

- **1 Appuyez sur OPERATE pour mettre l'enregistreur sous tension.**
- **2 Appuyez sur OPEN/CLOSE pour ouvrir le plateau.**

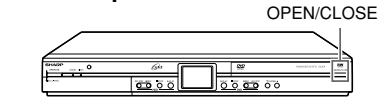

**3 Chargez un disque sur le plateau.**

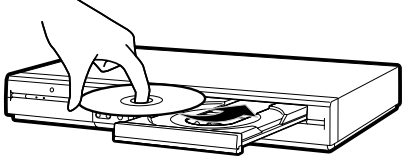

- Insérez le disque avec la face de l'étiquette vers le haut.
- En cas de disque enregistré sur les 2 côtés, mettez le côté à lire en bas.
- **4 Appuyez sur OPEN/CLOSE pour fermer le plateau.**

# **Lecture depuis LISTE ENR**

VR MODE **DVD-RW DVD-RW DVD-R** VIDEO MODE

#### **1 Appuyez sur DVD pour sélectionner le mode DVD.**

- La touche DVD à l'avant de l'enregistreur s'allume.
- Le mode HDD est automatiquement sélectionné lors de la mise sous tension.

REMPLACÉ PAR LE MODE DVD/CD.

**2 Chargez le disque que vous désirez visionner.**

#### **3 Appuyez sur REC LIST pour afficher l'écran "LISTE ENR".**

- Pour la manière d'utiliser l'écran LISTE ENR, voir page **66**.
- Lorsque le disque chargé comporte une liste de lecture et que vous appuyez sur **ORIGINAL/PLAY LIST**, la liste de lecture s'affiche (page **88**).

**4** Appuyez sur  $\blacktriangle$ / $\blacktriangledown$ / $\blacktriangle$ / $\blacktriangleright$  pour **sélectionner le titre (ou chapitre) à visionner.**

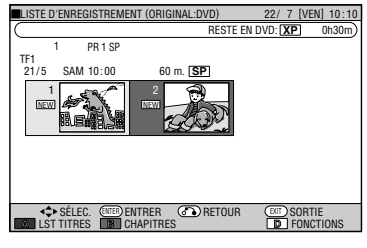

## **5 Appuyez sur SET/ENTER ou** |**PLAY.**

- La lecture commence depuis le titre (chapitre) sélectionné.
- La touche PPLAY sur le côté DVD (droit) de l'Enregistreur s'allume en vert durant la lecture.

## **6 Pour arrêter la lecture, appuyez sur** ■**STOP/LIVE.**

## **Pour insérer un index de chapitre pendant la lecture**

## **Appuyez sur CHAPTER MARK .**

- Le message "INDEX DE CHAPITRE ENREGISTRÉ." s'affiche, et l'index du chapitre est enregistré.
- Les index de chapitres peuvent être réglés durant la lecture uniquement avec le DVD-RW (mode VR).
- Les index de chapitres ne peuvent être réglés manuellement pour le DVD-RW (mode Vidéo), le DVD-R ou durant l'Enregistrement/Lecture Simultanés.

- Si un nom de titre a été créé par un autre enregistreur de DVD, et qu'il contient des caractères ne pouvant être affichés avec cet Enregistreur, "\*\*\*\* ...." s'affiche (jusqu'à 64 caractères maxmum).
- Des index de chapitre ne peuvent pas être insérées manuellement pour des DVD-RW (mode Vidéo), des DVD-R ou lors d'un enregistrement/lecture simultanés.

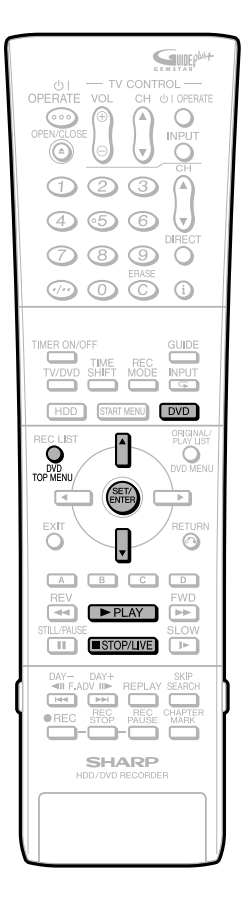

# **DVD-RW (format Vidéo) Lecture DVD-R**

## **Lecture depuis le début**

- **1 Appuyez sur DVD pour sélectionner le mode DVD.**
	- Le voyant lumineux du mode DVD sur l'afficheur du panneau avant apparaît.
	- Le mode HDD est automatiquement sélectionné lors de la mise sous tension.

## **2 Mettez un disque enregistré en mode Vidéo.**

## **3 Appuyez sur** |**PLAY.**

• La lecture commence depuis le titre 1.

## **Lecture en sélectionnant un titre**

• Pour visionner un disque enregistré et finalisé en mode Vidéo, appuyez sur **DVD TOP MENU**, affichez l'écran "LST TITRES" et sélectionnez le titre à visionner.

#### VIDEO MODE **DVD-RW DVD-R**

#### **1 Appuyez sur DVD pour sélectionner le mode DVD.**

- Le voyant lumineux du mode DVD sur l'afficheur du panneau avant apparaît.
- Le mode HDD est automatiquement sélectionné lors de la mise sous tension.

## **2 Chargez un disque enregistré en mode Vidéo.**

## **3 Appuyez sur DVD TOP MENU.**

- L'écran "LST TITRES" s'affiche. • Si le menu titre n'apparaît pas, appuyez d'abord sur |**PLAY** et ■**STOP/LIVE**, puis appuyez sur **DVD TOP MENU** une autre fois.
- **4** Appuyez sur ▲/▼ pour sélection**ner le titre.**

## **5 Appuyez sur SET/ENTER.**

- La lecture du titre sélectionné commence.
- **6 Pour arrêter la lecture, appuyez sur** ■**STOP/LIVE.**

## **REMARQUE**

- Lorsqu'un un disque enregistré en mode Vidéo est finalisé (pages **15, 96**), un écran de menu est automatiquement créé pour permettre sa lecture sur d'autres lecteurs DVD. C'est pourquoi l'écran de menu est différent avant et après la finalisation.
- Si un nom de titre a été créé par un autre enregistreur de DVD, et qu'il contient des caractères ne pouvant être affichés avec cet Enregistreur, "\*\*\*\* ...." s'affiche (jusqu'à 64 caractères maximum).

#### **Si un enregistrement sur DVD a été programmé :**

- Un message s'affiche 5 minutes avant le début de l'enregistrement programmé pour vous en avertir. Arrêtez alors la lecture du DVD et chargez le disque pour l'enregistrement.
- L'enregistrement programmé sera annulé à l'heure de début de l'enregistrement programmé si la lecture d'un DVD est toujours en cours.

## **Fonction de reprise de lecture**

• En appuyant ensuite sur |**PLAY**, vous pouvez reprendre la lecture au point où vous l'avez laissée la fois précédente. Pour recommencer la lecture depuis le début annulez le mode de reprise en appuyant sur ■**STOP/LIVE**, puis appuyez sur |**PLAY**. (Cela peut ne pas fonctionner suivant le type de disque Si tel est le cas, ouvrez le tiroir à disque, éteignez l'appareil ou commutez sur le disque dur.)

# **Lecture d'un DVD vidéo**

**DVD VIDEO**

- **1 Appuyez sur DVD et chargez un disque.**
	- La touche DVD à l'avant de l'enregistreur s'allume.
	- Pour certains disques, la lecture commence automatiquement.

## **2 Appuyez sur** |**PLAY.**

- La lecture commence depuis le premier titre.
- Pour certains disques, un menu s'affiche d'abord. Effectuez les opérations de lecture en suivant les instructions à l'écran.
- Pour arrêter la lecture, appuyez sur ■**STOP/LIVE**.
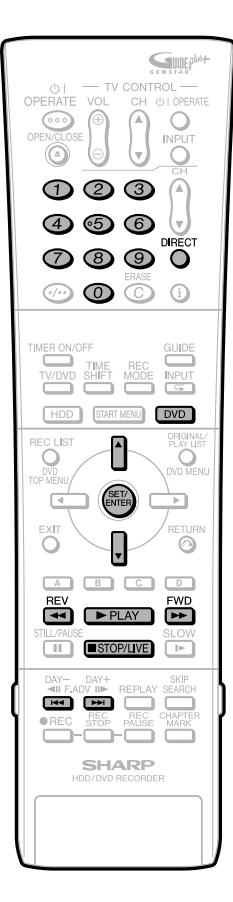

## **Lecture de CD audio/CD vidéo**

#### **VIDEO CD AUDIO CD**

#### **Préparation**

#### **Appuyez sur DVD et chargez un disque.**

• Le voyant lumineux du mode DVD sur l'afficheur du panneau avant apparaît.

#### **Lecture depuis le début**

#### **1 Appuyez sur** |**PLAY.**

- La lecture commence depuis la première plage.
- **2 Pour arrêter la lecture, appuyez sur** ■**STOP/LIVE.**

#### **Lecture en sélectionnant une plage**

#### **1** 1 **Appuyez sur DIRECT**.

• Le mode **DIRECT** est inopérant lors de la lecture d'un CD vidéo avec la fonction PBC activée.

#### 2 **Sélectionnez le numéro de la plage désirée à l'aide des touches numériques, puis appuyez sur SET/ENTER.**

- La lecture commence depuis la plage sélectionnée.
- **Exemple:** Pour sélectionner le douzième morceau (plage), appuyez sur **1**, puis sur **2**.
- Vous pouvez également sélectionner la plage en appuyant sur  $\triangle$ / $\blacktriangledown$

#### **2 Pour arrêter la lecture, appuyez sur** ■**STOP/LIVE. Lecture d'un CD vidéo (avec PBC)**

• Certains CD vidéo sont dotés d'une fonction PBC (commande de lecture) qui permet de commander les opérations de lecture à l'aide d'un menu à l'écran.

#### **CD vidéo (avec PBC)**

Si vous appuyez sur |**PLAY** après le chargement d'un disque, le menu s'affiche. Les fonctions des touches changent de la manière suivante durant l'opération de lecture en utilisant le menu.

•  $\rightarrow$  devient la touche "SUIVANT".

• **K44** devient la touche "PRÉCÉDENT". Sélectionnez le numéro de la plage à lire sur le menu à l'aide des touches **numériques**, puis commencez la lecture de la plage. **Exemple:** Pour sélectionner la cinquième plage, appuyez sur **0**, puis sur **5**. (La marche à suivre dépend du disque. Consultez la notice du CD vidéo.) **Désactivation de la fonction PBC lors de la**

### **lecture d'un CD vidéo avec PBC.**

Si vous appuyez sur **>>FWD** avant que le menu ne s'affiche au chargement d'un disque, la lecture commence à la plage 1. La lecture suit l'ordre des plages comme pour un CD audio.

Pour activer la fonction PBC pendant la lecture d'un CD avec la fonction PBC désactivée, appuyez deux fois sur ■**STOP/ LIVE** , puis appuyez sur |**PLAY** pour afficher le menu.

## **Autres types de lecture**

VR MODE **DVD-RW DVD-RW DVD-R DVD VIDEO VIDEO CD** VIDEO MODE **AUDIO CD**

#### Cette section explique les autres types d'opérations de lecture des DVD.

Pour une opération commune avec le HDD (disque dur), voir aussi les pages **67** et **68**.

#### **Lecture avant/arrière rapide (Recherche)**

Appuyez sur **>>FWD** ou **<4REV** pendant la lecture pour une avance/retour rapide.

#### **Exemple:** Lorsque vous appuyez sur *NFWD*

• À chaque pression sur la touche, la vitesse de recherche change selon le cycle suivant: **Lors de la lecture d'un DVD**

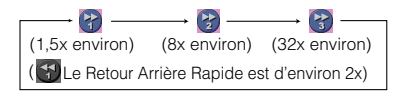

• Quand vous sélectionnez <sup>27</sup> Lecture Accélérée (En avant seulement) vous bénéficiez de l'audio avec la vidéo (Lecture Rapide).

#### **Lors de la lecture d'un CD vidéo ou CD audio**

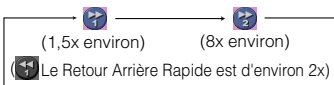

- Vous pouvez écouter l'audio lors de l'avance rapide ou du retour arrière rapide d'un CD audio, mais pas d'un CD vidéo.
- Vous ne pouvez pas utiliser l'avance rapide ou le retour arrière rapide pour un titre puis continuer avec un autre titre (sauf pour un CD audio).
- Pour le HDD (disque dur), quand vous utilisez l'avance rapide jusqu'à la fin du titre, la lecture s'arrête.

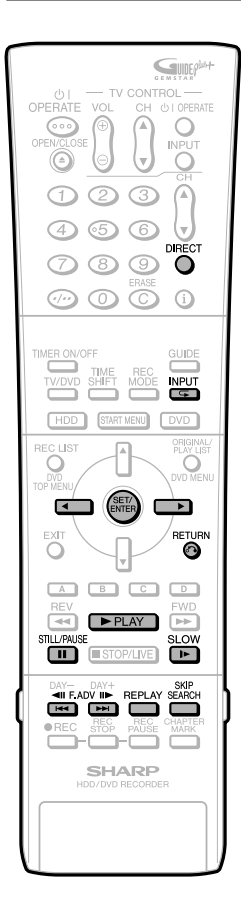

#### **Sauter au Suivant ou Démarrer le Chapitre En Cours (Plage)**

Appuyez sur **DDI** ou **K4** pendant la lecture pour revenir au début d'un chapitre ou d'une plage.

- Appuyez sur  $\rightarrow$  pour passer au début du chapitre suivant.
- Appuyez une fois sur  $\blacktriangleleft$  pour revenir au début du chapitre (plage) actuel. Si vous appuyez à nouveau sur cette touche (dans les 5 secondes environ), la lecture passe au début du chapitre (plage) précédent.
- Cette fonction est inopérante lors de la lecture différée.

## **Lecture au ralenti**

Appuyez sur **I►SLOW** pendant la lecture pour la lecture au ralenti.

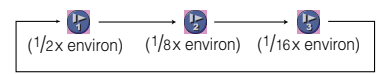

- Cela ne fonctionne pas pour un CD audio.
- Appuyez sur |**PLAY** pour revenir à la lecture normale.

#### **Arrêt sur image/Lecture avant image par image**

- Appuyez sur F**STILL/PAUSE** pendant la lecture pour un arrêt sur image. (Dans le cas d'un CD audio, le CD est mis en pause.)
- Appuyez sur **DDI** ou **K4** pendant un arrêt sur image pour une lecture avant/ arrière image par image.
- La lecture arrière image par image n'est pas possible pour les disques CD vidéo.
- La touche |**PLAY** sur le côté DVD (droit) de l'Enregistreur clignote durant la Lecture Arrêt sur Image.
- Les fonctions de Lecture Avance/Retour Image par Image peuvent ne pas fonctionner correctement avec des disques autres que DVD-RW (format VR).
- Certains disques vidéo DVD ne peuvent utiliser les fonctions Lecture Arrêt sur Image/Avance Image par Image.

### **Saut de recherche**

La lecture effectue un saut avant de 30 secondes lorsque vous appuyez sur **SKIP SEARCH** pendant la lecture.

### **Relecture**

La lecture effectue un saut arrière de 10 secondes lorsque vous appuyez sur **REPLAY** pendant la lecture.

#### **Lecture par la sélection du numéro de titre (plage) (Lecture directe)**

Appuyez sur **DIRECT**, puis sélectionnez le numéro de titre (plage) à lire. Pour plus d'informations, voir page **67**.

#### **Lecture répétée d'un titre ou d'un chapitre (Lecture répétée)**

- **1 Commencez la lecture du titre ou du chapitre que vous désirez répéter.**
- **2** Appuyez sur  $\mathbf{F}$  (INPUT).

#### **3** Appuyez sur  $\triangleleft$  pour sélection**ner le type de lecture répétée.**

- **LECTURE DU TITRE:** Répète le titre en cours de lecture.
- **LECTURE CHAPITRE:** Répète le chapitre en cours de lecture.
- **SPÉCIFIER PORTION:** Répète la scène spécifique du titre ou du chapitre.

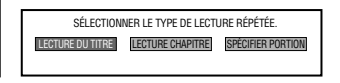

- Appuyez sur **RETURN** pour annuler sans sélectionner le type de lecture répétée.
- Pour un CD Audio, vous pouvez sélectionner une de ces options de Répétition de Lecture: "Répéter Disque" "Répéter Plage" et "Répéter Partiellement".

#### **4 Appuyez sur SET/ENTER.**

**Exemple:** Lecture répétée d'un titre (TITRE).

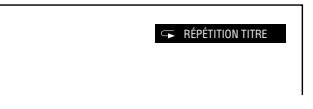

**5 Appuyez sur (INPUT) pour revenir à la lecture normale.**

#### **Lecture Répétée Partiellement (Lecture Répétée d'une Partie Spécifique)**

- **1 Appuyez sur (INPUT) pendant la lecture.**
- **2 Appuyez sur** \ **/** | **pour sélectionner "SPÉCIFIER PORTION", puis appuyez sur SET/ENTER.**

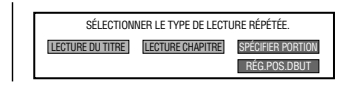

- **3 Lorsque vous atteignez la scène où vous désirez commencer la lecture répétée, appuyez sur SET/ENTER .**
	- Le point de départ (A) du passage est alors mémorisé.

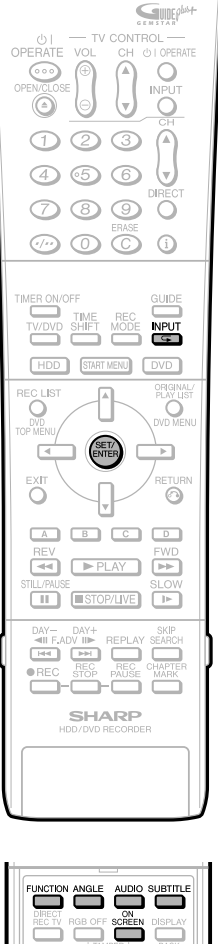

# 

#### **4 Lorsque vous atteignez la scène où vous désirez terminer la lecture répétée, appuyez sur SET/ENTER.**

- Le point final (B) du passage est alors mémorisé et la lecture répétée pour le passage spécifié (A-B) commence.
- **5 Appuyez sur (INPUT) pour revenir à la lecture normale.**

#### **REMARQUE**

- Pour la Lecture Répétée partiellement indiquez des points de début et de fin à l'intérieur d'un même titre.
- La lecture répétée est inopérante lors de la lecture PBC d'un CD vidéo avec PBC (commande de lecture).
- Pour certains disques, la lecture répétée n'est pas possible.
- La Lecture Répétée "Spécifiez la portion" ne fonctionne pas pour les scènes Mutli-Angles.
- Si vous appuyez sur **ON SCREEN**, vous pouvez confirmer la situation de Lecture .<br>Rénétée

#### **Commande des fonctions**

Vous pouvez spécifier un titre ou un chapitre, ajuster des réglages pour la vidéo ou l'audio, si vous appuyez sur **FUNCTION** (sous le couvercle) pendant la lecture. (Pour les détails voir page **77**)

#### **Changement du type de son**

Vous pouvez changer les canaux de sortie audio à l'aide de la touche **AUDIO** (sous le couvercle).

#### **À chaque pression sur AUDIO, les canaux de sortie audio changent comme suit :**

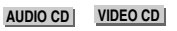

 $\star$ L+R  $\longrightarrow$  L  $\longrightarrow$  R  $\cdot$ 

#### **DVD VIDEO**

Le numéro du type de son en cours de lecture s'affiche alors.

VR MODE **DVD-RW DVD-RW DVD-R** VIDEO MODE

**Quand un programme bilingue est enregistré:** choisir entre "L" "R" et "L+R".

#### **Quand un programme Stéréo ou Monaural est enregistré:**

"Stéréo" s'affiche. (impossible en Audio.)

#### **REMARQUE**

• Lors de la lecture d'une émission enregistrée en stéréo ou mono, si vous écoutez le son BITSTREAM via la prise de sortie numérique, vous ne pouvez pas sélectionner les canaux audio. Placez "RÉG. SORT. AUD. NUM." sur "PCM" (voir page **112**) ou, si vous désirez pouvoir changer les canaux audio, écoutez le son via les prises de sortie analogiques.

#### **Changement de sous-titres DVD VIDEO**

S'il y a des sous-titres en plusieurs langues, vous pouvez les sélectionner.

#### **1 Appuyez sur SUBTITLE (sous le couvercle) pendant la lecture.**

- L'affichage indique le numéro du sous-titre en cours de lecture, et les sous-titres apparaissent. Chaque fois que vous appuyez sur **SUBTITLE**, le sous-titre change.
- "– –" s'affiche quand le titre n'a pas de sous-titres.
- Vous pouvez aussi sélectionner "ARRÊT".

#### **Changement d'angle de vue DVD VIDEO**

Si plusieurs angles de vue ont été enregistrés vous pouvez changer l'angle de vue.

#### **Appuyez sur ANGLE (sous le couvercle) pendant la lecture.**

- L'affichage indique le numéro d'angle de vue en cours de lecture. À chaque pression sur la touche, l'angle de vue change.
- "– –" s'affiche si le disque n'est enregistré qu'avec un seul angle de vue.

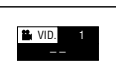

Pour revenir à l'angle précédent, appuyez plusieurs fois sur **ANGLE** (sous le couvercle) pour sélectionner l'angle de vue original.

#### **Pour afficher la Marque d'Angle**

Vous pouvez modifier le réglage pour faire apparaître la Marque d'Angle au coin droit inférieur lorsque plusieurs angles sont enregistrés. Les réglages se modifient sous "MENU DÉMARRAGE" – "AUTRES RÉGLAGES" – "RÉG VIS/LECT" – "RÉG LECTURE DVD" – "AFF. INDEX ANGLE". (page **107**)

#### **REMARQUE**

- Les réglages d'audio, de sous-titres et d'angle peuvent se modifier aussi dans l'ecran de Contrôle de Fonctions (page **77**)
- La fonction de sous-titre, angle et audio diffère d'un disque à un autre. Voir également le mode d'emploi du disque.
- Les opérations suivantes ne sont pas possibles lors de la lecture d'un CD audio : lecture au ralenti, lecture avant/arrière image par image

#### **Affichage des fonctions**

• L'affichage pour les sous-titres, l'angle de vue ou le son disparaît automatiquement après 5 secondes.

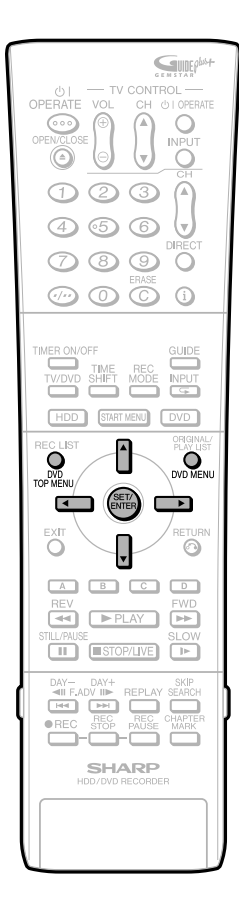

#### **Changement de fonction**

- Vous pouvez sélectionner les sous-titres, l'angle de vue et le son sur l'écran de commande des fonctions (page **77**).
- La marche à suivre pour chaque fonction dépend du disque. Voir la notice du disque.

#### **Avance/retour rapide**

- Vous ne pouvez pas effectuer une avance/ retour rapide à la transition entre les titres. À la fin ou au début du titre, l'avance/retour rapide est annulée et la lecture normale automatiquement sélectionnée.
- L'audio n'est pas lu durant l'Avance Rapide ni le Retour Arrière Rapide sauf pour la Lecture Accélérée (environ 1,5x).
- Les sous-titres ne sont pas lus pour les disques DVD vidéo et CD vidéo pendant l'avance rapide et le retour rapide.
- Pour certains disques et scènes, l'enregistreur ne fonctionne pas à la vitesse indiquée dans ce manuel lors d'une avance rapide.

#### **Lecture au ralenti**

• La lecture au ralenti n'est pas possible à la transition entre les titres. À la fin du titre, la lecture au ralenti est annulée et la lecture normale automatiquement sélectionnée.

#### **Lecture répétée**

- La lecture répétée est inopérante lors de la lecture PBC d'un CD vidéo avec PBC (commande de lecture).
- Pour certains disques, la lecture répétée n'est pas possible.
- La Lecture Répétée "Spécifiez la portion" ne fonctionne pas pour les scènes Mutli-Angles.
- Pour la Lecture Répétée "Spécifiez la portion", régler le début et la fin à l'intérieur d'un même titre.

#### **Programme bilingue**

- Dans les cas suivants, l'audio ne peut être sélectionné même si un programme bilingue est enregistré. (Seul l'Audio sélectionné en"RÉG BILINGUE" (Page **104**) est enregistré).
	- Quand enregistré sur un DVD-RW (format Vidéo)
	- Quand enregistré sur DVD-R
	- Quand enregistré sur HDD (disque dur) avec le "RÉG COPIE GD VT" réglé sur "OUI".

## **Lecture en utilisant le menu du DVD**

VIDEO MODE **DVD-RW DVD-R DVD VIDEO**

- Cette section explique comment visionner un disque DVD vidéo en utilisant le menu principal ou le menu du disque.
- Les titres figurant dans le menu des titres et le guide du disque (pour des options telles que sous-titres et langues de la piste sonore) sont donnés par le menu du disque.

#### **Lecture par la sélection d'un titre sur le menu des titres**

#### **1 Appuyez sur DVD TOP MENU.**

• L'écran du menu des titres s'affiche.

#### **2 Appuyez sur** '**/**"**/** \ **/** | **pour sélectionner le titre, puis appuyez sur SET/ENTER.**

• Le titre sélectionné est lu.

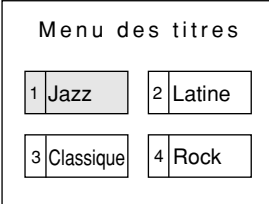

#### **REMARQUE**

- La procédure décrite sur cette page est la marche à suivre de base. Les procédures dépendent du disque DVD vidéo. Effectuez donc les opérations en suivant les indications de la notice du DVD vidéo ou les instructions affichées à l'écran.
- Le menu en haut ne s'affiche pas pour un DVD-RW/R (mode Vidéo) s'il n'a pas été finalisé.

#### **Menu en haut**

- Avec certains disques DVD, le menu en haut peut s'appeler "Menu Titre". Pour la touche définie comme la touche du menu titre, utilisez **DVD TOP MENU** sur la télécommande.
- Si le menu itre n'est pas disponible, le menu du haut ne s'affichera pas même si vous appuyez sur **DVD TOP MENU**.

#### **Utilisation du menu du disque**

**Exemple:** Sélectionnez "LANGUE DES SOUS-TITRES".

#### **1 Appuyez sur DVD MENU.**

• L'écran du menu du disque s'affiche.

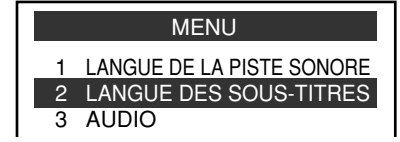

#### **2** Appuyez sur ▲/▼ pour sélectionner **"LANGUE DES SOUS-TITRES".**

#### **3 Appuyez sur SET/ENTER.**

• L'écran pour la sélection de la langue des sous-titres s'affiche.

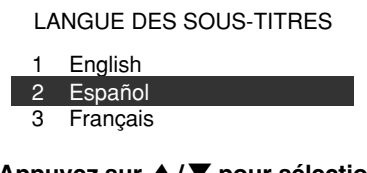

**4** Appuyez sur ▲/▼ pour sélection**ner la langue des sous-titres.**

**5 Appuyez sur SET/ENTER.**

## **Lecture de fichiers MP3/WMA**

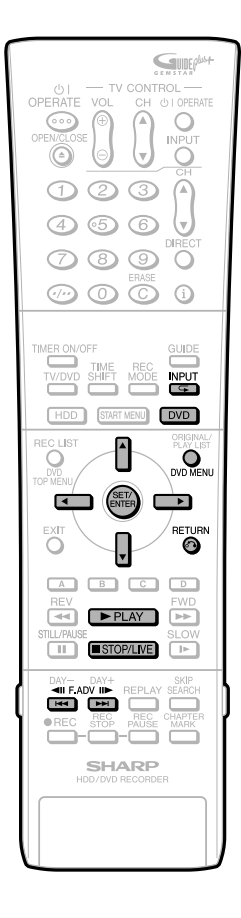

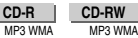

 $\overline{\phantom{a}}$ 

#### **REMARQUE**

- Pour plus d'informations sur le format de fichier MP3, voir page **11**.
- Voir page **12** pour plus de détails sur le format de fichier WMA.

#### **1 Appuyez sur DVD pour sélectionner le mode DVD.**

**2 Chargez un CD-R ou CD-RW enregistré en MP3/WMA, puis appuyez sur DVD MENU.**

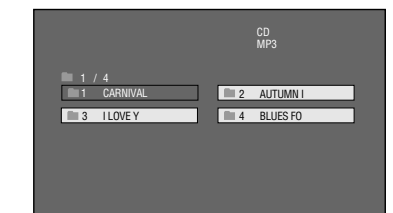

#### **3** Appuyez sur  $\blacktriangle$ / $\blacktriangledown$ / $\blacktriangle$ / $\blacktriangleright$  pour **sélectionner le dossier à lire, puis appuyez sur SET/ENTER.**

• Les fichiers (titres de musique) dans le dossier s'affichent sur l'écran de sélection de fichier.

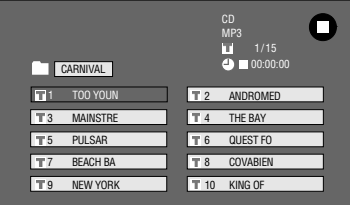

- Pour revenir à l'écran de sélection de dossier, appuyez sur **RETURN**.
- Si vous appuyez sur |**PLAY** après avoir sélectionné le dossier, l'écran de lecture s'affiche et les fichiers dans ce dossier sont lus depuis le début de manière répétée.

#### **4** Appuyez sur  $\triangle$ / $\blacktriangledown$ / $\blacktriangle$ / $\triangleright$  pour **sélectionner le fichier (titre de musique) que vous désirez écouter, puis appuyez sur SET/ENTER.**

• La lecture commence à partir du fichier (titre de musique) sélectionné.

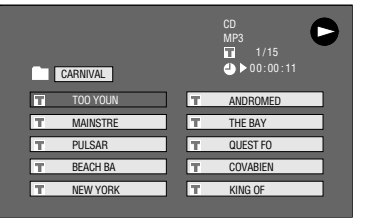

**5 Appuyez sur** ■**STOP/LIVE pour arrêter la lecture.**

## **Pour lire un autre fichier (titre de musique) pendant la lecture**

- **1 Appuyez sur** ■**STOP/LIVE pour arrêter la lecture.**
- **2** Appuyez sur  $\triangle$ / $\blacktriangledown$ / $\triangle$ / $\triangleright$  pour **sélectionner le fichier (titre de musique) que vous désirez lire, puis appuyez sur SET/ENTER.**
	- Le fichier (titre de musique) sélectionné est lu.

## **Pour sauter un fichier pendant la lecture**

#### Appuyez sur  $\blacktriangleright$  **c** ou  $\blacktriangleright$  **l** .

- Appuyez sur  $\blacktriangleright$  pour un saut avant.
- Appuyez sur  $\blacktriangleright$  pour un saut arrière.

#### **Pendant la lecture d'un disque MP3/WMA**

- La fonction Time Search (recherche par le temps) est désactivée.
- La lecture programmée est désactivée.
- Il est possible de répéter une plage en appuyant sur **(INPUT)**.
- La fonction Dolby Virtual Surround est inopérante.

## **Lecture des formats JPEG**

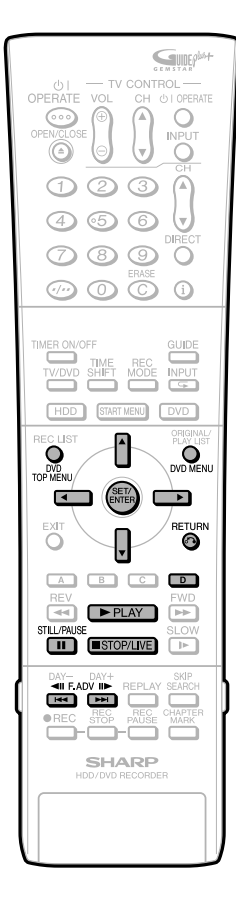

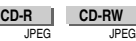

#### **REMARQUE**

 $\overline{\phantom{a}}$ 

- Cet Enregistreur peut lire des images fixes (fichiers JPEG) qui ont été enregistrées sur des disques CD-RW/R. Pour les détails sur les images fixes que vous pouvez lire grâce à cet Enregistreur, aller à "Concernant le format de fichier JPEG" page **11**.
- Durant la "Lecture normale", les images fixes se lisent une à une durant le "Diaporama", elles sont chacune remplacées automatiquement par une autre.

### **Lecture des images fixes en ordre**

- **1 Mettez le disque contenant les images fixes et appuyez sur** |**PLAY.**
	- La première image fixe apparaît à l'écran.
	- Appuyez sur Katou DDI pour visionner l'image suivante ou précédente.

#### **2 Pour arrêter la lecture des images fixes à n'importe quel moment, appuyez sur** ■**STOP/LIVE.**

#### **REMARQUE**

- Vous ne pouvez copier des images fixes sur un HDD (disque dur).
- Les images JPEG ne peuvent être lues pendant un enregistrement vers le HDD (disque dur).
- Quand l'enregistrement du programme sur le HDD (disque dur) commence pendant la lecture JPEG, la lecture JPEG s'arrête, et l'enregistrement programmé se met en route.

## **Lecture des images fixes dans un répertoire sélectionné**

- **1 Mettez le disque contenant des images fixes, puis appuyez sur DVD MENU ou DVD TOP MENU.**
	- L'écran de sélection du répertoire apparaît.

#### **2 Utilisez** '**/**"**/** \ **/** | **pour sélectionner le repertoire contenant les images fixes à lire, et appuyez sur SET/ENTER.**

- Les images fixes du répertoire s'affichent.
- Appuyez sur **RETURN** pour retourner à l'écran de sélection de répertoire.
- **3** Appuyez sur  $\blacktriangleright$  ou  $\blacktriangleright$  pour **remplacer une image par une autre.**
- **4 Pour arrêter la lecture des images fixes à n'importe quel moment, appuyez sur** ■**STOP/LIVE.**

## **Lecture du Diaporama**

- **1 Dans l'étape 2 de "Lecture des image fixes dans un répertoire sélectionné"ci-dessus, appuyez sur Bleu (D) (DIAPORAMA).**
	- Les images du répertoire sélectionné sont visionnées en diaporama.

#### **2 Pour mettre en pause la lecture à n'importe quel moment, appuyez sur** F**STILL/PAUSE.**

• Appuyez sur **PPLAY** pour reprendre la lecture.

#### **3 Pour arrêter la lecture à n'importe quel moment, appuyez sur** ■**STOP/LIVE.**

- L'affichage revient à l'écran du programme.
- Appuyez sur **DVD MENU** ou **DVD TOP MENU** pour visionner le diaporama d'images fixes d'un autre répertoire.

## **Réglages pendant la lecture**

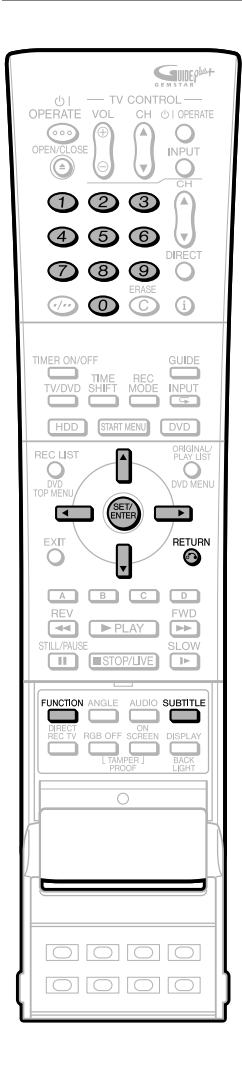

## **Commande des fonctions**

**HDD DVD-RW DVD-RW DVD-R DVD VIDEO** VR MODE VIDEO MODE

La commande des fonctions vous permet d'effectuer divers réglages en une seule fois tels que la sélection des sous-titres et de l'angle de vue et la sélection du titre pour la lecture directe.

Vous pouvez également régler l'image à votre goût et paramétrer le son pour lui donner une plus grande présence. La marche à suivre est la même pour le disque dur et les DVD.

#### **Écran de commandes de fonctions**

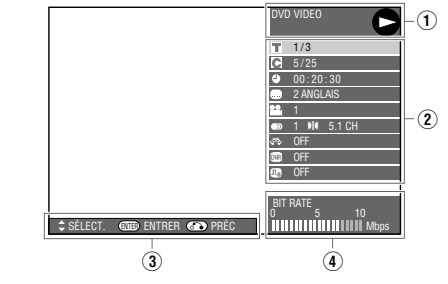

#### 1 **Affichage de l'état de lecture**

Indique l'état de fonctionnement et le type de lecteur ou de disque.

#### 2 **Options**

Permettent de sélectionner un titre ou un chapitre pour la lecture ou d'effectuer des réglages vidéo/audio.

#### 3 **Affichage du guide des opérations**

Fournit une aide sur la manière d'effectuer les opérations à l'aide des touches de la télécommande.

#### 4 **Affichage du débit binaire**

Affiche le débit binaire des images vidéo apparaissant sur l'écran du téléviseur.

#### **Procédure de commande des fonctions**

#### **1 Appuyez sur FUNCTION (sous le couvercle) pendant la lecture.**

• L'écran de commande des fonctions s'affiche sur l'écran du téléviseur.

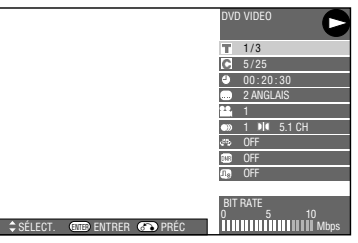

#### **Appuyez sur ▲/▼ pour sélectionner une option, puis appuyez sur SET/ENTER.**

• Pour la description des différentes options, voir "Fonctions pouvant être réglées" (page **78**).

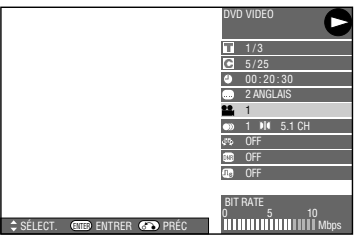

#### **3** Appuyez sur  $\blacktriangle$ / $\blacktriangledown$ / $\blacktriangle$ / $\blacktriangleright$  pour **régler l'option, puis appuyez sur SET/ENTER.**

- La marche à suivre peut être différente selon les options. Effectuez les opérations en suivant les instructions du guide des opérations à l'écran.
- **4 Appuyez sur RETURN ou FUNCTION (sous le couvercle) pour fermer l'écran de commande des fonctions.**

#### **REMARQUE**

- Si "– –" s'affiche pour une option telle que numéro de titre ou sous-titres, ceci indique que le disque ne comporte pas de titres ou sous-titres pouvant être sélectionnés.
- Si vous sélectionnez l'écran de commande des fonctions pendant la lecture d'un DVD vidéo, il peut être impossible d'effectuer les opérations en suivant les instructions du DVD vidéo. Dans un tel cas, effectuez à nouveau les opérations après avoir fait disparaître l'écran de commande des fonctions.

## **Fonctions pouvant être réglées**

#### **Numéro de titre (Saut direct à un titre)**

- Indique le numéro de titre en cours de lecture. Cette fonction vous permet de revenir au début du titre.
- Pur sauter au début d'un titre sélectionné, appuyez sur les touches **numériques** et sélectionnez le numéro du titre lorsque cette fonction est sélectionnée.

#### **Numéro de chapitre (Saut direct à un chapitre)**

- Indique le numéro de chapitre en cours de lecture. Cette fonction vous permet de revenir au début du chapitre.
- Pour sauter au début d'un chapitre sélectionné, appuyez sur les touches **numériques** et sélectionez le numéro du chapitre lorsque cette fonction est sélectionnée.

#### $\blacktriangle$ **Durée de lecture écoulée (Saut direct à une durée)**

- Indique la durée écoulée depuis le début du disque. Cette fonction vous permet d'effectuer un saut basé sur la durée.
- Appuyez sur  $\langle \rangle$  pour sélectionner le champ des heures, minutes, secondes, puis appuyez sur  $\triangle$ / $\blacktriangledown$ pour spécifier la durée. Appuyez sur **SET/ENTER** pour commencer la lecture à partir de la durée spécifiée.
- Vous pouvez utiliser les touches **numériques** pour régler l'heure.

#### **Langue des sous-titres**

• Indique la langue des sous-titres actuellement sélectionnée. S'il y a des sous-titres en d'autres langues, cette fonction vous permet de passer sur la langue de votre choix.

#### 22, **Numéro d'angle de prise de vue**

• Indique le numéro d'angle de prise de vue actuellement sélectionné. Si le contenu vidéo est enregistré avec plusieurs angles de prise vue, cette fonction vous permet de changer l'angle de prise de vue.

#### DI **Son**

Ċ

• Indique le type de son actuellement sélectionné. Cette fonction vous permet de sélectionner le type de son de votre choix.

#### $\sqrt{a_s}$ **Digital Super Picture**

- Accentue et améliore la définition des détails et des contours de l'image. Réduit également les bruits parasites et rend l'image plus facile à regarder.
- Appuyez sur ▲/▼ pour sélectionner "MARCHE" ou "ARRÊT", puis appuyez sur  $\blacktriangleleft$   $\rangle$  pour régler le niveau. Appuyez ensuite sur **SET/ENTER**.
- Il y a un niveau de réglage du côté "doux" et 3 niveaux de réglage du côté "net".
- Pour augmenter le piqué de l'image (avec les image détaillées), appuyez sur lorsque la fonction Digital Super Picture est activée ("MARCHE"). Pour les vieux films ou les images avec beaucoup de bruit, vous pouvez réduire le bruit pour rendre l'image plus lisible en appuyant sur \ alors que la fonction Digital Super Picture est activée ("MARCHE").

#### **DNR DNR**

• Lorsque vous êtes dérangé par des bruits du film dont la lecture est en cours, activez cette fonction pour les réduire. Il est conseillé de régler cette fonction sur "MARCHE" lors de la lecture de longs enregistrements (par ex. ceux enregistrés en modes EP ou LP) et de régler sur "ARRÊT" lors de la lecture de disques avec de légers bruits tels que DVD-Vidéo.

#### **Dolby Virtual Surround**

- Cette fonction vous permet de bénéficier du son Surround avec une connexion analogique sur un téléviseur ou un matériel audio stéréo (2 canaux).
- Cet enregistreur utilise le système Spatializer \* pour le Dolby Digital Surround.
	- Certaines fonctions audio de ce produit sont fabriquées sous licence de Desper Products, Inc. Spatializer® N-2-2™ et la figure d'un rond dans un carré sont des marques de Desper Products, Inc.
- Si de l'audio enregistré en mode mono est lu avec le système de son Dolby Virtual Surround, la fonction ne marche pas.
- Quand cet Enregistreur est connecté à un Enregistreur MD pour enregistrer un CD sur un MD, si le système de son Dolby Virtual Surroud est en marche, les numéros de chansons ne seront pas chargés sur le MD. Lors de l'enregistrement d'un CD sur un MD, régler le système Dolby Virtual Surround sur "ARRÊT".
- Le Dolby Virtual Surround est inopérant dans les cas suivants :
	- Lorsque vous regardez une émission de télévision ou une entrée externe.
	- Son multi-karaoké d'un disque karaoké, son PCM linéaire 96 kHz 24 bits ou son DTS.
- Si le son est anormal à la lecture avec le Dolby Virtual Surround sur "MARCHE", placez-le sur "ARRÊT".
- Il n'y a pas de réglages de niveau.

#### **REMARQUE**

Ces fonctions peuvent ne pas marcher avec tous les disques.

## **Fonction d'enregistrement/lecture simultanés**

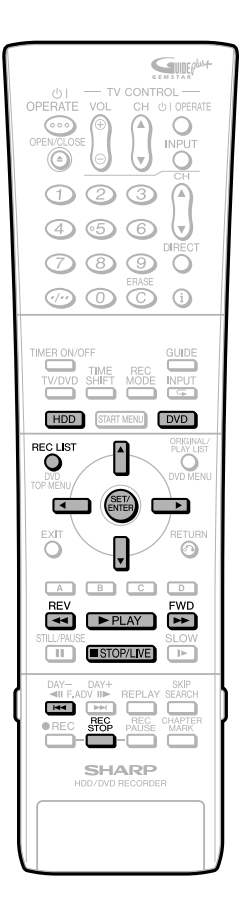

**HDD DVD-RW DVD-RW DVD-R DVD VIDEO** VR MODE VIDEO MODE **VIDEO CD AUDIO CD**

Cette fonction permet de lire depuis le disque dur, un DVD ou un CD tout en enregistrant une émission sur le disque dur.

## **Lecture-poursuite**

**Pour regarder l'émission en cours d'enregistrement depuis le début tout en continuant à enregistrer sur le disque dur**

- **1** Appuyez sur <<<<<<< **(SAUT) pendant l 'enregistrement.**
	- L'émission en cours d'enregistrement est lue depuis le début.

#### **2** Appuyez sur <<<<<<<<<<> **pendant la lecture-poursuite.**

• À chaque pression sur les touches, la vitesse de lecture arrière/avant rapide change comme suit.

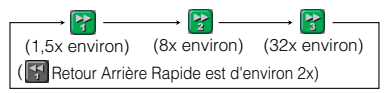

Quand vous sélectionnez la <sup>2</sup> Lecture Accélérée (En avant seulement) vous pouvez bénéficier de la vidéo avec l'audio (lecture Rapide).

#### **Exemple:** Lorsque vous appuyez une fois sur **DD** FWD

Icône Lecture avant rapide 1,5x

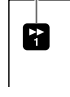

• Appuyez sur |**PLAY** pour revenir à la lecture normale.

#### **3 Appuyez sur** ■**STOP/LIVE pour revenir à l'émission en direct en cours d'enregistrement.**

- Appuyez sur **REC STOP** pour la lecture normale.
- Pour plus d'informations sur la lecturepoursuite, voir pages **36**, **37**.
- Vous pouvez également bénéficier de la Lecture Poursuite en appuyant sur **PAUSE/REPLAY/REV**.
- La Lecture Poursuite s'arrête quand un programme "Copie Interdite" apparaît ou bien La Lecture Poursuite continue durant 12 heures. Pour reprendre la lecture, actionnez "Reprender Lecture" de Liste d'Enregistrement.

## **Enregistrement/ lecture simultanés**

**Pour visionner/écouter un DVD/CD tout en enregistrant sur le disque dur**

- **1 Appuyez sur DVD pendant l'enregistrement sur le disque dur.**
	- Le voyant lumneux du mode DVD apparaît sur l'afficheur du panneau avant.

#### **2 Chargez un DVD ou un CD, puis appuyez sur** |**PLAY.**

- Vous pouvez regarder/écouter un DVD/CD tout en continuant à enregistrer sur le disque dur.
- **3 Appuyez sur** ■**STOP/LIVE pour revenir à l'émission en direct en cours d'enregistrement.**
	- Appuyez sur **REC STOP** pour arrêter l'enregistrement sur le disque dur durant la lecture simultanée d'un DVD.

### **Pour visionner un titre du disque dur tout en enregistrant sur un DVD**

- **1 Appuyez sur HDD pendant l'enregistrement sur le DVD.**
	- Le voyant lumineux du mode HDD apparaît sur l'afficheur du panneau avant.
- **2 Appuyez sur** |**PLAY pour lire le titre dans le HDD (disque dur).**

### **Pour regarder une autre émission enregistrée sur le disque dur tout en enregistrant sur le disque dur**

- **1 Appuyez sur REC LIST pendant l'enregistrement.**
	- L'écran LISTE ENR (liste des émissions enregistrées) s'affiche.

#### **2** Appuyez sur ▲/▼/◀/▶ pour **sélectionner l'émission à regarder, puis appuyez sur SET/ENTER.**

• Pour plus d'informations sur les opérations de LISTE ENR, voir page **65**.

#### **3 Appuyez sur** ■**STOP/LIVE pour revenir à l'émission en direct en cours d'enregistrement.**

• Appuyez sur **REC STOP** pour la lecture normale.

#### **REMARQUE**

- L'enregistrement sur le disque dur se poursuit même pendant la lecture d'une autre émission du disque dur ou d'un DVD/CD.
- La touche ■**STOP/LIVE** permet d'arrêter la lecture. Elle n'arrête pas l'enregistrement. Pour arrêter l'enregistrement, appuyez sur **REC STOP**.
- Vous ne pouvez pas visionner un DVD-RW/R tout en enregistrant sur le même DVD-RW/R.
- Vous ne pouvez pas commencer l'enregistrement pendant la lecture du disque dur d'un DVD ou d'un CD.
- Pendant un enregistrement/lecture simultanés, les conditions d'enregistrement peuvent avoir une incidence sur la lecture, mais l'enregistrement s'effectue néanmoins correctement.

## **Menu des fonctions**

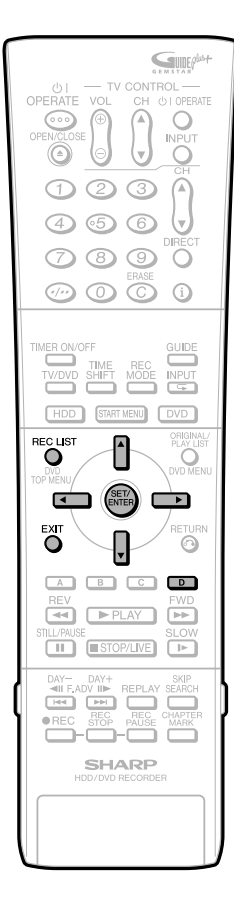

## **Comment utiliser le menu des fonctions**

**HDD DVD-RW DVD-RW DVD-R** VR MODE VIDEO MODI

Le ci-dessous est un exemple du disque dur. Les éléments effectifs du menu changent selon le type de média (HDD, DVD-RW ou DVD-R) et selon l'Originale ou de la Liste de **lecture** 

Si vous appuyez sur **Bleu (D)** dans la "LISTE ENR", vous pouvez utiliser les fonctions suivantes (Menu Fonction):

- "LECTURE"
- "EFFACER"
- "MONTAGE"
- "PRIORITÉ COPIE GD VT" (annule le réglage de Priorité de Copie à Grande Vitesse)
- "CHANGER LE TITRE"
- "RÉG. PROTEC. TITRE" (permet/ne permet pas le montage ou l'effacement d'un titre)

**Les fonctions suivantes peuvent être utilisées dans le Menu Fonction. Pour les détails de chaque opération, voir les pages correspondantes.**

#### **LECTURE (Page 65 et 70)**

Lit un titre (chapitre) sélectionné dans la Liste D'enregistrement. Vous pouvez appuyer aussi sur |**PLAY** dans la List Enr.

#### **EFFACER (Page 95)**

Efface un titre (chapitre) sélectionné dans la List Enr.

#### **MONTAGE(Page 82)**

Monte des titres (original/liste de lecture) de diverses façons comme "Effacer des Scènes", "Changer la Vignette", "Diviser le Chapitre", "Fusionner des Chapitres", etc.

#### **PRIORITÉ COPIE GD VT (Pages 59 et 104)**

Annule le réglage de Priorité de Copie à Grande Vitesse pour le titre enregistré avec "REG.COPIE GD VT" réglé sur "OUI". Lorsque ceci est annulé, les limitations durant le montage n'ont plus cours, mais on ne peut revenir à l'état original.

#### **CHANGER LE TITRE (Page 93)**

Change le nom du titre librement. Si vous donnez un nom facilement identifiable à un titre, il sera plus pratique lors de la relecture.

#### **RÉG. PROTEC. TITRE (Page 94)**

Protège le titre pour qu'il ne puisse être supprimé ou effacé par erreur.

## **Exemple : annuler la Priorité de Copie à Grande Vitesse**

**1 Apuyez sur REC LIST ou sélectionnez ("LISTE ENR") dans l'écran "MENU DÉMARRAGE" screen.** • L'écran "LISTE ENR" s'affiche **2** Appuyez sur  $\blacktriangle$ / $\blacktriangledown$ / $\blacktriangle$ / $\blacktriangleright$  pour **sélectionner le titre pour lequel vous désirez désactiver l'option de Priorité de Copie à Grande Vitesse. 3 Appuyez sur Bleu (D).** • L'écran MENU DES FONCTIONS s'affiche. **4** Appuyez sur ▲/▼ pour **sélectionner "PRIORITÉ COPIE GD VIT", puis appuyez sur SET/ENTER. 5** Appuyez sur  $\blacktriangleleft$  / **pour sélectionner "OUI", puis appuyez sur SET/ ENTER.** • Sélectionnez "NON" si vous ne désirez pas désactiver l'option de Priorité de Copie à Grande Vitesse.

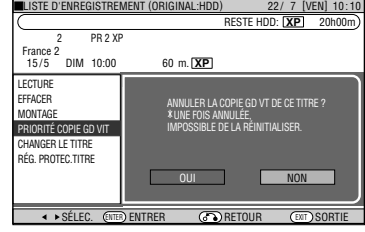

**6 Appuyez sur EXIT pour quitter l'écran MENU DES FONCTIONS.**

## **Montage (disque dur/DVD)**

### **Les possibilités de montage en format d'enregistrement sur disque dur ou DVD**

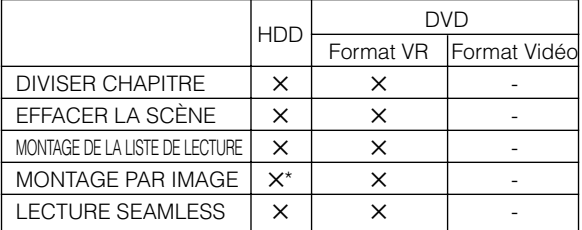

Les titres enregistrés avec les "RÉG COPIE GD VT" sur "OUI" ne peuvent pas être édités image par image. Si vous souhaitez éditer un titre image par image, réglez le "RÉG COPIE GD VT" sur "NON" avant d'enregistrer le titre.

## **Montage**

Le contenu pouvant faire l'objet d'un montage et les opérations de montage diffèrent selon le mode d'enregistrement.

#### **Enregistrements sur disque dur ou DVR-RW en mode VR**

Vous pouvez effectuer divers types de montages avec cet enregistreur. Vous pouvez, par exemple, créer une compilation de vos séquences vidéo préférées en regroupant les scènes de votre choix parmi les titres enregistrés, en déplaçant des scènes dans une étendue spécifiée ou en effaçant les scènes inutiles. Vous pouvez monter les enregistrements vidéos originaux que vous avez effectués pour créer une liste de lecture sans en changer le contenu.

#### **ORIGINAL**

• Un enregistrement vidéo (titre) sous sa forme initiale est appelé ORIGINAL. Un enregistrement simple (du début à l'arrêt de l'enregistrement) forme un titre simple.

#### **LISTE DE LECTURE**

• Un titre créé par le montage d'originaux est appelé LISTE DE LECTURE. Une liste de lecture peut être recréée un nombre illimité de fois.

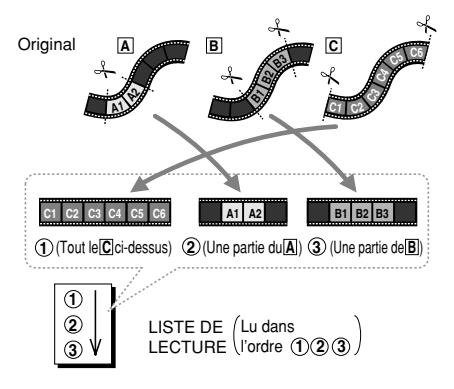

#### **REMARQUE**

• Une liste de lecture est une liste spécifiant l'ordre de lecture des originaux et non une copie des originaux euxmêmes. Ceci permet d'effectuer des montages en n'utilisant qu'un espace disque réduit.

## **Procédure de montage**

**Procédure de base pour le montage d'un titre original enregistré en mode VR**

#### **Chargez un disque.**

#### **Sélectionnez le titre à monter et procédez au montage.**

- Effacement de scènes inutiles d'un titre original (EFFACER LA SCÈNE) (page **83**).
- Modification d'une vignette (MODIFIER VIGNETTE) (page **85**).
- Création de sections dans un titre (DIVISER CHAPITRE) (page **86**).
- Combinaison de chapitres ensemble (FUSION CHAPITRES) (page **87**).

#### **Procédure de base pour le montage de titres enregistrés en mode VR après la création d'une liste de lecture**

#### **Chargez un disque.**

#### **Créez une liste de lecture.**

- Création à partir de titres originaux (page **88**).
- Création à partir d'un passage d'un original (page **88**).

#### **Sélectionnez et montez la liste de lecture créée.**

- Ajout d'une scène d'un original à une liste de lecture (AJOUTER UNE SCÈNE) (page **89**).
- Changement de l'ordre des titres (DÉPLACER LE TITRE) (page **91**).
- Effacement de scènes inutiles (EFFACER LA SCÈNE) (page **92**).
- Modification d'une vignette (MODIFIER VIGNETTE) (page **92**).
- Création de sections dans un titre (DIVISER CHAPITRE) (page **92**).
- Combinaison de chapitres ensemble (FUSION CHAPITRES) (page **92**).

#### **REMARQUE**

Le montage n'est pas possible dans les cas suivants :

- Des listes de lecture ne peuvent pas être créées avec des disques enregistrés en mode Vidéo.
- Des listes de lecture ne peuvent pas être créées avec des enregistrements de DVD-R.
- Les DVD-RW possédant une protection ne peuvent pas être montés.

Faites attention aux choses suivantes lorsque vous effectuez le montage de titres.

- Lorsque vous effectuez un montage comme l'ajout d'un marqueur de chapitre ou l'effacement d'une scène, une légere différence peut apparaître entre l'écran de "MONTAGE" et la vidéo montée.
- Si vous lisez un disque monté image par image avec un autre enregistreur DVD, il peut y avoir un changement de point de démarrage ou de fin, ou l'écran peut afficher une vignette différente.

Pendant les Ajustements, vous ne pouvez pas activer le Système GUIDE Plus+ en appuyant sur **GUIDE**.

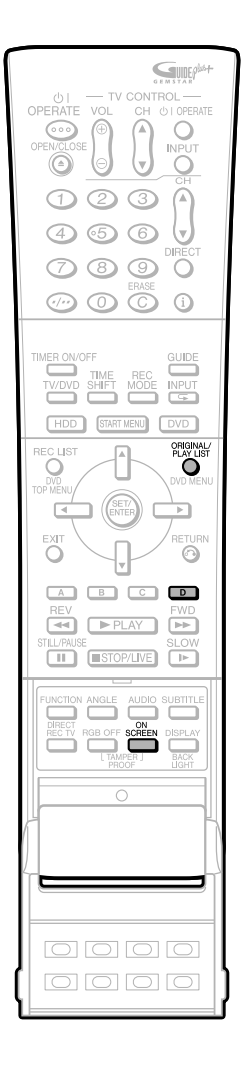

#### **Écran de montage**

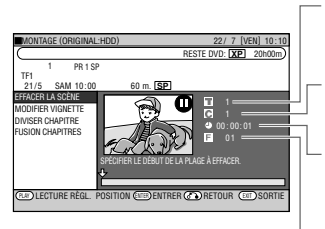

Titre en cours de montage Chapitre en

cours de montage Durée en cours de montage Image en cours de montage

- Il n'y a pas d'affichage d'image pour des titres enregistrés (copiés) à l'aide de la fonction Priorité à copie à grande vitesse ou pour des titres enregistrés (copiés) en mode Vidéo.
- Dans l'affichage par image, "00" s'affiche, sauf en cas de "Lecture Arrêt sur Image", d'"Avance Image par Image" ou de "Retour Image par Image" .

#### **Lecture Seamless**

Cette fonction permet une lecture continue à la transition entre des scènes vidéo montées. (Il peut, toutefois, se produire un décalage d'environ une seconde aux transitions et une partie de la scène peut être sautée.)

#### **Priorité à la copie à grande vitesse**

Si un titre est enregistré sur le disque dur à l'aide de la fonction Priorité à copie à grande vitesse, un montage ne peut pas être effectué au niveau de l'image. Pour pouvoir effectuer un montage au niveau de l'image, placez "RÉG COPIE GD VT" sur "NON" (pages **59**, **104**).

- Réglez cette fonction en affichant la "LISTE ENR" puis en sélectionnant en appuyant dans l'ordre sur : **Bleu (D)** (FONCTIONS) → "PRIORITÉ COPIE GD VIT".
- Si vous avez enregistré un titre avec "RÉG COPIE GD VT" sur "OUI" et désirez monter ce titre en unités d'image, désactivez "RÉG COPIE GD VT" (page **80**). Vous ne pouvez pas activer à nouveau la fonction "RÉG COPIE GD VT" pour le titre une fois qu'elle a été désactivée.

## **Passage entre Original et Liste de lecture**

**(Les listes de lecture ne peuvent être**

**créées que pour le disque dur ou en mode VR)**

#### **Changement lorsque l'écran HDD/DVD est affiché**

ORIGINAL/LISTE DE LECTURE Appuyez sur **ORIGINAL/PLAY LIST** alors que l'enregistreur est arrêté. À chaque pression sur cette touche, on passe alternativement entre ORIGINAL et LISTE DE LECTURE.

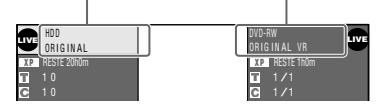

• Afin d'afficher cet écran, appuyez sur la touche **ON SCREEN**.

#### **REMARQUE**

• Si l'enregistrement est effectué en mode de liste de lecture, le système revient automatiquement à l'original.

#### **Passage à l'écran LISTE D'ENREGISTREMENT**

ORIGINAL/LISTE DE LECTURE Appuyez sur **ORIGINAL/PLAY LIST** à l'écran LISTE D'ENREGISTREMENT. À chaque pression sur cette touche, on passe alternativement entre ORIGINAL et LISTE DE LECTURE.

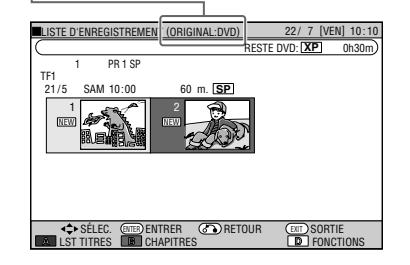

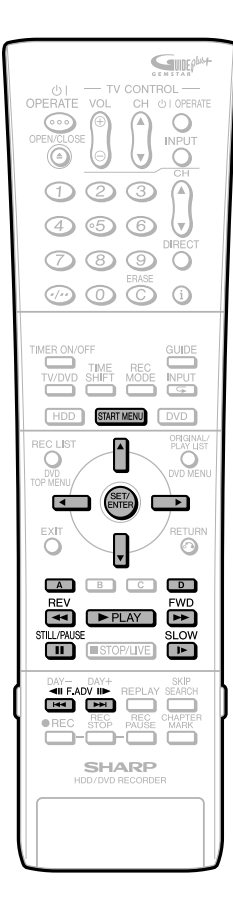

## **Effacement de scènes inutiles d'un titre original (EFFACER LA SCÈNE)**

**HDD DVD-RW** VR MODE

Cette opération permet de sélectionner une scène d'un titre vidéo original et de l'effacer.

- Pour effacer tous les titres, voir page **95**. • Pour effacer par la sélection d'un titre (ou
- chapitre), voir page **95**.
- Lisez les explications de la page **81** et **82** avant de commencer un montage.

#### **REMARQUE**

- Vous ne pouvez pas spécifier une étendue de moins de 3 secondes.
- Une fois que vous avez effacé une section d'un original, cette section est complètement effacée. Vous ne pouvez pas la restaurer. Aussi, soyez prudent et vérifiez avant d'effacer.
- Vous ne pouvez pas effacer des scènes sur des disques DVD-RW/R (mode Vidéo).
- Les scènes ne peuvent être effacées qu'un maximum de 50 fois par titre en ce qui concerne le format VR.
- Vous ne pouvez pas effacer plus d'une scène à la fois.
- Si une scène a été ajoutée 51 fois ou plus à un disque utilisant un autre enregistreur DVD le montage peut ne pas fonctionner.
- Si une scène effacée du titre original est inclue dans une liste de lecture, elle sera aussi effacée dans la liste (dans ce cas, le marqueur de chapitre dans la liste peut être modifié).

#### **Avant de commencer le montage**

- Passez sur le lecteur (disque dur ou DVD) sur lequel vous désirez effectuer le montage.
- **1 Appuyez sur START MENU pour afficher l'écran "MENU DÉMARRAGE".**
- **2 Appuyez sur** '**/**"**/** \**/**| **pour**

**sélectionner ("LISTE ENR")**

**puis appuyez sur SET/ENTER.**

MENU DÉMARRAGE [LISTE ENR] 22/ 7 [VEN] 10:10

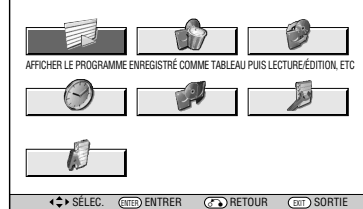

- **3** Appuyez sur  $\blacktriangle$ / $\blacktriangledown$ / $\blacktriangle$ / $\blacktriangleright$  pour **sélectionner le titre à monter, puis appuyez sur Bleu (D) (FONCTIONS)**
	- Pour sélectionner un titre, appuyez sur **Rouge (A)**.

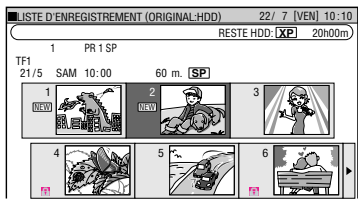

• L'écran de fonctions apparaît.

#### **4** Appuyez sur ▲/▼ pour sélec**tionner "MONTAGE", puis appuyez sur SET/ENTER.**

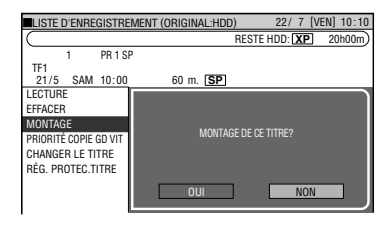

- **5 Appuyez sur** \**/**| **pour sélectionner "OUI", puis appuyez sur SET/ENTER.**
- **6** Appuyez sur ▲/▼ pour sélec**tionner "EFFACER LA SCÈNE", puis appuyez sur SET/ENTER.**

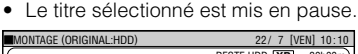

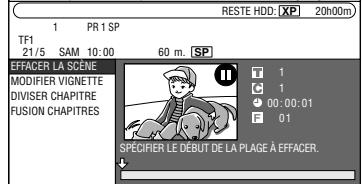

#### **7 Appuyez sur** |**PLAY pour commencer la lecture.**

• Localisez la scène à effacer à l'aide de J **FWD**, G**REV**, F**STILL/PAUSE**, KG, **DD** ou **PSLOW.** 

#### **8 Lorsque vous atteignez la scène à effacer, appuyez sur SET/ENTER.**

- Le point de départ de l'effacement est alors posé. (La lecture du titre se poursuit.)
- Afin d'effectuer un montage image par image, appuyez sur **FSTILL/PAUSE** au début de l'effacement. Puis appuyez sur I<< ou >▶I pour "Avance Image par Image" ou pour "Retour Image par Image".
- Pendant **>>FWD** ou **<4REV**, appuyez sur |**PLAY** puis sur **SET/ENTER**.

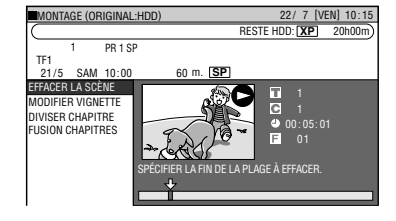

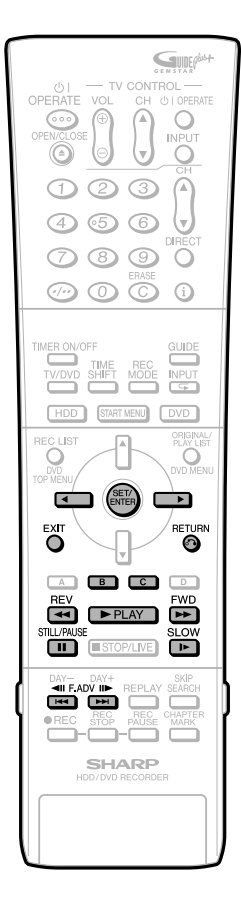

• Si le point final est posé près de la fin d'un chapitre, la fin du chapitre est sélectionnée comme point final. Pour rendre effectif le point final initialement spécifié, réglez-le à nouveau après combinaison avec le chapitre situé juste après. (Page **87**)

#### **9 Lorsque vous atteignez la scène à effacer, appuyez sur SET/ENTER.**

- Le point de départ de l'effacement est
- alors posé. (La lecture du titre se poursuit.) • Vous ne pouvez pas sélectionner un point de fin d'effacement qui précède le point de départ d'effacement.
- Afin d'effectuer un montage image par image, appuyz sur F**STILL/PAUSE** au point de départ d'effacement. Puis appuyez sur  $\blacktriangleright$  ou  $\blacktriangleright$  pour "Avance" Image par Image" ou pour "Retour Image par Image".
- Lors du  $\blacktriangleright$  **FWD** ou  $\blacktriangleleft$ **REV**, appuyez sur |**PLAY** puis sur **SET/ENTER**.

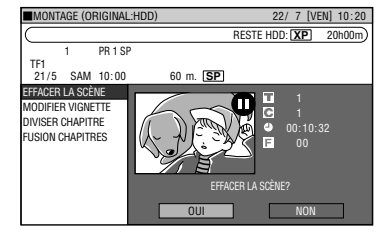

• Si le point de départ est posé près du début d'un chapitre, le début du chapitre est sélectionné comme point de départ. Pour rendre effectif le point de départ initialement spécifié, spécifiez-le à nouveau après combinaison avec le chapitre situé juste avant. (Page **87**)

#### **10 Appuyez sur Vert (B) (VÉRIFIC.) pour confirmer le contenu.**

- Le titre est lu sans la scène à effacer.
- Passez à l'étape **11**.

#### **11 Appuyez sur** \**/**| **pour sélectionner "OUI", puis appuyez sur SET/ENTER.**

- L'effacement débute. Lorsque l'effacement est complet, l'écran décrit dans l'étape **6** apparaît.
- Si "C (ANNULER)" apparaît, vous pouvez annuler le montage en appuyant sur **Jaune (C)**.
- Pour quitter l'effacement de scène, appuyez sur **RETURN**. L'écran de montage apparaît alors.

#### **12 Appuyez sur EXIT pour quitter le mode de montage.**

#### **Recherche de la scène du point de départ et de la scène du point final**

Les opérations de lecture suivantes sont disponibles lors de la recherche de la scène du point de départ et de la scène du point final.

#### **Lecture**

● Si vous appuyez sur **▶PLAY**, la lecture du titre actuellement en pause commence.

#### **Retour au début d'un chapitre**

• Si la scène à sélectionner est dans un autre titre ou chapitre, recherchez d'abord le titre ou le chapitre à l'aide de  $\blacktriangleleft$  ou  $\blacktriangleright$ .

#### **Recherche de scènes d'un chapitre**

• Les touches **GAREV** et **DPFWD** sont pratiques pour la recherche d'une scène dans un chapitre.

#### **Pause**

• Lorsque vous atteignez une scène près du point de départ ou du point final, appuyez sur **FISTILL/PAUSE** pour passer en pause. Ceci facilitera la recherche de la scène. Les points de départ et final peuvent être légèrement décalés.

#### **Lecture avant/arrière image par image**

• Si vous appuyez sur  $\blacktriangleright$  après une pause, la lecture avant image par image commence. Si vous appuyez sur  $\blacktriangleleft$ , la lecture arrière image par image commence.

#### **Sélection finale de la scène**

• Pour sélectionner une scène avec une plus grande précision, utilisez la lecture au ralenti en commençant un peu avant la scène à sélectionner. Ainsi, vous ne dépasserez pas la scène.

Si vous appuyez sur **I►SLOW** après une pause, vous pouvez sélectionner une scène à votre convenance pendant la lecture au ralenti du titre.

Lorsque vous sélectionnez les points de **K4**, **DDI** ou **DSLOW**, les points ne début et de fin en utilisant les touches correspondront peut être pas exactement à ceux que vous avez choisis.

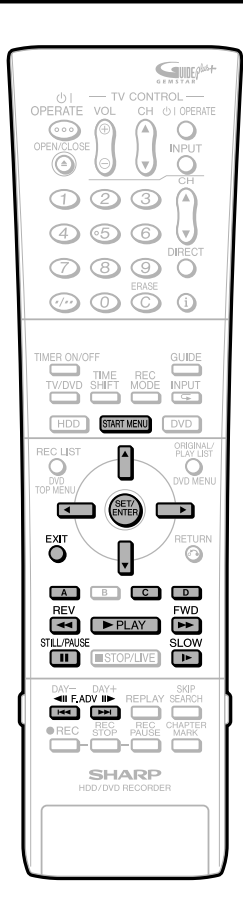

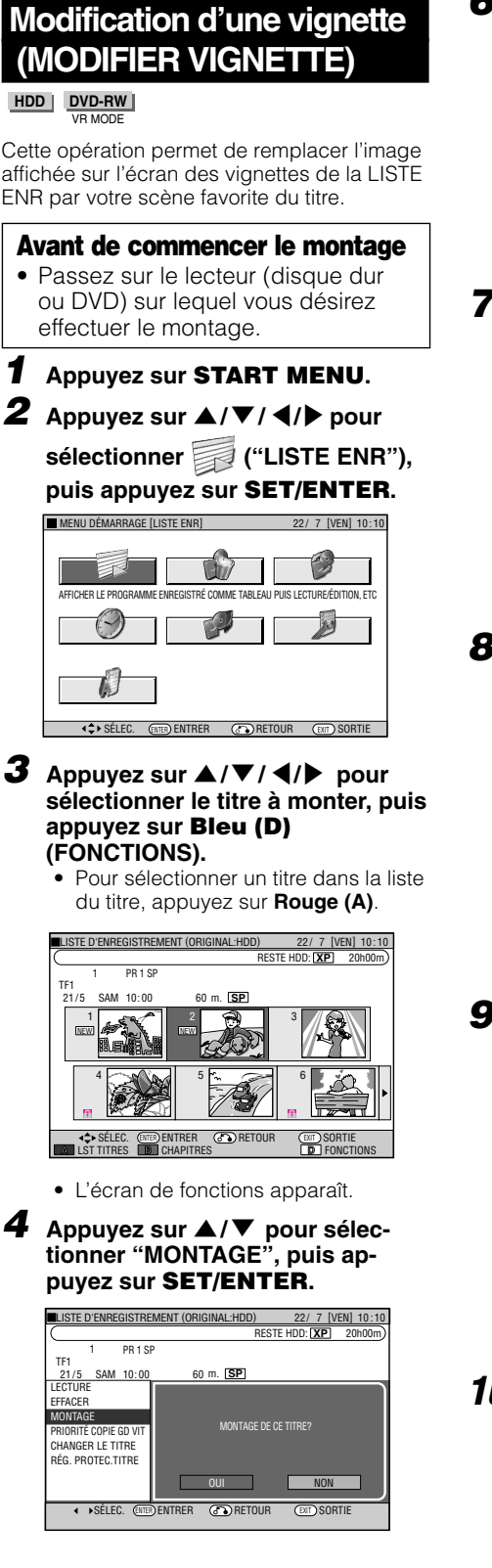

**5 Appuyez sur** \**/**| **pour sélectionner "OUI", puis appuyez sur SET/ENTER.**

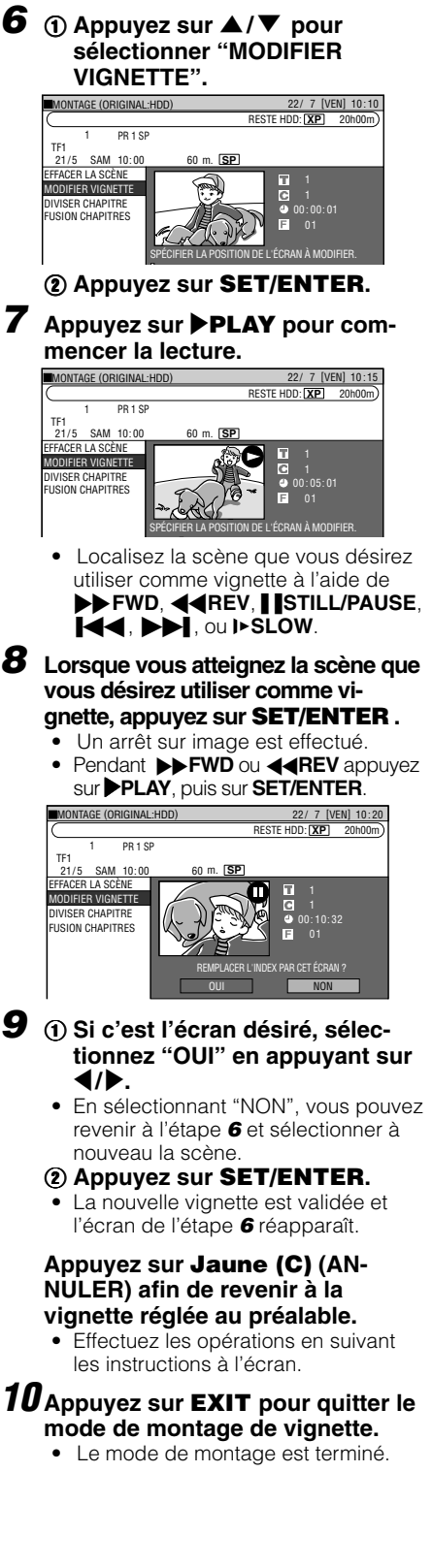

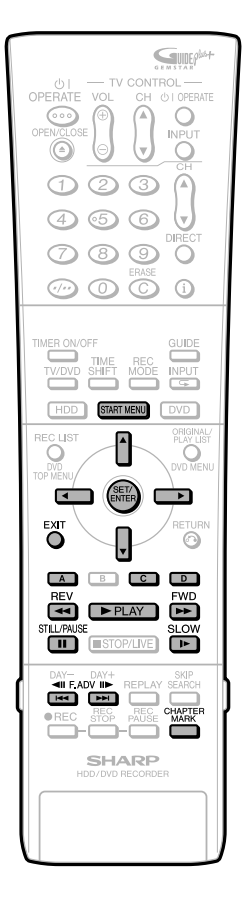

## **Création de sections dans un titre (DIVISER CHAPITRE)**

#### **HDD DVD-RW** VR MODE

Cette opération permet de diviser un titre en plusieurs chapitres et facilite le montage et la copie en utilisant le chapitre comme unité.

• Vous pouvez poser des divisions de chapitre en appuyant sur **CHAPTER MARK** (sous le couvercle) pendant l'enregistrement ou la lecture.

#### **Avant de commencer le montage**

- Passez sur le lecteur (disque dur ou DVD) sur lequel vous désirez effectuer le montage.
- **1 Appuyez sur START MENU.**
- **2 Appuyez sur** '**/**"**/** \**/**| **pour**

**sélectionner ("LISTE ENR"), puis appuyez sur SET/ENTER.**

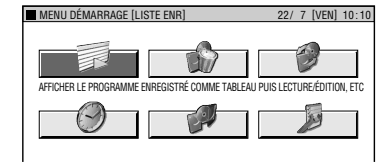

- **3** Appuyez sur  $\blacktriangle$ / $\blacktriangledown$ / $\blacktriangle$ / $\blacktriangleright$  pour **sélectionner le titre à monter, puis appuyez sur Bleu (D) (FONCTIONS).**
	- Pour sélectionner un titre, appuyez sur **Rouge (A)**.

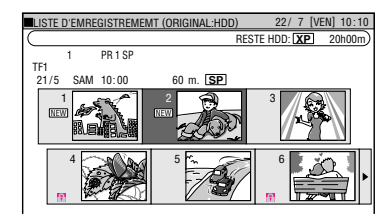

**4** Appuyez sur ▲/▼ pour sélection**ner "MONTAGE", puis appuyez sur SET/ENTER.**

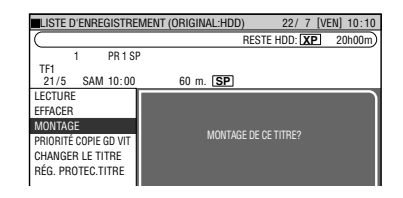

- **5 Appuyez sur** \**/**| **pour sélectionner "OUI", puis appuyez sur SET/ENTER.**
- **6** Appuyez sur ▲/▼ pour sélec**tionner "DIVISER CHAPITRE", puis appuyez sur SET/ENTER.**

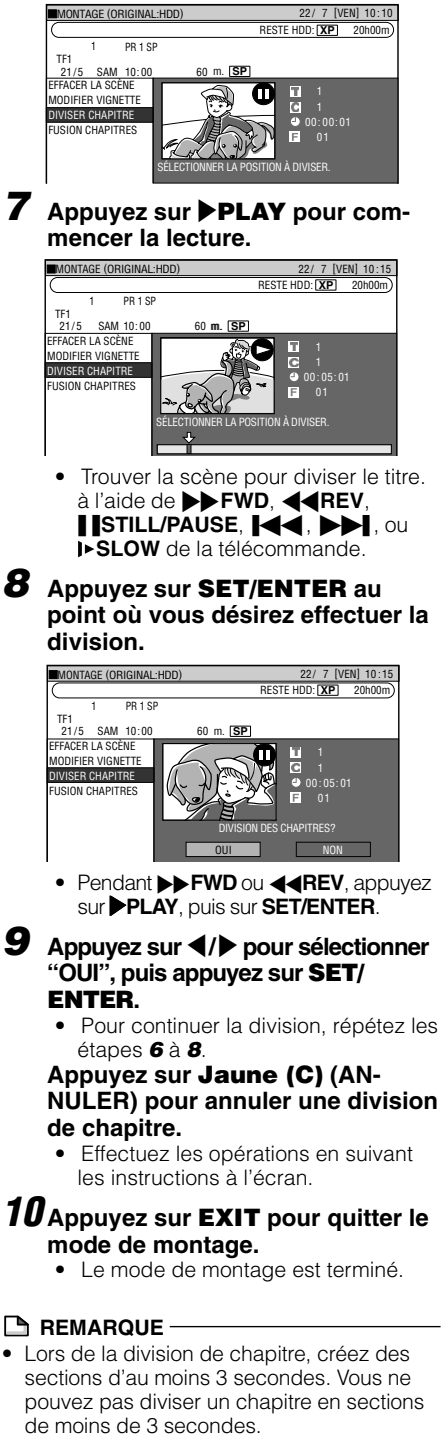

• Lorsqu'il y a 999 chapitres, il est impossible d'en rajouter un.

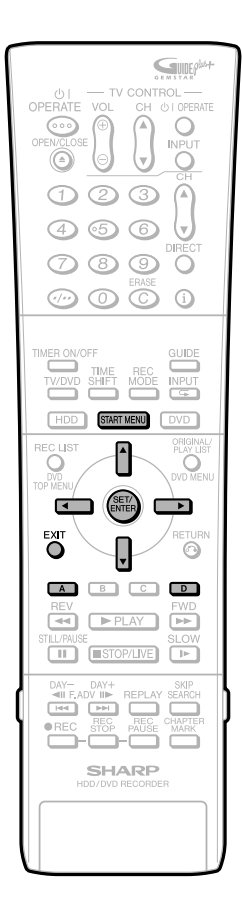

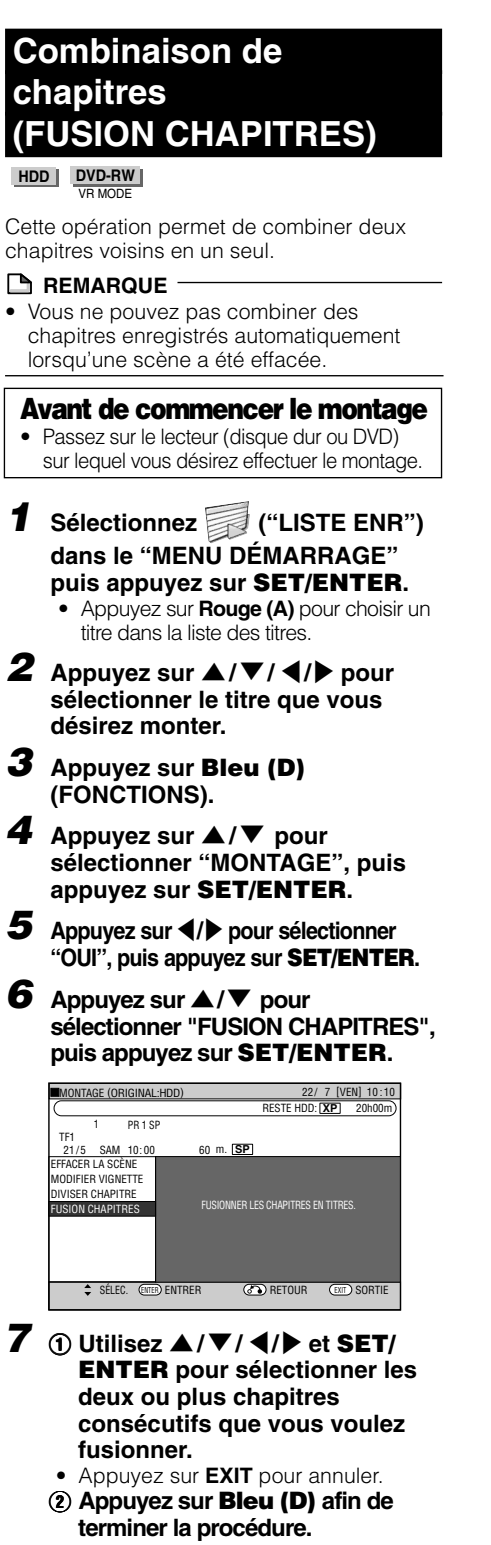

- Si vous d ésirez fusionner d 'autres chapitres, r é p étez l'étape **7** .
- **8 Appuyez sur EXIT pour quitter le mode de montage.**

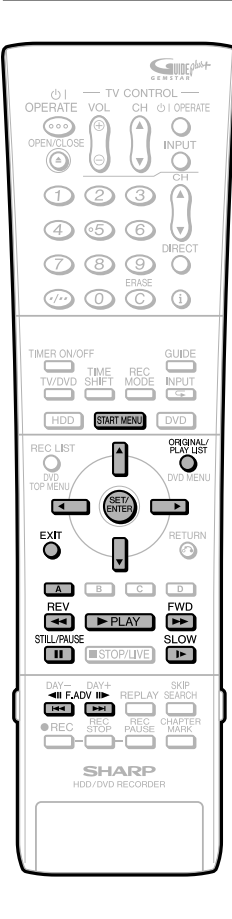

## **Création d'une liste de lecture**

#### **HDD DVD-RW** VR MODE

Vous pouvez créer une liste de lecture pour copier un titre ou des unités de chapitre depuis un original. Vous pouvez également sélectionner vos scènes préférées dans des originaux et les compiler dans une liste de lecture.

#### **REMARQUE**

- Des opérations telles que "COPIER TITRE/ CHAPITRE." et "SPÉCIFIER LA SCÈNE À COPIER." ne copient pas réellement les titres originaux. Ces opérations se bornent simplement à inscrire l'information "faire de ce titre original un titre de la liste de lecture". Vous pouvez donc effectuer des montages sans réduire l'espace disponible sur le disque ou toucher aux titres originaux.
- Lorsque vous créez une liste de lecture à partir de titres originaux, les vignettes des titres originaux et les informations de marques de chapitre ne sont pas copiées.

#### **Avant de commencer le montage**

• Passez sur le lecteur (disque dur ou DVD) sur lequel vous désirez effectuer le montage.

## **Création à partir de titres ou de chapitre originaux**

Organise un ou plusieurs titre(s) ou chapitre(s) original(aux) sous un même titre de liste de lecture.

- **1 Sélectionnez ("LISTE ENR") dans l'écran de "MENU DÉMARRAGE", puis appuyez sur SET/ENTER.**
	- Pour sélectionner un titre, appuyez sur **Rouge (A)**.

#### **2 Appuyer sur ORIGINAL/PLAY LIST pour afficher l'écran "PLAY LIST".**

- L'écran de montage de liste de lecture apparaît.
- Il n'y a pas encore de titre et un cadre de titre "NOUVEAU" sans image apparaît donc.
- Pour créer une nouvelle liste de lecture ultérieurement, sélectionnez le cadre de titre "NOUVEAU".

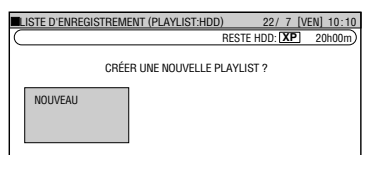

**3 Appuyez sur** '**/**"**/** \ **/** | **pour sélectionner "NOUVEAU", puis appuyez sur SET/ENTER.**

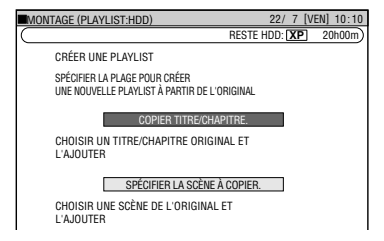

- **4** ① Appuyez sur ▲/▼ pour **sélectionner "COPIER TITRE/ CHAPITRE".**
	- 2 **Appuyez sur SET/ENTER.**

#### $\overline{5}$  1 **Appuyez sur**  $\overline{A}/\overline{V}/\overline{A}/P$  **pour sélectionner le titre à copier.**

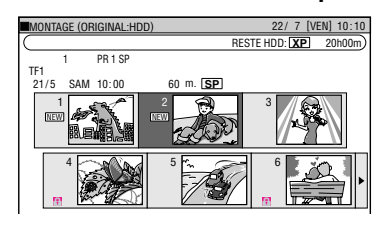

#### **2** Appuyez sur **SET/ENTER**.

- Le titre (chapitre) sélectionné devient un titre de la liste de lecture.
- $Répétez (i) et (2) pour ajouter d'autres$ titres à la Liste de lecture.
- 3 **Appuyez sur EXIT pour quitter le mode MONTAGE.**

## **Création à partir d'un passage d'un original**

Vous pouvez sélectionner une scène de votre choix d'un titre original pour en faire un titre de la liste de lecture.

- **1 Effectuez les étapes de <sup>1</sup> à <sup>3</sup> de "La Création à partir de titres ou de chapitre originaux"**
- **2** ① Appuyez sur ▲/▼ pour **sélectionner "SPÉCIFIER LA SCÈNE À COPIER. "** 2 **Appuyez sur SET/ENTER.**
- **3 Appuyez sur** '**/**"**/** \ **/** | **pour sélectionner le titre à copier, puis appuyez sur SET/ENTER.**

#### **4 Appuyez sur** |**PLAY pour commencer la lecture.**

- Trouver la scène à copier avec F**STILL/** PAUSE, DD FWD, **QQREW, [QQ**),<br>DDI,ou1PSLOW. **DD**, ou **i** SLOW.
- **Pendant**  $\blacktriangleright$  **<b>FWD** ou  $\blacktriangleleft$ **REV**, appuyez sur |**PLAY**, puis sur **SET/ENTER**.

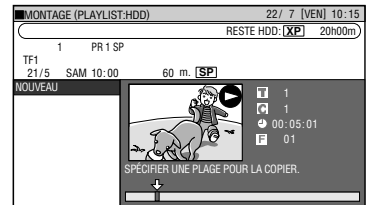

**5 Appuyez sur SET/ENTER au point où vous désirez commencer la copie.**

• Comme pour la fin de la copie, vous ne pouvez pas sélectionner un endroit précédent le début de la copie.

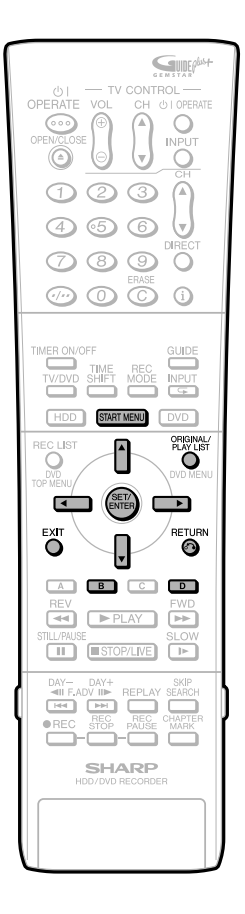

• Si le point de départ est posé près du début d'un chapitre, le début du chapitre est sélectionné comme point de départ. Pour rendre effectif le point de départ initialement spécifié, spécifiez-le à nouveau après combinaison avec le chapitre situé juste avant. (Page **87**).

#### **6 Localisez le point où vous désirez terminer la copie, puis appuyez sur SET/ENTER.**

• Si vous appuyez sur **RETURN**, vous pouvez sélectionner à nouveau le point de départ.

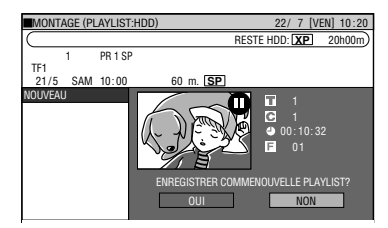

• Si le point final est posé près de la fin d'un chapitre, la fin du chapitre est sélectionnée comme point final. Pour rendre effectif le point final initialement spécifié, spécifiez-le à nouveau après combinaison avec le chapitre situé juste avant. (page **87**)

#### **7 Appuyez sur Vert (B) (VÉRIFIC) afin de confirmer le contenu.**

• Si vous appuyez sur **RETURN**, vous pouvez sélectionner à nouveau le point final.

#### **8** 1 Appuyez sur  $\blacktriangleleft$  / **P** pour sélec**tionner "OUI".**

#### 2 **Appuyez sur SET/ENTER.**

- Un titre de liste de lecture est créé.
- Répétez les étapes de **3** à **8** si vous souhaitez continuer à créer une liste de lecture.

#### **9 Appuyez sur EXIT pour quitter le mode MONTAGE**

#### **REMARQUE**

#### **Sélection des points de départ et final pour l'ajout d'une scène.**

• Vous ne pouvez pas spécifier une étendue de moins de 3 secondes.

## **Ajout d'une scène d'un original à une liste de lecture (AJOUTER UNE SCÈNE)**

**HDD DVD-RW** VR MODE

Cette opération permet d'ajouter un contenu vidéo sélectionné dans un original à la fin des titres de la liste de lecture.

#### **REMARQUE**

• La scène sélectionnée ne peut pas être ajoutée si cet ajout rend la durée du titre supérieure à 12 heures.

#### **Avant de commencer le montage**

• Passez sur le lecteur (disque dur ou DVD) sur lequel vous désirez effectuer le montage.

#### **1 Sélectionnez ("LISTE ENR") à l'écran "MENU DÉMARRAGE", puis appuyez sur SET/ENTER.**

- Pour sélectionner un titre dans la liste de lecture, appuyez sur **Rouge (A)**.
- **2** 1 **Appuyez sur ORIGINAL/PLAY LIST à l'écran "PLAYLIST".** 2 **Appuyez sur** '**/**"**/** \ **/** | **pour sélectionner le titre à monter.**

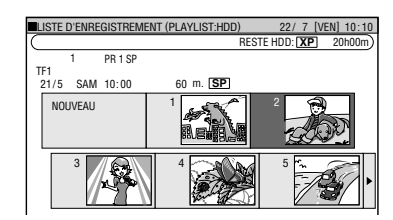

- **3 Appuyez sur Bleu (D) (FONCTIONS).**
- **3** ① Appuyez sur ▲/▼ pour **sélectionner "MONTAGE", puis appuyez sur SET/ENTER.**
	- 2 **Appuyez sur** \ **/** | **pour sélectionner "OUI", puis appuyez sur SET/ENTER.**
- **4** Appuyez sur ▲/▼ pour sélection**ner "AJOUTER UNE SCÈNE", puis appuyez sur SET/ENTER.**

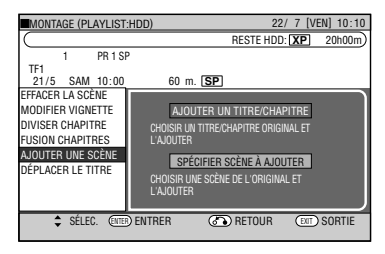

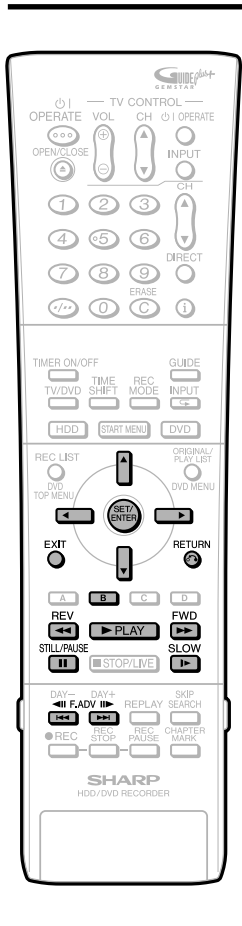

- **5 Ajout d'un titre ou d'un chapitre** 1 **Sélectionnez "AJOUTER UN TITRE/CHAPITRE", puis appuyez sur SET/ENTER.** 2 **Sélectionnez un titre (chapitre) a** ajouter en vous servant de  $\triangle$ / "**/** \ **/** |**, puis appuyez sur SET/ ENTER. Passez à l'étape 9. Sélection et ajout d'une scène** • **Sélectionnez "SPÉCIFIER SCÈNE À AJOUTER", puis appuyez sur SET/ENTER. Passez à l'étape 6.** MONTAGE (PLAYLIST:HDD) 22 / 7 [VEN] 10 : 10 RESTE HDD: **XP** 20h00m 1 PR 1 SP EFFACER LA SCÈNE 2 0 1 / 5 SAM 01 : 0 06 m. TF1 **SP** MODIFIER VIGNETTE AJOUTER UN TITRE/CHAPITRE DIVISER CHAPITRE CHOISIR UN TITRE/CHAPITRE ORIGINAL ET L'AJOUTER FUSION CHAPITRES AJOUTER UNE SCÈNE SPÉCIFIER SCÈNE À AJOUTER DÉPLACER LE TITRE CHOISIR UNE SCÈNE DE L'ORIGINAL ET L'AJOUTER SÉLEC. (ENTER **ENTRER** GOD RETOUR (EXIT) SORT **6** Appuyez sur  $\triangle$ / $\blacktriangledown$ / $\blacktriangle$ / $\blacktriangleright$  pour sélection**ner le titre (chapitre) à monter, puis appuyez sur SET/ENTER.** Le titre (chapitre) sélectionné est mis en pause. MONTAGE (PLAYLIST:HDD) 22 / 7 [VEN] 10 : 10 RESTE HDD: **XP** 20h00m **PR 1 S** EFFACER LA SCÈNE 2 0 1 / 5 SAM 01 : 0 06 m. TF1 **SP** 1 MODIFIER VIGNETTE DIVISER CHAPITRE 00: 00: 01 **SION CHAPITRES** AJOUTER UNE SCÈNE 01 DÉPLACER LE TITRE SPÉCIFIER LE DÉBUT DE LA PLAGE À AJOUTER. **7** ∩ Appuyez sur ▶PLAY pour **commencer la lecture.** • Localisez la scène à ajouter à l'aide de F **STILL/PAUSE**, J**FWD**, G**REV**, KK. , Lou **SLOW**. (page **85**) 2 **Appuyez sur SET/ENTER au point de départ de la scène à ajouter.** MONTAGE (PLAYLIST:HDD RESTE HDD: **XP** 20h00m 1 PR 1 SP TF1 ...<br>21/5 SAM 10:00 **SP** EFFACER LA SCÈNE MODIFIER VIGNETTE DIVISER CHAPITRE 00: 05: 12 FUSION CHAPITRES E JOUTER UNE SCÈNE 01 DÉPLACER LE TITRE SPÉCIFIER LE DÉBUT DE LA PLAGE À AJOUTER. • Afin d'effectuer un montage image par image appuyez sur **FSTILL PAUSE** au point de début . Puis appuyez sur **DD** "Avance Image
	- par Image" ou  $\overline{\blacktriangleleft}$  "Retour Image par Image".
	- Pendant **>>FWD** ou **44REV**, appuyez sur |**PLAY**, puis sur **SET/ENTER**.

• Si le point de départ est posé près du début d'un chapitre, le début du chapitre est sélectionné comme point de départ. Pour rendre effectif le point de départ initialement spécifié, spécifiez-le à nouveau après combinaison avec le chapitre situé juste avant. (page **87**)

#### **8 Appuyez sur SET/ENTER au point final de la scène à ajouter.**

**RETURN**. En appuyant sur **RETURN**, • Pour sélectionner à nouveau le point de départ de la scène, appuyez sur

vous pouvez sélectionner à nouveau le point final même s'il a déjà été spécifié.

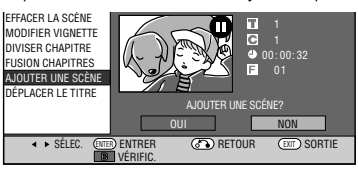

• Si le point final est posé près de la fin d'un chapitre, la fin du chapitre est sélectionnée comme point final. Pour rendre effectif le point final initialement spécifié, spécifiez-le à nouveau après combinaison avec le chapitre situé juste avant. (page **87**)

#### **9 Appuyez sur Vert (B) (VÉRIFIC) afin de confirmer le contenu.**

- En appuyant sur **Vert (B)** (VÉRIFIC), vous pourrez prévisualiser la scène ajoutée, du début à la fin.
- Cela peut prendre environ une minute pour que l'écran de confirmation apparaisse.

#### **10** <sup>1</sup> **Appuyez sur** \ **/** <sup>|</sup> **pour sélectionner "OUI".** 2 **Appuyez sur SET/ENTER.**

- La fonction "AJOUTER UNE SCÈNE" est exécutée.
- La scène est ajoutée après le titre sélectionné et mémorisée comme un nouveau titre de la liste de lecture.

#### **11 Appuyez sur EXIT pour quitter le mode de MONTAGE.**

• Un index de chapitre est automatiquement posée au point de départ de l'ajout de la scène.

#### **REMARQUE**

- Lors de l'ajout d'une scène, veillez à ce qu'elle dure au moins 3 secondes. Des scènes de moins de 3 secondes ne peuvent pas être ajoutées.
- Les opérations d'ajout et d'effacement de scènes ne peuvent être effectuées qu'un maximum de 50 fois par titre.
- Vous ne pouvez pas ajouter plus d'une scène par opération.
- Si des scènes ont été ajoutées ou effacées 51 fois ou plus dans un même titre à l'aide d'un autre enregistreur DVD, il se peut que le montage (enregistrement) ne soit pas possible.

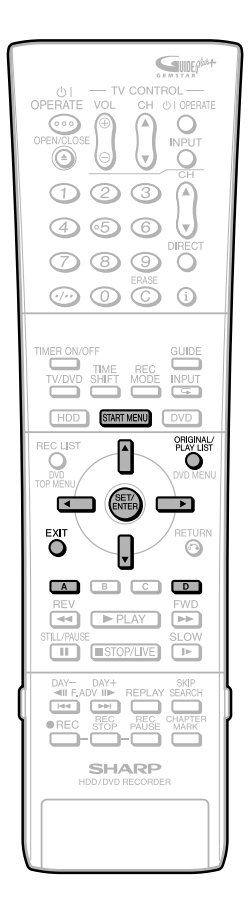

## **Changement de l'ordre des titres (DÉPLACER LE TITRE)**

**HDD DVD-RW** VR MODE

- Cette opération permet de changer librement l'ordre des titres.
- titres" et la "vignette". • Exécutez la même procédure pour la "list

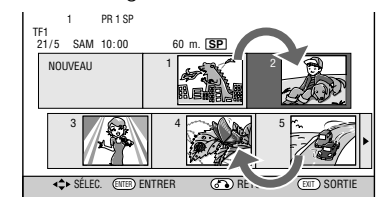

#### **Avant de commencer le montage**

- Passez sur le lecteur (disque dur ou DVD)
- sur lequel vous désirez effectuer le montage.

#### **1 Sélectionnez ("LISTE ENR") dans l'écran "MENU DÉMARRAGE", puis appuyez sur SET/ENTER.**

- Pour sélectionner un titre dans la liste de titres, appuyez sur **Rouge (A)**.
- **2** 1 Appuyez sur **ORIGINAL/PLAY LIST à l'écran "PLAYLIST".**
	- 2 **Appuyez sur** '**/**"**/** \ **/** | **pour sélectionner le titre à monter.**
	- 3 **Appuyez sur Bleu (D) (FONCTIONS).**
- **3** ① Appuyez sur ▲/▼ pour sélectionner **"MONTAGE", puis appuyez sur SET/ ENTER.**
	- 2 **Appuyez sur** \**/**| **pour sélectionner "OUI", puis appuyez sur SET/ENTER.**
- **4** Appuyez sur ▲/▼ pour sélec**tionner "DÉPLACER LE TITRE", puis appuyez sur SET/ENTER.**
- **5 Appuyez sur** \**/**| **pour sélectionner "OUI", puis appuyez sur SET/ENTER.**
- **6 Appuyez sur** '**/**"**/** \ **/** | **pour sélectionner la vignette sur laquelle vous désirez déplacer le titre.**

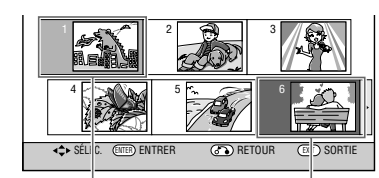

Titre sélectionné Curseur sur la vignette sur laquelle le titre sélectionné doit être déplacé

• Si vous choisissez un point avant le titre sélectionné comme destination, le titre se déplace juste devant le titre sélectionné.

**Exemple:** Si vous sélectionnez le titre 3 et placez le curseur de destination sur le titre 1, le titre 3 est déplacé juste devant le titre 1.

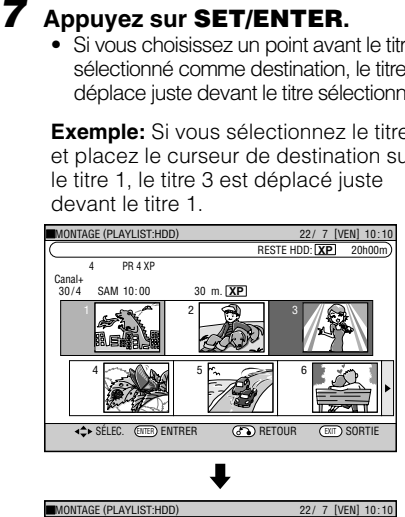

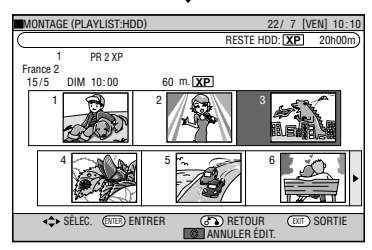

- Si vous choisissez un point après le titre sélectionné comme destination, le titre se déplace juste après le titre sélectionné.
- **Exemple:** Si vous sélectionnez le titre 3 et placez le curseur de destination sur le titre 4, le titre 3 est déplacé juste après le titre 4.

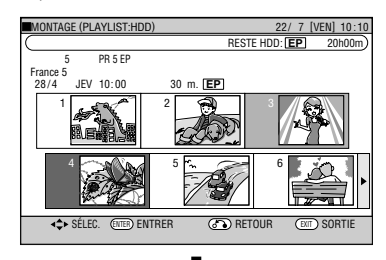

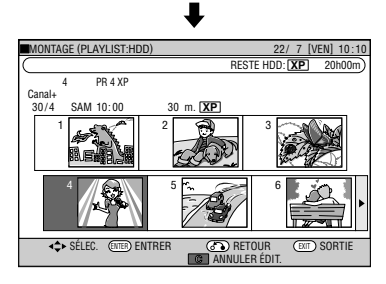

**8 Appuyez sur EXIT pour quitter le mode de MONTAGE.**

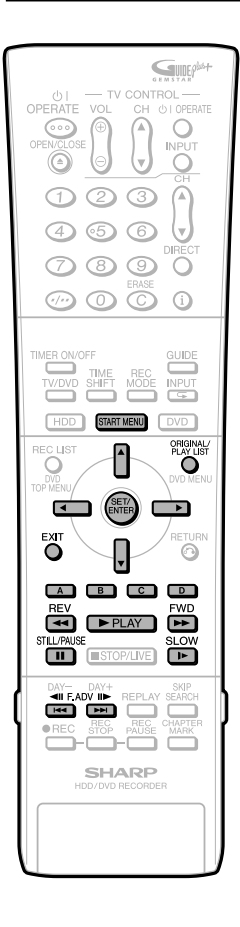

**Les opérations de cette page sont communes à celles permettant d'éditer des titres "originaux".**

## **Effacement de scènes inutiles (EFFACER LA SCÈNE)**

**HDD DVD-RW** VR MODE

Cette opération permet de sélectionner et effacer les scènes inutiles. Lorsque vous effacez une scène de la liste de lecture, ceci n'affecte pas la scène originale.

- **1 Sélectionnez ("LISTE ENR") dans le "MENU DÉMARRAGE", puis appuyez sur SET/ENTER.**
	- L'écran Vignette/Liste des Titres apparaît.
- **2 Appuyez sur ORIGINAL/PLAY LIST pour afficher l'écran "PLAYLIST".**
- **3 Effacez la scène en procédant comme pour l'effacement d'une scène originale (étape 3 de la page 83 à étape 12 de la page 84).**

### **Modification d'une vignette (MODIFIER VIGNETTE)**

**HDD DVD-RW** VR MODE

Cette fonction permet de sélectionner une scène de votre choix d'un titre affiché à l'écran LISTE ENR comme image du titre.

- **1 Sélectionnez ("LISTE ENR") dans le "MENU DÉMARRAGE", puis appuyez sur SET/ENTER.**
	- L'écran Vignette/Liste des Titres apparaît.
- **2 Appuyez sur ORIGINAL/PLAY LIST pour afficher l'écran "PLAYLIST" (vignettes).**
- **3 Modifiez la vignette en procédant comme pour la modification d'une vignette originale (étapes 3 à 10 de la page 85).**

## **Création de sections dans un titre (DIVISER CHAPITRE)**

**HDD DVD-RW** VR MODE

Cette opération permet de diviser un titre en plusieurs chapitres. Ceci permet de monter et copier plus facilement en unité de chapitres.

- **1 Sélectionnez ("LISTE ENR")**
	- **dans le "MENU DÉMARRAGE", puis appuyez sur SET/ENTER.** • L'écran Vignette/Liste des Titres apparaît.
- **2 Appuyez sur ORIGINAL/PLAY LIST pour afficher l'écran "PLAYLIST" (vignettes).**
- **3 Divisez le titre en chapitres en procédant comme il a été indiqué pour la division des chapitres de titres originaux (étapes 3 à 10 de la page 86).**

## **Combinaison de chapitres (FUSION CHAPITRES)**

**HDD DVD-RW** VR MODE

Cela vous permet de combiner jusqu'à 10 chapitres en un seul chapitre.

**1 Sélectionnez ("LISTE ENR") dans le "MENU DÉMARRAGE", puis appuyez sur SET/ENTER.**

- L'écran Vignette/Liste des Titres apparaît.
- **2 Appuyez sur ORIGINAL/PLAY LIST pour afficher l'écran "PLAYLIST" (vignettes).**
- **3 Combinez les chapitres en procédant comme pour la combinaisons des chapitres de titres originaux (étapes 2 à 8, de la page 87).**

#### **REMARQUE**

• Vous ne pouvez pas combiner des chapitres enregistrés automatiquement lorsqu'une scène a été effacée ou des chapitres ayant été enregistrés par ajout (avec AJOUTER UNE SCÈNE).

## **Gestion du disque**

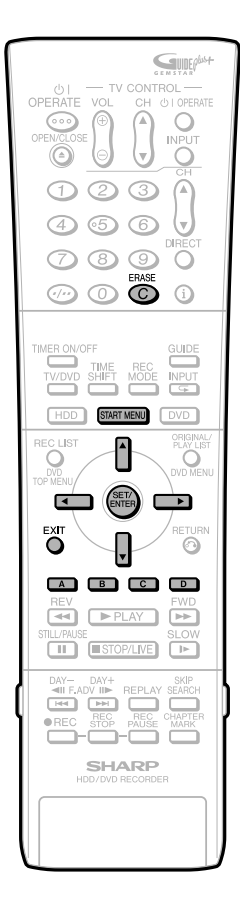

#### **Saisie/changement des noms de titre (CHANGER LE TITRE) HDD DVD-RW DVD-RW DVD-R** VR MODE VIDEO MODE • Quand vous enregistrez, un titre est automatiquement importé depuis le système GUIDE Plus+. Vous pouvez librement modifier ce titre. • Vous pouvez saisir jusqu'à 64 caractères. Pour saisir le nom, effectuez les opérations suivantes d'ans l'ordre. "Sélectionnez les caractères à changer" → "Supprimez les caractères inutiles (caractères à changer)" → "Saisissez les nouveaux caractères".  **REMARQUE** • Les noms de titre ne peuvent pas être changés sur les disques en mode Vidéo finalisés. **Avant de commencer le montage** • Passez sur le lecteur (disque dur ou DVD) sur lequel vous désirez effectuer le montage. **1 Appuyez sur START MENU. 2** Appuyez sur ▲/▼/ ◀/▶ pour **sélectionner ("LISTE ENR"), puis appuyez sur SET/ENTER.** sélectionnez le titre à monter. AFFICHER LE PROGRAMME ENREGISTRÉ COMME TABLEAU PUIS LECTURE/ÉDITION, ETC **MENU DÉMAR** 1  $\sim$  2  $4$   $\sim$   $\alpha$   $\alpha$   $d$  5  $\sim$   $\sim$   $d$  6 3 LISTE D'ENREGISTREMENT (ORIGINAL:HDD) NEW NAME **NEW** selec. (ever) entrer (@) retour (ever) sortie LST TITRES GO CHAPITRES FONCTIONS 22/ 7 [VEN] 10:10 SAM 10:00 TF1 PR 1 SP RESTE HDD: **XP** 20h00m **SP 3** Appuyez sur  $\blacktriangle$ / $\blacktriangledown$ / $\blacktriangle$ / $\blacktriangleright$  pour **4 Appuyez sur Bleu (D) (FONCTIONS).** • L'écran Fonctions apparaît. **<sup>5</sup> Appuyez sur** '**/**" **pour**

**sélectionner "CHANGER LE TITRE", puis appuyez sur SET/ENTER.**

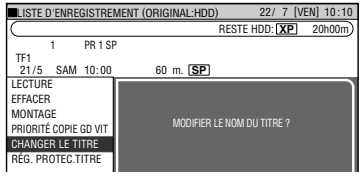

#### **6** Appuyez sur  $\blacktriangleleft$  / $\blacktriangleright$  pour **sélectionner "OUI", puis appuyez sur SET/ENTER.**

• L'écran Changer le Titre apparaît.

## **7 Changez le nom de titre.**

Champ de saisie (Affiche le nom du titre. Permet de saisir et de changer le nom du titre.)

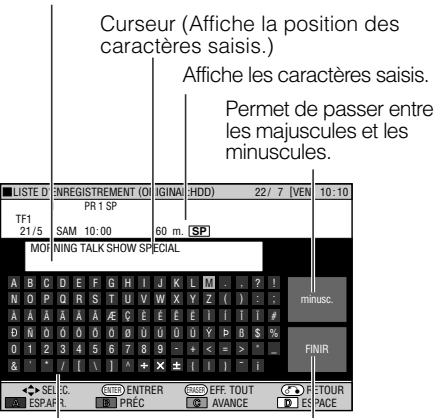

Appuyez sur  $\triangle$ / $\nabla$ / $\blacktriangle$ / $\blacktriangleright$ pour sélectionner le caractère à saisir.

Sélectionnez ceci après avoir saisi les caractères.

#### 1 **Appuyez sur le Vert (B) ou Jaune (C) pour déplacer le curseur.**

- Quand vous voulez insérer des caractères, déplacez le curseur à la position que vous désirez pour effectuer l'insertion en appuyant sur **Vert (B)** ou **Jaune (C)**.
- World Rail 2 **Appuyez sur Rouge (A) pour effacer le caractère à changer.**
- 3 **Appuyez sur ERASE pour effacer tous les caractères saisis.**

#### **8** Appuyez sur ▲/▼/ ◀/▶ pour **sélectionner le caractère à saisir, puis appuyez sur SET/ENTER.**

- Le caractère est saisi dans le champ de saisie.
- Pour passer entre les majuscules et les minuscules, sélectionnez "MAJUSC." ou "minusc.", puis appuyez sur **SET/ENTER**.

#### **9 Saisissez tous les caractères du titre en répétant les étapes 7 et 8.**

- Appuyez sur **Rouge (A)** (ESP.ARR.) pour effacer le texte à la gauche du curseur, caractère par caractère.
- Appuyez sur **Vert (B)** (PRÉC) pour faire reculer le curseur d'un espace.
- Appuyez sur **Jaune (C)** (AVANCE) pour faire avancer le curseur d'un espace.
- Appuyez sur **Bleu (D)** (ESPACE) pour insérer un espace.
- Le nombre maximum de caractères pouvant être insérés est 64.

## **Gestion du disque**

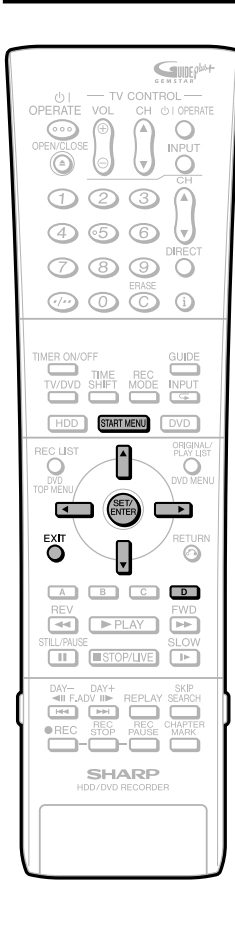

#### **10 Appuyez sur** '**/**"**/** \ **/** <sup>|</sup> **pour sélectionner "FINIR", puis appuyez sur SET/ENTER après que la saisie est terminée.**

• Le nouveau titre est réglé et l'écran de l'étape **5** est affiché.

#### **11 Appuyez sur EXIT pour quitter le montage.**

• Le mode de montage est terminé.

## **Interdiction du montage et de l'effacement de titres (RÉG. PROTEC. TITRE)**

#### **HDD DVD-RW** VR MODE

Cette opération permet d'interdire le montage et l'effacement pour éviter que vous puissiez changer ou effacer le contenu d'un titre par erreur. Elle vous permet de sauvegarder un disque pour

- lequel un montage est en cours. • Cette opération ne peut pas être utilisée avec
- les disques en mode Vidéo. Les titres créés avec la liste de lecture (page **88**) ne peuvent pas être protégés.
- 

#### **Avant de commencer le montage**

- Passez sur le lecteur (disque dur ou DVD) sur lequel vous désirez effectuer le montage.
- **1 Sélectionnez ("LISTE ENR") dans l'écran "MENU DÉMARRAGE", puis appuyez sur SET/ENTER.**
- **2** Appuyez sur  $\blacktriangle$ / $\blacktriangledown$ / $\blacktriangle$ / $\blacktriangleright$  pour **sélectionner le titre à protéger.**
- **3 Appuyez sur Bleu (D) (FONCTIONS).**
- **4** Appuyez sur ▲/▼ pour **sélectionner "RÉG. PROTEC.TITRE", puis appuyez sur SET/ENTER.**
- **5** Appuyez ▲/▼ pour sélectionner **"OUI", puis appuyez sur SET/ ENTER.**

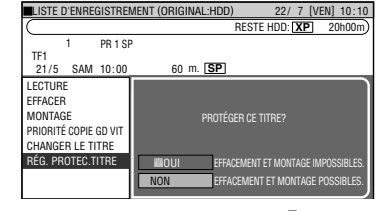

• La marque de protection **a** apparaît sur les titres protégés. (Vous pouvez vérifier les marques de protection sur l'écran "LISTE ENR" ou l'écran "MONTAGE".)

**6 Appuyez sur EXIT pour quitter le mode de montage.**

#### **Pour annuler la protection d'un titre**

- **1 Sélectionnez le titre protégé à l'étape 2 ci-dessus, puis suivez les étapes 3 et 4 ci-dessus.**
- **2 Sélectionner "NON" dans l'étape 5 ci-dessus, puis appuyez sur SET/ENTER.**

#### **REMARQUE**

- Si "PROTÉGER DIS." est spécifié pour un disque DVD-RW (mode VR), il n'est pas possible d'annuler la protection de titres individuels. Annulez "PROTÉGER DIS."
- **3 Appuyez sur EXIT pour quitter le mode de montage.**

## **Interdiction du montage et de l'effacement du disque DVD (PROTÉGER DIS.)**

VR MODE **DVD-RW**

Empêche le montage et l'effacement de la totalité du disque DVD pour éviter que son contenu ne soit modifié ou effacé par erreur.

#### **Avant de démarrer le montage**

- Basculez sur DVD.
- **1 Sélectionnez "EFFACER" dans l'écran "MENU DÉMARRAGE", puis appuyez sur SET/ENTER.**
- **2** Appuyez sur ▲/▼ pour **sélectionner "PROTÉGER/ DÉPROTÉGER DIS.", puis appuyez sur SET/ENTER.**
- **3** Appuyez sur  $\blacktriangle/\blacktriangledown$  pour **sélectionner "PROTÉGER", puis appuyez sur SET/ENTER.**
- **4 Appuyez sur EXIT pour quitter le mode Montage.**

#### **Pour annuler la protection d'un titre.**

- **1 Suivez les étapes 1 et 2 cidessus.**
- **2 Sélectionnez "DÉPROTÉGER DIS." sous l'étape 3 ci-dessus, puis appuyez sur SET/ENTER.**

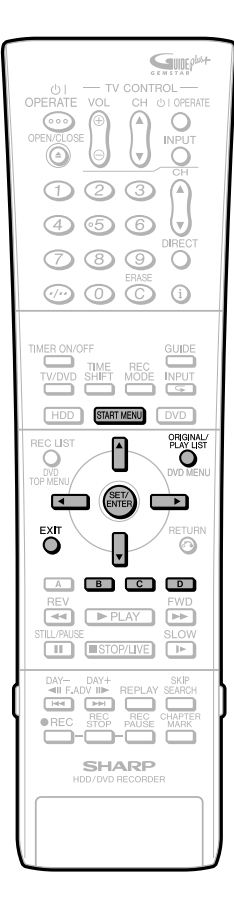

## **Effacement de tous les titres**

**HDD DVD-RW DVD-RW DVD-R** VR MODE VIDEO MODE

Cette opération efface tout le contenu du disque dur ou d'un DVD-RW. (Sauf les titres pour lesquels une protection de titre a été spécifiée.)

- Vous pouvez effacer ce qui suit :
- **HDD (ORIGINAL) :** Efface tous les titres enregistrés sur le disque dur. Lorsque les originaux sont effacés, les listes de lecture le sont également.
- **HDD (LISTE LECT.) :** Efface toutes les listes de lecture ayant été créées sur le disque dur. Même si les listes de lecture sont effacées, les titres orignaux ne le sont pas.
- **DVD (ORIGINAL) :** Efface tous les titres enregistrés sur un DVD. Lorsque les originaux sont effacés, les listes de lecture le sont également.
- **DVD (LISTE LECT.) :** Efface toutes les listes de lecture ayant été créées sur le DVD. Même si les listes de lecture sont effacées, les titres orignaux ne le sont pas.

#### **REMARQUE**

Lorsqu'un disque en mode Vidéo est finalisé. vous ne pouvez plus effacer tous les titres.

#### **Avant de commencer le montage**

- Passez sur le lecteur (disque dur ou DVD) sur lequel vous désirez effectuer le montage.
- **1 Sélectionnez ("EFFACER") à l'écran "MENU DÉMARRAGE", puis appuyez sur SET/ENTER.**
- **2** Appuyez sur ▲/▼ pour sélection**ner "EFF. TS LES TITRES", puis appuyez sur SET/ENTER.**
- **3** Appuyez sur ▲/▼ pour sélection**ner ce que vous désirez effacer, puis appuyez sur SET/ENTER.**

EFF. TOUS LES TITRES **HDD (ORIGINAL)** HDD (LISTE LECT.) DVD (ORIGINAL) DVD (LISTE LECT.) SÉLECTIONNER UN ÉLÉMENT À EFFACER. 22/ 7 [VEN] 10:10

#### SELECT ENTER ENTER BACK EXIT EXIT **4 Appuyez sur** \ **/** | **pour sélection**ner **"OUI".**

- Vérifiez soigneusement le contenu avant d'effacer.
- Si vous sélectionnez "NON" et validez, l'écran de l'étape **3** réapparaît.

#### **5 Appuyez sur SET/ENTER.**

• Tous les titres (ou listes de lecture) sont effacés et l'écran de l'étape **3** réapparaît.

**6 Appuyez sur EXIT pour quitter le mode de montage.**

## **Effacement par la sélection d'un titre (ou chapitre)**

**HDD** VR MODE **DVD-RW DVD-RW DVD-R** VIDEO MODE

Cette opération vous permet de sélectionner les titres à effacer et de les effacer par lots.

- **Lors de l'effacement de titres originaux:** Lorsque vous effacez des titres originaux, ces titres sont également effacés des listes de lecture.
- **Lors de l'effacement de listes de lecture:** Même si les listes de lecture sont effacées, les titres orignaux ne le sont pas.

#### **REMARQUE**

- Vous pouvez sélectionner jusqu'à 20 titres (chapitres) à la fois.
- Lorsqu'un disque en mode Vidéo est finalisé, vous ne pouvez plus sélectionner et effacer des titres.
- Vous ne pouvez pas effacer des chapitres des disques DVD-RW/R (mode Vidéo).

#### **Avant de commencer le montage**

- Passez sur le lecteur (disque dur ou DVD) sur lequel vous désirez effectuer le montage.
- **1 Sélectionnez ("EFFACER") à l'écran "MENU DÉMARRAGE", puis appuyez sur SET/ENTER.**
- **2** Appuyez sur ▲/▼ pour sélec**tionner "EFF. TITRE SPÉCIFIÉ", puis appuyez sur SET/ENTER.**
- **3** Appuyez sur  $\blacktriangle$ / $\blacktriangledown$ / $\blacktriangle$ / $\blacktriangleright$  pour **sélectionner les titres à effacer.**
	- Pour effacer une liste de lecture. appuyez sur **ORIGINAL/PLAYLIST** pour basculer sur la liste de lecture.
	- Si vous appuyez sur **Vert (B)** (CHAPITRES), l'écran basculera vers l'affichage en vignettes des chapitres de sorte que vous puissiez<br>sélectionner et effacer des chapitres.

#### **4** Appuyez sur **SET/ENTER**.

- Pour effacer d'autres titres (chapitres), sélectionnez  $\blacktriangle / \blacktriangledown / \blacktriangle / \blacktriangleright$ , puis appuyez sur **SET/ENTER**.
- Si vous appuyez sur **SET/ENTER** à nouveau pour le titre sélectionné, la sélection sera annulée.

#### **5 Appuyez sur Bleu (D) (EFFACER).**

- Tous les titres (chapitres) sélectionnés sont effacés.
- Pour annuler l'effacement, appuyez sur **Jaune (C)**. Suivez les instructions à l'écran.

#### **6 Appuyez sur EXIT pour quitter le mode de montage.**

#### **REMARQUE**

• Si une scène effacée sur un titre original est inclue dans une liste de lecture, elle sera également effacée dans la liste de lecture. (Dans ce cas, le marqueur de chapitre dans la liste de lecture pour se décaler.)

## **Initialiser/Finaliser**

Voir aussi page **15** pour des informations sur l'Initialisation et la Finalisation.

### **Initialisation**

Avant d'enregistrer sur un DVD-RW, initialisez-le en mode VR ou mode Vidéo.

Vous pouvez également initialiser le disque dur. N'initialisez le disque dur qu'après avoir copié les enregistrements importants sur des disques DVD-RW/R.

## **INITIALISER DVD (VR)**

• Avant d'enregistrer sur un disque DVD-RW en mode VR, initialisez-le en mode VR. (Lors de l'initialisation, tout le contenu enregistré sur le

disque est effacé. Avant l'initialisation, vérifiez donc le contenu du disque afin de ne pas effacer des enregistrements que vous désirez conserver.)

• Vous ne pouvez pas initialiser un disque si "PROTÉGER DIS." est sur "PROTÉGER". (Page **94**)

## **INITIALISER DVD (VID.)**

- Avant d'enregistrer sur un disque DVD-RW en mode Vidéo, initialisez-le en mode Vidéo. (Lors de l'initialisation, tout le contenu enregistré sur le disque est effacé. Avant l'initialisation, vérifiez donc le contenu du disque afin de ne pas effacer des enregistrements que vous désirez conserver.)
- L'initialisation n'est pas possible avec un disque DVD-R.

## **INITIALISER DISQUE DUR**

• Initialisez le disque dur si un message d'erreur de disque dur s'affiche ou si vous désirez ramener le disque dur à l'état où il se trouvait lors de l'achat de l'enregistreur. Tout le contenu vidéo enregistré sera alors effacé. (Si vous utilisez la fonction "EFF. TS LES TITRES" pour effacer les titres, les titres protégés ne sont pas effacés. Si vous utilisez la fonction d'initialisation, tous les titres sont effacés.)

Copiez les enregistrements importants sur des disques DVD-RW/R avant d'initialiser le disque dur.

#### **REMARQUE**

• Après avoir effectué "INITIALISER DISQUE DUR", l'appareil s'éteint tout seul.

### **Finalisation**

La finalisation permet qu'un disque DVD-RW/R enregistré puisse être lu sur d'autres enregistreurs.

## **FINALISER**

• Utilisez cette fonction lorsque vous désirez lire un disque de mode VR ou de mode Vidéo sur un autre enregistreur capable de lecture.

Après avoir finalisé un enregistrement sur un disque DVD-R, vous ne pourrez plus enregistrer sur ce disque. (Si vous supprimez la finalisation sur un DVD-RW, vous pourrez l'utiliser pour un nouvel enregistrement. Par contre, vous ne pourrez pas supprimer la finalisation sur des disques DVD-R.)

- La finalisation peut demander de quelques minutes à une heure. Pendant la finalisation, toutes les opérations sont désactivées (y compris la mise hors tension et le retrait du disque).
- Ne débranchez pas le cordon d'alimentation pendant la finalisation. Ceci pourrait rendre le disque inutilisable.

## **ANNULER FINALISATION**

• Cette fonction permet d'annuler la finalisation d'un disque DVD-RW pour pouvoir à nouveau enregistrer dessus.

## **Initialiser/Finaliser**

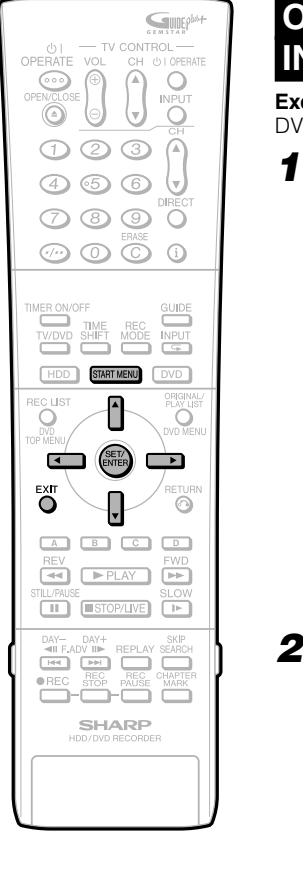

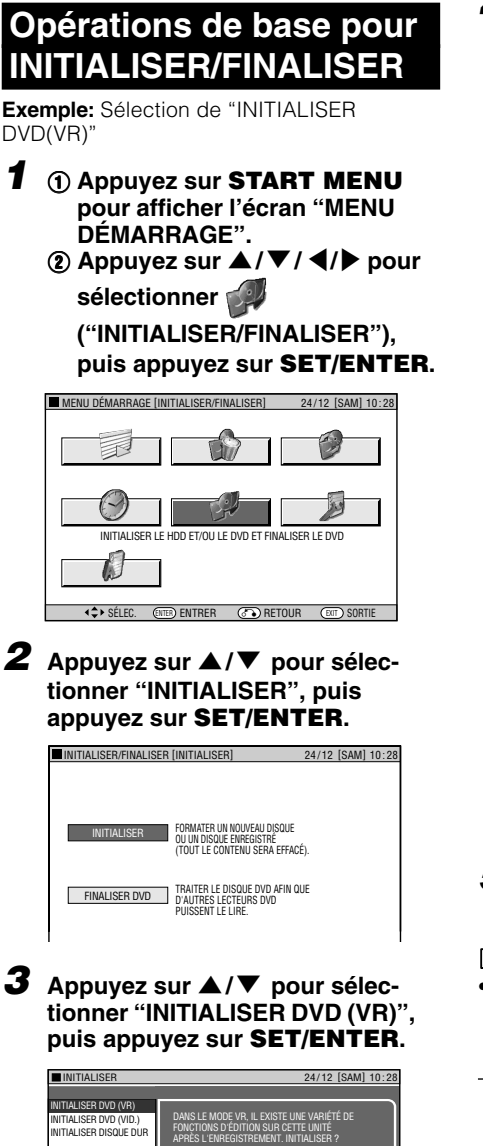

 $\Gamma$ 

г

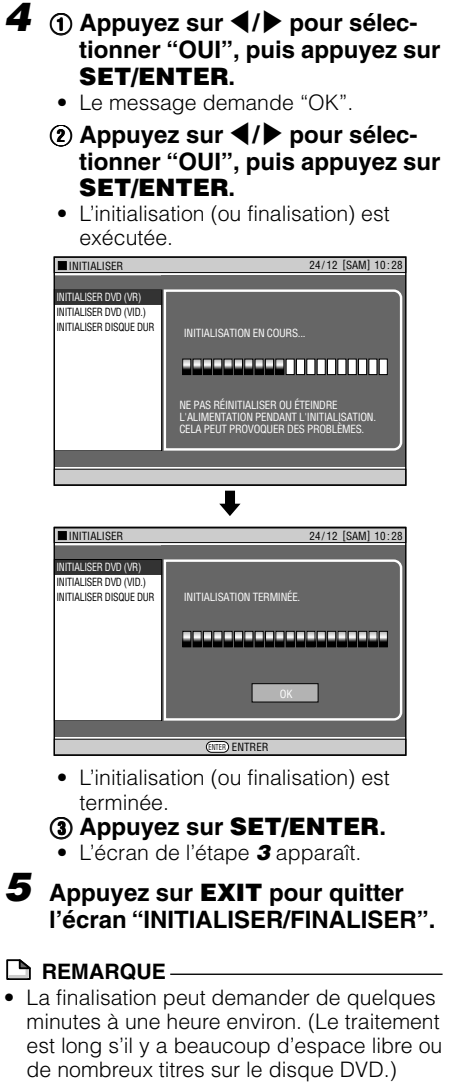

## **Pour bénéficier d'un son de haute qualité**

## **Lecture de son 2 canaux avec une connexion analogique**

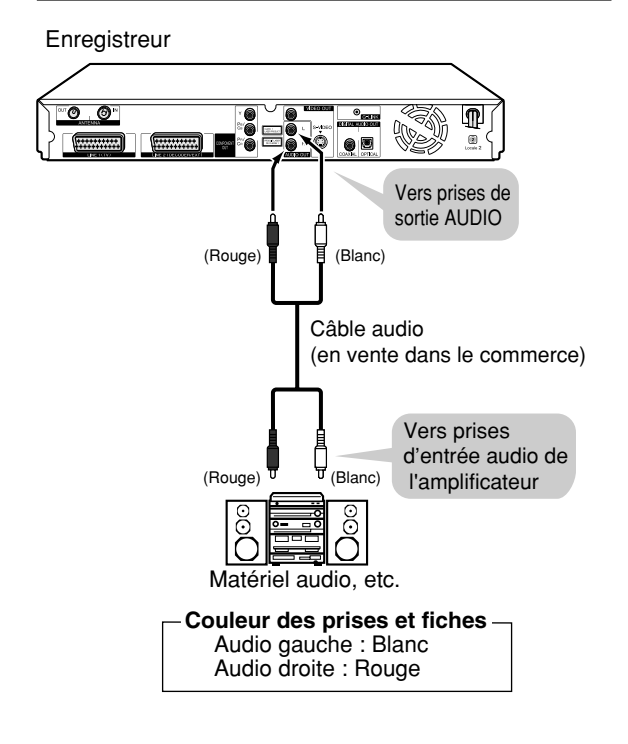

#### **REMARQUE**

• Lors du raccordement d'un matériel audio avec une connexion analogique, nous vous recommandons de placer "NIV. SORTIE AUD. DVD" sur "NON" (voir page **112**). Si vous placez cette option sur "OUI", le son pourra être anormal pendant la lecture des disques.

## **Lecture de son Dolby Digital, DTS ou MPEG avec une connexion numérique**

- Connecter un amplificateur doté d'un processeur Audio digital surround Dolby Digital/DTS/MPEG ou un amplificateur Audio digital surround Dolby Digital/DTS/ MPEG à la prise sortie Digital Audio coaxial ou optical (borne)\* de l'Enregistreur procure une lecture audio plus riche et plus puissante.
- Pour bénéficier du son DTS Digital Surround, sélectionnez le son DTS sur le menu du disque lors de la lecture d'un DVD ou à l'aide de la touche AUDIO (sous le couvercle) de la télécommande.
- Raccordement à un processeur ou à un amplificateur **doté d'une prise (borne) d'entrée numérique optique ou coaxiale**

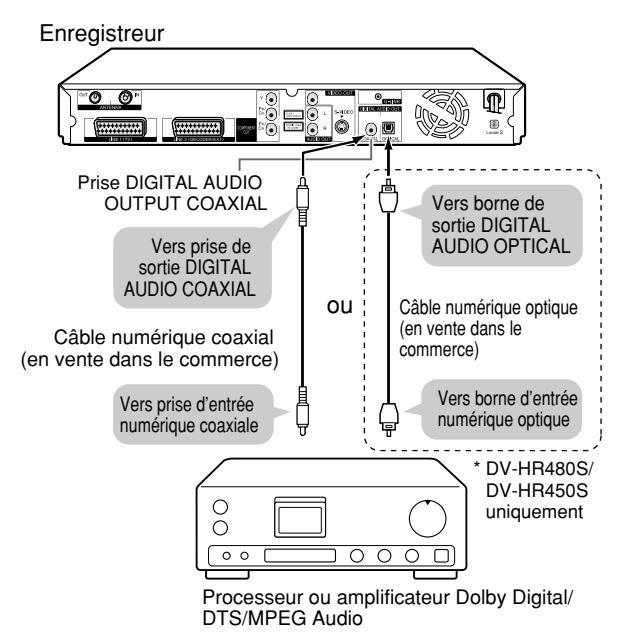

#### **Important !**

Pour cette connexion, réglez le type adéquat de signal (Dolby Digital, DTS ou MPEG) dans "RÉG SORT. AUD. NUM." sur "BITSTREAM" (voir page **112**).

#### **REMARQUE**

- Pour un programme bilingue ou une lecture de titres enregistrés de programmes bilingues, la sortie audio numérique ne peut être changée. (Si le processeur ou l'amplificateur possède une fonction de permutation de la sortie audio numérique, permutez à partir de la fin de l'équipement audio.)
- Lors de la lecture d'un enregistrement vidéo DVD de 96 kHz (LCPM) au format audio, l'audio de sortie est converti en 48 kHz.
- Pour la lecture d'un disque enregistré en DTS, vous devez utiliser un processeur ou amplificateur DTS.
- Cette connexion n'est pas possible si le processeur ou amplificateur que vous désirez raccorder ne comporte pas de prise (borne) d'entrée numérique optique ou coaxiale.
- Consultez le mode d'emploi du processeur ou de l'amplificateur pour les informations sur leur raccordement.

## **Lecture de son 2 canaux avec une connexion analogique**

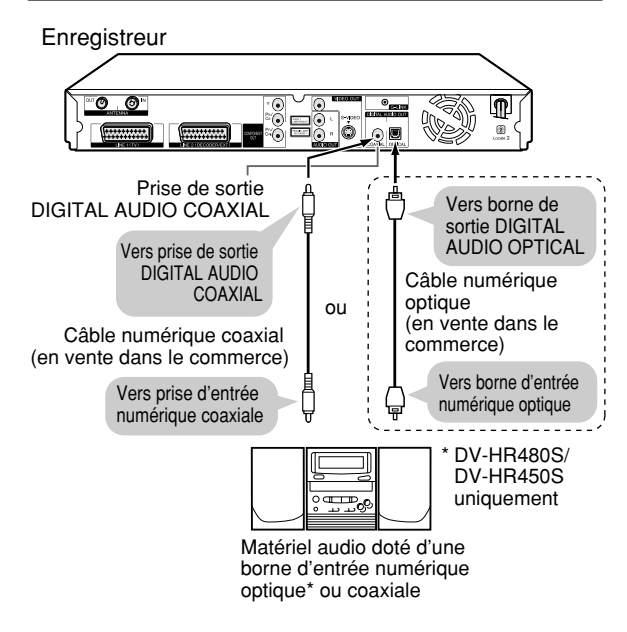

#### **Important !**

• Pour cette connexion, réglez le type adéquat de signal (Dolby Digital ou MPEG) dans "RÉG SORT. AUD. NUM." sur "PCM" (voir page **112**). Pour DTS, PCM ne s'applique pas.

#### **Connexion numérique à un Enregistreur MD pour l'enregistrement d'un CD.**

- Seul l'équipement audio doté d'un terminal à entrée numérique compatible avec une fréquence d'échantillonnage de 48 kHz peut enregistrer l'audio numérique d'un DVD, programme TV, etc. Par exemple, dans le cas de MD, uniquement ceux avec un convertisseur de taux d'échantillonnage intégré.
- Quand vous connectez l'Enregistreur à un enregistreur MD afin d'enregistrer un CD Audio sur un MD, réglez "Dolby Virtual Surround" sur "ARRÊT". Si vous enregistrez avec "Dolby Virtual Surround" réglé sur "MARCHE", les numéros de plages ne seront pas enregistrés sur le MD.
- Quand les espaces entre les plages de CD sont courts ou si vous spécifiez la plage CD sur l'écran de Contrôle de Fonction, les numéros de plages du CD peuvent être différents de ceux enregistrés sur le MD.

#### **Connexion numérique à un enregistreur MD ou à un autre matériel audio ne comportant pas de décodeur Dolby Digital**

#### **CD audio ou CD vidéo**

• Vous pouvez écouter ces disques en utilisant la procédure de lecture ordinaire. (La sortie audio normale n'est pas lue dans le cas de disques enregistrés en DTS.)

#### **Disque DVD vidéo**

• Il n'y a pas de signal audio généré pour les disques DVD vidéo enregistrés en DTS. Pour pouvoir bénéficier du son DTS, vous devez utiliser un processeur ou amplificateur doté d'une fonction de décodage DTS Surround.

## **Enregistrement depuis un matériel externe**

## **Enregistrement depuis un caméscope numérique utilisant i.LINK (DV-HR480S/DV-HR450S uniquement)**

**HDD DVD-RW DVD-RW DVD-R** VR MODE VIDEO MODE

## **L'entrée DV**

- Lorsque cet Enregistreur est connecté à une caméra numérique au format DV dotée d'un câble DV, vous pouvez faire des enregistrements ou des montages avec une détérioration minimale de l'image et de la qualité sonore en utilisant un signal numérique. (DV LINK)
- Vous pouvez également afficher un panneau de commande à l'écran pour le pilotage du caméscope numérique et commander le caméscope avec les touches du panneau. Ceci vous permet d'enregistrer facilement sur un disque. Avant d'enregistrer, effectuez le "RÉGLAGE DV" (page **101**, **113**) à l'écran "MENU DÉMARRAGE".
- La borne DV IN de cet enregistreur permet seulement l'entrée de signaux de caméscopes de format DV (signaux DVC-SD). Elle n'est pas compatible avec les récepteurs satellite ou magnétoscopes VHS numériques car ils utilisent un format différent.
- \* i.LINK est une fonction qui vous permet de commander d'autres appareils par l'entrée et la sortie de signaux vidéo, audio, de données et de commande entre des appareils dotés d'une borne i.LINK.
- \* i.LINK désigne la spécification industrielle IEEE 1394-1995 et ses extensions. Le logo  $\mathbf{i}$  est utilisé pour les produits conformes à la norme i.LINK.
- $*$  i.LINK  $\mathbf{i}$  est une marque.

## **Entrée de signaux vidéo, audio et de données**

- Les données de date et heure ainsi que le contenu de la mémoire de la cassette ne peuvent pas être enregistrés avec cet enregistreur.
- Les signaux vidéo et audio de contenus protégés ou de contenus à "Copie autorisée une fois" ne peuvent pas être enregistrés.

## **Entrée Type Audio d'une Caméra Numérique**

Les caméscopes numériques sont généralement dotés des deux modes audio suivants :

#### **16 bits (48 kHz)**

Ce mode offre une haute qualité du son, mais ne permet de traiter qu'un seul signal audio stéréo.

#### **12 bits (32 kHz)**

Ce mode permet de traiter deux signaux stéréo. En général, le son surmixé (overdub) est enregistré sur Stéréo 2.

- Cet enregistreur vous permet d'écouter ou enregistrer le son de Stéréo 1 ou de Stéréo 2 si le son reçu est en mode audio 12 bits.
- Cet enregistreur ne peut pas traiter les signaux d'entrée audio de 44,1 kHz.

## **Avertissement concernant la Connexion**

- Avant de raccorder l'Enregistreur à un caméscope numérique, placez le commutateur d'alimentation (POWER) du caméscope numérique sur "lecture (PLAY) (côté vidéo)" et arrêtez le caméscope. Si vous effectuez la connexion DV alors que le commutateur d'alimentation (POWER) se trouve sur "enregistrement (RECORD) (côté caméra)" ou si la cassette a été lue, DV LINK ne fonctionnera pas correctement.
- Certains caméscopes numériques ne peuvent pas être commandés avec le panneau de commande à l'écran de cet enregistreur, même si "RÉGLAGE LIAISON DV" est sur "OUI" dans "RÉGLAGE DV". Dans de tels cas, placez "RÉGLAGE LIAISON DV" sur "NON". (Page **113**)
- Le signal peut ne pas entrer dans cet Enregistreur, dépendant de la caméra. Si cela arrive, utilisez une connexion analogique (page **113**).
- La borne DV IN ne permet pas la connexion à un ordinateur.
- Cet enregistreur ne peut pas être commandé par un caméscope numérique relié à la borne DV IN.
- Un seul caméscope peut être raccordé à cet enregistreur par la borne DV IN.
- Raccordez cet enregistreur directement au caméscope. Le signal DV ne sera pas reçu si le caméscope est raccordé à l'enregistreur via un autre appareil doté d'une borne DV IN.

### **Raccordement d'un caméscope numérique par la borne DV IN (i.LINK)**

Pour les informations sur la marche à suivre pour raccorder le caméscope à cet enregistreur, consultez le mode d'emploi du caméscope.

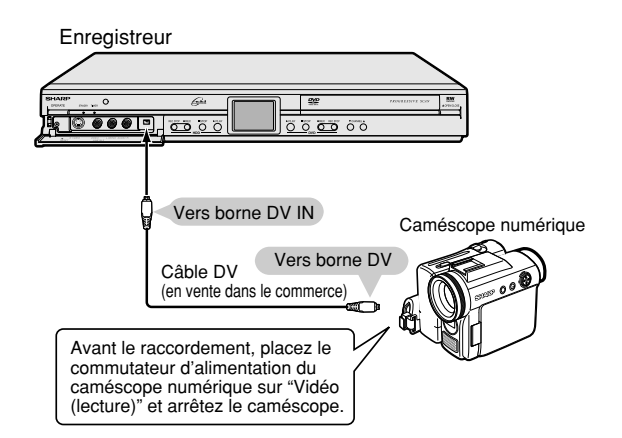

## **Enregistrement depuis un matériel externe**

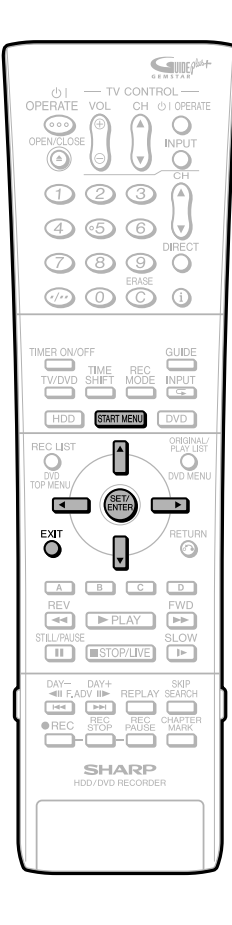

## **Réglages d'Enregistrement d'un caméscope numérique (DV-HR480S/DV-HR450S uniquement)**

**HDD DVD-RW DVD-RW DVD-R** VR MODE VIDEO MODE

• Les réglages suivants sont nécessaires pour le contrôle de l'Enregistreur avec une caméra numérique connectée à l'Enregistreur par un lien DV afin d'enregistrer une lecture vidéo/audio par caméra digitale. Voir page **113** pour les détails de chaque option.

#### **RÉGLAGE LIAISON DV**

Réglé sur "OUI" ou "NON" afin d'activer ou non le lien DV avec la caméra numérique connectée à l'Enregistreur. Si "OUI" est sélectionné, en mode DV, le panneau de contrôle DV s'affiche vous permettant de faire fonctionner le caméscope depuis la télécommande de l'Enregistreur.

#### **RÉGLAGE ENT. AUD. DV**

Réglée sur "STEREO 1", "STEREO 2", ou "STEREO 1 + 2", selon le type d'audio que vous souhaitez enregistrer avec cet Enregistreur.

#### **RÉGLAGE DV CHAPITRE**

Sélectionner l'option désirée pour organiser en chapitres les titres copiés sur l'enregistreur via DV LINK.

**1** 1 **Dans l'écran du "MENU DÉMARRAGE", sélectionnez**

 **("AUTRES RÉGLAGES")**

- **puis appuyez sur SET/ENTER.**
- 2 **Appuyez sur** \ **/** | **pour sélectionner "AJUSTEMENT".**
- 3 **Appuyez sur** '**/**" **pour sélectionner "RÉGLAGE DV", puis appuyez sur SET/ENTER.**

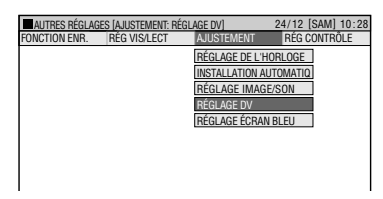

- **2** ∩ Appuyez sur ▲/▼ pour **sélectionner "RÉGLAGE LIAISON DV", puis appuyez sur SET/ENTER.**
	- 2 **Appuyez sur** \ **/** | **pour sélectionner "OUI" puis appuyez sur SET/ENTER.**

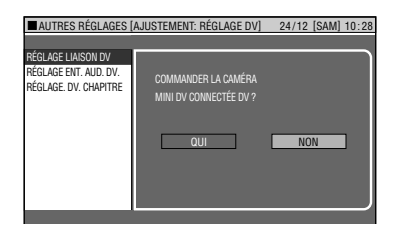

**3** ① Appuyez sur ▲/▼ pour **sélectionner "RÉGLAGE ENT. AUD. DV" puis appuyez sur SET/ENTER.**

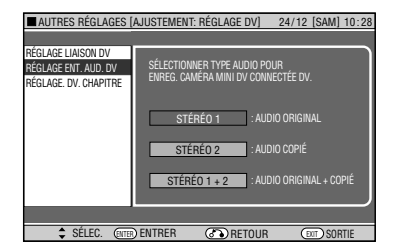

- 2 **Appuyez sur** '**/**" **pour sélectionner le type audio désiré, puis appuyez sur SET/ ENTER.**
- **4** ∩ Appuyez sur ▲/▼ pour **sélectionner "RÉGLAGE DV CHAPITRE" puis appuyez sur SET/ENTER.**
	- 2 **Appuyez sur** '**/**" **pour sélectionner l'option désirée pour organiser en chapitres le titre à copier, puis appuyez sur SET/ENTER.**
- **5 Appuyez sur EXIT pour quitter l'écran de configuration.**

## **Enregistrement depuis un matériel externe**

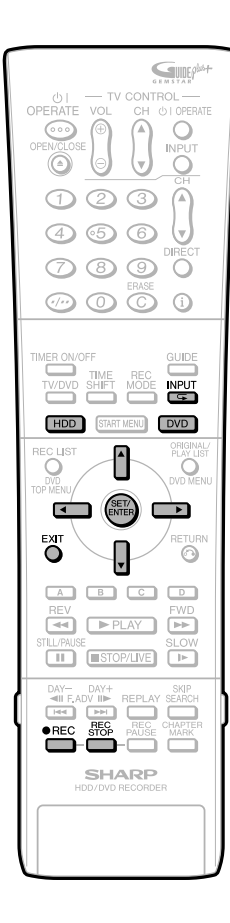

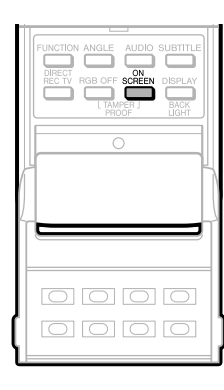

## **Enregistrement d'un caméscope numérique (DV-HR480S/ DV-HR450S uniquement)**

- Enregistrer une lecture vidéo/audio à partir d'une caméra numérique connectée à cet Enregistreur via un lien DV.
- Le panneau de contrôle DV affiché à l'écran TV (quand "RÉGLAGE LIAISON DV" est réglé sur "OUI") vous offre une interface facile d'utilisation pour utiliser la caméra numérique.
- Avant d'enregistrer de cette façon, assurez vous de faire les réglages "RÉGLAGE LIAISON DV", "RÉGLAGE ENT. AUD. DV" et "RÉGLAGE DV CHAPITRE" (pages **101**, **113**).

#### **REMARQUE**

- Enregistrer une vidéo contenant une protection contre la copie est impossible.
- L'enregistrement est impossible s'il n'y a pas de signal reçu sur la caméra numérique. (La touche **REC** ne fonctionne pas).
- Certaines caméras numériques ne peuvent fonctionner à partir du Panneau de Contrôle à l'Écran, même quand "RÉGLAGE LIAISON DV" est réglé sur "OUI". Dans de tels cas, régler sur "NON". (page **113**.)
- **1** ① Connectez la caméra **numérique à la borne DV IN à l'intérieur de la porte avant de l'Enregistreur.**
	- Avant de connecter, assurez-vous que le commutateur des opérations du caméscope est réglé sur "VCR (LECTURE)" et que le caméscope est en mode arrêt.
	- 2 **Appuyez sur HDD ou DVD pour sélectionner le lecteur d'enregistrement désiré.**

#### **2 Appuyez sur INPUT pour sélectionner "DV" ("écran d'entrée DV").**

- Chaque fois que vous appuyez sur cette touche, l'écran TV change comme suit: ... L1 ( $IN 1$ )  $\rightarrow$  L2 ( $IN 2$ )  $\rightarrow$  L3 (IN 3)  $\rightarrow$  DV (DV IN)  $\rightarrow$ programme  $TV \rightarrow L1(IN 1)$  ...
- Le panneau de contrôle DV s'affiche (quand "RÉGLAGE LIAISON DV" est réglé sur "OUI").
- Quand l'écran d'entrée DV est sélectionné, "DV" apparaît sur l'afficheur du panneau avant de l'Enregistreur.

#### **3 Démarrer la lecture sur la caméra numérique.**

• Quand "RÉGLAGE LIAISON DV" est réglé sur "OUI", le panneau d'affichage à l'écran vous permet d'activer le caméscope. Pour choisir une fonction, appuyez sur  $\triangle / \blacktriangledown / \blacktriangle /$ 

| pour sélectionner la touche souhaitée, puis appuyez sur **SET/ ENTER**.

• Quand "RÉGLAGE LIAISON DV" est réglé sur "NON", utilisez les touches d'opération du caméscope.

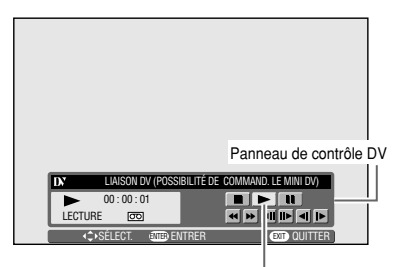

Sélectionner **D** pour démarrer la lecture.

- Les touches (fonctions) suivantes sont disponibles sur le panneau de contrôle DV : Arrêt, Lecture, Lecture Accélérée, Retour Arrière, Pause(Arrêt), Avance Lente, Retour Arrière Lent, Avance Séquence par Séquence, Retour Arrière Séquence par Séquence.
- Appuyez sur **EXIT** pour éteindre le panneau de contrôle DV. Appuyez sur **ON SCREEN** pour le remettre à l'écran.

#### **4 Appuyez sur REC à l'endroit où vous souhaitez commencer l'enregistrement.**

- L'Enregistreur commence à enregistrer.
- **5 Appuyez sur REC STOP pour arrêter l'enregistrement.**

#### **REMARQUE**

Si l'un des événements suivants se produit pendant l'enregistrement, la vidéo peut s'enregistrer de façon anormale et l'Enregistreur se mettra en mode pause enregistrement.

- La caméra numérique connectée commence la lecture d'une partie non enregistrée.
- Le câble DV est déconnecté, ou la caméra numérique est hors tension.
- La lecture de la caméra numérique est arrêtée.

## **Enregistrement depuis un caméscope (magnétoscope) avec une connexion analogique**

**HDD DVD-RW DVD-RW DVD-R** VR MODE VIDEO MODE

Le contenu d'un caméscope peut être enregistré avec cet enregistreur en utilisant une connexion analogique. Vous pouvez capturer une vidéo en connectant un caméscope, un magnétoscope ou un décodeur aux prises d'entrées LINE IN 1, 2 ou 3 de cet enregistreur\*. (Il est recommandé d'utiliser la borne DV de l'enregistreur lorsque vous connectez cet enregistreur à un caméscope numérique équipé d'une borne DV.

\* DV-HR480S/DV-HR450S uniquement.

#### **REMARQUE**

- Vous obtiendrez des images plus vives en raccordant la prise d'entrée S-VIDEO de cet enregistreur à la prise de sortie S-vidéo du caméscope à l'aide du câble S-vidéo.
- Pour certains caméscopes, un câble spécial doit être utilisé pour le raccordement.
- Pour plus d'informations sur la marche à suivre pour raccorder le caméscope, consultez le mode d'emploi du caméscope.
- Les contenus protégés contre la copie ne peuvent pas être enregistrés. Il peut être impossible d'obtenir une image correcte, même si vous la regardez simplement sans l'enregistrer.
- La date et l'heure ainsi que le contenu de la mémoire de la cassette ne peuvent pas être enregistrés avec cet enregistreur.
- Si vous enregistrez un contenu vidéo d'un appareil externe avec cet enregistreur, vous constaterez une légère différence de qualité d'image entre l'image visionnée directement sur le téléviseur depuis l'appareil externe et l'image visionnée comme une entrée externe à cet enregistreur.

#### **Exemple:**

Pour enregistrer en raccordant un caméscope aux prises LINE IN 3.

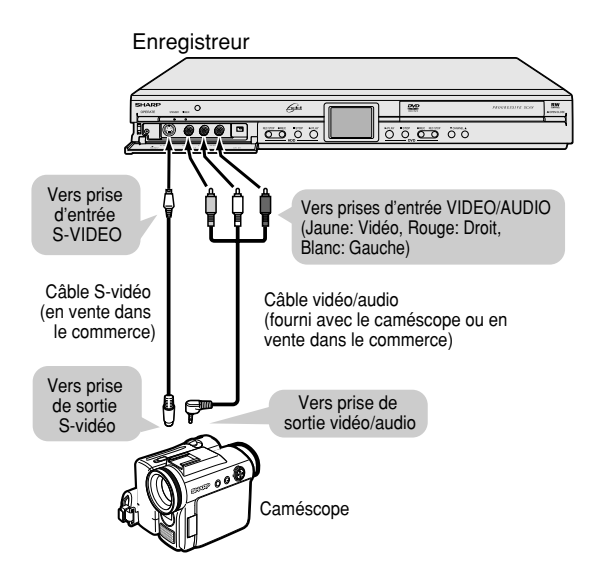

- **1 Appuyez sur HDD ou DVD pour sélectionner le support d'enregistrement.**
- **2 Sélectionnez le type de son qui sera reçu de l'appareil externe.**
	- **Pour enregistrer sur le disque dur**
	- Réglez le son de l'appareil externe sur le type de son que vous désirez capturer.
	- **Pour enregistrer sur un DVD**
	- Sélectionnez le type de son à l'aide de "RÉG ENT. EXT. AUDIO" (page **104**).
	- Sélectionnez "CA. G" ou "CA. D" avec "RÉG BILINGUE" (page **104**) pour enregistrer en mode Vidéo.
- **3 Appuyez sur INPUT pour sélectionner le canal d'entrée externe pour la connexion (exemple : L3).**
	- À chaque pression sur la touche, l'option sélectionnée change selon le cycle suivant.

L1 (IN 1) L2 (IN 2) Canaux TV  $\leftarrow$  DV (DV IN)\*  $\leftarrow$  L3 (IN 3)

- \* DV-HR480S/DV-HR450S uniquement.
- **4 Commencez la lecture sur le caméscope ou le magnétoscope.**
- **5 Lorsque vous atteignez la scène que vous désirez commencer à enregistrer, appuyez sur** ●**REC.**
	- L'enregistreur commence à enregistrer.
- **6 Appuyez sur REC PAUSE lorsque vous désirez passer en pause d'enregistrement.** • Appuyez à nouveau sur **REC PAUSE** pour quitter le mode de pause.
- **7 Appuyez sur REC STOP lorsque vous désirez arrêter (terminer) l'enregistrement.**

## **Réglage des fonctions**

## **Fonctions sous AUTRES RÉGLAGES**

Cette section explique les divers réglages d'enregistrement et lecture que vous pouvez utiliser pour tirer le meilleur parti de votre enregistreur.

• Pour les informations sur chaque réglage, reportez-vous aux pages correspondantes.

## **RÉG. VIS/LECT → page 107**

**FONCTION ENR.**

## **FONCTION ENR. → page 104** AJUSTEMENT → page 111<br>RÉG. VIS/LECT → page 107 RÉG CONTRÔLE → page 115

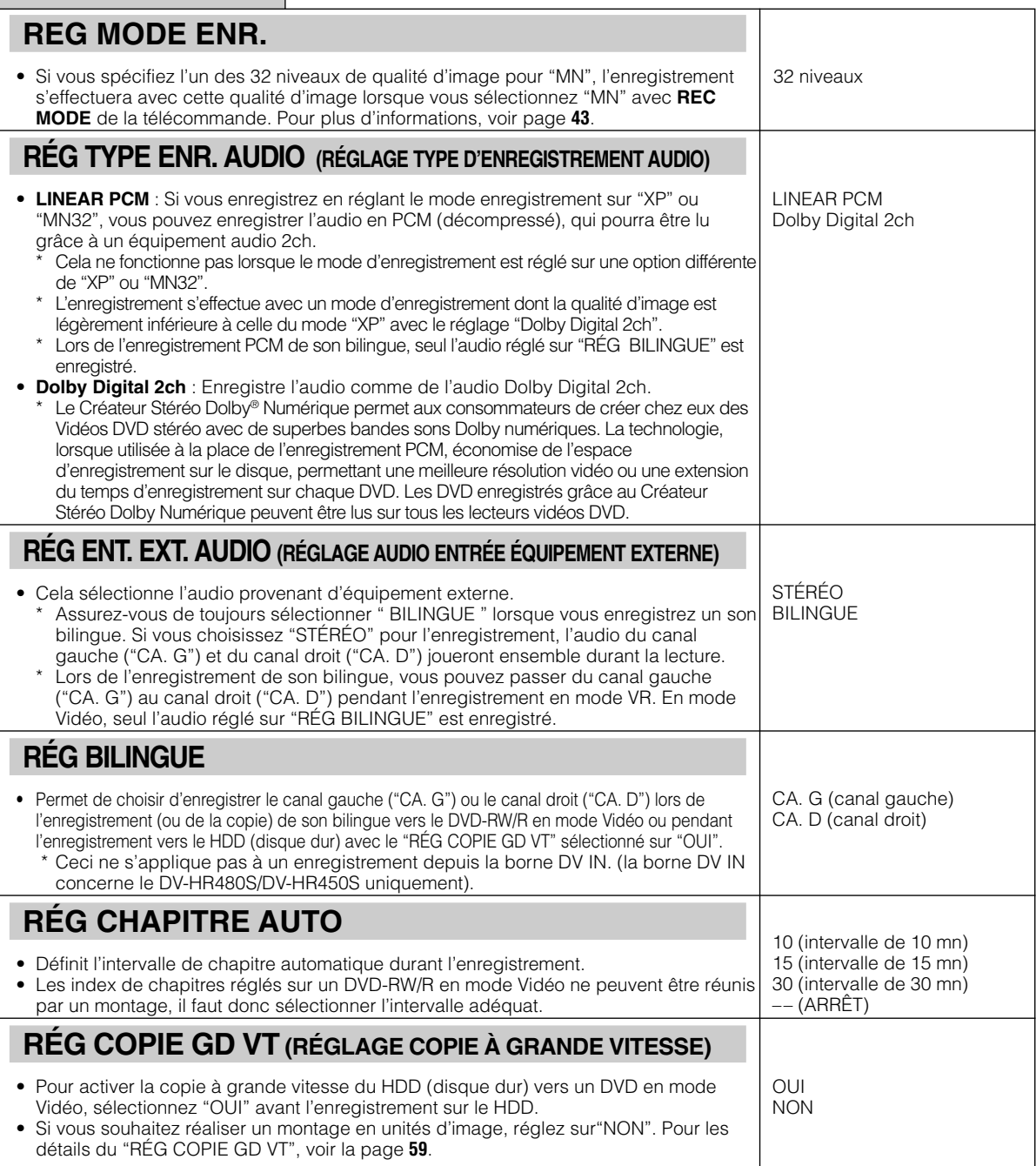

#### **FONCTION ENR.** OUI NON **RÉG ENR. ALTERNATIF (RÉGLAGE ENREGISTREMENT ALTERNATIF)** • Cette fonction permet à l'enregistreur d'enregistrer sur le disque dur lorsque vous avez programmé un enregistrement sur un DVD-RW/R, mais que les conditions du disque l'empêchent. Elle est activée dans les cas suivants : \*1 Lorsqu'il n'y a pas assez d'espace libre sur le DVD. 2 Lorsque le disque chargé ne peut pas être enregistré. 3 Lorsque vous avez oublié de charger un disque.  $\left(\widetilde{4}\right)$  Lorsqu'un disque est en cours de lecture 2 minutes avant le début de l'enregistrement programmé. \* Dans le cas  $\left( \overline{1}\right)$ , si l'espace libre restant sur le disque dur est inférieur à celui sur le DVD, l'enregistrement se poursuit sur le DVD. **RÉG INIT. AUTO DVD (RÉGLAGE DE L'INITIALISATION AUTOMATIQUE DVD)** • Cette fonction exécute automatiquement l'initialisation de tout disque DVD-RW inutilisé chargé dans l'enregistreur. Vous pouvez initialiser en mode VR ou en mode Vidéo. **RÉGL ENREGIST. PRÉCIS** • Cette fonction peut être utilisée lors d'un enregistrement programmé (GUIDE Plus+/ programmation normale) sur un DVD-RW/R. Si l'espace libre sur le disque est insuffisant et que l'émission ne pourra pas être enregistrée jusqu'à la fin, cette fonction change automatiquement de mode d'enregistrement pour faire tenir l'émission. (Le mode d'enregistrement sélectionné alors s'accompagne d'une qualité d'image moins bonne que le mode d'enregistrement initialement choisi.) • S'il reste très peu d'espace sur le disque, le programme peut ne pas tenir dessus, même si "ENREGIST. PRÉCIS" est sélectionné. • En enregistrement mode EP ou MN1, il n'y a pas de mode d'enregistrement inférieur et "ENREGIST. PRÉCIS" ne fonctionnera pas. MODE VR MODE VIDÉO OUI NON

## **Réglage des fonctions**

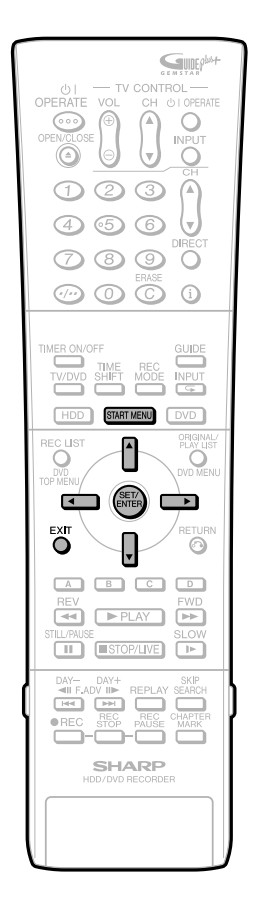

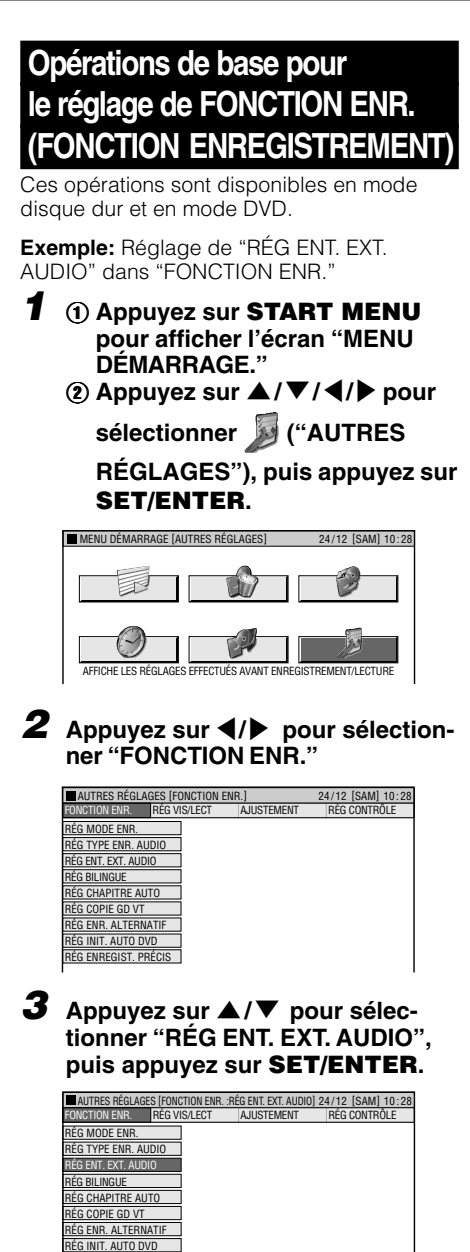

**4** Appuyez sur ◀/▶ pour sélection**ner l'option désirée, puis appuyez sur SET/ENTER.**

RÉG ENREGIST. PRÉCIS

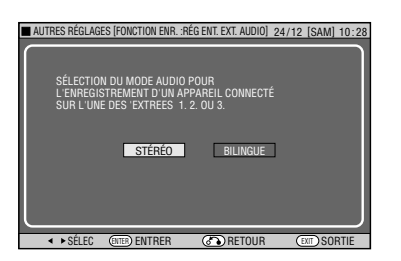

**5 Appuyez sur EXIT pour quitter l'écran "RÉG ENT. EXT. AUDIO."**
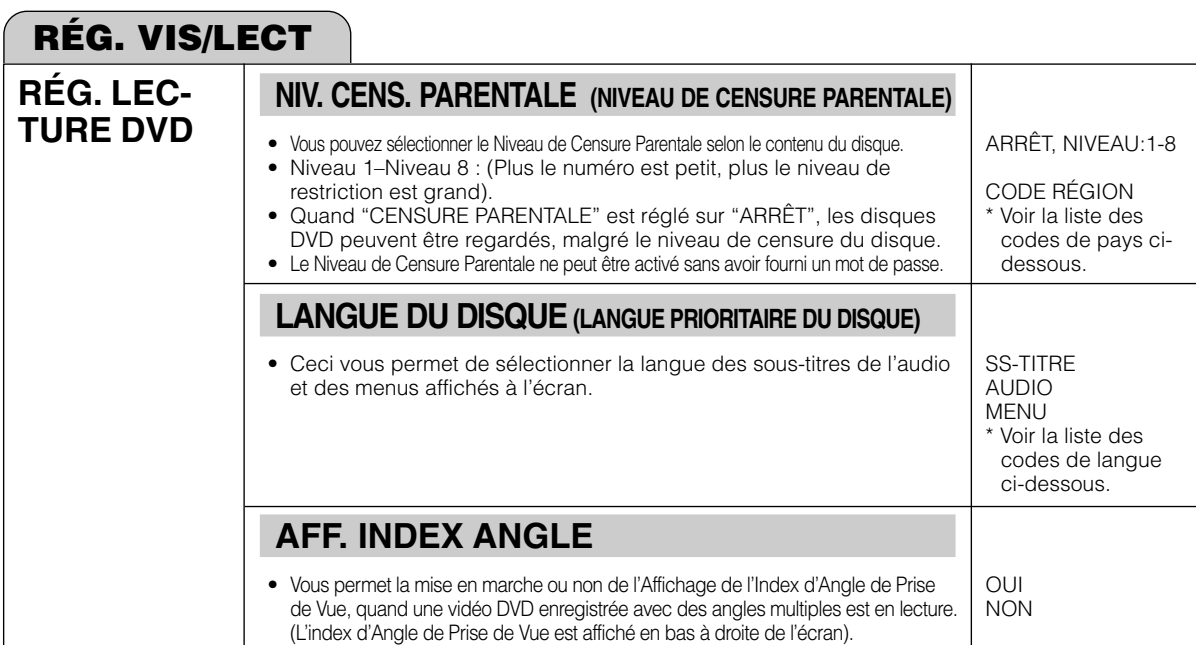

## **Liste des codes de pays**

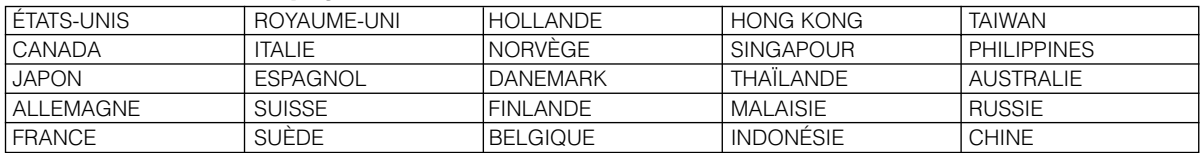

### **Liste des codes de langue**

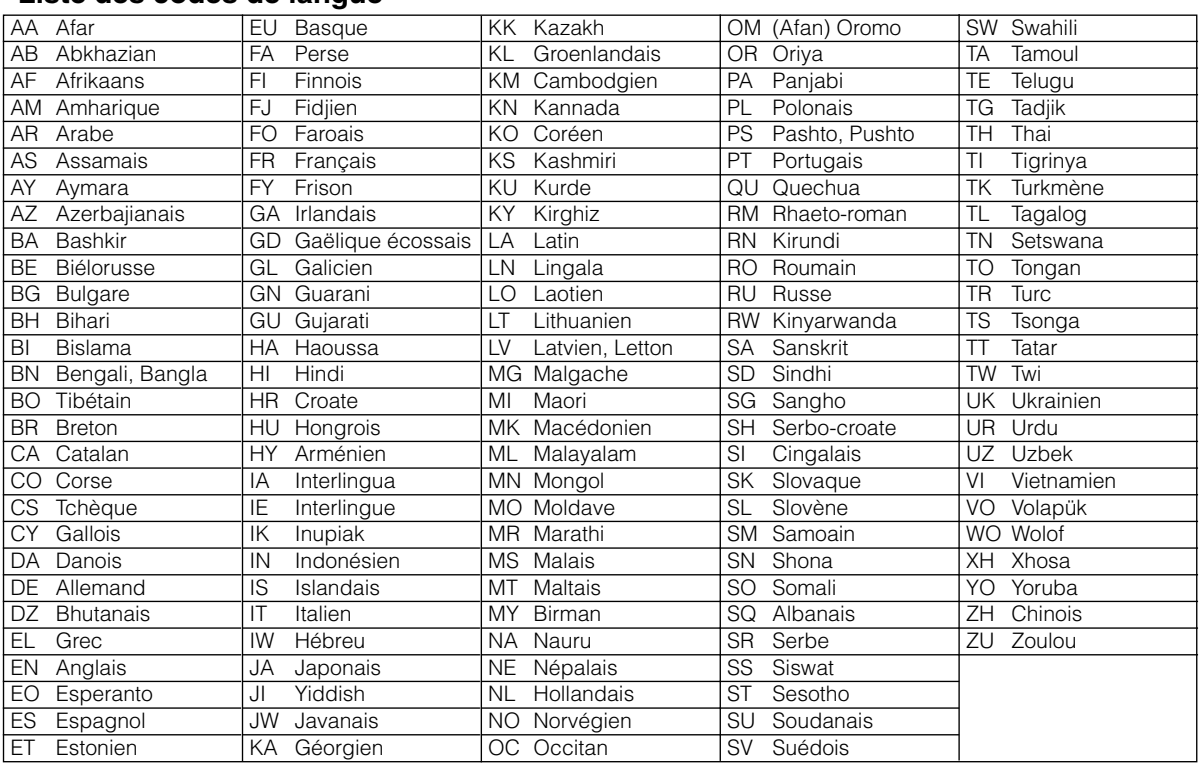

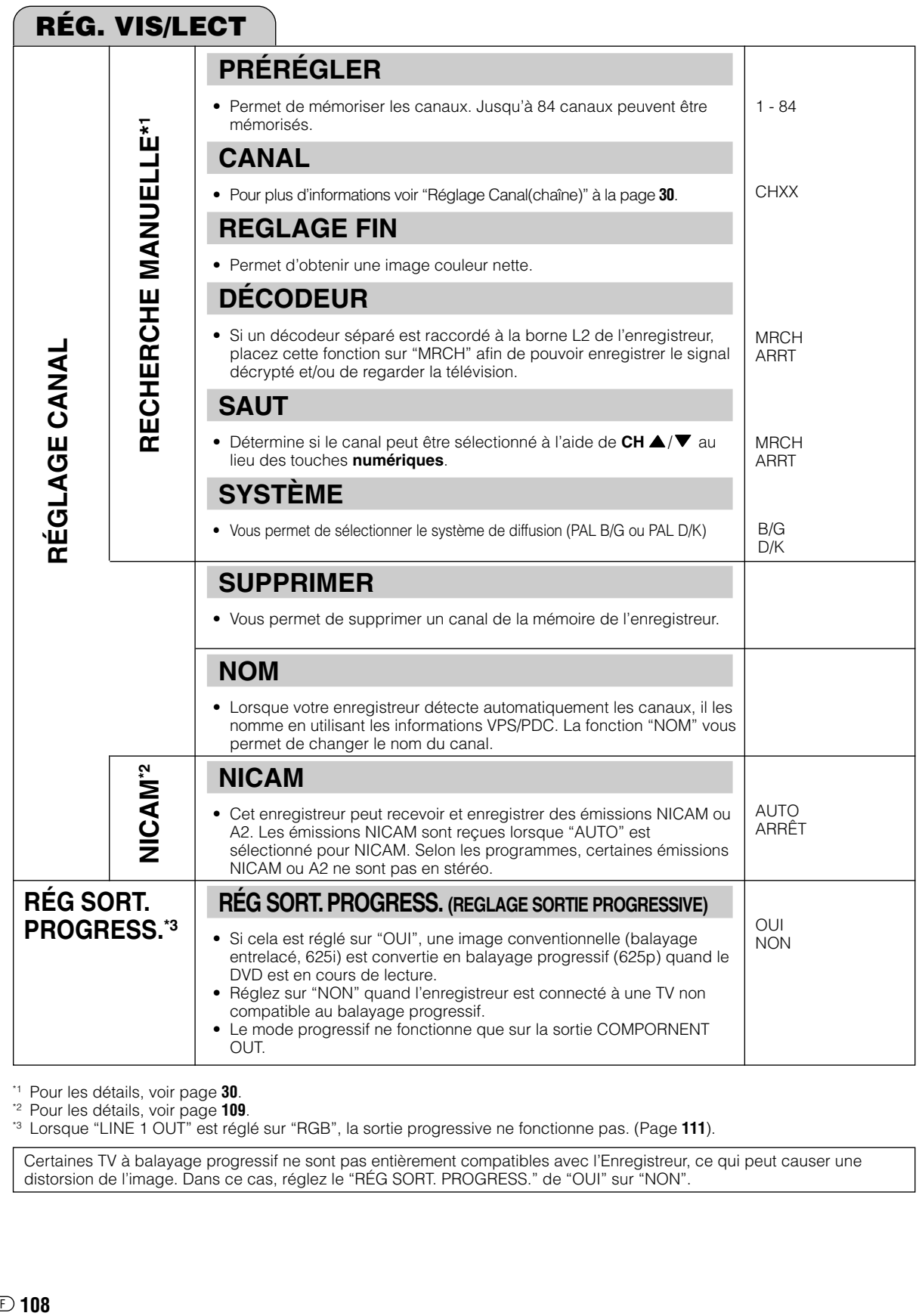

\*1 Pour les détails, voir page **30**.

\*2 Pour les détails, voir page **109**.

\*3 Lorsque "LINE 1 OUT" est réglé sur "RGB", la sortie progressive ne fonctionne pas. (Page **111**).

Certaines TV à balayage progressif ne sont pas entièrement compatibles avec l'Enregistreur, ce qui peut causer une distorsion de l'image. Dans ce cas, réglez le "RÉG SORT. PROGRESS." de "OUI" sur "NON".

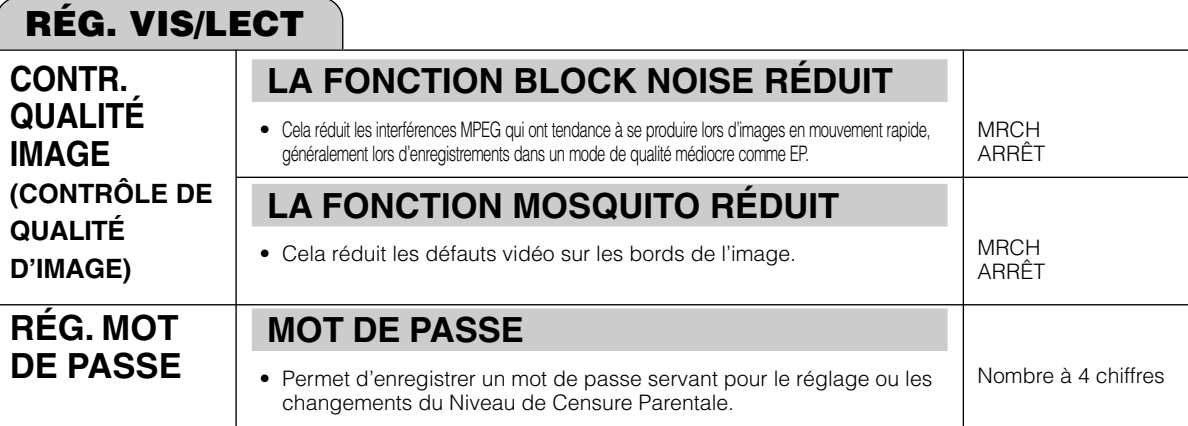

### **Le son NICAM/A2**

Cet enregistreur peut recevoir et enregistrer des émissions NICAM ou A2. Les émissions NICAM sont reçues lorsque "AUTO" est sélectionné pour NICAM. Selon les programmes, certaines émissions NICAM ou A2 ne sont pas en stéréo.

#### **Émission NICAM**

La sortie de contrôle indiquée dans le tableau est le mode de sortie audio. Le contenu de l'enregistrement du son n'est pas le même pour le mode VR et le mode Vidéo. Pour plus d'informations, voir les tableaux ci-dessous.

#### **Enregistrement du son**

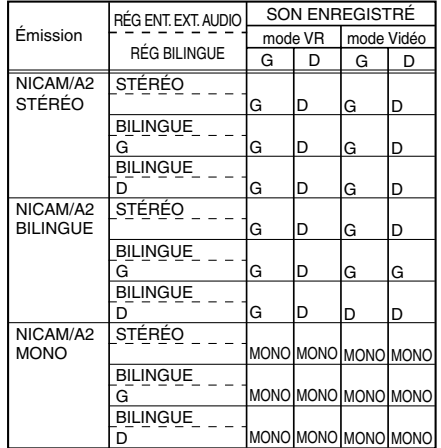

· Lors de l'enregistrement LPCM d'un son bilingue, seul l'audio sélectionné dans "RÉG BILINGUE" est enregistré.

· Lors d'un enregistrement audio en format PCM avec "XP" ou "MN32" comme mode d'enregistrement, le son est enregistré dans le même format que celui sur le DVD-RW/R en mode vidéo.

· Lors de la lecture d'un disque enregistré en son mono, le son est lu en mono bien que "STÉRÉO" soit affiché à l'écran.

### **Sélection du son**

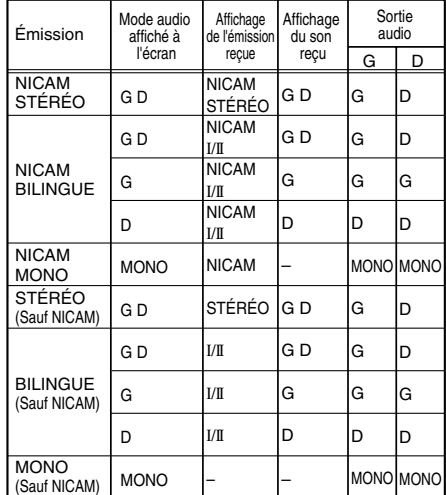

\* Le mode audio est sélectionné avec la touche **AUDIO** de la télécommande.

## **Réglage des fonctions**

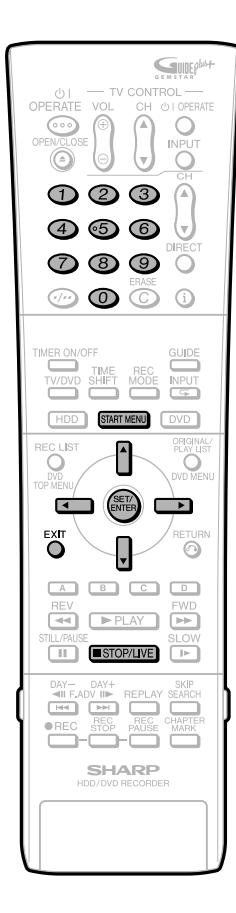

## **Opérations de base pour RÉG VIS/LECT (RÉGLAGE DE VISIONNAGE/LECTURE)**

Ces opérations sont disponibles en mode disque dur et en mode DVD.

**Exemple:** Réglage de "RÉG LECTURE DVD" dans "RÉG VIS/LECT"

- **1** 1 **Appuyez sur START MENU pour afficher l'écran "MENU DÉMARRAGE".**
	- 2 **Appuyez sur** '**/**"**/** \ **/** | **pour**

**sélectionner ("AUTRES RÉGLAGES"), puis appuyez sur SET/ENTER.**

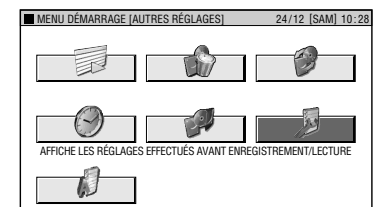

**2** Appuyez sur  $\blacktriangleleft$  / **pour sélectionner "RÉG VIS/LECT".**

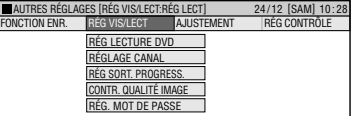

**3** Appuyez sur ▲/▼ pour sélection**ner "RÉG LECTURE DVD", puis appuyez sur SET/ENTER.**

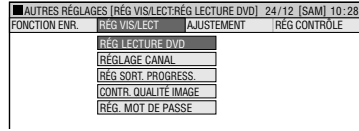

- **4** Appuyez sur ▲/▼ pour sélec**tionner "NIV. CENS. PARENTALE", puis appuyez sur SET/ENTER.**
- **5** (i) La toute première fois, un message **à l'écran demande "RÉGLER LE MOT DE PASSE ?". Pour régler l'option "NIV. CENS. PARENTALE" (NIVEAU DE PROTECTION PALENTALE), appuyez sur** \ **/** | **pour sélectionner "OUI", puis appuyez sur SET/ENTER.**
	- 2 **Appuyez sur les touches numériques pour saisir un mot de passe à 4 chiffres.**
	- 3 **Appuyez sur les touches numéros et entrer à nouveau le mot de passe pour le confirmer.**
	- 4 **Appuyez sur SET/ENTER sur l'écran "OK". N'oubliez pas de noter votre mot de passe.**

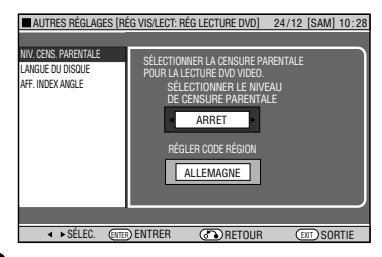

- **6 Appuyez sur** \ **/** | **pour sélectionner le niveau de contrôle parental désiré, puis appuyez sur SET/ENTER.**
- **7 Appuyez sur** \ **/** | **pour sélectionner le code de pays, puis appuyez sur SET/ENTER.**
- **8 Appuyez sur EXIT pour quitter l'écran de contrôle parental.**

### **Rég. Mot de Passe**

- 1 **Sélectionnez "RÉG. MOT DE PASSE" à l'étape 3, puis appuyez sur SET/ENTER.**
- 2 **Appuyez sur** \ **/** | **pour sélectionner "OUI", puis appuyez sur SET/ENTER.**
- 3 **Appuyez sur les touches numériques pour saisir un mot de passe à 4 chiffres.**
- 4 **Appuyez sur les touches numéros et entrer à nouveau le mot de passe pour le confirmer.**
- 5 **Appuyez sur SET/ENTER sur l'écran "OK". N'oubliez pas de noter votre mot de passe.**
- Pour modifier le mot de passe, suivez les étapes  $\overline{1}$  –  $\overline{5}$  ci-dessus. Enregistrer le mot de passe actuel après l'étape 1 comme le demande l'écran.
- Pour annuler le mot de passe, effectuez l'étape 1 ci-dessus, enregistrez le mot de passe actuel, sélectionner "NON" sous l'étape 2, puis appuyez sur **SET/ENTER**.

### **REMARQUE**

### **N'oubliez pas votre mot de passe**

• Si vous oubliez votre mot de passe et désirez le réinitialiser, appuyez 4 fois de suite sur ■**STOP/LIVE** à l'écran d'enregistrement du mot de passe.

### **Sélection de Langue du Disque**

- Vous pouvez sélectionner la langue des sous-titres, la langue de la piste sonore et la langue du menu.
- 1 **Sélectionnez "LANGUE DU DISQUE" à l'étape 4, puis appuyez sur SET/ENTER.**
- 2 **Appuyez sur** \ **/** | **pour sélectionner la langue des sous-titres, puis appuyez sur SET/ENTER.**
- 3 **Appuyez sur** \ **/** | **pour sélectionner la langue de la piste sonore, puis appuyez sur SET/ENTER.**
- 4 **Appuyez sur** \ **/** | **pour sélectionner la langue du menu, puis appuyez sur SET/ ENTER.**

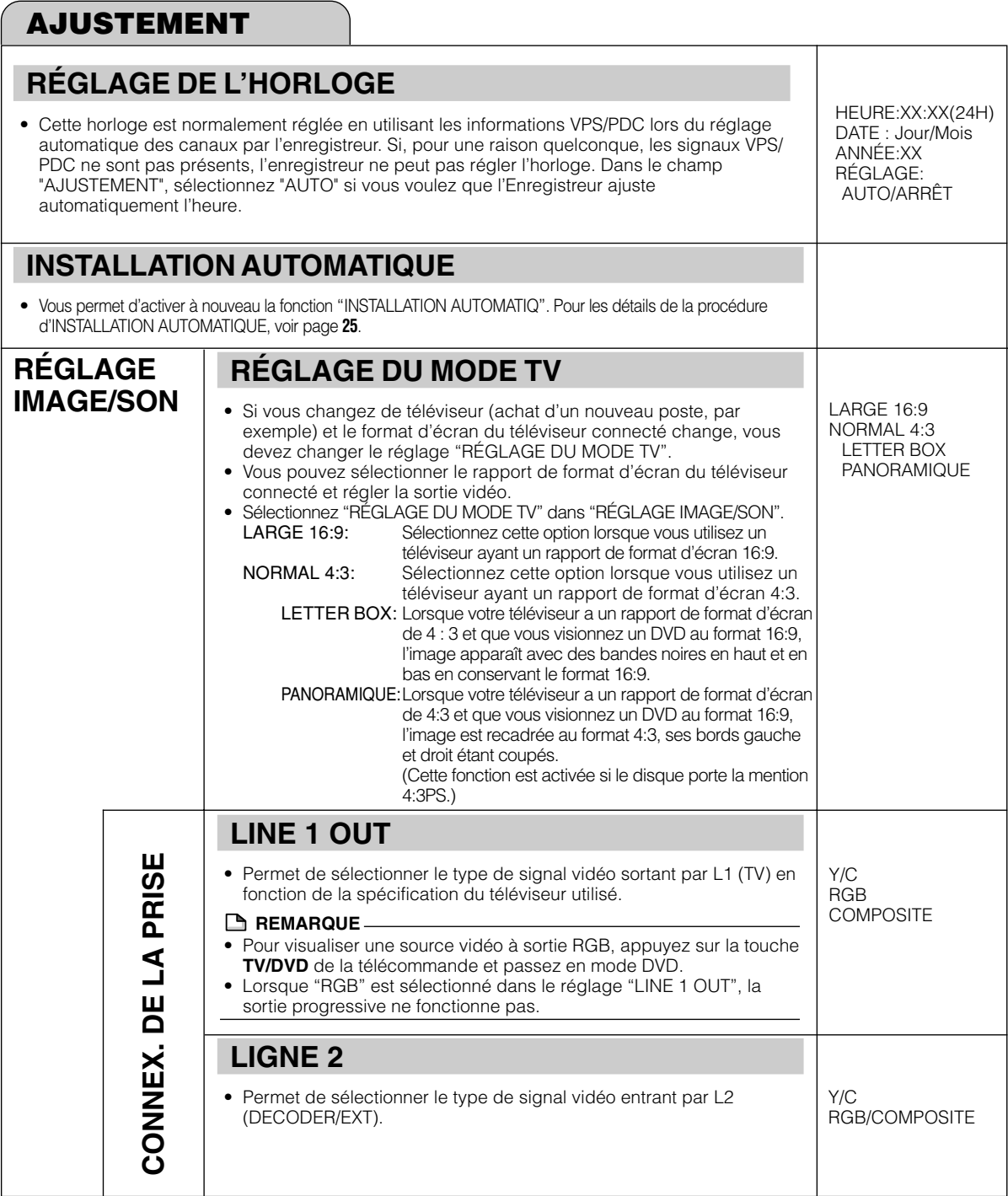

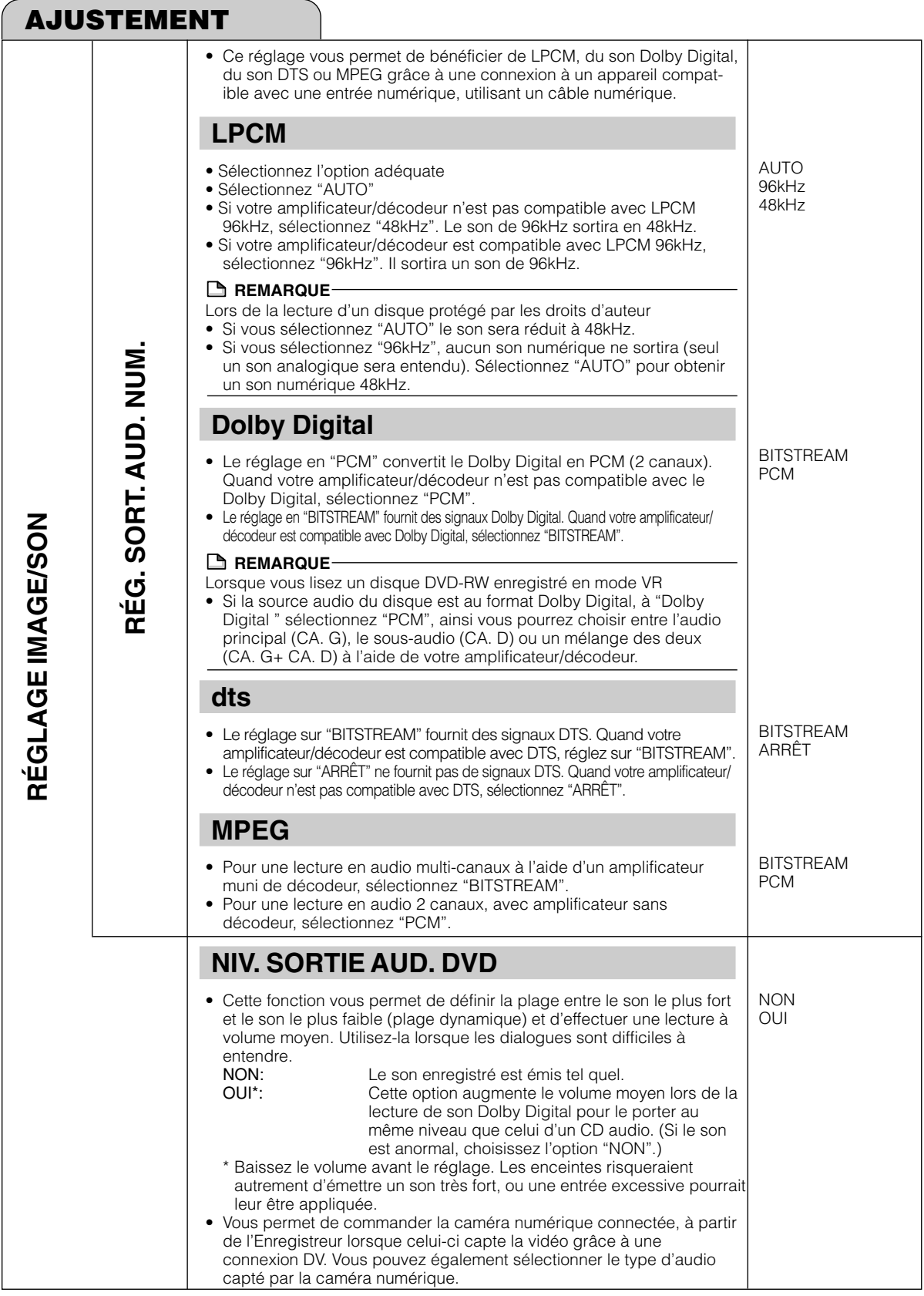

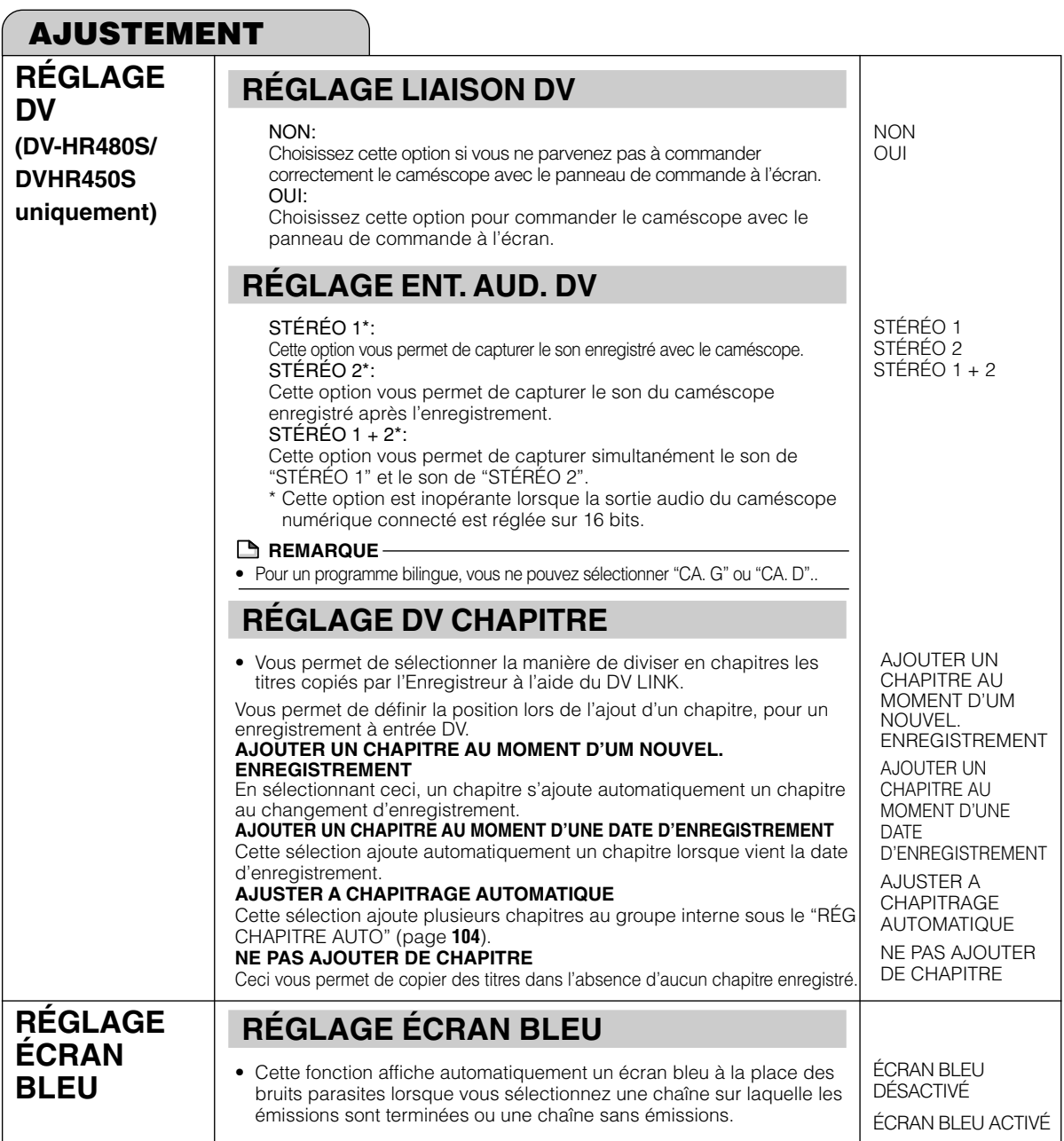

## **Réglage des fonctions**

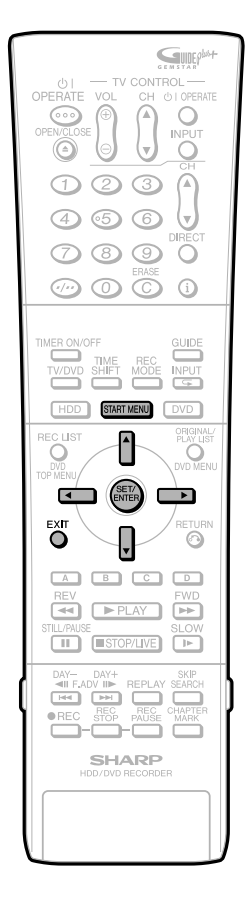

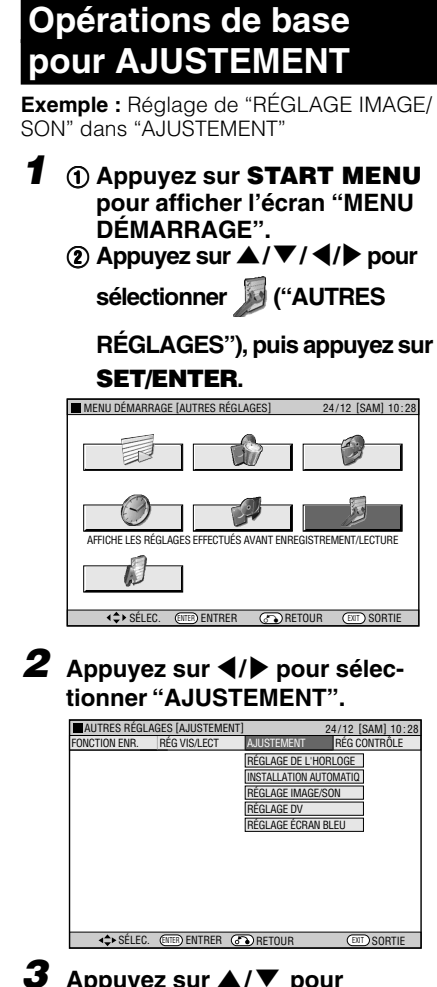

**3** Appuyez sur ▲/▼ pour **sélectionner le réglage que vous désirez changer, puis appuyez sur SET/ENTER.**

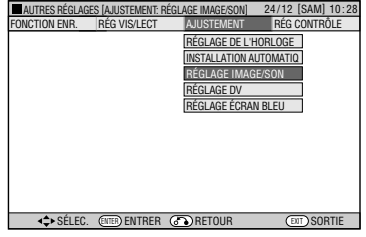

**4** ① Appuyez sur ▲/▼ pour **sélectionner le paramètre désiré, puis appuyez sur SET/ENTER.**

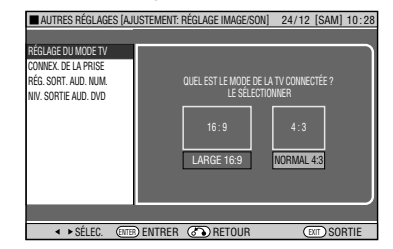

- 2 **Appuyez sur** \ **/** | **pour sélectionner l'option désirée, puis appuyez sur SET/ENTER.**
- **5 Appuyez sur EXIT pour quitter.**

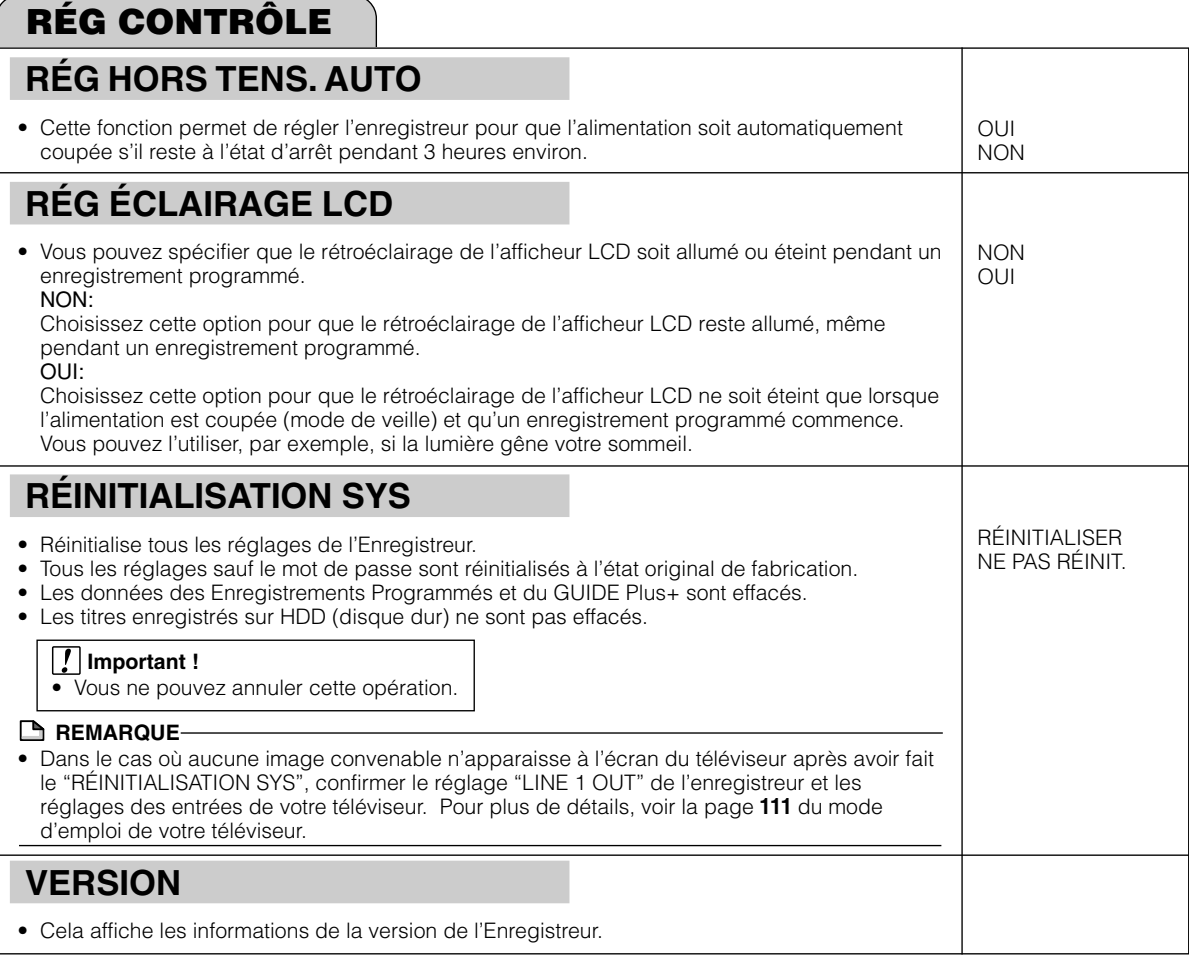

## **Réglage des fonctions**

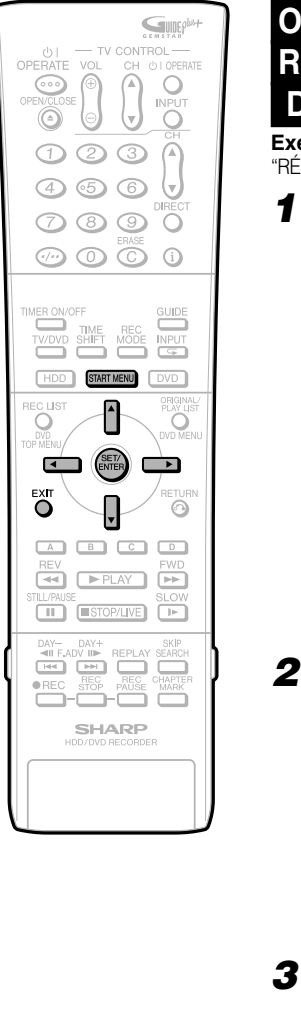

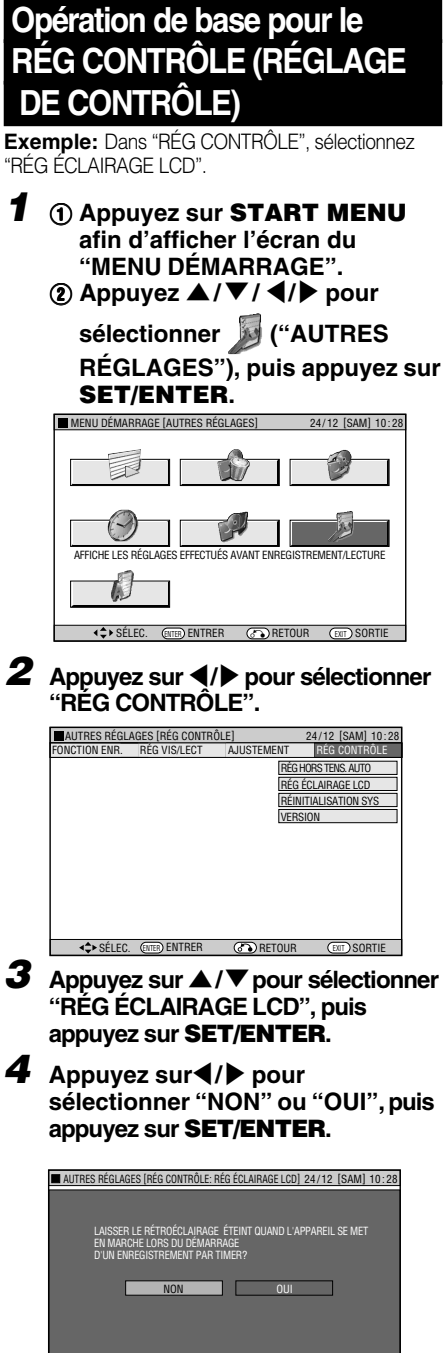

**5 Appuyez sur EXIT pour revenir à l'écran normal.**

Selec. (17th) entrer (2) retour (19) sortie

# **Dépannage**

Les problèmes suivants ne sont pas toujours le signe d'une anomalie ou d'un dysfonctionnement de l'enregistreur. Effectuez les vérifications indiquées avant d'appeler le service après-vente.

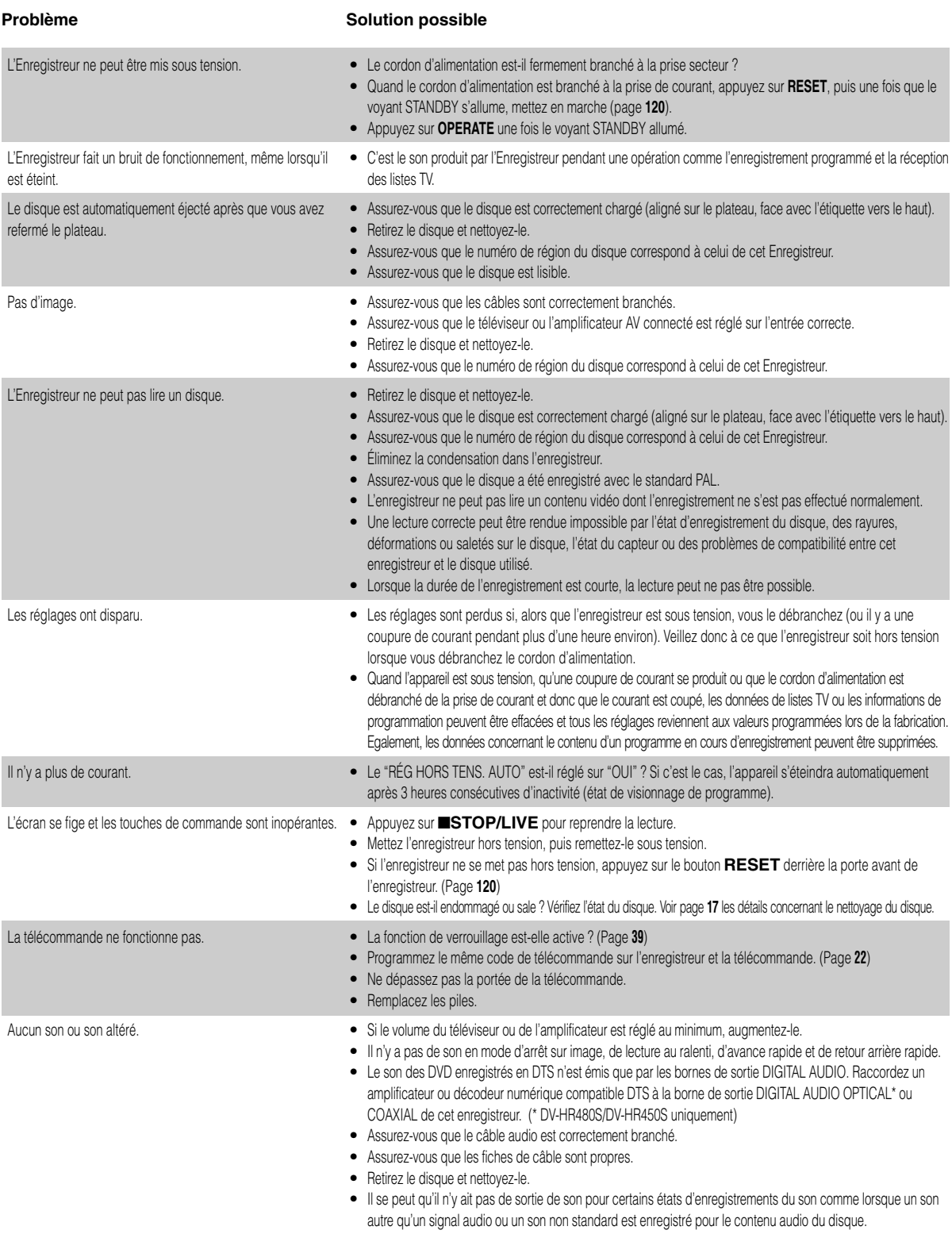

# **Dépannage**

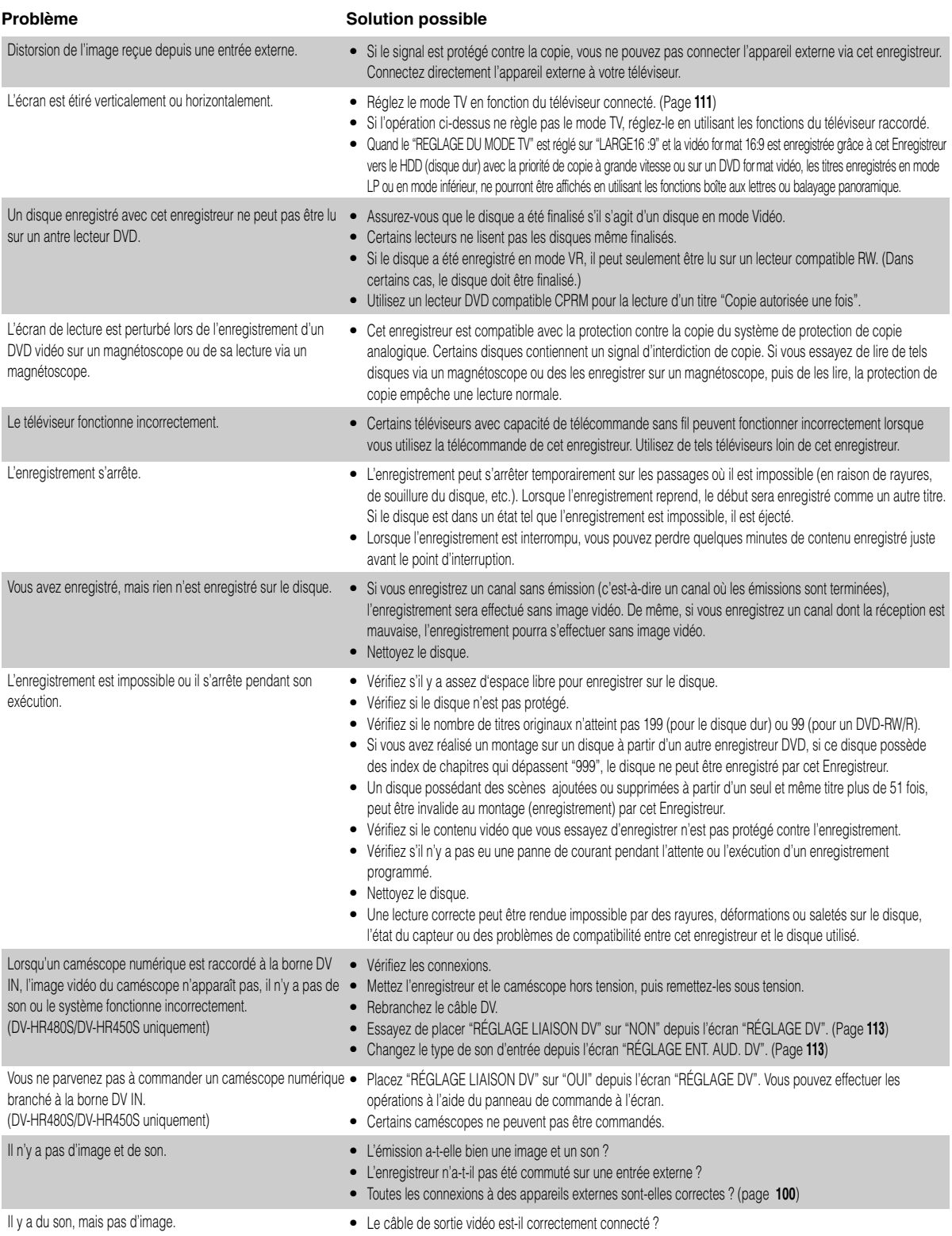

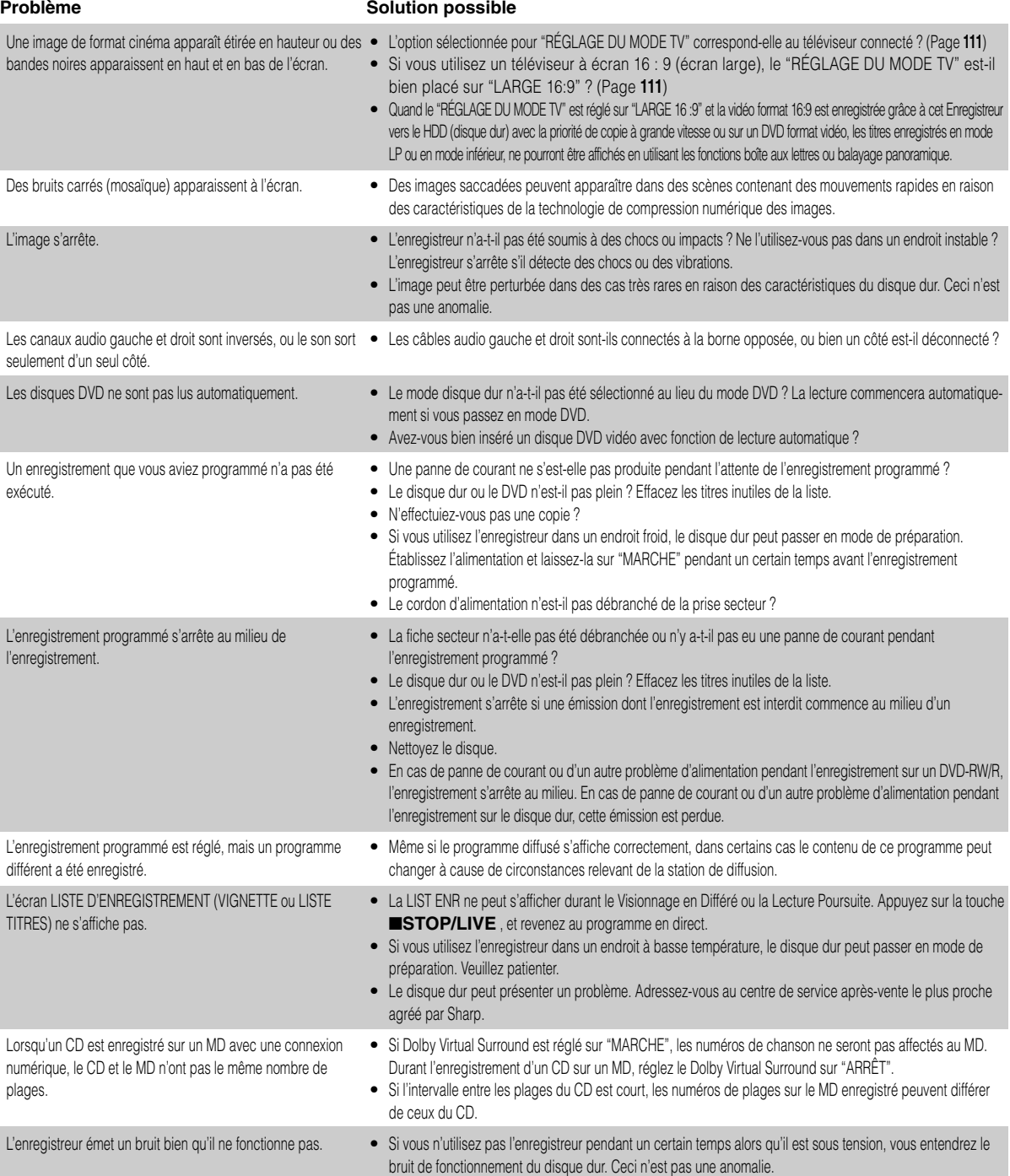

## **Dépannage**

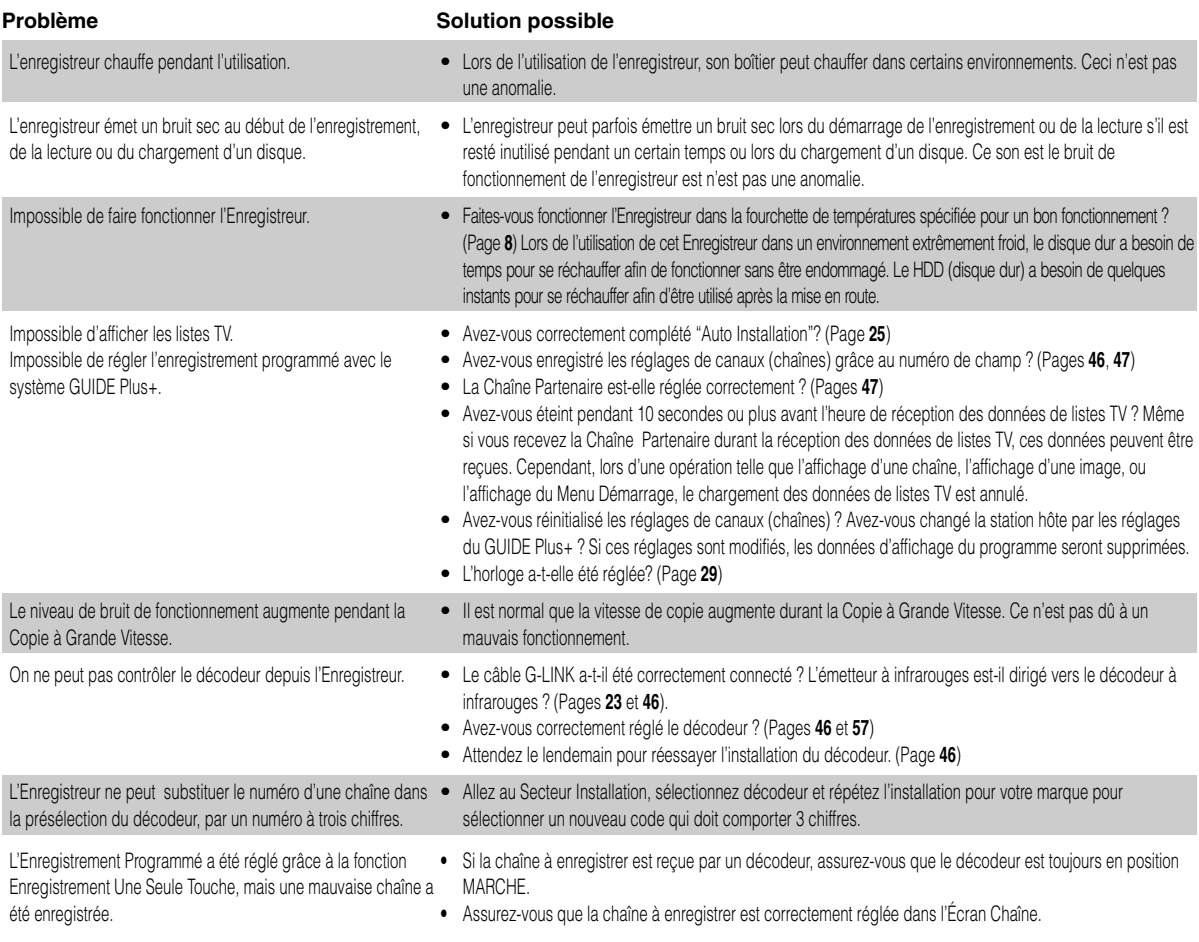

### **REMARQUE**

- Si cet enregistreur est soumis à de fortes interférences de bruits parasites extérieurs tels qu'électricité statique excessive, tension d'alimentation anormale provoquée par la foudre pendant son utilisation ou fausse commande, des erreurs telles que refus d'accepter une commande peuvent se produire. Si l'enregistreur ne fonctionne pas correctement, même après que vous l'avez mis hors tension, puis remis sous tension, appuyez sur le bouton **RESET** avec un cure-dent ou une fine tige (non métallique).
- Quand vous appuyez sur **RESET** quand l'appareil fonctionne, l'Enregistreur s'éteindra une fois. Rallumez-le. A ce moment, cela peut prendre quelques instants pour que le fonctionnement du système se termine afin de le rendre prêt à nouveau à fonctionner. Pendant le fonctionnement du système, les voyants lumineux du mode DVD et du HDD clignoteront sur l'afficheur du panneau avant de l'Enregistreur. Une fois que le fonctionnement du système se termine, ils s'allumeront. Vous pouvez utiliser l'Enregistreur lorsque les voyants lumineux du mode DVD et du HDD sont allumés.
- Comme le minuteur d'enregistrement des programmes, la chaîne, l'heure et d'autres données en mémoire sont aussi réinitialisés lorsque vous appuyez sur **RESET**, ils doivent être reprogrammés.
- Si le problème persiste après que vous avez appuyé sur le bouton **RESET**, débranchez le cordon d'alimentation et rebranchez-le. Si cela ne résout pas le problème, adressez-vous au centre de service après-vente le plus proche agréé par Sharp.

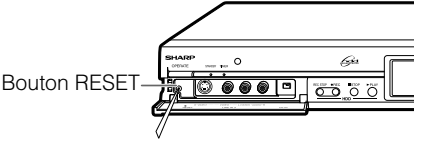

# **Messages d'erreur à l'écran**

## **Messages concernant le DVD et le HDD (disque dur)**

• Les messages suivants apparaissent sur l'écran de téléviseur si le disque que vous essayez de lire n'est pas approprié ou si le fonctionnement est incorrect.

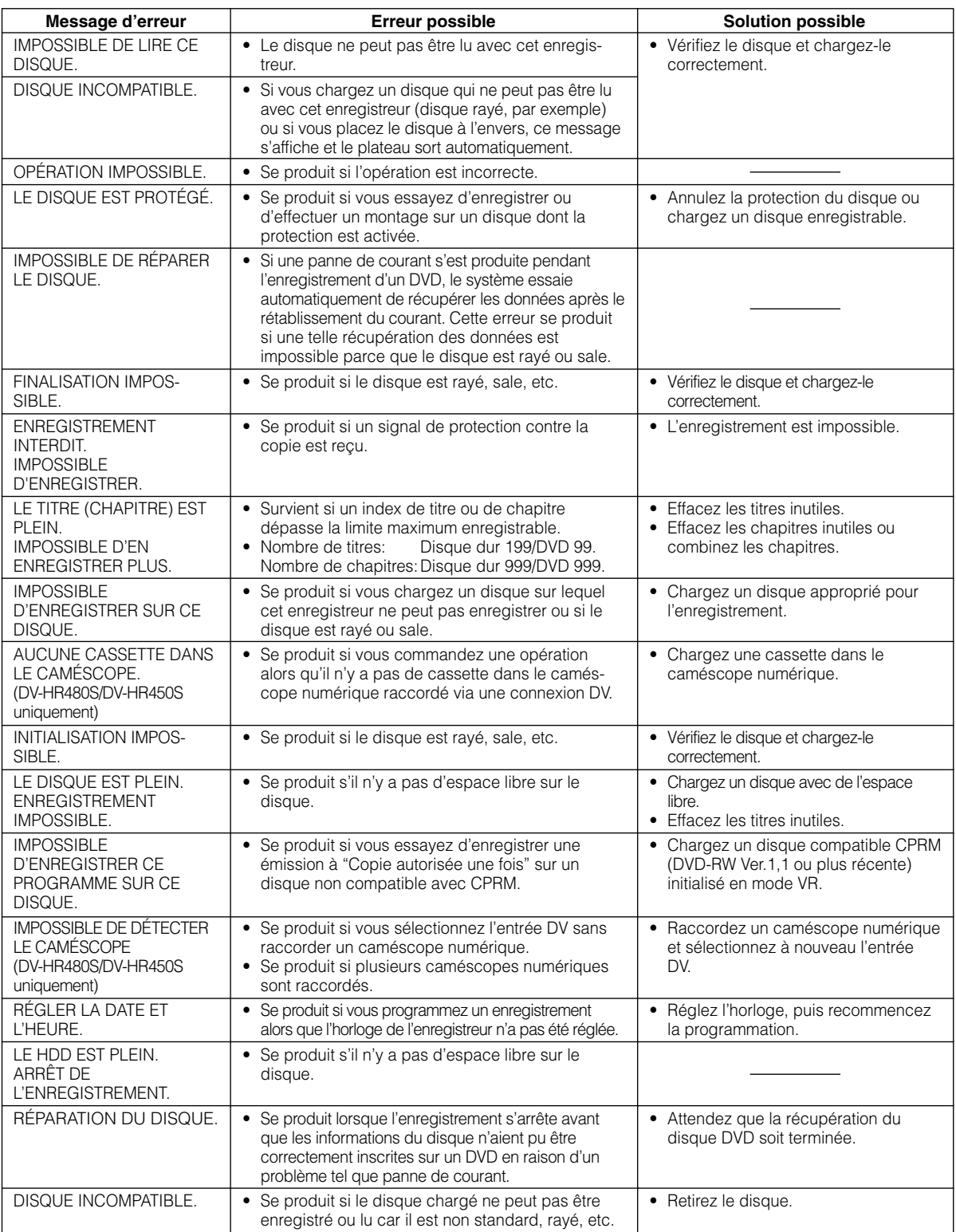

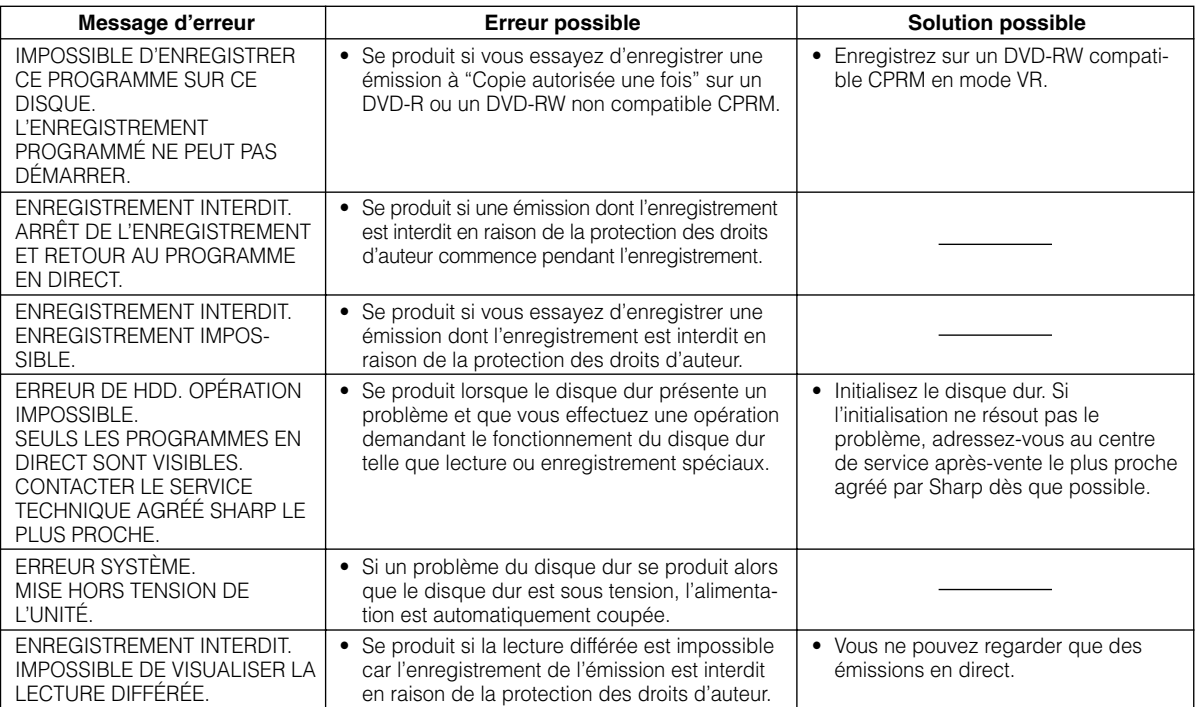

## **Messages pendant une lecture spéciale**

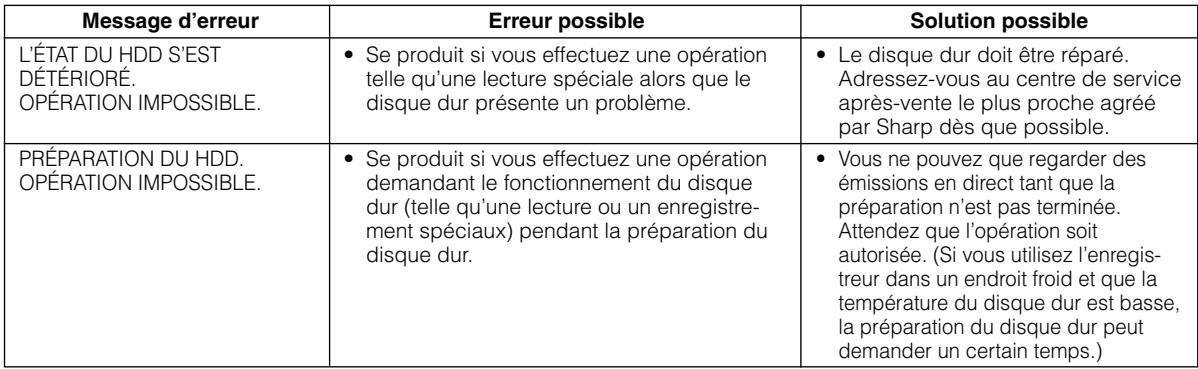

### **Messages pendant la copie**

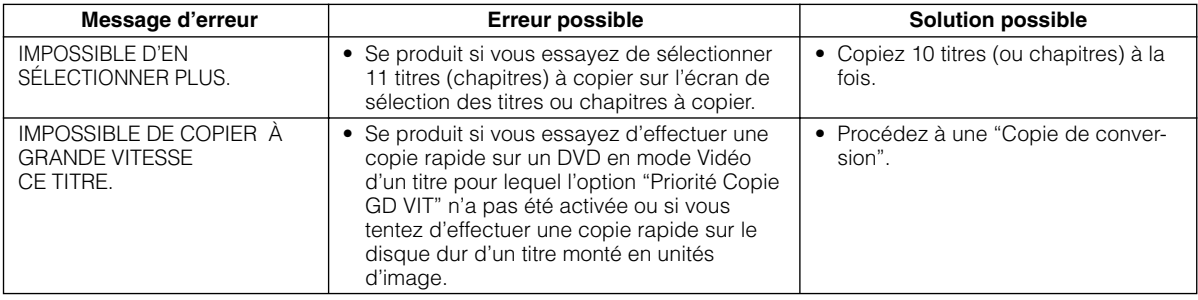

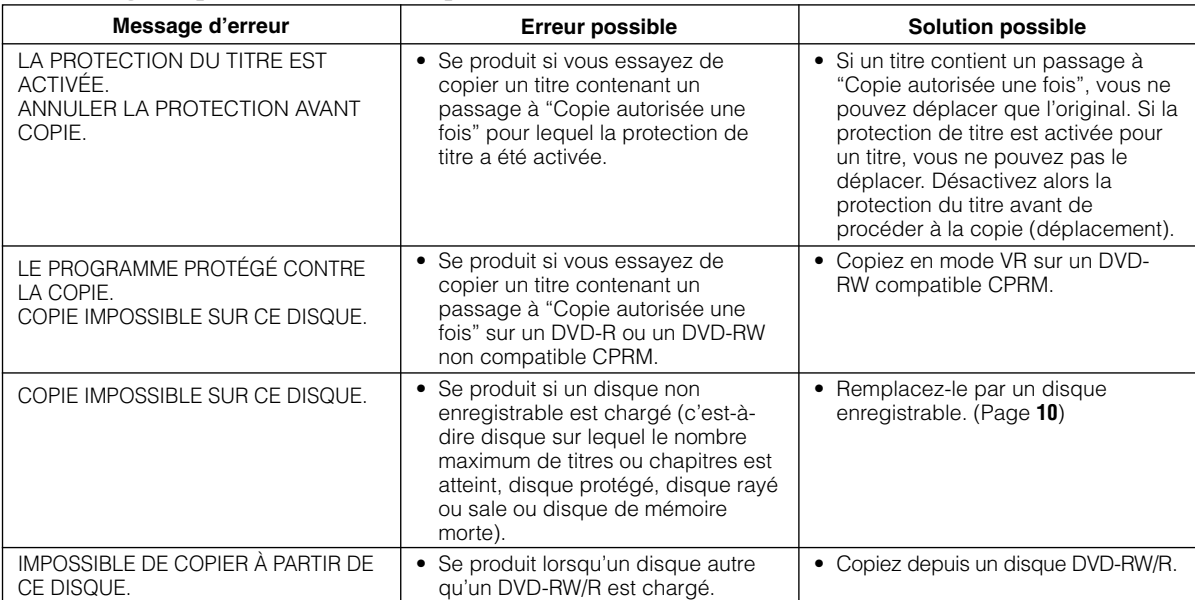

# **Messages pendant la copie**

## **Messages pendant le montage**

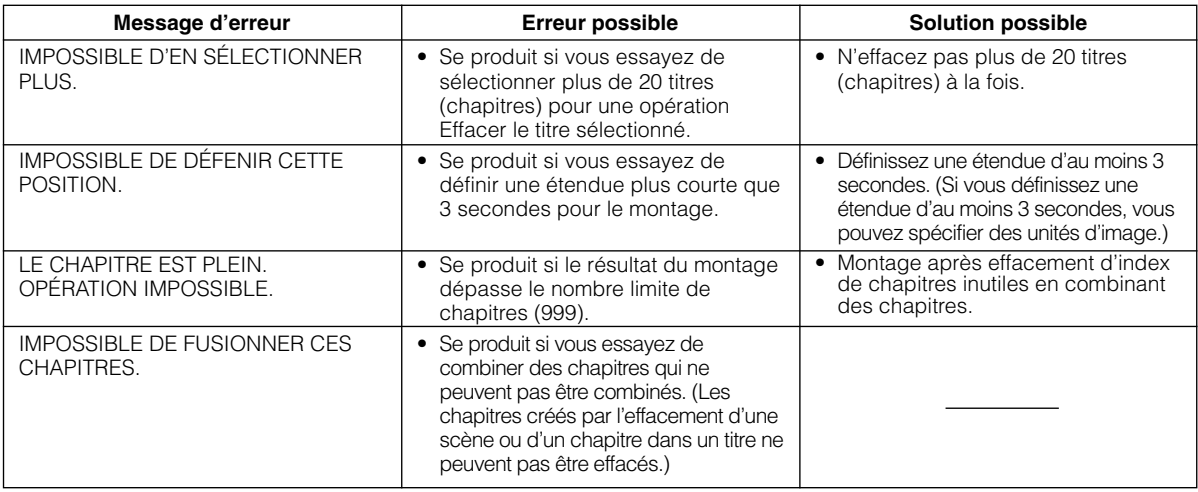

### **Autre message**

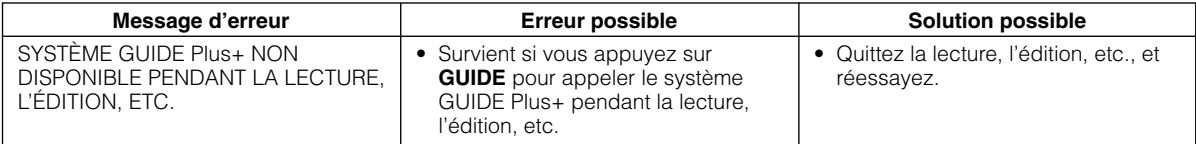

# **Glossaire**

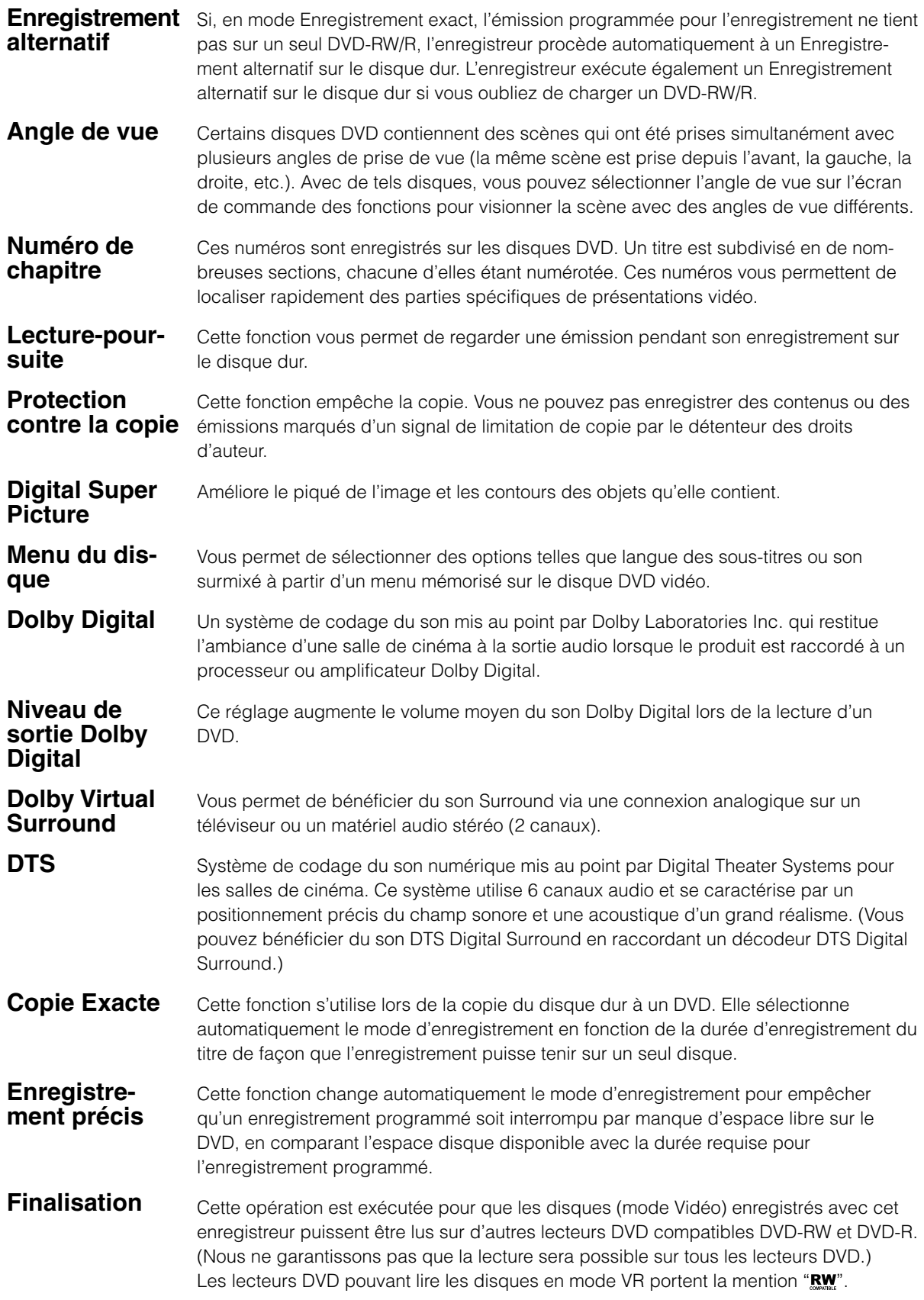

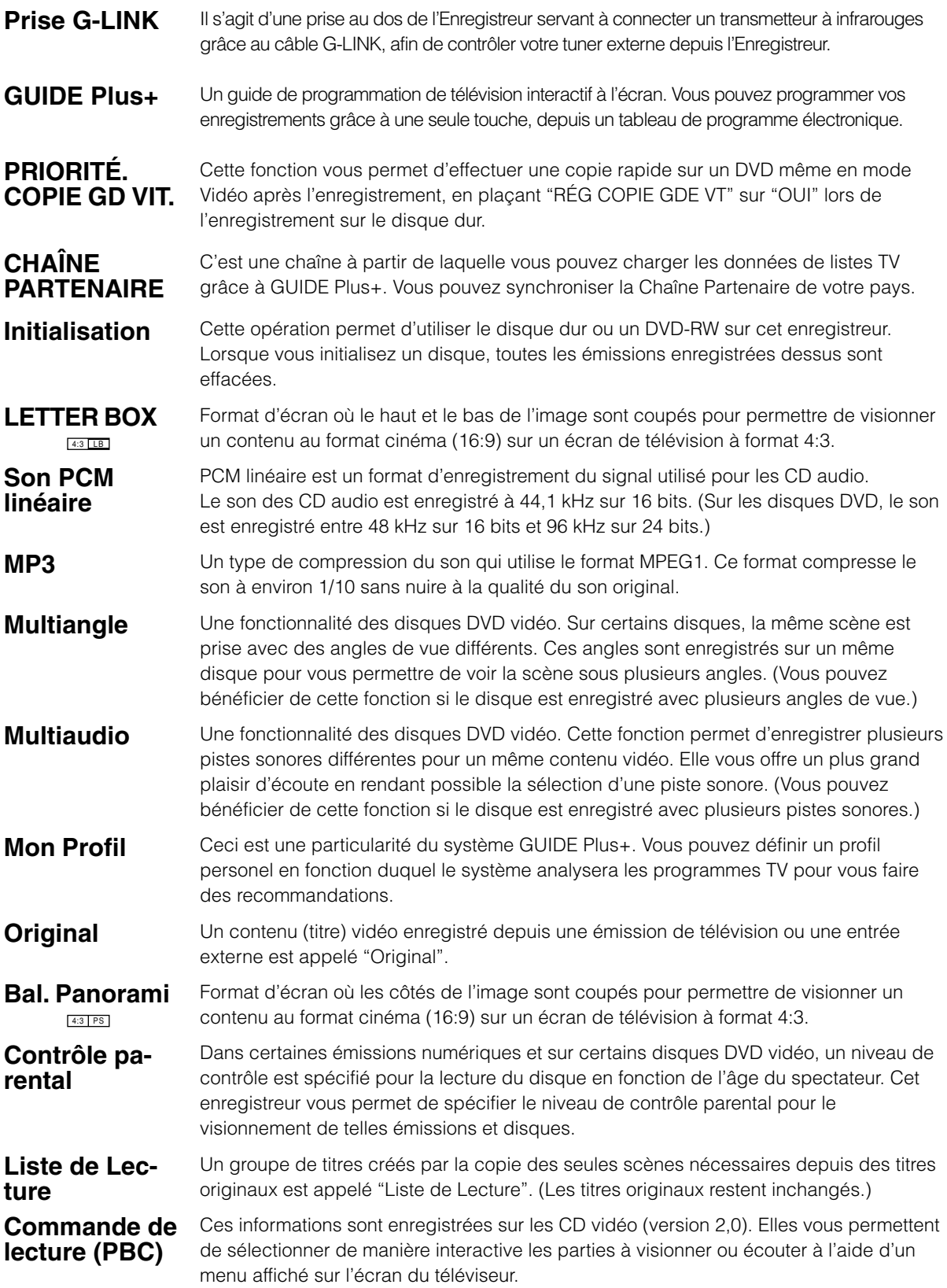

## **Glossaire**

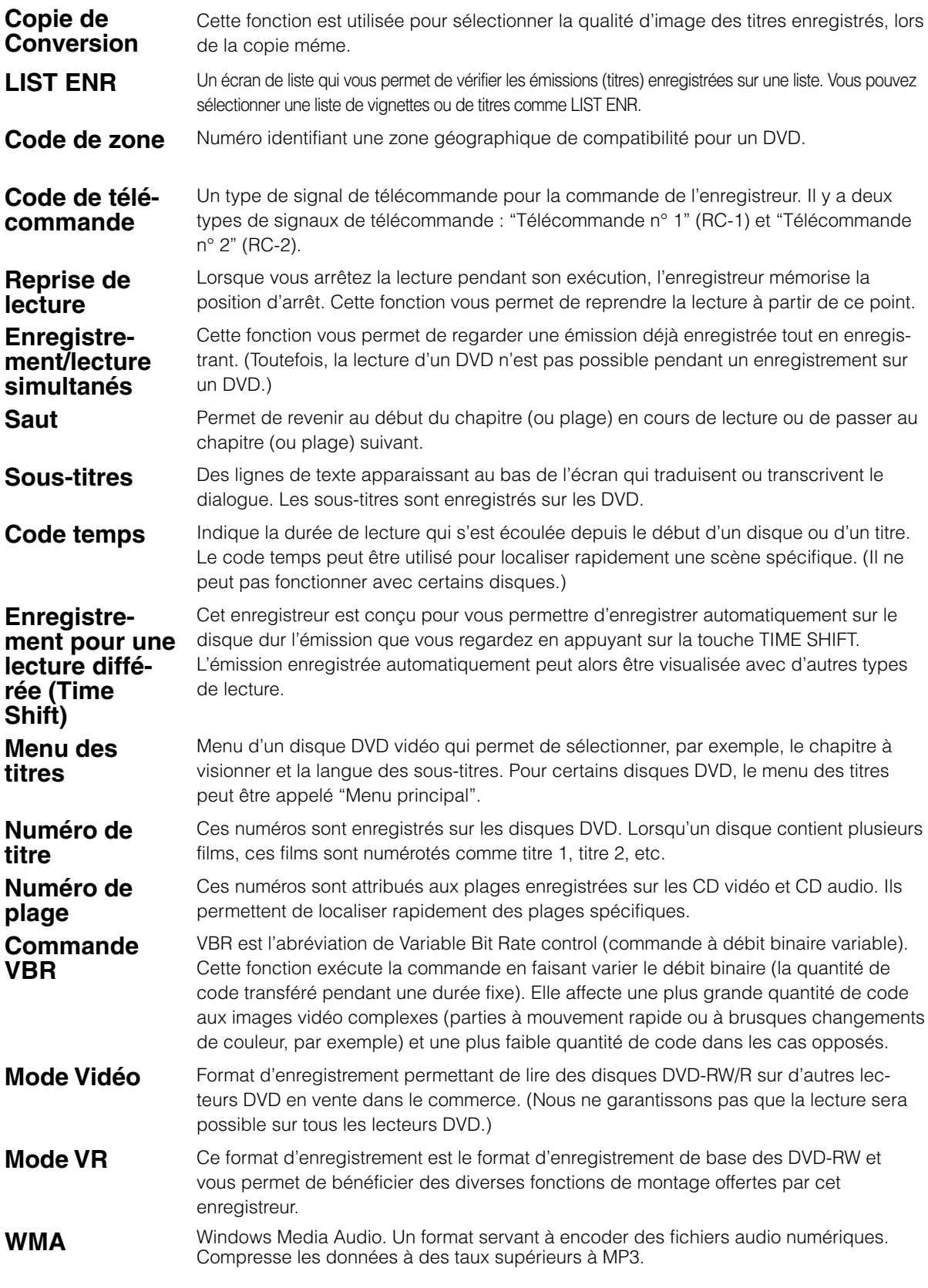

# **Caractéristiques**

#### **Généralités**

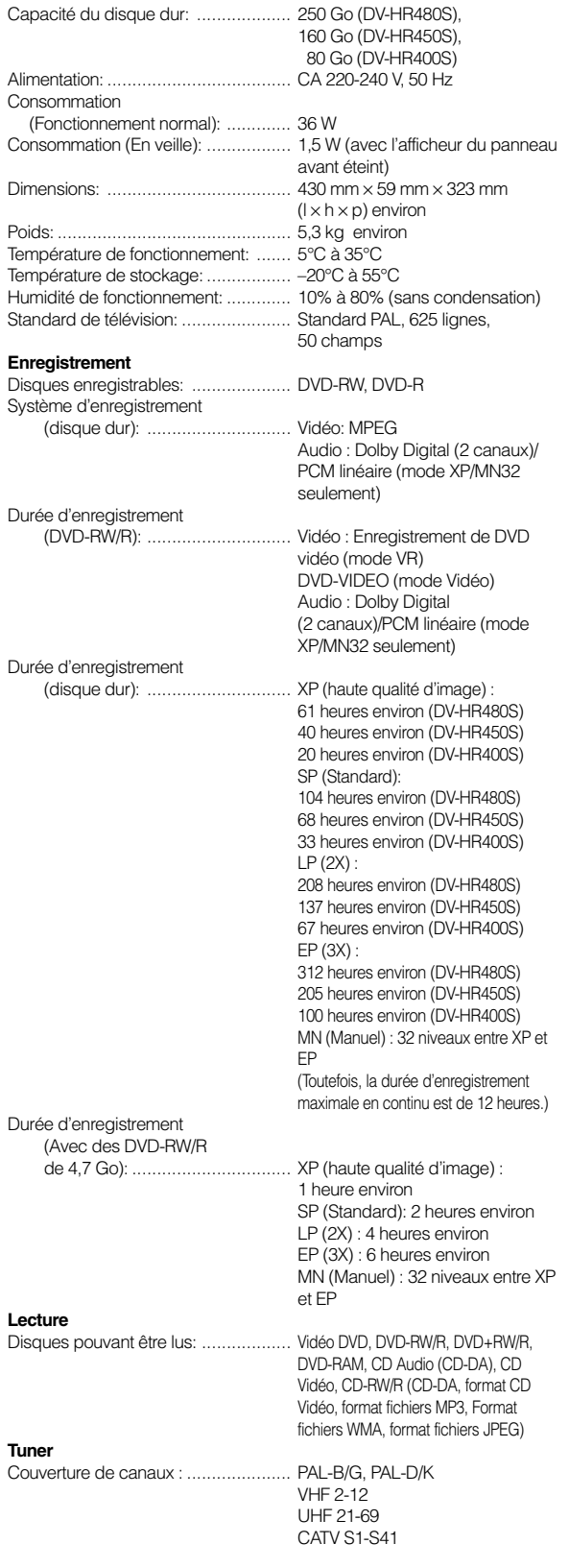

#### **Minuteur**

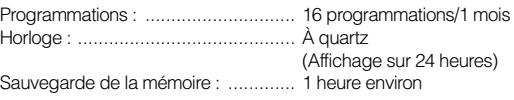

#### **Entrées/sorties**

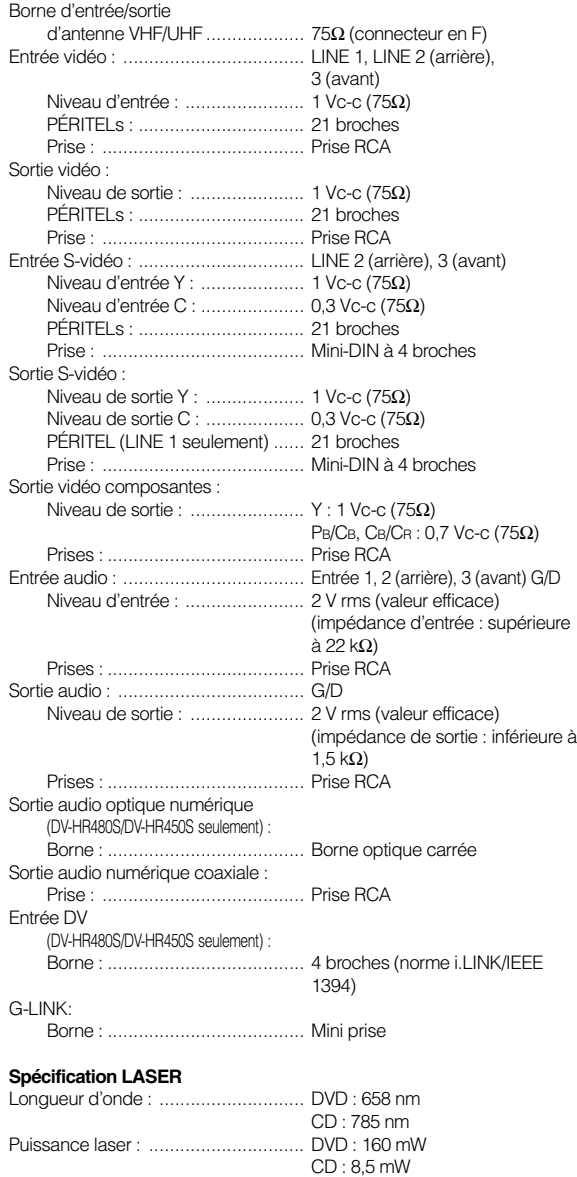

Les caractéristiques sont susceptibles d'être modifiées sans préavis.

# **SHARP**

# **SHARP CORPORATION**

## **SHARP ELECTRONICS (EUROPE) GmbH**

Sonninstraße 3, 20097 Hamburg, Germany

Imprimé en Malaisie Gedrukt in Maleisië TINS-B742WJZZ C 05P05-MA-NK